# Oracle® Application Server 10g

Administrator's Guide 10*g* (9.0.4) **Part No. B10376-01** 

November 2003

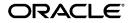

Oracle Application Server 10g Administrator's Guide, 10g (9.0.4)

Part No. B10376-01

Copyright © 2002, 2003 Oracle Corporation. All rights reserved.

Primary Author: Mary Beth Roeser

Contributing Authors: Priya Darshane, Pavana Jain, Lypp-Tek Khoo-Ellis, Peter LaQuerre, Theresa Robertson, Andrew Salt, Pavi Sandhu, Thomas Van Raalte

The Programs (which include both the software and documentation) contain proprietary information of Oracle Corporation; they are provided under a license agreement containing restrictions on use and disclosure and are also protected by copyright, patent and other intellectual and industrial property laws. Reverse engineering, disassembly or decompilation of the Programs, except to the extent required to obtain interoperability with other independently created software or as specified by law, is prohibited.

The information contained in this document is subject to change without notice. If you find any problems in the documentation, please report them to us in writing. Oracle Corporation does not warrant that this document is error-free. Except as may be expressly permitted in your license agreement for these Programs, no part of these Programs may be reproduced or transmitted in any form or by any means, electronic or mechanical, for any purpose, without the express written permission of Oracle Corporation.

If the Programs are delivered to the U.S. Government or anyone licensing or using the programs on behalf of the U.S. Government, the following notice is applicable:

**Restricted Rights Notice** Programs delivered subject to the DOD FAR Supplement are "commercial computer software" and use, duplication, and disclosure of the Programs, including documentation, shall be subject to the licensing restrictions set forth in the applicable Oracle license agreement. Otherwise, Programs delivered subject to the Federal Acquisition Regulations are "restricted computer software" and use, duplication, and disclosure of the Programs shall be subject to the restrictions in FAR 52.227-19, Commercial Computer Software - Restricted Rights (June, 1987). Oracle Corporation, 500 Oracle Parkway, Redwood City, CA 94065.

The Programs are not intended for use in any nuclear, aviation, mass transit, medical, or other inherently dangerous applications. It shall be the licensee's responsibility to take all appropriate fail-safe, backup, redundancy, and other measures to ensure the safe use of such applications if the Programs are used for such purposes, and Oracle Corporation disclaims liability for any damages caused by such use of the Programs.

Oracle is a registered trademark, and Oracle*MetaLink*, Oracle Store, Oracle9*i*, Oracle Discoverer, SQL\*Plus, SQL\*Net, and PL/SQL are trademarks or registered trademarks of Oracle Corporation. Other names may be trademarks of their respective owners.

# Contents

| Send Us Your Comments       | xv    |
|-----------------------------|-------|
| Preface                     | xvii  |
| Audience                    | xviii |
| Documentation Accessibility | xviii |
| Organization                | xviii |
| Related Documentation       | xxi   |
| Conventions                 | xxiii |

## What's New in Oracle Application Server Administration?

## Part I Getting Started

## 1 Getting Started After Installing Oracle Application Server

| 1.1   | Task 1: Set Up Your Operating System User Account                          | 1-2  |
|-------|----------------------------------------------------------------------------|------|
| 1.2   | Task 2: Use the Oracle Application Server Welcome Page                     | 1-3  |
| 1.3   | Task 3: Check Your Port Numbers                                            | 1-5  |
| 1.4   | Task 4: Get Started with Managing Components                               | 1-7  |
| 1.4.1 | Getting Started with Oracle Process Manager and Notification Server (OPMN) | 1-8  |
| 1.4.2 | Getting Started with Distributed Configuration Management (DCM)            | 1-9  |
| 1.4.3 | Getting Started with Oracle HTTP Server                                    | 1-10 |
| 1.4.4 | Getting Started with Oracle Application Server Containers for J2EE (OC4J)  | 1-10 |
| 1.4.5 | Getting Started with OracleAS Web Cache                                    | 1-11 |
| 1.4.6 | Getting Started with OracleAS Portal                                       | 1-11 |

| 1.4.7  | Getting Started with OracleAS Wireless                           | 1-12 |
|--------|------------------------------------------------------------------|------|
| 1.4.8  | Getting Started with OracleAS Discoverer                         | 1-12 |
| 1.4.9  | Getting Started with OracleAS Forms Services                     | 1-13 |
| 1.4.10 | Getting Started with OracleAS Reports Services                   | 1-13 |
| 1.4.11 | Getting Started with OracleAS Personalization                    | 1-13 |
| 1.5    | Task 5: Check the Status of OracleAS Metadata Repository Schemas | 1-14 |
| 1.6    | Task 6: Enable SSL (Optional)                                    | 1-18 |
| 1.7    | What's Next?                                                     |      |

## 2 Introduction to Administration Tools

| 2.1   | Overview of Oracle Application Server Administration Tools            | 2-2  |
|-------|-----------------------------------------------------------------------|------|
| 2.1.1 | Managing Oracle Application Server with Oracle Enterprise Manager     | 2-2  |
| 2.1.2 | Managing Oracle Application Server from the Command Line              | 2-3  |
| 2.1.3 | Using Other Tools to Monitor the Built-In Performance Metrics         | 2-4  |
| 2.2   | About Oracle Enterprise Manager Application Server Control            | 2-4  |
| 2.2.1 | Introducing the Enterprise Manager Home Pages                         | 2-5  |
| 2.2.2 | About the Underlying Technologies                                     | 2-6  |
| 2.2.3 | Managing Previous Versions of Oracle Application Server               | 2-6  |
| 2.2.4 | Using Application Server Control Online Help                          | 2-8  |
| 2.3   | Getting Started with Application Server Control                       | 2-8  |
| 2.3.1 | Displaying Oracle Enterprise Manager Application Server Control       | 2-8  |
| 2.3.2 | Using the Application Server Home Page                                | 2-10 |
| 2.3.3 | Using the Oracle Application Server Farm Home Page                    | 2-12 |
| 2.3.4 | Using an Oracle Application Server Component Home Page                | 2-13 |
| 2.4   | Monitoring and Diagnosing with Application Server Control             | 2-13 |
| 2.4.1 | Reviewing General Information and Resource Usage                      | 2-14 |
| 2.4.2 | Reviewing the Resources of the Application Server Host                | 2-15 |
| 2.4.3 | Monitoring Application Server Components                              | 2-16 |
| 2.4.4 | Monitoring Your J2EE Applications                                     | 2-17 |
| 2.4.5 | Obtaining More Information about Monitoring Oracle Application Server | 2-17 |
| 2.5   | Managing the OracleAS Metadata Repository Database                    | 2-17 |

# 3 Starting and Stopping

| 3.1 | Overview of Starting and Stopping Procedures       | 3-2 |
|-----|----------------------------------------------------|-----|
| 3.2 | Starting and Stopping Application Server Instances | 3-2 |

| 3.2.1 | Starting an Infrastructure                                           | 3-3  |
|-------|----------------------------------------------------------------------|------|
| 3.2.2 | Stopping an Infrastructure                                           | 3-4  |
| 3.2.3 | Starting a Middle-Tier Instance                                      | 3-5  |
| 3.2.4 | Stopping a Middle-Tier Instance                                      | 3-6  |
| 3.3   | Starting and Stopping Components                                     | 3-6  |
| 3.3.1 | Starting and Stopping Using opmnctl                                  | 3-7  |
| 3.3.2 | Starting and Stopping Using Application Server Control               | 3-7  |
| 3.4   | Enabling and Disabling Components                                    | 3-7  |
| 3.5   | Starting and Stopping an Oracle Application Server Environment       | 3-8  |
| 3.5.1 | Starting an Oracle Application Server Environment                    | 3-8  |
| 3.5.2 | Stopping an Oracle Application Server Environment                    | 3-9  |
| 3.6   | Starting and Stopping: Special Topics                                | 3-10 |
| 3.6.1 | Use opmnctl Instead of Other Command-Line Tools to Start and Stop    | 3-10 |
| 3.6.2 | Starting and Stopping Log Loader                                     | 3-10 |
| 3.6.3 | Starting and Stopping in High Availability Environments              | 3-11 |
| 3.6.4 | Resolving OC4J Errors When Starting Multiple Instances               | 3-11 |
| 3.6.5 | Shutting Down OracleAS Metadata Repository with the IMMEDIATE Option | 3-17 |
|       |                                                                      |      |

## Part II Basic Administration

# 4 Managing Log Files

| 4.1   | Introduction to Oracle Application Server Logging                 | 4-2  |
|-------|-------------------------------------------------------------------|------|
| 4.1.1 | Understanding Log File Data and Naming                            | 4-2  |
| 4.1.2 | Using A Log Repository                                            | 4-4  |
| 4.1.3 | Configuring Component Logging Options                             | 4-5  |
| 4.2   | Listing and Viewing Log Files With Enterprise Manager             | 4-6  |
| 4.2.1 | Listing Log Files for All Components                              | 4-6  |
| 4.2.2 | Listing Log Files for Selected Components                         | 4-8  |
| 4.2.3 | Listing Log Files from Oracle Application Server Components Pages | 4-8  |
| 4.2.4 | Using Log Files Advanced Search                                   | 4-8  |
| 4.2.5 | Viewing Log File Details and Log File Contents                    | 4-9  |
| 4.3   | Searching Diagnostic Messages In A Log Repository                 | 4-10 |
| 4.3.1 | Getting Started With Log Repository                               | 4-10 |
| 4.3.2 | Searching Log Repository With Simple Search                       | 4-11 |
| 4.3.3 | Searching Log Repository With Advanced Search                     | 4-13 |

| 4.3.4 | Viewing Repository Log Entry Details                     | 4-14 |
|-------|----------------------------------------------------------|------|
| 4.3.5 | Using Regular Expressions With Log Repository Search     | 4-14 |
| 4.4   | Diagnosing Problems and Correlating Messages             | 4-15 |
| 4.4.1 | Correlating Messages Across Log Files and Components     | 4-15 |
| 4.4.2 | Diagnosing Component Problems                            | 4-17 |
| 4.5   | Using Oracle Application Server Log Loader               | 4-18 |
| 4.5.1 | Starting and Stopping Log Loader                         | 4-18 |
| 4.5.2 | Enabling and Disabling Log Loader                        | 4-19 |
| 4.5.3 | Updating the Log Configuration                           | 4-19 |
| 4.5.4 | Setting Log Loader Properties                            | 4-19 |
| 4.5.5 | Understanding Log Loader Diagnostic Messages             | 4-21 |
| 4.6   | Advanced Logging Topics                                  | 4-22 |
| 4.6.1 | Using the printlogs Tool to View Log Messages            | 4-22 |
| 4.6.2 | Understanding ODL Messages and OLD Log Files             | 4-23 |
| 4.6.3 | Understanding Log Loader Log File Format Conversion      | 4-26 |
| 4.6.4 | Component Diagnostic Log File Registration               | 4-27 |
| 4.6.5 | Configuring Components to Produce ODL Messages and ECIDs | 4-29 |
| 4.6.6 | Limitations and Configuration                            | 4-31 |
|       |                                                          |      |

# 5 Managing Ports

| 5.1    | About Managing Ports                                                     | 5-2  |
|--------|--------------------------------------------------------------------------|------|
| 5.2    | Viewing Port Numbers                                                     | 5-3  |
| 5.3    | Changing Ports Common to All Middle-Tier Instances                       | 5-3  |
| 5.3.1  | Changing Oracle Enterprise Manager Ports                                 | 5-4  |
| 5.3.2  | Changing OC4J Ports                                                      | 5-4  |
| 5.3.3  | Changing Oracle HTTP Server Ports                                        | 5-6  |
| 5.3.4  | Changing the Web Cache Non-SSL Listener Port (Middle-Tier Installations) | 5-17 |
| 5.3.5  | Changing the Web Cache SSL Listener Port (Middle-Tier Installations)     | 5-22 |
| 5.3.6  | Changing the Web Cache Administration Port                               | 5-27 |
| 5.3.7  | Changing the Web Cache Invalidation Port                                 | 5-29 |
| 5.3.8  | Changing the Web Cache Statistics Port                                   | 5-30 |
| 5.3.9  | Changing the DCM Java Object Cache Port                                  | 5-30 |
| 5.3.10 | Changing the Java Object Cache Port                                      | 5-31 |
| 5.3.11 | Changing the JServ Servlet Engine Port                                   | 5-31 |
| 5.3.12 | Changing the Log Loader Port                                             | 5-32 |

| 5.3.13 | Changing OPMN Ports (ONS Local, Request, and Remote)       | 5-32 |
|--------|------------------------------------------------------------|------|
| 5.3.14 | Changing the Oracle HTTP Server Diagnostic Port            | 5-33 |
| 5.3.15 | Changing the Port Tunneling Port                           | 5-34 |
| 5.4    | Changing Portal and Wireless Ports                         | 5-34 |
| 5.4.1  | Changing OracleAS Portal Ports                             | 5-34 |
| 5.4.2  | Changing OracleAS Wireless Ports                           | 5-34 |
| 5.5    | Changing Business Intelligence and Forms Ports             | 5-35 |
| 5.5.1  | Changing OracleAS Discoverer Ports                         | 5-35 |
| 5.5.2  | Changing OracleAS Forms Services Ports                     | 5-35 |
| 5.5.3  | Changing the OracleAS Reports Services SQL*Net Port        | 5-35 |
| 5.6    | Changing Infrastructure Ports                              | 5-36 |
| 5.6.1  | Changing the Metadata Repository Net Listener Port         | 5-36 |
| 5.6.2  | Changing Oracle Internet Directory Ports                   | 5-40 |
| 5.6.3  | Changing the HTTP Server (SSO) Port on Identity Management | 5-46 |
| 5.6.4  | Changing OracleAS Certificate Authority Ports              | 5-57 |

## 6 Managing an OracleAS Metadata Repository

| 6.1   | Frequently Asked Questions About the Metadata Repository           | 6-2  |
|-------|--------------------------------------------------------------------|------|
| 6.2   | Changing Schema Passwords                                          | 6-5  |
| 6.2.1 | Changing Schema Passwords Using Application Server Control         | 6-8  |
| 6.2.2 | Changing Schema Passwords Using SQL*Plus                           | 6-9  |
| 6.2.3 | Viewing and Changing Schema Passwords in Oracle Internet Directory | 6-9  |
| 6.3   | Changing the Character Set of the Metadata Repository              | 6-10 |
| 6.4   | Renaming and Relocating Datafiles                                  | 6-11 |
| 6.5   | Specifying Segment Space Management When Creating Tablespaces      | 6-14 |

## Part III Advanced Administration

# 7 Reconfiguring Application Server Instances

| 7.1   | Expanding a Middle-Tier Installation                 | 7-2 |
|-------|------------------------------------------------------|-----|
| 7.2   | Configuring Additional Components After Installation | 7-3 |
| 7.2.1 | Configuring JServ After Installation                 | 7-5 |
| 7.2.2 | Configuring Web Cache After Installation             | 7-7 |
| 7.2.3 | Configuring Portal After Installation                | 7-9 |

| 7.2.4  | Configuring Wireless After Installation                                     | 7-10 |
|--------|-----------------------------------------------------------------------------|------|
| 7.2.5  | Configuring Discoverer After Installation                                   | 7-11 |
| 7.2.6  | Configuring Forms After Installation                                        | 7-12 |
| 7.2.7  | Configuring Reports After Installation                                      | 7-14 |
| 7.2.8  | Configuring Single Sign-On (SSO) After Installation                         | 7-16 |
| 7.2.9  | Configuring Delegated Administration Service (DAS) After Installation       | 7-17 |
| 7.2.10 | Configuring Directory Integration and Provisioning (DIP) After Installation | 7-18 |
| 7.3    | Deconfiguring Components                                                    | 7-19 |
| 7.4    | Deleting OC4J Instances                                                     | 7-19 |
| 7.5    | Configuring J2EE and Web Cache to Use Infrastructure Services               | 7-21 |
| 7.5.1  | Using Identity Management                                                   | 7-22 |
| 7.5.2  | Using an OracleAS Metadata Repository with Identity Management              | 7-24 |
| 7.5.3  | Using an Existing Database                                                  | 7-25 |
| 7.5.4  | Using an OracleAS Metadata Repository without Identity Management           | 7-27 |

# 8 Changing Infrastructure Services

| 8.1   | Overview of Procedures for Changing Infrastructure Services     | 8-2  |
|-------|-----------------------------------------------------------------|------|
| 8.2   | Changing the OID or HTTP (SSO) Ports on Identity Management     | 8-3  |
| 8.3   | Changing Oracle Internet Directory from Dual Mode to SSL Mode   | 8-4  |
| 8.4   | Moving Identity Management to a New Host                        | 8-7  |
| 8.4.1 | Sample Uses for this Procedure                                  | 8-7  |
| 8.4.2 | Assumptions and Restrictions                                    | 8-7  |
| 8.4.3 | Overview                                                        | 8-8  |
| 8.4.4 | Procedure                                                       | 8-10 |
| 8.4.5 | Strategy for Performing Failover with this Procedure            | 8-12 |
| 8.5   | Changing from a Test to a Production Environment                | 8-13 |
| 8.5.1 | Sample Uses for this Procedure                                  | 8-13 |
| 8.5.2 | Overview                                                        | 8-13 |
| 8.5.3 | Procedure                                                       | 8-16 |
| 8.6   | Changing the Metadata Repository Used by a Middle-Tier Instance | 8-20 |
| 8.6.1 | Sample Uses for this Procedure                                  | 8-20 |
| 8.6.2 | Assumptions and Restrictions                                    | 8-20 |
| 8.6.3 | Overview                                                        | 8-21 |
| 8.6.4 | Procedure                                                       | 8-25 |

## 9 Changing Network Configurations

| 9.1   | Which Networking Features are Supported on Your Platform?  | 9-2  |
|-------|------------------------------------------------------------|------|
| 9.2   | Overview of Procedures for Changing Network Configurations | 9-2  |
| 9.3   | Changing the Hostname and IP Address (Middle Tier)         | 9-3  |
| 9.3.1 | Obtaining the DSGATEWAY Schema Password                    | 9-8  |
| 9.4   | Changing the IP Address (Infrastructure)                   | 9-9  |
| 9.5   | Moving Between Off-network and On-network                  | 9-12 |
| 9.5.1 | Moving from Off-network to On-network (Static IP Address)  | 9-12 |
| 9.5.2 | Moving from Off-network to On-network (DHCP)               | 9-13 |
| 9.5.3 | Moving from On-network to Off-network (Static IP Address)  | 9-13 |
| 9.5.4 | Moving from On-network to Off-network (DHCP)               | 9-13 |
| 9.6   | Changing Between a Static IP Address and DHCP              | 9-14 |
| 9.6.1 | Changing from a Static IP Address to DHCP                  | 9-14 |
| 9.6.2 | Changing from DHCP to a Static IP Address                  | 9-14 |
| 9.7   | Recovering from Errors when Using chgiphost.sh             | 9-15 |
|       |                                                            |      |

## **10** Management Considerations for Recommended Topologies

| 10.1   | About the Recommended Topologies                     | 10-2  |
|--------|------------------------------------------------------|-------|
| 10.2   | General Development Topologies                       | 10-3  |
| 10.2.1 | Java Developer Topology                              | 10-3  |
| 10.2.2 | Portal and Wireless Topology                         | 10-4  |
| 10.2.3 | Forms, Reports, and Discoverer Developer Topology    | 10-5  |
| 10.2.4 | Integration Architects and Process Modelers Topology | 10-7  |
| 10.3   | General Deployment Topologies                        | 10-9  |
| 10.3.1 | Enterprise Data Center Topologies                    | 10-9  |
| 10.3.2 | Departmental Topology                                | 10-14 |
| 10.3.3 | Development Life Cycle Support Topology              | 10-15 |

## Part IV Backup and Recovery

| 11 Introduction to Backup and Reco | very |
|------------------------------------|------|
|------------------------------------|------|

| 11.1   | Philosophy of Oracle Application Server Backup and Recovery | 11-2 |
|--------|-------------------------------------------------------------|------|
| 11.2   | Overview of the Backup Strategy                             | 11-4 |
| 11.2.1 | Types of Backups                                            | 11-4 |

| 11.2.2 | Recommended Backup Strategy                                           | 11-6  |
|--------|-----------------------------------------------------------------------|-------|
| 11.3   | Overview of Recovery Strategies                                       | 11-7  |
| 11.4   | What is the Oracle Application Server Backup and Recovery Tool?       | 11-8  |
| 11.5   | Assumptions and Restrictions                                          | 11-8  |
| 11.6   | Backup and Recovery Considerations for DCM                            | 11-9  |
| 11.6.1 | Considerations for DCM File-based Repositories                        | 11-9  |
| 11.6.2 | Considerations for DCM Archives                                       | 11-10 |
| 11.7   | Backup and Recovery Considerations for High Availability Environments | 11-11 |
| 11.7.1 | Considerations for OracleAS Cold Failover Cluster                     | 11-11 |
| 11.7.2 | Considerations for OracleAS Active Failover Cluster                   | 11-12 |
| 11.7.3 | Considerations for OracleAS Disaster Recovery                         | 11-13 |
| 11.8   | Roadmap for Getting Started with Backup and Recovery                  | 11-13 |

## 12 Oracle Application Server Backup and Recovery Tool

| 12.1   | What is the Oracle Application Server Backup and Recovery Tool?     | 12-2  |
|--------|---------------------------------------------------------------------|-------|
| 12.2   | How to Obtain the OracleAS Backup and Recovery Tool                 | 12-3  |
| 12.3   | How to Install the OracleAS Backup and Recovery Tool                | 12-3  |
| 12.4   | How to Configure the OracleAS Backup and Recovery Tool              | 12-4  |
| 12.5   | Customizing the Tool for Your Configuration Files                   | 12-7  |
| 12.5.1 | How the Tool Works When Backing Up Configuration Files              | 12-7  |
| 12.5.2 | P How to Customize the Tool                                         | 12-8  |
| 12.6   | OracleAS Backup and Recovery Tool Usage Summary                     | 12-9  |
| 12.6.1 | Prerequisites for Running the Tool                                  | 12-9  |
| 12.6.2 | 2 Syntax                                                            | 12-9  |
| 12.6.3 | B Usage Examples                                                    | 12-14 |
| 12.7   | Best Practices for Restoring and Recovering the Metadata Repository | 12-15 |
| 12.7.1 | Restoring and Recovering the Metadata Repository to the Same Host   | 12-15 |
| 12.7.2 | Restoring and Recovering the Metadata Repository to a New Host      | 12-16 |
| 12.8   | Error Messages You Can Ignore                                       | 12-17 |

# 13 Backup Strategy and Procedures

| 13.1   | Backup Strategy                                                   | 13-2 |
|--------|-------------------------------------------------------------------|------|
| 13.2   | Backup Procedures                                                 | 13-4 |
| 13.2.1 | Enabling ARCHIVELOG Mode                                          | 13-4 |
| 13.2.2 | Creating a Record of Your Oracle Application Server Configuration | 13-6 |

| 13.2.3 | Performing a Complete Oracle Application Server Environment Backup | 13-7  |
|--------|--------------------------------------------------------------------|-------|
| 13.2.4 | Performing an Online Backup                                        | 13-11 |

## 14 Recovery Strategies and Procedures

| 14.1   | Recovery Strategies                                                          | 14-2  |
|--------|------------------------------------------------------------------------------|-------|
| 14.1.1 | Recovery Strategies for Data Loss, Host Failure, or Media Failure (Critical) | 14-2  |
| 14.1.2 | Recovery Strategies for Process Crashes and System Outages (Non-Critical)    | 14-5  |
| 14.2   | Recovery Procedures                                                          | 14-9  |
| 14.2.1 | Restoring an Infrastructure to the Same Host                                 | 14-9  |
| 14.2.2 | Restoring an Infrastructure to a New Host                                    | 14-10 |
| 14.2.3 | Restoring and Recovering the Metadata Repository                             | 14-13 |
| 14.2.4 | Restoring Infrastructure Configuration Files                                 | 14-14 |
| 14.2.5 | Restoring a Middle-tier Installation to the Same Host                        | 14-15 |
| 14.2.6 | Restoring a Middle-tier Installation to a New Host                           | 14-16 |
| 14.2.7 | Restoring Middle-tier Configuration Files                                    | 14-19 |

## Part V Appendixes

## A Managing and Configuring Application Server Control

| A.1   | Starting and Stopping Application Server Control                       | A-2  |
|-------|------------------------------------------------------------------------|------|
| A.2   | Understanding Application Server Control Processes                     | A-2  |
| A.3   | Changing the ias_admin Password                                        | A-4  |
| A.3.1 | Changing the Password Using Application Server Control                 | A-4  |
| A.3.2 | Changing the Password Using the emctl Command-Line Tool                | A-5  |
| A.4   | Configuring Security for Enterprise Manager Application Server Control | A-5  |
| A.5   | Enabling ODL for the Application Server Control Log File               | A-7  |
| A.5.1 | Modifying Application Server Control Logging Properties                | A-7  |
| A.5.2 | More About Application Server Control Log File Properties              | A-8  |
| A.6   | Enabling Enterprise Manager Accessibility Mode                         | A-9  |
| A.6.1 | Making HTML Pages More Accessible                                      | A-9  |
| A.6.2 | Providing Textual Descriptions of Enterprise Manager Charts            | A-10 |
| A.6.3 | Modifying the uix-config.xml File to Enable Accessibility Mode         | A-10 |

## **B** Oracle Application Server Command-Line Tools

| B.1 | Oracle Application Server Command-Line Tools (Sorted by Command)   | B-2 |
|-----|--------------------------------------------------------------------|-----|
| B.2 | Oracle Application Server Command-Line Tools (Sorted by Component) | B-5 |
| B.3 | Oracle Application Server Command-Line Tool Descriptions           | B-8 |

## C Oracle Application Server Port Numbers

| C.1   | Port Numbers and How They Are Assigned (Sorted by Installation)    | C-2  |
|-------|--------------------------------------------------------------------|------|
| C.1.1 | J2EE and Web Cache Ports                                           | C-3  |
| C.1.2 | Portal and Wireless Ports                                          | C-6  |
| C.1.3 | Business Intelligence and Forms Ports                              | C-7  |
| C.1.4 | Infrastructure Ports                                               | C-8  |
| C.1.5 | OracleAS ProcessConnect Ports                                      | C-9  |
| C.1.6 | OracleAS InterConnect Ports                                        | C-9  |
| C.1.7 | Oracle Content Management Software Development Kit Ports           | C-10 |
| C.1.8 | OracleAS Developer Kits                                            | C-11 |
| C.2   | Port Numbers (Sorted by Port Number)                               | C-12 |
| C.3   | Guidelines for Changing Port Numbers (Sorted by Installation Type) | C-15 |
| C.3.1 | J2EE and Web Cache Ports                                           | C-16 |
| C.3.2 | Portal and Wireless Ports                                          | C-18 |
| C.3.3 | Business Intelligence and Forms Ports                              | C-19 |
| C.3.4 | Infrastructure Ports                                               | C-20 |
| C.3.5 | OracleAS ProcessConnect Ports                                      | C-21 |
| C.3.6 | OracleAS InterConnect Ports                                        | C-21 |
| C.3.7 | Oracle Content Management Software Development Kit Ports           | C-22 |

## D Metadata Repository Schemas

| D.1   | Metadata Repository Schema Descriptions                         | D-2 |
|-------|-----------------------------------------------------------------|-----|
| D.1.1 | Identity Management Schemas                                     | D-3 |
| D.1.2 | Product Metadata Schemas                                        | D-3 |
| D.1.3 | Management Schema                                               | D-5 |
| D.2   | Metadata Repository Schemas, Tablespaces, and Default Datafiles | D-6 |

## E printlogs Tool Syntax and Usage

| E.1 | Introduction | E-2 | <u>,</u> |
|-----|--------------|-----|----------|
|-----|--------------|-----|----------|

| E.2   | Basic Syntax                 | E-3  |
|-------|------------------------------|------|
| E.3   | Detailed Option Descriptions | E-4  |
| E.3.1 | Input Options                |      |
| E.3.2 | Filter Options               | E-5  |
| E.3.3 | Ouput Options                | E-8  |
| E.3.4 | General Options              | E-9  |
| E.4   | Log Record Fields            | E-9  |
| E.5   | Environment Variable         | E-11 |
| E.6   | Examples                     | E-11 |

## F Auxiliary Procedures for Changing Infrastructure Services

| F.1   | About LDAP-based Replicas                                                | F-2  |
|-------|--------------------------------------------------------------------------|------|
| F.1.1 | What is an LDAP-based Replica?                                           | F-2  |
| F.1.2 | How is the LDAP-based Replica Used for Changing Infrastructure Services? | F-3  |
| F.2   | Installing and Setting Up an LDAP-based Replica                          | F-4  |
| F.2.1 | Things to Know Before You Start                                          | F-4  |
| F.2.2 | Procedure                                                                | F-6  |
| F.3   | Migrating SSO and DIP Data                                               | F-22 |
| F.4   | Migrating Oracle Internet Directory Data                                 | F-25 |

## **G** Examples of Administrative Changes

| G.1 | How to Use This Appendix                          | G-2 |
|-----|---------------------------------------------------|-----|
| G.2 | Examples of Administrative Changes (by Component) | G-3 |

## H Viewing Oracle Application Server Release Numbers

| H.1 | Release Number Format                                          | H-2 |
|-----|----------------------------------------------------------------|-----|
| H.2 | Viewing Oracle Application Server Installation Release Numbers | H-3 |
| H.3 | Viewing Component Release Numbers                              | H-3 |
| H.4 | Viewing Oracle Internet Directory Release Numbers              | H-4 |
| H.5 | Viewing Metadata Repository Release Numbers                    | H-5 |
|     |                                                                |     |

### Index

# **Send Us Your Comments**

#### Oracle Application Server 10g Administrator's Guide, 10g (9.0.4)

#### Part No. B10376-01

Oracle Corporation welcomes your comments and suggestions on the quality and usefulness of this document. Your input is an important part of the information used for revision.

- Did you find any errors?
- Is the information clearly presented?
- Do you need more information? If so, where?
- Are the examples correct? Do you need more examples?
- What features did you like most about this manual?

If you find any errors or have any other suggestions for improvement, please indicate the title and part number of the document, and the chapter, section, and page number (if available). You can send comments to us in the following ways:

- Electronic mail: appserverdocs\_us@oracle.com
- FAX: 650-506-7375 Attn: Oracle Application Server Documentation Manager
- Postal service:

Oracle Corporation Oracle Application Server Documentation 500 Oracle Parkway, M/S 10p6 Redwood Shores, CA 94065 USA

If you would like a reply, please give your name, address, telephone number, and (optionally) electronic mail address.

If you have problems with the software, please contact your local Oracle Support Services.

# Preface

This guide describes how to manage Oracle Application Server.

This preface contains these topics:

- Audience
- Documentation Accessibility
- Organization
- Related Documentation
- Conventions

## Audience

The Oracle Application Server 10g Administrator's Guide is intended for administrators of Oracle Application Server.

## **Documentation Accessibility**

Our goal is to make Oracle products, services, and supporting documentation accessible, with good usability, to the disabled community. To that end, our documentation includes features that make information available to users of assistive technology. This documentation is available in HTML format, and contains markup to facilitate access by the disabled community. Standards will continue to evolve over time, and Oracle Corporation is actively engaged with other market-leading technology vendors to address technical obstacles so that our documentation can be accessible to all of our customers. For additional information, visit the Oracle Accessibility Program Web site at:

http://www.oracle.com/accessibility

#### Accessibility of Code Examples in Documentation

JAWS, a Windows screen reader, may not always correctly read the code examples in this document. The conventions for writing code require that closing braces should appear on an otherwise empty line; however, JAWS may not always read a line of text that consists solely of a bracket or brace.

#### Accessibility of Links to External Web Sites in Documentation

This documentation may contain links to Web sites of other companies or organizations that Oracle does not own or control. Oracle Corporation neither evaluates nor makes any representations regarding the accessibility of these Web sites.

## Organization

This document contains:

#### Part I, "Getting Started"

This part contains chapters that describe how to get started with managing Oracle Application Server.

#### Chapter 1, "Getting Started After Installing Oracle Application Server"

This chapter provides tasks for getting familiar with your Oracle Application Server installation.

#### Chapter 2, "Introduction to Administration Tools"

This chapter introduces Web-based and command-line administration tools for Oracle Application Server.

#### Chapter 3, "Starting and Stopping"

This chapter describes how to start and stop Oracle Application Server environments, instances, components, and clusters.

#### Part II, "Basic Administration"

This part contains chapters that describe basic administration tasks.

#### Chapter 4, "Managing Log Files"

This chapter describes how to view and manage Oracle Application Server log files.

#### Chapter 5, "Managing Ports"

This chapter describes how to view and change Oracle Application Server port numbers.

#### Chapter 6, "Managing an OracleAS Metadata Repository"

This chapter describes tasks for managing OracleAS Metadata Repositories, such as changing schema passwords, relocating datafiles, and changing the character set.

#### Part III, "Advanced Administration"

This part contains chapters that describe advanced administration tasks.

#### Chapter 7, "Reconfiguring Application Server Instances"

This chapter describes how to extend application server instances, configure additional components, and configure a J2EE and Web Cache instance to use Infrastructure Services.

#### Chapter 8, "Changing Infrastructure Services"

This chapter describes how to change the Infrastructure Services used by a middle-tier instance.

#### Chapter 9, "Changing Network Configurations"

This chapter describes how to change the hostname and IP address of an Oracle Application Server host.

#### Chapter 10, "Management Considerations for Recommended Topologies"

This chapter provides key considerations for managing Oracle Application Server recommended topologies.

#### Part IV, "Backup and Recovery"

This part contains chapters that describe how to back up and recover your Oracle Application Server environment.

#### Chapter 11, "Introduction to Backup and Recovery"

This chapter provides an overview of Oracle Application Server backup and recovery tools, strategies, and procedures.

#### Chapter 12, "Oracle Application Server Backup and Recovery Tool"

This chapter describes how to install, configure, and use the Oracle Application Server Backup and Recovery Tool.

#### Chapter 13, "Backup Strategy and Procedures"

This chapter describes Oracle Application Server backup strategies and procedures.

#### Chapter 14, "Recovery Strategies and Procedures"

This chapter describes Oracle Application Server recovery strategies and procedures.

#### Part V, "Appendixes"

This part contains various appendixes.

#### Appendix A, "Managing and Configuring Application Server Control"

This appendix provides tasks for managing and configuring Application Server Control, including starting and stopping, configuring security, enabling ODL log formatting, and enabling Enterprise Manager accessibility mode.

#### Appendix B, "Oracle Application Server Command-Line Tools"

This appendix provides descriptions and locations of Oracle Application Server command-line administration tools.

#### Appendix C, "Oracle Application Server Port Numbers"

This appendix lists Oracle Application Server default port numbers and provides information on assigning and changing them.

#### Appendix D, "Metadata Repository Schemas"

This appendix provides descriptions of OracleAS Metadata Repository schemas, and lists their tablespaces and datafiles.

#### Appendix E, "printlogs Tool Syntax and Usage"

This appendix describes how to use the printlogs utility for viewing log files.

#### Appendix F, "Auxiliary Procedures for Changing Infrastructure Services"

This appendix contains procedures changing Infrastructure Services, such as installing and setting up an LDAP-based replica, and migrating data.

#### Appendix G, "Examples of Administrative Changes"

This appendix provides examples of administrative changes to Oracle Application Server, which can be used for guidance when performing backup and recovery, managing OracleAS Disaster Recovery, and managing OracleAS Active Failover Cluster.

#### Appendix H, "Viewing Oracle Application Server Release Numbers"

This appendix describes how to view Oracle Application Server release numbers.

## **Related Documentation**

For more information, see these Oracle resources:

- Oracle Application Server Documentation Library
- Oracle Application Server Platform-Specific Documentation on Oracle Application Server Disk 1

Printed documentation is available for sale in the Oracle Store at

http://oraclestore.oracle.com/

To download free release notes, installation documentation, white papers, or other collateral, please visit the Oracle Technology Network (OTN). You must register online before using OTN; registration is free and can be done at

http://otn.oracle.com/membership/

# If you already have a username and password for OTN, then you can go directly to the documentation section of the OTN Web site at

http://otn.oracle.com/documentation/

## Conventions

This section describes the conventions used in the text and code examples of this documentation set. It describes:

- Conventions in Text
- Conventions in Code Examples
- Conventions for Windows Operating Systems

#### **Conventions in Text**

We use various conventions in text to help you more quickly identify special terms. The following table describes those conventions and provides examples of their use.

| Convention             | Meaning                                                                                                 | Example                                                                                     |
|------------------------|----------------------------------------------------------------------------------------------------|---------------------------------------------------------------------------------------------|
| Bold                   | Bold typeface indicates terms that are defined in the text or terms that appear in a glossary, or both. | When you specify this clause, you create an <b>index-organized table</b> .                  |
| Italics                | Italic typeface indicates book titles or                                                                | Oracle Application Server 10g Concepts                                                      |
|                        | emphasis.                                                                                               | Ensure that the recovery catalog and target database do <i>not</i> reside on the same disk. |
| UPPERCASE<br>monospace | elements supplied by the system. Such<br>elements include parameters, privileges,                       | You can specify this clause only for a NUMBER column.                                       |
| (fixed-width)<br>font  |                                                                                                    | You can back up the database by using the BACKUP command.                                   |
|                        |                                                                                                    | Query the TABLE_NAME column in the USER_TABLES data dictionary view.                        |
|                        |                                                                                                    | Use the DBMS_STATS.GENERATE_STATS procedure.                                                |

| Convention                                   | Meaning                                                                                                    | Example                                                                                               |
|----------------------------------------------|----------------------------------------------------------------------------------------------------|----------------------------------------------------------------------------------------------------|
| lowercase                                    | Lowercase monospace typeface indicates                                                                                                    | Enter sqlplus to open SQL*Plus.                                                                       |
| <pre>monospace (fixed-width)</pre>           | executables, filenames, directory names,<br>and sample user-supplied elements. Such                                                                                                    | The password is specified in the orapwd file.                                                         |
| font                                         | elements include computer and database<br>names, net service names, and connect<br>identifiers, as well as user-supplied<br>database objects and structures, column<br>names, packages and classes, usernames<br>and roles, program units, and parameter<br>values.<br><b>Note:</b> Some programmatic elements use a<br>mixture of UPPERCASE and lowercase.<br>Enter these elements as shown. | Back up the datafiles and control files in the /disk1/oracle/dbs directory.                           |
|                                              |                                                                                                    | The department_id, department_name,<br>and location_id columns are in the<br>hr.departments table.    |
|                                              |                                                                                                    | Set the QUERY_REWRITE_ENABLED initialization parameter to true.                                       |
|                                              |                                                                                                    | Connect as oe user.                                                                                   |
|                                              |                                                                                                    | The JRepUtil class implements these methods.                                                          |
| lowercase                                    | Lowercase italic monospace font                                                                                                    | You can specify the parallel_clause.                                                                  |
| italic<br>monospace<br>(fixed-width)<br>font | represents placeholders or variables.                                                                                                    | Run Uold_release.SQL where old_<br>release refers to the release you installed<br>prior to upgrading. |

#### **Conventions in Code Examples**

Code examples illustrate SQL, PL/SQL, SQL\*Plus, or other command-line statements. They are displayed in a monospace (fixed-width) font and separated from normal text as shown in this example:

```
SELECT username FROM dba_users WHERE username = 'MIGRATE';
```

The following table describes typographic conventions used in code examples and provides examples of their use.

| Convention | Meaning                                                                                                    | Example                                       |
|------------|----------------------------------------------------------------------------------------------------|-----------------------------------------------|
| []         | Brackets enclose one or more optional items. Do not enter the brackets.                                                                                | DECIMAL (digits [ , precision ])              |
| { }        | Braces enclose two or more items, one of which is required. Do not enter the braces.                                                                   | {ENABLE   DISABLE}                            |
|            | A vertical bar represents a choice of two<br>or more options within brackets or braces.<br>Enter one of the options. Do not enter the<br>vertical bar. | {ENABLE   DISABLE}<br>[COMPRESS   NOCOMPRESS] |

| Convention     | Meaning                                                                                                    | Example                                                           |
|----------------|----------------------------------------------------------------------------------------------------|-------------------------------------------------------------------|
|                | Horizontal ellipsis points indicate either:                                                                                                    |                                                                   |
|                | <ul> <li>That we have omitted parts of the<br/>code that are not directly related to<br/>the example</li> </ul>                                                                                                    | CREATE TABLE AS subquery;                                         |
|                |                                                                                                    | SELECT col1, col2,, coln FROM                                     |
|                | <ul> <li>That you can repeat a portion of the code</li> </ul>                                                                                                    | employees;                                                        |
|                | Vertical ellipsis points indicate that we have omitted several lines of code not directly related to the example.                                                                                                    | SQL> SELECT NAME FROM V\$DATAFILE;<br>NAME                        |
|                |                                                                                                    | /fsl/dbs/tbs_01.dbf                                               |
|                |                                                                                                    | /fs1/dbs/tbs_02.dbf                                               |
|                |                                                                                                    |                                                                   |
|                |                                                                                                    | /fsl/dbs/tbs_09.dbf                                               |
|                |                                                                                                    | 9 rows selected.                                                  |
| Other notation | You must enter symbols other than<br>brackets, braces, vertical bars, and ellipsis<br>points as shown.                                                                                                    | acctbal NUMBER(11,2);<br>acct CONSTANT NUMBER(4) := 3;            |
| Italics        | Italicized text indicates placeholders or variables for which you must supply particular values.                                                                                                    | CONNECT SYSTEM/ <i>system_password</i><br>DB_NAME = database_name |
| UPPERCASE      | Uppercase typeface indicates elements supplied by the system. We show these                                                                                                    | SELECT last_name, employee_id FROM<br>employees;                  |
|                | terms in uppercase in order to distinguish                                                                                                    | SELECT * FROM USER_TABLES;                                        |
|                | them from terms you define. Unless terms<br>appear in brackets, enter them in the<br>order and with the spelling shown.<br>However, because these terms are not<br>case sensitive, you can enter them in<br>lowercase. | DROP TABLE hr.employees;                                          |
| lowercase      | Lowercase typeface indicates                                                                                                    | SELECT last_name, employee_id FROM                                |
|                | programmatic elements that you supply.<br>For example, lowercase indicates names<br>of tables, columns, or files.                                                                                                    | employees;<br>sqlplus hr/hr                                       |
|                | <b>Note:</b> Some programmatic elements use a mixture of UPPERCASE and lowercase. Enter these elements as shown.                                                                                                    | CREATE USER mjones IDENTIFIED BY ty3MU9;                          |

### **Conventions for Windows Operating Systems**

The following table describes conventions for Windows operating systems and provides examples of their use.

| Convention                  | Meaning                                                                                                    | Example                                                                                                    |
|-----------------------------|----------------------------------------------------------------------------------------------------|----------------------------------------------------------------------------------------------------|
| Choose Start >              | How to start a program.                                                                                                    | To start the Database Configuration Assistant,<br>choose Start > Programs > Oracle - HOME_<br>NAME > Configuration and Migration Tools ><br>Database Configuration Assistant. |
| File and directory<br>names | File and directory names are not case<br>sensitive. The following special characters<br>are not allowed: left angle bracket (<),<br>right angle bracket (>), colon (:), double<br>quotation marks ("), slash (/), pipe ( ),<br>and dash (-). The special character<br>backslash (\) is treated as an element<br>separator, even when it appears in quotes.<br>If the file name begins with \ then<br>Windows assumes it uses the Universal<br>Naming Convention. | c:\winnt"\"system32 is the same as<br>C:\WINNT\SYSTEM32                                                                                                    |
| C:\>                        | Represents the Windows command<br>prompt of the current hard disk drive.<br>The escape character in a command<br>prompt is the caret (^). Your prompt<br>reflects the subdirectory in which you are<br>working. Referred to as the <i>command</i><br><i>prompt</i> in this manual.                                                                                                    | C:\oracle\oradata>                                                                                                    |
| Special characters          | The backslash (\) special character is<br>sometimes required as an escape<br>character for the double quotation mark<br>(") special character at the Windows<br>command prompt. Parentheses and the<br>single quotation mark (') do not require<br>an escape character. Refer to your<br>Windows operating system<br>documentation for more information on<br>escape and special characters.                                                                     | C:\>exp scott/tiger TABLES=emp<br>QUERY=\"WHERE job='SALESMAN' and<br>sal<1600\"<br>C:\>imp SYSTEM/ <i>password</i> FROMUSER=scott<br>TABLES=(emp, dept)                      |
| HOME_NAME                   | Represents the Oracle home name. The<br>home name can be up to 16 alphanumeric<br>characters. The only special character<br>allowed in the home name is the<br>underscore.                                                                                                    | C:\> net start OracleHOME_NAMEINSListener                                                                                                    |

| Convention                         | Meaning                                                                                                    | Example                                                      |
|------------------------------------|----------------------------------------------------------------------------------------------------|--------------------------------------------------------------|
| ORACLE_HOME<br>and ORACLE_<br>BASE | In releases prior to Oracle8 <i>i</i> release 8.1.3,<br>when you installed Oracle components,<br>all subdirectories were located under a<br>top level <i>ORACLE_HOME</i> directory. For<br>Windows NT, the default location was<br>C:\orant.                                                                                                    | Go to the ORACLE_BASE\ORACLE_<br>HOME\rdbms\admin directory. |
|                                    | This release complies with Optimal<br>Flexible Architecture (OFA) guidelines.<br>All subdirectories are not under a top<br>level ORACLE_HOME directory. There is a<br>top level directory called ORACLE_BASE<br>that by default is C:\oracle. If you<br>install the latest Oracle release on a<br>computer with no other Oracle software<br>installed, then the default setting for the<br>first Oracle home directory is<br>C:\oracle\orann, where nn is the<br>latest release number. The Oracle home<br>directory is located directly under<br>ORACLE_BASE. |                                                              |
|                                    | All directory path examples in this guide follow OFA conventions.                                                                                                    |                                                              |
|                                    | Refer to Oracle9i Database Getting Starting<br>for Windows for additional information<br>about OFA compliances and for<br>information about installing Oracle<br>products in non-OFA compliant<br>directories.                                                                                                    |                                                              |

# What's New in Oracle Application Server Administration?

This preface introduces the new administrative features of Oracle Application Server 10*g* (9.0.4). This information is mostly useful to users who have managed Oracle9*i* Application Server (Oracle9*i*AS) Release 2 (9.0.2 and 9.0.3).

The new administrative features of Oracle Application Server 10g (9.0.4) include:

- Oracle Identity Management
- Improvements to Oracle Application Server Metadata Repository
- More Flexibility in the Infrastructure Installation Type
- New Features in Oracle Enterprise Manager Application Server Control
- Expanded Role of Oracle Process Manager and Notification Server (OPMN)
- New Features in Distributed Configuration Management (DCM)
- Some SSL Ports Are Not Enabled During Installation
- Simplified Starting and Stopping
- New Tools for Viewing Log Files
- Improved Port Management
- Changing Infrastructure Services Used by a Middle-Tier Instance
- New Tool for Changing the Hostname or IP Address
- New Backup and Recovery Procedures and Tool
- New High Availability Solutions

#### **Oracle Identity Management**

Identity management is the process by which various components work together to manage the security life cycle for networked entities, such as devices, processes, applications, and users. While some of this functionality existed in Oracle9*i*AS Release 2, it has been enhanced and fully integrated into a new product in Oracle Application Server 10g called Oracle Identity Management.

**See Also:** Oracle Identity Management Concepts and Deployment Planning Guide

Oracle Identity Management provides a fine-grained delegation deployment privileges model for deploying middle tiers and Metadata Repositories. You can find information on this in several books, as shown in the following table.

| Торіс                                                                                                    | See Also                                            |
|----------------------------------------------------------------------------------------------------|-----------------------------------------------------|
| Delegation of Privileges for Oracle Technology<br>deployment—describes the delegation model<br>and its implementation in Oracle Internet<br>Directory          | Oracle Internet Directory Administrator's<br>Guide  |
| Component Deployment Roles in Oracle<br>Internet Directory—describes the various<br>deployment roles and privileges required to<br>install specific components | Oracle Application Server 10g Installation<br>Guide |
| Common Security Considerations for Oracle<br>Application Server administrators—describes<br>the delegation model for component<br>deployments                  | Oracle Application Server 10g Security Guide        |

Oracle Identity Management is part of the Infrastructure installation type, and contains the following components:

- OracleAS Single Sign-On
- Oracle Internet Directory
- Oracle Delegated Administration Services
- Oracle Directory Integration and Provisioning
- OracleAS Certificate Authority

#### Improvements to Oracle Application Server Metadata Repository

Oracle Application Server 10*g* provides the following improvements to the Oracle Application Server Metadata Repository:

 Some schemas have been added or deleted in the OracleAS Metadata Repository.

See Also: Appendix D, "Metadata Repository Schemas"

- In Oracle Application Server 10*g*, you can specify the following OracleAS Metadata Repository attributes during installation:
  - Service ID (SID)—the default is asdb
  - Global database name—the default is asdb.domainname
  - Location of datafiles—the default is ORACLE\_HOME / oradata
  - Database character set
  - Password for the SYS user
  - Password for the SYSTEM user
- In Oracle9iAS Release 2, it was a requirement for the Oracle9iAS Metadata Repository to be registered with Oracle Internet Directory. In Oracle Application Server 10g, you can:
  - Register the OracleAS Metadata Repository with Oracle Internet Directory. This is required in order for Portal and Wireless or Business Intelligence and Forms installations to use the Metadata Repository. It is optional for J2EE and Web Cache (see next bullet).
  - Use a standalone OracleAS Metadata Repository, not registered with Oracle Internet Directory. This is handy if you have a J2EE and Web Cache installation and would like to use a Metadata Repository for the DCM repository and Oracle Application Server Managed Clusters, but do not require the single sign-on services offered by Oracle Internet Directory and Oracle Identity Management.

#### See Also: Oracle Application Server 10g Installation Guide

• In Oracle9*i*AS Release 2, the only way to obtain an Oracle9*i*AS Metadata Repository was by installing it as part of an Infrastructure installation with Oracle Universal Installer. In Oracle Application Server 10*g*, you can obtain an OracleAS Metadata Repository in two ways:

- You can install an OracleAS Metadata Repository as part of an Infrastructure installation with Oracle Universal Installer
- You can install the OracleAS Metadata Repository into an existing Oracle9*i* database using the Oracle Application Server Repository Creation Assistant (OracleAS RepCA)

Note that both of the above methods support installing a Metadata Repository that is registered or not-registered with Oracle Internet Directory.

See Also: Oracle Application Server 10g Installation Guide

#### More Flexibility in the Infrastructure Installation Type

The Infrastructure installation type is divided into two distinct pieces:

- Oracle Identity Management
- OracleAS Metadata Repository

Oracle Application Server 10*g* provides greater flexibility for installing an Infrastructure:

- You can install Oracle Identity Management and the OracleAS Metadata Repository together in the same Oracle home. (This option was available in Oracle9*i*AS Release 2.)
- You can install only Oracle Identity Management and have it use an existing OracleAS Metadata Repository in a different Oracle home or on a different host. (This option is new in Oracle Application Server 10g.)
- You can install only a OracleAS Metadata Repository and register it with the Oracle Internet Directory in an Oracle Identity Management installation in a different Oracle home or on a different host. (This option was available in Oracle9*i*AS Release 2.)
- You can install only a OracleAS Metadata Repository and not register it with the Oracle Internet Directory in an Oracle Identity Management installation. (This option is new in Oracle Application Server 10g.)

Because the Infrastructure is divided into these two pieces that provide different services, it is often too imprecise to refer to the Infrastructure as a whole when discussing administrative operations. For example, a middle-tier instance may use Oracle Identity Management in one Infrastructure installation, and the OracleAS Metadata Repository in another Infrastructure installation. In this case, it is not accurate to refer to the "Infrastructure" used by a middle-tier instance. You will notice that Oracle Application Server 10g tools and documentation often refer

specifically to the Oracle Identity Management installation or OracleAS Metadata Repository used by a middle-tier instance.

#### New Features in Oracle Enterprise Manager Application Server Control

The Oracle9*i*AS Oracle Enterprise Manager Web site has been renamed to Oracle Enterprise Manager 10*g* Application Server Control (Application Server Control, for short).

Application Server Control is installed and configured in every Oracle Application Server installation. Each installation has its own <code>ias\_admin</code> password and uses a different port for Application Server Control. There is no primary Oracle home and no <code>emtab</code> file.

Application Server Control includes the following enhancements:

 Ports Page—summarizes the port numbers used by your installation and contains links for changing port numbers

#### See Also: Chapter 5, "Managing Ports"

 Log Viewer—allows you to view Oracle Application Server log files in one place and trace problems across multiple log files

See Also: Chapter 4, "Managing Log Files"

- J2EE Applications Page—summarizes the J2EE applications deployed in an Oracle Application Server instance
- Process Management Page—allows you to configure opmn.xml
- Application Server Instance Status—the status of an application server instance is "up" if all components are up and "down" if at least one component is down; there is no partial up or down status
- Enable/Disable components—prevents or allows specified components to be started with your application server instance and displayed in Application Server Control

#### See Also: Chapter 3, "Starting and Stopping"

 Infrastructure Page—allows you to change the Identity Management services or OracleAS Metadata Repository used by a middle-tier instance, and change OracleAS Metadata Repository schema passwords **See Also:** Chapter 8, "Changing Infrastructure Services" and Chapter 6, "Managing an OracleAS Metadata Repository"

- Performance enhancements
- The emctl command has new syntax

See Also: Chapter 2, "Introduction to Administration Tools"

#### Expanded Role of Oracle Process Manager and Notification Server (OPMN)

OPMN has expanded to provide process management and monitoring for most Oracle Application Server components, and <code>opmnctl</code> is the primary command-line tool for starting and stopping.

 In Oracle9iAS Release 2, you used several different command-line tools to start an application server instance. In Oracle Application Server 10g, you use a single opmnctl command to start all of the components in an application server instance in the proper order.

#### See Also: Chapter 3, "Starting and Stopping"

- The scope of the opmnctl command has expanded—you can start a specified instance in the farm, all instances in the farm, and Oracle Application Server clusters.
- The opmn.xml file has changed to provide more power and flexibility for configuring Oracle Application Server. You can edit the opmn.xml file manually or using the Process Management page in Application Server Control.
- OPMN provides many other new features, including event scripts, improved monitoring, and operating system-level statistics.

**See Also:** Oracle Process Manager and Notification Server Administrator's Guide

#### New Features in Distributed Configuration Management (DCM)

In Oracle Application Server 10g, DCM and the dcmctl command provide many new features, including:

 DCM provides a new archiving feature. You can create an archive of the configuration of an Oracle Application Server instance or cluster, then apply the archived configuration to the same instance or cluster, or to a different instance or cluster. DCM archiving contains all of the functionality of the deprecated saveInstance and restoreInstance commands, plus much more.

- DCM provides expanded support for managing the DCM repository when it is stored in the filesystem (file-based repository) and the DCM repository when it is stored in the OracleAS Metadata Repository (database repository).
- DCM provides support for managing OracleAS Clusters
- The dcmctl command and Application Server Control can be used together. There is no need to disable one while you are using the other, as in Oracle9*i*AS Release 2.
- By default, the -v and -d options are enabled for every dcmctl command. This provides useful error messages and diagnostic output. Oracle recommends you always use the -v and -d options, however, you can enable and disable them using the dcmctl set command.

See Also: Distributed Configuration Management Reference Guide

#### Some SSL Ports Are Not Enabled During Installation

For security purposes, the following SSL ports are not enabled during installation—you can selectively enable them after installation:

Oracle HTTP Server SSL listen port

See Also: Oracle HTTP Server Administrator's Guide

OracleAS Web Cache SSL listener port

See Also: Oracle Application Server Web Cache Administrator's Guide

Application Server Control SSL port

**See Also:** Appendix A, "Managing and Configuring Application Server Control"

#### Simplified Starting and Stopping

The opmnctl command now starts and stops most Oracle Application Server components, in the proper order. This has greatly simplified starting and stopping an Oracle Application Server instance.

See Also: Chapter 3, "Starting and Stopping"

#### **New Tools for Viewing Log Files**

Oracle Application Server 10*g* provides the following new tools for viewing log files:

 Log Loader—collects data from various Oracle Application Server log files and consolidates it into a single log repository

See Also: Chapter 4, "Managing Log Files"

 Log Viewer—a feature of Application Server Control, this is a Web-based tool for viewing log files and tracing problems across multiple log files

See Also: Chapter 4, "Managing Log Files"

 printlogs—a command-line tool that reads and filters log messages and prints them to standard output in a single format

See Also: Appendix E, "printlogs Tool Syntax and Usage"

#### **Improved Port Management**

Oracle Application Server 10*g* provides the following improvements for managing ports:

 You can specify the port number to assign to a particular component during installation by creating a template file (staticports.ini) and launching Oracle Universal Installer with special options. This is supported for most port numbers.

See Also: Oracle Application Server 10g Installation Guide

• You can view all port numbers used in an Oracle Application Server instance on the Ports Page in Application Server Control.

See Also: Chapter 5, "Managing Ports"

• Oracle provides complete instructions for changing port numbers, including dependencies on other components.

See Also: Chapter 5, "Managing Ports"

#### Changing Infrastructure Services Used by a Middle-Tier Instance

You can change the Oracle Identity Management installation or OracleAS Metadata Repository used by a middle-tier instance after installation.

#### See Also: Chapter 8, "Changing Infrastructure Services"

#### New Tool for Changing the Hostname or IP Address

Oracle Application Server 10g offers a new tool (chgiphost.sh) that allows you to update Oracle Application Server installations when you change the hostname or IP address of your host.

#### See Also: Chapter 9, "Changing Network Configurations"

#### New Backup and Recovery Procedures and Tool

Oracle Application Server 10*g* offers complete backup and recovery procedures for your Oracle Application Server environment, along with an Oracle Application Server Backup and Recovery Tool.

See Also: Part IV, "Backup and Recovery"

#### **New High Availability Solutions**

Oracle Application Server 10g offers many high availability solutions, including:

- OracleAS Clusters Managed Using Database Repository
- OracleAS Clusters Managed Using File-based Repository
- OracleAS Cold Failover Cluster
- OracleAS Active Failover Cluster (Limited Release)
- OracleAS Disaster Recovery

**See Also:** Oracle Application Server 10g High Availability Guide

# **Part I** Getting Started

This part contains information for getting started with managing Oracle Application Server.

It contains the following chapters:

- Getting Started After Installing Oracle Application Server
- Introduction to Administration Tools
- Starting and Stopping

1

## Getting Started After Installing Oracle Application Server

This chapter contains tasks to help you get started managing Oracle Application Server after installation.

It contains the following topics:

- Task 1: Set Up Your Operating System User Account
- Task 2: Use the Oracle Application Server Welcome Page
- Task 3: Check Your Port Numbers
- Task 4: Get Started with Managing Components
- Task 5: Check the Status of OracleAS Metadata Repository Schemas
- Task 6: Enable SSL (Optional)
- What's Next?

## 1.1 Task 1: Set Up Your Operating System User Account

When you installed Oracle Application Server, you were logged in to your operating system as a particular user. You should always log in as this user to manage your installation because this user has permission to view and modify the files in your installation's Oracle home.

You should set or modify some environment variables for this user, as described in Table 1–1.

| Environment Variable                | Value                                                                                                    |  |  |
|-------------------------------------|----------------------------------------------------------------------------------------------------|--|--|
| DISPLAY                             | hostname:display_number.screen_number                                                                                                    |  |  |
|                                     | Beginning with Oracle Application Server 10g, very few tools require the DISPLAY variable. Only a few tools, such as oidadmin, require it.                     |  |  |
| LD_LIBRARY_PATH                     | Make sure this contains the following directory:                                                                                                    |  |  |
|                                     | \$ORACLE_HOME/lib                                                                                                    |  |  |
| ORACLE_HOME                         | Set to the full path of the installation's Oracle home                                                                                                    |  |  |
| ORACLE_SID                          | Set to the Metadata Repository SID you supplied during                                                                                                    |  |  |
| (Infrastructure installations only) | installation. The default is asdb.                                                                                                    |  |  |
| PATH                                | Make sure this contains the following directories, which contain basic commands used by all installations:                                                     |  |  |
|                                     | \$ORACLE_HOME/bin<br>\$ORACLE_HOME/dcm/bin<br>\$ORACLE_HOME/opmn/bin                                                                                           |  |  |
|                                     | When you start to work with specific components, you may<br>want to add additional directories to your path, as<br>recommended by the component documentation. |  |  |

Table 1–1 Oracle Application Server Environment Variables

#### **Best Practices for Multiple Installations on One Host**

If you have multiple installations of Oracle Application Server on one host, it is very important to completely set your environment when managing a particular installation.

Some Oracle Application Server commands use the ORACLE\_HOME environment variable to determine which installation to operate on, and some use the directory location of the command. It is, therefore, not sufficient to simply reset your

environment variables or cd into a different Oracle home as you move between installations. You must fully change to the new installation as follows:

Log in as the user that installed the installation you want to work on.

On UNIX hosts, you may also use the su command to switch to the user, but be sure to use the "-" (dash) option so your environment is set the same as it would have been had you actually logged in as the user.

```
su - user
```

- Set the correct environment variables for the installation, as described in Table 1–1.
- Execute commands in the Oracle home of the correct installation.

**Multiple Installations by the Same User** If you installed multiple installations as the same user, that is fine. Just make sure you are in the correct Oracle home and have the correct environment variables set when working on a particular installation. You may want to set up some scripts to enable you to easily change from one installation to another.

## 1.2 Task 2: Use the Oracle Application Server Welcome Page

The Oracle Application Server Welcome Page is a great starting point for managing your application server. It includes the following:

- Details about New Features in Oracle Application Server 10g (9.0.4)
- A Quick Tour that provides a graphical introduction to Oracle Application Server 10*g*
- Oracle Application Server 10g (9.0.4) documentation library
- Release Notes for your platform
- A link to Oracle Enterprise Manager Application Server Control—a Web-based tool for managing Oracle Application Server
- Demonstrations and code samples for Oracle Application Server components and features

Figure 1–1 shows the Oracle Application Server Welcome Page.

#### Figure 1–1 Oracle Application Server Welcome Page

## to Oracle Application Server

#### Overview

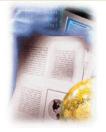

Oracle Application Server 10g is an integrated, standards-based software platform that allows organizations of all sizes to be more responsive to changing business requirements.

It provides all the middleware services you need to deploy and manage applications and Web services, deliver personalized applications through enterprise portals and mobile devices, provide real-time business intelligence, integrate applications, and automate business processes. It is optimized to take full advantage of cluster computing and enterprise grid deployment architectures.

#### Documentation

The Oracle Application Server documentation set consists of the documentation library and the platform-specific documentation.

- The Oracle Application Server documentation library contains administration, configuration, and development documentation. The documentation library is on its own CD-ROM in the Oracle Application Server CD pack.
- The Oracle Application Server platform-specific documentation includes installation and upgrade documentation and release notes. The platform-specific documentation is on the Oracle Application Server Disk 1 CD-ROM in the Oracle Application Server CD pack.

#### Accessing the Welcome Page

You can locate the URL for accessing the Welcome Page on the End of Installation Screen text, which is in the following file:

Release Notes

Þ

Control

Read the latest Release Notes on Oracle Technology Network for important information about Oracle Application Server 10g.

**Oracle Enterprise** 

Manager Application Server

Log on to Oracle Enterprise

Manager Application Server

Control using the ias\_admin

username and password to

manage and monitor Oracle

• J2EE, Web Services and

Internet Applications

Business Intelligence

<u>E-Business Integration</u>

<u>Systems Management</u>
 <u>Identity Management</u>

For details, visit Oracle Technology

http://otn.oracle.com/products/ias

High Availability

Application Server

New Features

<u>Portal</u>
 Wireless

Network at

<u>Caching</u>

ORACLE\_HOME/Apache/Apache/setupinfo.txt

The Welcome Page is accessible using the HTTP listener port on your installation. For example:

http://hostname.domain:7777

Tip If you cannot access the Welcome Page, try the following:

- 1. Check setupinfo.txt and make sure you are using the correct URL (hostname and port number).
- 2. Try restarting Oracle HTTP Server:

ORACLE\_HOME/opmn/bin/opmnctl stopproc ias-component=HTTP\_Server
ORACLE\_HOME/opmn/bin/opmnctl startproc ias-component=HTTP\_Server

**3.** If you have OracleAS Web Cache configured, try restarting it:

ORACLE\_HOME/opmn/bin/opmnctl stopproc ias-component=WebCache
ORACLE\_HOME/opmn/bin/opmnctl startproc ias-component=WebCache

## 1.3 Task 3: Check Your Port Numbers

During installation, Oracle Application Server assigned port numbers to various components and services. It is important to check these port numbers for two reasons:

- You need to know these port numbers in order to start managing your application server.
- Oracle Application Server takes several measures to ensure that port number assignments are unique, however, it is possible that a port assignment could conflict with a non-Oracle Application Server process on your host that was not running during the installation. If you determine there is a conflict, stop the non-Oracle Application Server process and continue with the tasks in this chapter. Once you have completed the tasks in this chapter and have verified that your installation is running properly, you can consider changing Oracle Application Server port numbers.

**See Also:** Chapter 5, "Managing Ports" for information on changing port numbers

You can find the complete list of port numbers in:

ORACLE\_HOME/install/portlist.ini

Example 1–1 shows a sample copy of this file.

#### Example 1–1 A Sample portlist.ini File

```
;OracleAS Components reserve the following ports at install time.
;As a post-installation step, you can reconfigure a component to use a different
port.
;Those changes will not be visible in this file.
[System]
Host Name = host1.mycompany.com
```

```
[Ports]
Oracle HTTP Server port = 7777
Oracle HTTP Server Listen port = 7778
Oracle HTTP Server SSL port = 4443
Oracle HTTP Server Listen (SSL) port = 4444
Oracle HTTP Server Diagnostic port = 7200
Oracle HTTP Server Jserv port = 8007
Application Server Control RMI port = 1850
Oracle Notification Server Request port = 6003
Oracle Notification Server Local port = 6100
Oracle Notification Server Remote port = 6200
Log Loader port = 44000
Java Object Cache port = 7000
DCM Java Object Cache port = 7101
Application Server Control port = 1810
Web Cache HTTP Listen port = 7777
Web Cache HTTP Listen (SSL) port = 4443
Web Cache Administration port = 4000
Web Cache Invalidation port = 4001
Web Cache Statistics port = 4002
```

Some things to note about portlist.ini are:

 As you view the portlist.ini file, you may wonder how the application server determines port assignments, or you may wish to change some of the port numbers. You should leave the port numbers as they are until you have completed the tasks in this chapter and confirmed that all of your components are running properly. Then, you can consider changing port numbers. Note that some port numbers cannot be changed, and some require additional steps for updating other components.

**See Also:** Chapter 5, "Managing Ports" for information about port assignments and changing port numbers

• You may notice that portlist.ini contains port numbers for components you did not select during installation. This is because Oracle Application Server reserves ports for all components during installation, even those that were not configured. These port numbers will be used if you configure components after installation.

**See Also:** Section 7.2, "Configuring Additional Components After Installation"

- The portlist.ini file contains the port numbers that were assigned during installation and is very useful for getting started. However, it is not updated if you modify port numbers after installation. Once you start managing the application server, you should use the Application Server Control Ports Page for viewing port numbers, because it displays the current port numbers.
- The default ports for Oracle Internet Directory are 389 (non-SSL) and 636 (SSL). However, many UNIX systems have these port numbers listed in /etc/services. This causes Oracle Application Server to assume the port numbers are in use and skip to the next port numbers in the allotted port range, which are 3060 (non-SSL) and 3130 (SSL). If you would rather use the standard port numbers (389 and 636), you can change them, after making sure you are not using those port numbers on your system.

**See Also:** Section 5.6.2, "Changing Oracle Internet Directory Ports"

## 1.4 Task 4: Get Started with Managing Components

This task provides an introduction to managing components. It includes instructions for accessing component administration tools, post-installation notes about components, and pointers to more information.

- These components are configured in all installations:
  - Getting Started with Oracle Process Manager and Notification Server (OPMN)
  - Getting Started with Distributed Configuration Management (DCM)
  - Getting Started with Oracle HTTP Server
  - Getting Started with Oracle Application Server Containers for J2EE (OC4J)
- J2EE and Web Cache components:
  - Getting Started with OracleAS Web Cache
- Portal and Wireless components:
  - Getting Started with OracleAS Portal
  - Getting Started with OracleAS Wireless
- Business Intelligence and Forms components:
  - Getting Started with OracleAS Discoverer

- Getting Started with OracleAS Forms Services
- Getting Started with OracleAS Reports Services
- Getting Started with OracleAS Personalization

### 1.4.1 Getting Started with Oracle Process Manager and Notification Server (OPMN)

Oracle Process Manager and Notification Server (OPMN) manages and monitors most Oracle Application Server components. It is installed and configured in every middle-tier and Infrastructure installation and is essential for running Oracle Application Server.

To get started with OPMN, use the <code>opmnctl</code> command to query the status of the components in your installation:

ORACLE\_HOME/opmn/bin/opmnctl status

Example 1–2 shows sample output from the command. It displays the component name, process type, operating system process ID (PID), and status of each process.

| Processes in Instanc | ce: biforms.myhost.my |     |        |
|----------------------|-----------------------|-----|--------|
| ias-component        | process-type          | pid | status |
| wireless             | OC4J_Wireless         | 404 | Alive  |
| Discoverer           | PreferenceServer      | 403 | Alive  |
| Discoverer           | OAD                   | 405 | Alive  |
| Discoverer           | OSAgent               | 402 | Alive  |
| WebCache             | WebCacheAdmin         | 401 | Alive  |
| WebCache             | WebCache              | 400 | Alive  |
| HTTP_Server          | HTTP_Server           | 399 | Alive  |
| OC4J                 | OC4J_BI_Forms         | 445 | Alive  |
| OC4J                 | OC4J_Portal           | 413 | Alive  |
| OC4J                 | home                  | 412 | Alive  |
| dcm-daemon           | dcm-daemon            | 715 | Alive  |
| LogLoader            | logloaderd            | N/A | Down   |

Example 1–2 Sample Output from opmnctl status

Notice that the LogLoader process is always down after installation. Log Loader is a feature that compiles log messages from various log files into a single repository. You can start Log Loader after installation.

See Also: Section 4.5.1, "Starting and Stopping Log Loader"

You can use OPMN to start and stop your application server, monitor components, configure event scripts, and perform many other tasks related to process management.

**See Also:** Oracle Process Manager and Notification Server Administrator's Guide

## 1.4.2 Getting Started with Distributed Configuration Management (DCM)

Distributed Configuration Management (DCM) allows you to manage configuration information for application server instances, OracleAS Clusters, Oracle HTTP Server, Oracle Application Server Containers for J2EE (OC4J), Oracle Application Server Java Authentication and Authorization Service (JAZN) and OPMN.

DCM is installed and configured with every middle-tier and Infrastructure installation. All DCM installations use a DCM repository. There are two types of DCM repositories:

- Database—this repository is stored in the Metadata Repository in the DCM schema. This repository type is used by Portal and Wireless, and Business Intelligence and Forms installations. It is the repository for J2EE and Web Cache installations if you chose to use Managed OracleAS Clusters during installation.
- File Based—this repository is stored in the filesystem in your Oracle home. This repository type is used by J2EE and Web Cache installations if you chose to use File-based clusters during installation.

You can determine your repository type as follows:

ORACLE\_HOME/dcm/bin/dcmctl whichFarm

During installation, DCM created a copy of your initial configuration with the dcmctl saveInstance command. If, after you start configuring your application server, you would like to return to the initial configuration, you can use the dcmctl restoreInstance command.

You can use DCM to save and restore configuration information, deploy applications, manage clusters, and much more.

**See Also:** Distributed Configuration Management Reference Guide

## 1.4.3 Getting Started with Oracle HTTP Server

Oracle HTTP Server is installed and configured with every middle-tier and Infrastructure installation.

You can access Oracle HTTP Server as follows:

http://hostname.domain:port

port is the Oracle HTTP Server Listen port number in:

ORACLE\_HOME/install/portlist.ini

#### For example:

http://hostname.domain:7778

When you access Oracle HTTP Server, you will see the Oracle Application Server Welcome Page.

See Also: Oracle HTTP Server Administrator's Guide

## 1.4.4 Getting Started with Oracle Application Server Containers for J2EE (OC4J)

Oracle Application Server Containers for J2EE (OC4J) is a complete Java 2 Enterprise Edition (J2EE) environment.

When you install an instance, you get the following OC4J instances, depending on your configuration:

- home—the default OC4J instance that comes with every middle-tier installation
- OC4J\_BI\_Forms—contains servlets that support OracleAS Reports Services and OracleAS Discoverer
- OC4J\_Portal—contains a servlet that supports OracleAS Portal.
- OC4J\_Security-supports Identity Management Services
- OC4J\_Wireless—contains a servlet that supports OracleAS Wireless
- oca—supports OracleAS Certificate Authority

**See Also:** Oracle Application Server Containers for J2EE User's Guide

## 1.4.5 Getting Started with OracleAS Web Cache

If you configured OracleAS Web Cache during installation, you can access it as follows:

http://hostname.domain:port

port is the Web Cache HTTP Listen port number in:

ORACLE\_HOME/install/portlist.ini

#### For example:

```
http://hostname.domain:7777
```

When you access OracleAS Web Cache, you will see the Oracle Application Server Welcome Page.

#### Accessing OracleAS Web Cache Manager

OracleAS Web Cache is a graphical user interface tool for configuring and monitoring OracleAS Web Cache.

You can access OracleAS Web Cache Manager by navigating to the following URL:

http://hostname.domain:port/webcacheadmin

#### *port* is the Web Cache HTTP Administration port number in:

ORACLE\_HOME/install/portlist.ini

#### For example:

http://hostname.domain:4000/webcacheadmin

You can log in to OracleAS Web Cache Manager as ias\_admin or administrator. The password for both accounts is the ias\_admin password you supplied during installation.

**See Also:** Oracle Application Server Web Cache Administrator's Guide for a list of post-installation configuration tasks

## 1.4.6 Getting Started with OracleAS Portal

If you configured OracleAS Portal during installation, you can access it as follows:

http://hostname.domain:port/pls/portal

port is the Web Cache HTTP Listen port number in:

ORACLE\_HOME/install/portlist.ini

#### For example:

http://hostname.domain:7777/pls/portal

You can log in as <code>portal</code> using the <code>ias\_admin</code> password you supplied during installation.

**See Also:** Oracle Application Server Portal Configuration Guide for information on getting started and managing OracleAS Portal

#### 1.4.7 Getting Started with OracleAS Wireless

If you configured OracleAS Wireless during installation, you can access it as follows:

http://hostname.domain:port/webtool/login.uix

port is the Web Cache HTTP Listen port number in:

ORACLE\_HOME/install/portlist.ini

You can log in as orcladmin using the orcladmin password.

**See Also:** Oracle Application Server Wireless Administrator's Guide

#### 1.4.8 Getting Started with OracleAS Discoverer

If you configured OracleAS Discoverer during installation, you can access it as follows:

Discoverer Viewer:

http://hostname.domain:port/discoverer/viewer

Discoverer Plus:

http://hostname.domain:port/discoverer/plus

Discoverer Portlet Provider:

http://hostname.domain:port/discoverer/portletprovider

*port* is the Web Cache HTTP Listen port number in:

ORACLE\_HOME/install/portlist.ini

**See Also:** Oracle Application Server Discoverer Configuration Guide for additional steps for configuring Discoverer, including installing Discoverer workbooks and End User Layer (EUL) into each database that contains data to be analyzed

#### 1.4.9 Getting Started with OracleAS Forms Services

If you configured OracleAS Forms Services during installation, you can access it as follows:

http://hostname.domain:port/forms90/f90servlet/admin

*port* is the Web Cache HTTP Listen port number in:

ORACLE\_HOME/install/portlist.ini

**See Also:** Refer to the OracleAS Forms Services online help for more information on configuring and using Forms

#### 1.4.10 Getting Started with OracleAS Reports Services

If you configured OracleAS Reports Services during installation, you can access it as follows:

http://hostname.domain:port/reports/rwservlet/getserverinfo

*port* is the Web Cache HTTP Listen port number in:

ORACLE\_HOME/install/portlist.ini

You can log in as orcladmin with the orcladmin password.

**See Also:** Oracle Application Server Reports Services Publishing Reports to the Web for more information on configuring and using Reports

#### 1.4.11 Getting Started with OracleAS Personalization

You must run the OracleAS Personalization Schema Creation Wizard, which creates the required schemas in the Oracle9*i* database. You can then start managing OracleAS Personalization. **See Also:** Oracle Application Server Personalization Administrator's Guide

# 1.5 Task 5: Check the Status of OracleAS Metadata Repository Schemas

If you installed an OracleAS Metadata Repository, you may be interested to know the status of the various schemas accounts and passwords. This information can be found in the following tables:

 Table 1–2, "Post-Installation Status of Schemas in a Metadata Repository Registered with OID"

Consult this table if you registered the Metadata Repository with Oracle Internet Directory.

 Table 1–3, "Post-Installation Status of Schemas in a Metadata Repository Not Registered with OID"

Consult this table if you did not register the Metadata Repository with Oracle Internet Directory.

The tables contain the account status and initial password for each schema. They also contain recommended actions to perform immediately after installation, depending on your requirements.

To unlock an account using SQL\*Plus (be sure to have your ORACLE\_HOME and ORACLE\_SID environment variables set before you run these commands):

```
ORACLE_HOME/bin/sqlplus "SYS/password_for_sys AS SYSDBA"
SQL> ALTER USER schema ACCOUNT UNLOCK;
```

#### To lock an account:

```
ORACLE_HOME/bin/sqlplus "SYS/password_for_sys AS SYSDBA"
SQL> ALTER USER schema ACCOUNT LOCK;
```

The method for changing passwords varies by schema. Refer to Section 6.2, "Changing Schema Passwords" to determine the proper way to change a password.

Table 1–2 displays the postinstallation status of schemas in a Metadata Repository registered with Oracle Internet Directory.

| Schema                               | Account Status               | Password                        | Recommended Action after<br>Installation                                                                     |
|--------------------------------------|------------------------------|---------------------------------|----------------------------------------------------------------------------------------------------|
| Standard Oracle Database<br>Schemas  |                              |                                 |                                                                                                    |
| AURORA\$JIS\$UTILITY\$               | OPEN, NO<br>CREATE SESSION   | RANDOM                          |                                                                                                    |
| AURORA\$ORB\$UNAUTHENT<br>ICATED     | OPEN                         | RANDOM                          |                                                                                                    |
| CTXSYS                               | LOCKED                       | RANDOM                          |                                                                                                    |
| DBSNMP                               | OPEN                         | DBSNMP                          | This schema is not used by Oracle<br>Application Server; you can change<br>the password and lock the account |
| MDSYS                                | LOCKED                       | EXPIRED                         |                                                                                                    |
| ORDPLUGINS                           | LOCKED                       | EXPIRED                         |                                                                                                    |
| ORDSYS                               | LOCKED                       | EXPIRED                         |                                                                                                    |
| OSE\$HTTP\$ADMIN                     | OPEN                         | RANDOM                          |                                                                                                    |
| OUTLN                                | LOCKED                       | EXPIRED                         |                                                                                                    |
| SCOTT                                | OPEN                         | TIGER                           | You can change the password if you<br>want. Some demos may not work if<br>you do so.                         |
| SYS                                  | OPEN                         | Set by user during installation |                                                                                                    |
| SYSTEM                               | OPEN                         | Set by user during installation |                                                                                                    |
| Oracle Application Server<br>Schemas |                              |                                 |                                                                                                    |
| DCM                                  | OPEN                         | RANDOM - Stored in OID          |                                                                                                    |
| DISCOVERER5                          | OPEN                         | RANDOM - Stored in OID          |                                                                                                    |
| DSGATEWAY                            | OPEN                         | RANDOM - Stored in OID          |                                                                                                    |
| INTERNET_APPSERVER_R<br>EGISTRY      | LOCKED, NO<br>CREATE SESSION | EXPIRED                         |                                                                                                    |
| IP                                   | OPEN                         | RANDOM - Stored in OID          |                                                                                                    |
| OCA                                  | OPEN                         | RANDOM - Stored in OID          |                                                                                                    |

#### Table 1–2 Post-Installation Status of Schemas in a Metadata Repository Registered with OID

| Schema        | Account Status | Password                                                          | Recommended Action after<br>Installation                                            |
|---------------|----------------|-------------------------------------------------------------------|-------------------------------------------------------------------------------------|
| ODS           | OPEN           | Same as the ias_admin<br>password supplied<br>during installation |                                                                                     |
| ORAOCA_PUBLIC | OPEN           | RANDOM - Stored in OID                                            |                                                                                     |
| ORASSO        | OPEN           | RANDOM - Stored in OID                                            |                                                                                     |
| ORASSO_DS     | OPEN           | RANDOM - Stored in OID                                            |                                                                                     |
| ORASSO_PA     | OPEN           | RANDOM - Stored in OID                                            |                                                                                     |
| ORASSO_PS     | OPEN           | RANDOM - Stored in OID                                            |                                                                                     |
| ORASSO_PUBLIC | OPEN           | RANDOM - Stored in OID                                            |                                                                                     |
| OWF_MGR       | OPEN           | RANDOM - Stored in OID                                            |                                                                                     |
| PORTAL        | OPEN           | RANDOM - Stored in OID                                            |                                                                                     |
| PORTAL_APP    | OPEN           | RANDOM - Stored in OID                                            |                                                                                     |
| PORTAL_DEMO   | OPEN           | RANDOM - Stored in OID                                            |                                                                                     |
| PORTAL_PUBLIC | OPEN           | RANDOM - Stored in OID                                            |                                                                                     |
| UDDISYS       | OPEN           | RANDOM - Stored in OID                                            |                                                                                     |
| WCRSYS        | OPEN           | RANDOM - Stored in OID                                            |                                                                                     |
| WIRELESS      | OPEN           | RANDOM - Stored in OID                                            |                                                                                     |
| WK_TEST       | LOCKED         | EXPIRED                                                           | If you would like to run Oracle<br>Ultra Search demos, unlock and set<br>a password |
| WKPROXY       | OPEN           | RANDOM - Stored in OID                                            |                                                                                     |
| WKSYS         | OPEN           | RANDOM - Stored in OID                                            |                                                                                     |

Table 1–2 (Cont.) Post-Installation Status of Schemas in a Metadata Repository Registered with OID

Table 1–3 displays the postinstallation status of schemas in a Metadata Repository that is not registered with Oracle Internet Directory

| Schema                               | Account Status               | Password                        | Recommended Action after<br>Installation                                                                     |
|--------------------------------------|------------------------------|---------------------------------|----------------------------------------------------------------------------------------------------|
| Standard Oracle Database<br>Schemas  |                              |                                 |                                                                                                    |
| AURORA\$JIS\$UTILITY\$               | OPEN, NO<br>CREATE SESSION   | RANDOM                          |                                                                                                    |
| AURORA\$ORB\$UNAUTHENT<br>ICATED     | OPEN                         | RANDOM                          |                                                                                                    |
| CTXSYS                               | LOCKED                       | RANDOM                          |                                                                                                    |
| DBSNMP                               | OPEN                         | DBSNMP                          | This schema is not used by Oracle<br>Application Server; you can change<br>the password and lock the account |
| MDSYS                                | LOCKED                       | EXPIRED                         |                                                                                                    |
| ORDPLUGINS                           | LOCKED                       | EXPIRED                         |                                                                                                    |
| ORDSYS                               | LOCKED                       | EXPIRED                         |                                                                                                    |
| OSE\$HTTP\$ADMIN                     | OPEN                         | RANDOM                          |                                                                                                    |
| OUTLN                                | LOCKED                       | EXPIRED                         |                                                                                                    |
| SCOTT                                | OPEN                         | TIGER                           | You can change the password if you<br>want. Some demos may not work if<br>you do so.                         |
| SYS                                  | OPEN                         | Set by user during installation |                                                                                                    |
| SYSTEM                               | OPEN                         | Set by user during installation |                                                                                                    |
| Oracle Application Server<br>Schemas |                              |                                 |                                                                                                    |
| DCM                                  | LOCKED                       | EXPIRED                         | If you intend to use Managed<br>OracleAS Clusters using Database<br>Repository, unlock and set a<br>password |
| DISCOVERER5                          | LOCKED                       | EXPIRED                         |                                                                                                    |
| DSGATEWAY                            | LOCKED                       | EXPIRED                         |                                                                                                    |
| INTERNET_APPSERVER_R<br>EGISTRY      | LOCKED, NO<br>CREATE SESSION | EXPIRED                         |                                                                                                    |

#### Table 1–3 Post-Installation Status of Schemas in a Metadata Repository Not Registered with OID

| Schema        | Account Status | Password | Recommended Action after<br>Installation |
|---------------|----------------|----------|------------------------------------------|
|               |                |          | Installation                             |
| IP            | LOCKED         | EXPIRED  |                                          |
| OCA           | LOCKED         | EXPIRED  |                                          |
| ODS           | LOCKED         | EXPIRED  |                                          |
| ORAOCA_PUBLIC | LOCKED         | EXPIRED  |                                          |
| ORASSO        | LOCKED         | EXPIRED  |                                          |
| ORASSO_DS     | LOCKED         | EXPIRED  |                                          |
| ORASSO_PA     | LOCKED         | EXPIRED  |                                          |
| ORASSO_PS     | LOCKED         | EXPIRED  |                                          |
| ORASSO_PUBLIC | LOCKED         | EXPIRED  |                                          |
| OWF_MGR       | LOCKED         | EXPIRED  |                                          |
| PORTAL        | LOCKED         | EXPIRED  |                                          |
| PORTAL_APP    | LOCKED         | EXPIRED  |                                          |
| PORTAL_DEMO   | LOCKED         | EXPIRED  |                                          |
| PORTAL_PUBLIC | LOCKED         | EXPIRED  |                                          |
| UDDISYS       | LOCKED         | EXPIRED  |                                          |
| WCRSYS        | LOCKED         | EXPIRED  |                                          |
| WIRELESS      | LOCKED         | EXPIRED  |                                          |
| WK_TEST       | LOCKED         | EXPIRED  |                                          |
| WKPROXY       | LOCKED         | EXPIRED  |                                          |
| WKSYS         | LOCKED         | EXPIRED  |                                          |

Table 1–3 (Cont.) Post-Installation Status of Schemas in a Metadata Repository Not Registered with

## 1.6 Task 6: Enable SSL (Optional)

During installation, SSL is not configured for some components. If you would like to enable SSL, you can consult the component documentation for instructions.

SSL is not enabled for the following components during installation:

• Oracle HTTP Server—refer to Oracle HTTP Server Administrator's Guide.

- OracleAS Web Cache—refer to Oracle Application Server Web Cache Administrator's Guide.
- Oracle Enterprise Manager Application Server Control—refer to Section A.4, "Configuring Security for Enterprise Manager Application Server Control".
- OracleAS Personalization—refer to *Oracle Application Server Release Notes* for your platform.

## 1.7 What's Next?

Several more tasks to get you started are:

- Learn about Oracle Application Server administration tools—refer to Chapter 2, "Introduction to Administration Tools".
- Learn how to start and stop Oracle Application Server—refer to Chapter 3, "Starting and Stopping".
- Learn about Oracle Application Server backup and recovery, and perform a backup of your installation—refer to Part IV, "Backup and Recovery".

What's Next?

## **Introduction to Administration Tools**

This chapter introduces the Oracle Application Server administration tools. It contains the following topics:

- Overview of Oracle Application Server Administration Tools
- About Oracle Enterprise Manager Application Server Control
- Getting Started with Application Server Control
- Monitoring and Diagnosing with Application Server Control
- Managing the OracleAS Metadata Repository Database

## 2.1 Overview of Oracle Application Server Administration Tools

Oracle realizes that the procedures you use to monitor and administer your application server components can vary, depending upon the size of your organization, the number of administrators you employ, and the types of components you manage. As a result, Oracle offers options for managing your Oracle Application Server installations.

These management options can be divided into the following categories:

- Managing Oracle Application Server with Oracle Enterprise Manager
- Managing Oracle Application Server from the Command Line
- Using Other Tools to Monitor the Built-In Performance Metrics

## 2.1.1 Managing Oracle Application Server with Oracle Enterprise Manager

The primary tool for managing Oracle Application Server—as well as your entire Oracle environment—is Oracle Enterprise Manager. To manage Oracle Application Server, you use Oracle Enterprise Manager Application Server Control.

Application Server Control is installed with every instance of Oracle Application Server. As a result, you can immediately begin managing your application server and its components from your Web browser.

**Note:** If you select the Oracle Application Server Metadata Repository-only installation type, Application Server Control is installed, but it is not configured or started automatically by the installation procedure. In fact, there is no need to start or use Application Server Control for the Metadata Repository-only installation type.

For information, see Section 2.5, "Managing the OracleAS Metadata Repository Database".

From Application Server Control, you can monitor and administer a single Oracle Application Server instance, a farm of application server instances, or an Oracle Application Server cluster.

Application Server Control organizes a wide variety of performance data and administrative functions into distinct, Web-based home pages for each application server component. The Enterprise Manager home pages make it easy to locate the most important monitoring data and the most commonly used administrative functions—all from your Web browser.

**See Also:** Section 2.2, "About Oracle Enterprise Manager Application Server Control"

## 2.1.2 Managing Oracle Application Server from the Command Line

Oracle Application Server also provides command-line interfaces to several key management technologies. After you become familiar with the architecture and components of your application server, command-line tools can help you automate your management procedures with scripts and custom utilities.

The two most important administration command-line tools are:

- opmnctl, which provides a command-line interface to Oracle Process Management Notification (OPMN). You can use opmnctl to:
  - Start and stop components, instances, and OracleAS Clusters
  - Monitor processes

**See Also:** Section 2.2.2, "About the Underlying Technologies" and Oracle Process Manager and Notification Server Administrator's Guide

- dcmctl, which provides a command-line interface to Distributed Configuration Management (DCM). You can use dcmctl to:
  - Create and remove OC4J instances and OracleAS Clusters
  - Deploy and undeploy OC4J applications
  - Archive and restore configuration information
  - Obtain configuration information

**See Also:** Section 2.2.2, "About the Underlying Technologies" and *Distributed Configuration Management Reference Guide* 

In addition to opmnctl and dcmctl, Oracle Application Server provides many other command-line tools for performing specific tasks.

**See Also:** Appendix B, "Oracle Application Server Command-Line Tools"

## 2.1.3 Using Other Tools to Monitor the Built-In Performance Metrics

After you install and start Oracle Application Server, the application server automatically begins gathering a set of built-in performance metrics. These built-in performance metrics are measured continuously using performance instrumentation inserted into the implementations of Oracle Application Server components.

Application Server Control presents a subset of these performance metrics in an organized fashion on the application server component home pages. For example, the Oracle HTTP Server metrics are presented as a series of charts on the Performance property page, which is available from the Oracle HTTP Server home page.

Alternatively, you may want to view the complete set of built-in performance metrics, or you may need to monitor a specific set of application server component metrics. As a result, Oracle Application Server also provides a set of command-line and servlet-based tools to view the Oracle Application Server built-in performance metrics directly, outside of the Application Server Control.

See Also: Oracle Application Server 10g Performance Guide

## 2.2 About Oracle Enterprise Manager Application Server Control

Oracle Enterprise Manager Application Server Control provides Web-based management capabilities designed specifically for Oracle Application Server. Using the Application Server Control, you can monitor, diagnose, and configure the components of your application server. You can deploy applications, manage security, and create and manage Oracle Application Server clusters.

The Oracle Enterprise Manager Application Server Control consists of:

 The Enterprise Manager home pages that you use to manage Oracle Application Server

These Web pages provide you with a high-level view of your Oracle Application Server environment. You can then drill down for more detailed performance and diagnostic information.

**See Also:** Section 2.2.1, "Introducing the Enterprise Manager Home Pages"

 The underlying software technologies that keep track of your application server instances and components These technologies automatically perform many of the management tasks as you select options and functions within Application Server Control. For example, they discover the components of each application server instance, gather and process performance data, and provide access to application configuration information.

See Also: Section 2.2.2, "About the Underlying Technologies"

### 2.2.1 Introducing the Enterprise Manager Home Pages

Oracle Application Server provides a wide variety of software solutions designed to help you run all aspects of your business. As a result, you will want to manage Oracle Application Server from different levels of detail.

At times, you may want to manage a single application server instance; or, you may find it efficient to combine multiple instances into an Oracle Application Server cluster. At other times, you will want to manage a specific application server component.

To support these multiple levels of management, Oracle introduces the Oracle Enterprise Manager home pages. Each home page provides the information you need to monitor the performance and availability of Oracle Application Server from a particular level of management detail. Selected home pages also provide tools for configuring your Oracle Application Server components.

From each home page, you can obtain high-level information or you can drill down to get more specific information about an instance, component, or application.

Consider the following home pages that are available when you use the Application Server Control:

- Use the OracleAS Farm home page to view a set of related application server instances on your network and to create clusters that speed up the configuration and deployment of your Web applications. For more information, see Section 2.3.3, "Using the Oracle Application Server Farm Home Page".
- Use the Application Server home page to manage all aspects of an individual application server instance. For more information, see Section 2.3.2, "Using the Application Server Home Page".
- Drill down to a component home page to monitor or configure an individual component of the application server. For example, use the Oracle HTTP Server home page to monitor the performance of your Web server, or use the Oracle Containers for J2EE (OC4J) home page to deploy a custom Web-based

application. For more information, see Section 2.3.4, "Using an Oracle Application Server Component Home Page".

## 2.2.2 About the Underlying Technologies

Application Server Control relies on various technologies to discover, monitor, and administer the Oracle Application Server environment. Table 2–1 provides a summary of the underlying technologies leveraged by Application Server Control.

| Technology                                                  | Description                                                                                                    |  |  |
|-------------------------------------------------------------|----------------------------------------------------------------------------------------------------|--|--|
| Dynamic Monitoring<br>Service (DMS)                         | The Oracle Enterprise Manager Application Server Control uses DMS to gather performance data about your Oracle Application Server components.                                                                                                    |  |  |
|                                                             | For more information, see Oracle Application Server 10g Performance Guide.                                                                                                    |  |  |
| Oracle Process Manager<br>and Notification Server<br>(OPMN) | OPMN manages Oracle HTTP Server, OC4J, and other Oracle Application Server<br>processes. It channels all events from different component instances to all<br>components interested in receiving them.                                                                                                    |  |  |
|                                                             | For more information, see Oracle Process Manager and Notification Server Administrator's Guide.                                                                                                    |  |  |
| Distributed Configuration<br>Management (DCM)               | DCM manages configurations among application server instances that are<br>associated with common Infrastructure Services (members of an Oracle<br>Application Server Farm). It enables Oracle Application Server cluster-wide<br>deployment so you can deploy an application to an entire cluster, or make a single<br>host or instance configuration change applicable across all instances in a cluster.<br>The Oracle Enterprise Manager Application Server Control uses DCM to make<br>configuration changes and to propagate configuration changes and deployed<br>applications across the cluster. |  |  |
|                                                             | For more information, see Distributed Configuration Management Reference Guide.                                                                                                    |  |  |
| Oracle Management Agent                                     | A local version of the Oracle Management Agent designed specifically to monitor and administer your application server components.                                                                                                    |  |  |
| Oracle Management<br>Watchdog Process                       | The Management Watchdog Process monitors the Management Agent and the Application Server Control to make sure both processes are running and available at all times.                                                                                                    |  |  |

Table 2–1 Summary of the Application Server Control Underlying Technologies

## 2.2.3 Managing Previous Versions of Oracle Application Server

Previous versions of Oracle Application Server (specifically, Oracle9*i* Application Server 9.0.2 and 9.0.3) included the Oracle Enterprise Manager Web site, a Web-based tool that offers management capabilities similar to those provided by Application Server Control.

In fact, you can still use the Enterprise Manager Web site to manage previous versions of Oracle9*i* Application Server after you begin deploying Oracle Application Server 10*g* (9.0.4) and its Application Server Control.

However, if you are familiar with the Enterprise Manager Web site and you plan to continue managing previous versions of Oracle Application Server, you should be aware of several differences between the Enterprise Manager Web site and the new Application Server Control. In particular, you should note the following:

 Oracle9*i* Application Server (9.0.2) and Oracle9*i* Application Server (9.0.3) used one Enterprise Manager Web site to manage all the application server instances on a host.

You could navigate to individual Enterprise Manager home pages for each application server, but only one instance of the Enterprise Manager Web site was running on the host and you managed all the application server instances from one Enterprise Manager Web site URL. This approach to application server management was convenient, but it required all application server instances to be installed and managed by the same operating system user.

• The current version of Oracle Application Server provides one Application Server Control for each application server instance on a host.

For example, if you install two application server instances on a single host, and you want to manage both instances, two separate instances of the Application Server Control—one for each application server instance—must be started on the host.

As a result, each application server instance provides a unique URL (specifically, a unique HTTP Server listening port number) for accessing the Application Server Control.

• If you have Oracle9*i* Application Server (9.0.2 or 9.0.3) and Oracle Application Server 10g (9.0.4) instances on the same host, and you have to deinstall a 9.0.2 or 9.0.3 instance, you must apply a patch to ensure Oracle Enterprise Manager continues to work after the change. Refer to the section on deinstallation of 9.0.2 or 9.0.3 instances from a computer that also contains 10g (9.0.4) instances in *Oracle Application Server 10g Installation Guide*.

**See Also:** Section A.1, "Starting and Stopping Application Server Control"

## 2.2.4 Using Application Server Control Online Help

At any time while using Application Server Control, you can click **Help** at the top of the page to get more information. In most cases, the Help window displays a help topic about the current page. Click **Help Contents** in the Help window to browse the list of help topics or to search for a particular word or phrase.

## 2.3 Getting Started with Application Server Control

Use the following sections to get started with the Application Server Control and become familiar with the Enterprise Manager home pages within Application Server Control:

- Displaying Oracle Enterprise Manager Application Server Control
- Using the Application Server Home Page
- Using the Oracle Application Server Farm Home Page
- Using an Oracle Application Server Component Home Page

## 2.3.1 Displaying Oracle Enterprise Manager Application Server Control

The following sections describe how to display the Application Server Control and introduce you to the initial home pages you should see when you display Application Server Control for the first time:

- Using the Application Server Control URL
- Displaying Application Server Control from the Welcome Page
- Understanding the Initial Application Server Control Home Page

#### 2.3.1.1 Using the Application Server Control URL

The URL for the Application Server Control is included in the text file that displays at the end of the Oracle Application Server installation procedure. This text file is saved in the following location after you install the application server:

ORACLE\_HOME/Apache/Apache/setupinfo.txt

The Application Server Control URL typically includes the name of the host computer and the port number assigned to the Application Server Control during the installation. For example:

http://mgmthost1.acme.com:1810

**Note:** The default port for the Application Server Control is usually 1810; however, if that port is in use, the installation procedure will assign another port. Refer to the setupinfo.txt file for the exact port for your installation of Oracle Application Server.

#### 2.3.1.2 Displaying Application Server Control from the Welcome Page

To view Application Server Control from the Oracle Application Server Welcome Page:

1. Display the Oracle Application Server Welcome Page by entering the following URL in your Web browser:

http://hostname.domain:port

For example, if you installed Oracle Application Server on a host called sys42, you would enter the following address in your Web browser:

http://sys42.acme.com:7777

**Note:** The default port for Oracle HTTP Server (and, as a result, the Welcome page) is usually 7777, but Oracle Application Server installation procedure will use the next available port number if 7777 is unavailable. The actual port number is described in the text file (setupinfo.txt) that is generated and displayed at the end of the Oracle Application Server installation.

2. Click Log on to Oracle Enterprise Manager Application Server Control.

Enterprise Manager displays the administrator logon dialog box.

**3.** Enter the Oracle Application Server administrator user name and password and click **OK**.

The user name for the administrator user is <code>ias\_admin</code>. The password the one you supplied during the installation of Oracle Application Server.

#### 2.3.1.3 Understanding the Initial Application Server Control Home Page

When you first display Application Server Control, the initial home page you see varies depending upon whether or not the instance uses an OracleAS Metadata Repository (belongs to a farm).

**See Also:** Oracle Application Server 10g Installation Guide for your platform

Table 2–2 describes the Enterprise Manager home pages that might be used as a starting point when you first browse to Application Server Control.

| Enterprise Manager<br>Home Page | Description                                                                                                    |
|---------------------------------|----------------------------------------------------------------------------------------------------|
|                                 | Description                                                                                                    |
| Application Server home page    | Use this home page to monitor and configure a single application server instance.                                                                                                    |
|                                 | For more information, see "Using the Application Server Home Page" on page 2-10.                                                                                                    |
|                                 | The Application Server home page is the first page you see if<br>you have installed a single application server instance that is<br>not using an OracleAS Metadata Repository.                                            |
| OracleAS Farm home page         | Use this home page to view a list of all the application server instances that use a common OracleAS Metadata Repository.                                                                                                 |
|                                 | For more information, see "Using the Oracle Application<br>Server Farm Home Page" on page 2-12.                                                                                                    |
|                                 | The Farm home page is the first page you see if you have<br>installed one or more application server instances that use a<br>common set of Infrastructure Services—or more specifically, a<br>common metadata repository. |

 Table 2–2
 Enterprise Manager Home Pages for Managing Oracle Application Server

## 2.3.2 Using the Application Server Home Page

From the Application Server home page (Figure 2–1), you can start and stop the application server instance, monitor the overall performance of the server, and review the components of the server. You can also drill down and examine the performance of a particular component and configure the component.

| m > Application Server: appserv1.acme.com | n          |                            |                              |                   |
|-------------------------------------------|------------|----------------------------|------------------------------|-------------------|
| plication Server: appserv1                | l.acme     | e.com                      |                              |                   |
| me J2EE Applications Ports Infrastructo   | ire        |                            |                              |                   |
| ·                                         |            | Pa                         | age Refreshed Oct 16, 200    | 3 10:08:56 AM     |
| General                                   |            | CPU Usage                  | Memory Usage                 | •                 |
| Stop All                                  | Restart Al |                            |                              |                   |
| Status Up                                 |            |                            |                              |                   |
| Host plaquerr-sun.us.oracle               |            |                            |                              |                   |
| Type J2EE and Web Cach                    | e          |                            |                              |                   |
| Oracle<br>Home /disk01/oracle/apps        | erv1       | Application Server (81%)   |                              | erver (48% 488ME  |
| Farm <u>asdb.us.oracle.com</u>            |            | Idle (15%) Other (4%)      | Free (2% 25<br>Other (50% 5) |                   |
|                                           |            |                            |                              |                   |
| System Components                         |            |                            |                              |                   |
| oyutem oumperiones                        |            | Enable/Disable Components) | onfigure Component) (Cre     | ate OC4J Instance |
|                                           |            | Start                      | (Stop) (Restart) (Deleti     | e OC4J Instance)  |
| Select All Select None                    |            |                            |                              |                   |
| Select Name                               | Statu      | s Start Time               | CPU Usage (%) Me             | emory Usage (MI   |
| home home                                 | 仓          | Oct 16, 2003 10:07:57 AM   | 47.99                        | 7.9               |
| HTTP_Server                               | 仓          | Oct 16, 2003 10:08:33 AM   | 25.27                        | 43.7              |
| Web Cache                                 | Û          | Oct 16, 2003 10:08:43 AM   | 7.20                         | 57.5              |
| Management                                | 1          | Oct 16, 2003 9:33:15 AM    | 0.33                         | 378.9             |

Figure 2–1 Application Server home page

If you scroll down the page, the home page provides a table that lists the components of the application server. From this table, you can also get a snapshot of how each individual component is performing.

From the **System Components** table, you can display a home page for each component of the application server.

You can perform the following management functions from the Instance home page:

- Click Logs at the top of the page to locate and search the various Oracle Application Server log files, as well as the Oracle Application Server Log Repository.
- Click **J2EE Applications** to display a list of the applications deployed on this instance of Oracle Application Server.
- Click **Ports** to view a list of all the ports currently in use by the various Oracle Application Server components. You can also modify many of the port assignments when necessary.

- Click **Infrastructure** to use Identity Management, Central Management, or the cluster capabilities of Oracle Application Server.
- Click Enable/Disable Components to control whether or not the selected components are started automatically or affected by server-wide actions, such as Start All or Restart All. When a component is disabled, you can always enable it later.

For more information, click **Help** after selecting an option on the Application Server home page.

**See Also:** Section 2.2.4, "Using Application Server Control Online Help"

## 2.3.3 Using the Oracle Application Server Farm Home Page

If your application server instance uses an OracleAS Metadata Repository, your start page for Application Server Control is the OracleAS Farm home page (Figure 2–2).

**See Also:** Oracle Application Server 10g Installation Guide for your platform information about installing an OracleAS Metadata Repository

The Farm home page displays a list of the standalone application server instances and Oracle Application Server clusters associated with your Infrastructure Services. Standalone instances are application server instances that are not part of an Oracle Application Server cluster.

You can configure your application server instance to use Infrastructure Services by clicking **Infrastructure** on the Application Server home page. For more information, see the Enterprise Manager online help.

Using the Farm home page, you can perform the following tasks:

- Manage multiple application server instances on multiple hosts
- Drill down to the Application Server home page for each instance
- Create and manage Oracle Application Server clusters

**See Also:** Oracle Application Server 10g High Availability Guide for more information about using Oracle Application Server clusters

|       | L <b>⊂</b> Enterprise Manager 10 <i>g</i><br>ion Server Control                                       |                            | Preferences Help                                |
|-------|----------------------------------------------------------------------------------------------------|----------------------------|-------------------------------------------------|
| Farm: | asdb.us.oracle.com                                                                                    |                            |                                                 |
|       | can be grouped and managed together by adding<br>es within a single metadata repository is known a    |                            | rastructure metadata repository. The collection |
| Clus  | ters                                                                                                  |                            |                                                 |
|       |                                                                                                    |                            | Create Cluster                                  |
| Selec | xt Name                                                                                               |                            | Status Instances                                |
|       | There are no clusters in the farm.                                                                    |                            |                                                 |
|       | dalone Instances<br>instances belong to the farm but are not part of a                                | ny cluster                 |                                                 |
|       | instance bereig to the tall ber allo her part of a                                                    |                            | Join Cluster                                    |
| Selec | t Name                                                                                                | Host                       | Oracle Home                                     |
| ۲     | appserv 2. acme.com                                                                                   | plaquerr-sun.us.oracle.com | /private/904_shiphomes/m18_infra                |
| 0     | appserv1.acme.com                                                                                     | plaquerr-sun.us.oracle.com | /private/904_shiphomes/m18_core                 |
|       | )<br>1996, 2003, Oracle. All rights reserved.<br>le Enterprise Manager 10g Application Server Control | Preferences   Help         |                                                 |

Figure 2–2 The OracleAS Farm home page

# 2.3.4 Using an Oracle Application Server Component Home Page

Oracle Application Server component home pages vary from one component to another because each component has different monitoring and configuration requirements. However, most of the component home pages have the following common elements:

- A general information section that includes an icon to indicate the current state of the component and buttons for starting and stopping the component (if applicable)
- Status information, including CPU and memory usage information, so you can get a snapshot of how the component is performing
- Component-specific information, such as a virtual hosts tab on the HTTP Server home page or a list of deployed applications on the OC4J home page
- Links to administrative functions where appropriate, so you can modify the configuration of selected components. In many cases, this means you can use a graphical user interface to modify complex configuration files.

# 2.4 Monitoring and Diagnosing with Application Server Control

The Application Server Control is designed to encourage a top-down approach to your monitoring and diagnostic activities. For example, you can start by reviewing

the basic characteristics of your application server on the Application Server home page and then drill down to examine the performance of individual components of the server.

The following sections provide an outline of this monitoring methodology:

- Reviewing General Information and Resource Usage
- Reviewing the Resources of the Application Server Host
- Monitoring Application Server Components
- Monitoring Your J2EE Applications

# 2.4.1 Reviewing General Information and Resource Usage

The Application Server home page provides general information about the status of your server, including the name, location, and application server availability. The home page also provides high-level information about CPU and Memory usage. When reviewing the home page, review the CPU Usage and Memory Usage charts for excessive CPU or Memory usage by the application server (Figure 2–3).

Figure 2–3 General Section of the Application Server Home Page

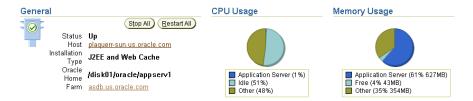

If you suspect that the application server is using too many resources, review the list of components to confirm that each component is up and running and to review the resource usage by each component (Figure 2–4).

| OC4J Instance | onfigure Component) (Cr | Enable/Disable Components) C |        |                 |                               |          |
|---------------|-------------------------|------------------------------|--------|-----------------|-------------------------------|----------|
| 4J Instance   | Stop Restart Dele       | Start                        |        |                 |                               |          |
|               |                         |                              |        | All Select None | All Select Nor                | Select / |
| ry Usage (MB  | CPU Usage (%) M         | Start Time                   | Status | Name            | Name                          | Select   |
| 7.98          | 47.99                   | Oct 16, 2003 10:07:57 AM     | 仓      | home            | <u>home</u>                   |          |
| 43.73         | 25.27                   | Oct 16, 2003 10:08:33 AM     | Û      | HTTP_Server     | HTTP_Server                   |          |
| 57.58         | 7.20                    | Oct 16, 2003 10:08:43 AM     | 仓      | Web Cache       | Web Cache                     |          |
| 378.92        | 0.33                    | Oct 16, 2003 9:33:15 AM      | 仓      | Management      | Management                    | Π        |
| na            | 0.33                    | Oct 16, 2003 9:33:15 AM      | Û      |                 | Management<br>This table cont | TIP 1    |

#### Figure 2–4 System Components Table on the Application Server Home Page

Consider disabling any components that you are not currently using as part of this application server instance. Disabled components are not started when you start the application server and as a result do not consume system resources. You can always enable a disabled application server component at a later time.

**See Also:** 'Disabling and Enabling Components" in the Enterprise Manager online help

# 2.4.2 Reviewing the Resources of the Application Server Host

Many performance or configuration issues are directly related to a lack of available resources on the host. Before you drill down to analyze the performance and resource usage of the individual application server components, review the resources and characteristics of the application server host.

Click the host name in the General section of the Application Server home page to display the Host home page. The Host home page provides a summary of the operating system, memory, and disk capacity. The Load section of the page provides a CPU chart that breaks down the CPU usage into categories of usage; the load metrics beneath the chart provide details about system memory usage (Figure 2–5).

**See Also:** "About Memory Usage" in the Enterprise Manager online help for information about how Enterprise Manager calculates the memory usage for your application server.

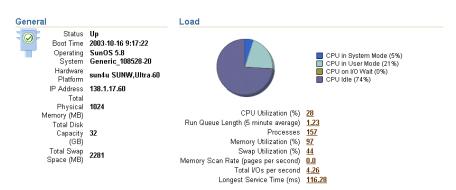

Figure 2–5 General Information and Load Statistics on the Host Home Page

Scroll to the bottom of the page to view a set of links to real-time performance metrics. If you are concerned about the CPU and Memory usage on the system, click **Top Processes** to display tables listing the processes that are using the most resources on the host.

Click **Filesystems** to display a bar chart that reveals the amount of disk space available on the application server host (Figure 2–6).

Figure 2–6 Disk Space Usage Chart Available from the Host Home Page

| Filesystems |           |                    |                         |                           |
|-------------|-----------|--------------------|-------------------------|---------------------------|
|             |           |                    | Collected From Target O | ct 16, 2003 11:06:37 AM 🚯 |
| Mount Point | Size (MB) | Used (MB) Used (%) |                         |                           |
| /private    | 31233.89  | 23581.17           | 76                      |                           |
| /           | 1453.89   | 980.67             | 70                      |                           |

## 2.4.3 Monitoring Application Server Components

After you review the high-level performance metrics and the resources available on the application server host computer, you can then begin to look for potential issues within the individual application server components.

To diagnose problems with individual application server components, click the component name in the **System Components** table on the Application Server home page. This technique of "drilling down" to obtain more detail can help you isolate problems in a particular component or area of the application server.

# 2.4.4 Monitoring Your J2EE Applications

The J2EE applications you deploy and maintain with Oracle Application Server represent the most important aspects of your application server deployments. As a result, Enterprise Manager also provides a shortcut you can use to review the performance of your J2EE applications. Simply click **J2EE Applications** on the Application Server home page to display a list of the applications deployed from this application server instance (Figure 2–7).

#### Figure 2–7 List of Applications on the J2EE Applications Page

| Home J2EE Applications Ports Infrastructure |                                           |
|---------------------------------------------|-------------------------------------------|
|                                             | Page Refreshed Oct 16, 2003 11:10:38 AM 🖹 |
| Name $\triangle$                            | OC4J Instance                             |
| BC4J                                        | home                                      |
| BC4JManager                                 | home                                      |
| <u>default</u>                              | home                                      |
| IsWebCacheWorking                           | home                                      |
| Home J2EE Applications Ports Infrastructure |                                           |

From this list of J2EE applications, you can navigate quickly to the OC4J instance or application page for information on the performance and availability of each application you have deployed.

## 2.4.5 Obtaining More Information about Monitoring Oracle Application Server

For more complete information about monitoring Oracle Application Server, refer to the Application Server Control online help and the *Oracle Application Server 10g Performance Guide*.

# 2.5 Managing the OracleAS Metadata Repository Database

Many features of Oracle Application Server depend upon OracleAS Infrastructure 10*g*, which uses an Oracle database to contain the OracleAS Metadata Repository.

**See Also:** Oracle Application Server 10g Installation Guide for your platform

When you install the OracleAS Metadata Repository, you can choose to install a preconfigured Oracle9*i* database for the OracleAS Metadata Repository. This Oracle9*i* database comes with its own management tools.

Specifically, the OracleAS Metadata Repository database comes with the Oracle Enterprise Manager Java-based Console, which is part of the Oracle Enterprise Manager software provided with all Oracle9*i* databases.

However, this version of the Console is designed specifically to manage the OracleAS Metadata Repository database; as a result, it does not include all of the Enterprise Manager framework components, such as the Oracle Management Server, the Management Repository, or the Intelligent Agent.

**See Also:** Oracle Enterprise Manager Concepts in the Oracle9*i* documentation library for more information about the Enterprise Manager framework components and architecture

When you use the Enterprise Manager Console without a Management Server or Management Repository, you are using the Console in standalone mode.

To launch the Enterprise Manager Console in standalone mode:

1. Enter the following command in the Oracle home directory of your OracleAS Infrastructure 10*g* installation:

```
ORACLE_HOME/bin/oemapp console
```

Enterprise Manager displays the Console login dialog box.

2. Select Launch Standalone and click OK.

Enterprise Manager launches the Console.

**3.** When the Console window appears, expand the **Databases** folder in the Navigator frame.

The OracleAS Metadata Repository database appears as an available database.

4. Click the plus sign (+) next to the database name.

Enterprise Manager displays the Database Connect Information dialog box.

**5.** Enter the credentials for the OracleAS Metadata Repository database and click **OK**.

These are the credentials you specified for the database during the OracleAS Metadata Repository installation.

When you connect to the database, a set of database objects appear in the Navigator. Objects within the Navigator can be managed via context-sensitive menus. For example, you can perform many administration tasks from the Navigator, such as creating, editing, or dropping tablespaces. Figure 2–8 shows the Console window after you connect to the OracleAS Metadata Repository.

**See Also:** Oracle Enterprise Manager Administrator's Guide in the Oracle9*i* documentation library and the Console online help for more information about using the Console to manage your OracleAS Metadata Repository

Figure 2–8 Managing the OracleAS Metadata Repository with the Oracle Enterprise Manager Java Console

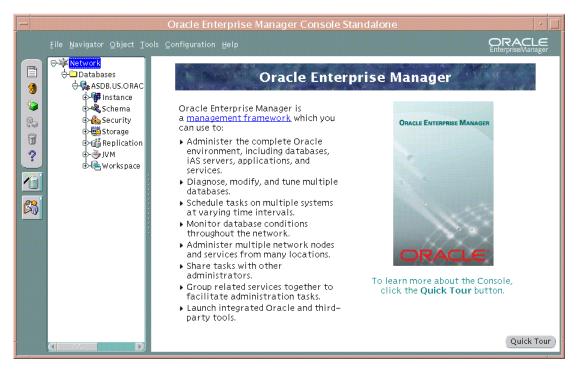

# **Starting and Stopping**

This chapter describes various procedures for starting and stopping Oracle Application Server.

It contains the following topics:

- Overview of Starting and Stopping Procedures
- Starting and Stopping Application Server Instances
- Starting and Stopping Components
- Enabling and Disabling Components
- Starting and Stopping an Oracle Application Server Environment
- Starting and Stopping: Special Topics

# 3.1 Overview of Starting and Stopping Procedures

Oracle Application Server is a flexible product that you can start and stop in different ways, depending on your requirements. This chapter contains the following sections:

Starting and Stopping Application Server Instances

Follow the procedures in this section when starting an instance from scratch, for example, after a reboot, or when you would like to stop your entire instance, for example, in preparation for shutting down your system.

Starting and Stopping Components

Use the procedures in this section after you have started your instance and would like to start or stop individual components.

Enabling and Disabling Components

This section describes how to disable components (prevent them from starting when you start an instance) and enable components (allow them to start when you start an instance).

Starting and Stopping an Oracle Application Server Environment

This section describes how to perform an orderly shutdown of your entire environment.

# 3.2 Starting and Stopping Application Server Instances

This section describes how to start and stop application server instances. It contains the following topics:

- Starting an Infrastructure
- Stopping an Infrastructure
- Starting a Middle-Tier Instance
- Stopping a Middle-Tier Instance

Note that Oracle provides scripts that perform the procedures in this section. You can find them on the "OracleAS RepCA and Utilities" CD-ROM in the utilities/startup directory.

# 3.2.1 Starting an Infrastructure

This section describes how to start all processes in an Infrastructure. You can follow this procedure after you have rebooted your host, or any other time you would like to start up your entire Infrastructure.

This procedure applies to all Infrastructure types:

Identity Management and Metadata Repository

Follow both steps to start Identity Management and the Metadata Repository.

Metadata Repository only

Follow only the first step to start the Metadata Repository. You do not need to perform the second step of starting Identity Management because you do not need OPMN or Application Server Control in a Metadata Repository only installation.

Identity Management only

Follow only the second step to start Identity Management. Make sure the Metadata Repository that supports Identity Management (residing in another Oracle home) is already started.

To start an Infrastructure:

- 1. If your Infrastructure contains a Metadata Repository, start it as follows:
  - **a.** Set the ORACLE\_HOME environment variable to the Infrastructure Oracle home.
  - **b.** Set the ORACLE\_SID environment variable to the Metadata Repository SID (default is asdb).
  - c. Start the Net Listener:

ORACLE\_HOME/bin/lsnrctl start

d. Start the Metadata Repository instance:

```
ORACLE_HOME/bin/sqlplus /nolog
SQL> connect SYS as SYSDBA
SQL> startup
SQL> quit
```

- 2. If your Infrastructure contains Identity Management, start is as follows:
  - a. Start components:

ORACLE\_HOME/opmn/bin/opmnctl startall

This command starts OPMN and all OPMN-managed processes such as DCM, Oracle HTTP Server, OC4J instances, and Oracle Internet Directory.

**b.** Start Application Server Control:

ORACLE\_HOME/bin/emctl start iasconsole

## 3.2.2 Stopping an Infrastructure

This section describes how to stop all processes in an Infrastructure. You can follow this procedure when you are preparing to shut down your host, or any other time you would like to stop your entire Infrastructure.

This procedure applies to all Infrastructure types:

Identity Management and Metadata Repository

Follow both steps to stop Identity Management and the Metadata Repository.

Metadata Repository only

Follow only the second step to stop the Metadata Repository.

Identity Management only

Follow only the first step to stop Identity Management.

To stop an Infrastructure:

- 1. If your Infrastructure contains Identity Management, stop it as follows:
  - a. Stop Application Server Control:

ORACLE\_HOME/bin/emctl stop iasconsole

**b.** Stop components:

ORACLE\_HOME/opmn/bin/opmnctl stopall

This command stops OPMN and all OPMN-managed processes such as DCM, Oracle HTTP Server, OC4J instances, and Oracle Internet Directory.

- 2. If your Infrastructure contains a Metadata Repository, stop it as follows:
  - **a.** Set the ORACLE\_HOME environment variable to the Infrastructure Oracle home.

- **b.** Set the ORACLE\_SID environment variable is set to the Metadata Repository SID (default is asdb).
- c. Stop the Metadata Repository instance:

ORACLE\_HOME/bin/sqlplus /nolog SQL> connect SYS as SYSDBA SQL> shutdown SQL> quit

d. Stop the Net Listener:

ORACLE\_HOME/bin/lsnrctl stop

# 3.2.3 Starting a Middle-Tier Instance

This section describes how to start all processes in a middle-tier instance. You can follow this procedure after you have rebooted your host, or any other time you would like to start up the entire instance.

This procedure applies to all middle-tier instance types:

- J2EE and Web Cache
- Portal and Wireless
- Business Intelligence and Forms

To start a middle-tier instance:

- **1.** If the middle-tier instance uses Infrastructure services, such as Identity Management or a Metadata Repository, make sure they are started.
- 2. Start components:

ORACLE\_HOME/opmn/bin/opmnctl startall

This command starts OPMN and all OPMN-managed processes such as DCM, Oracle HTTP Server, OC4J instances, Web Cache, Forms, and Reports.

**3.** Start the Application Server Control:

ORACLE\_HOME/bin/emctl start iasconsole

## 3.2.4 Stopping a Middle-Tier Instance

This section describes how to stop all processes in a middle-tier instance. You can follow this procedure when you are preparing to shut down your host, or any other time you would like to stop the entire instance.

This procedure applies to all middle-tier instance types:

- J2EE and Web Cache
- Portal and Wireless
- Business Intelligence and Forms

To stop a middle-tier instance:

1. Stop Application Server Control:

ORACLE\_HOME/bin/emctl stop iasconsole

2. Stop components:

ORACLE\_HOME/opmn/bin/opmnctl stopall

This command stops OPMN and all OPMN-managed processes such as DCM, Oracle HTTP Server, OC4J instances, Web Cache, Forms, and Reports.

# 3.3 Starting and Stopping Components

You can use the following tools to start, stop, restart, and view the status of components:

- opmnctl—a command-line tool
- Application Server Control—a Web-based tool

These tools are completely compatible—they both use OPMN as their underlying technology for managing processes—and can be used interchangeably. For example, you can start a component using <code>opmnctl</code> and stop it using Application Server Control.

Although the two tools can be used interchangeably, they offer different features. The <code>opmnctl</code> command allows you to start and stop sub-processes within components, as well as the entire component. For example, you can start and stop Web Cache, or you can start and stop only the Web Cache Admin sub-process. Application Server Control allows you to view components that cannot be started or stopped, but whose status depends on other components. For example, it displays the status of the Single Sign-On component, whose status depends on the HTTP\_Server.

# 3.3.1 Starting and Stopping Using opmnctl

To start, stop, or restart a component:

ORACLE\_HOME/opmn/bin/opmnctl stopproc ias-component=component
ORACLE\_HOME/opmn/bin/opmnctl startproc ias-component=component
ORACLE\_HOME/opmn/bin/opmnctl restartproc ias-component=component

To start, stop, or restart the sub-process of a component:

ORACLE\_HOME/opmn/bin/opmnctl stopproc process-type=process
ORACLE\_HOME/opmn/bin/opmnctl startproc process-type=process
ORACLE\_HOME/opmn/bin/opmnctl restartproc process-type=process

To view the status of components and processes:

ORACLE\_HOME/opmn/bin/opmnctl status

To learn more about using opmnctl, refer to Oracle Process Manager and Notification Server Administrator's Guide.

# 3.3.2 Starting and Stopping Using Application Server Control

You can start, stop, restart, and view status of components on the Application Server home page:

- 1. Navigate to the Application Server home page on Application Server Control. Scroll to the System Components section.
- **2.** Select the checkboxes in the Select column for the components you want to start, stop, or restart.
- **3.** Click the **Start**, **Stop**, or **Restart** button on the top right of the System Components section.

# 3.4 Enabling and Disabling Components

When you disable a component, you prevent it from starting when you start the application server instance, and you remove it from the list of System Components displayed on the Application Server home page.

When you enable a component, you allow it to start when you start the application server instance, and it appears in the list of System Components displayed on Application Server Control.

You can enable and disable components using Application Server Control. On the Application Server home page, click **Enable/Disable Components**. You can select which components to enable or disable. Notice that components that are dependent on each other are grouped, and are all enabled or disabled together.

**Note:** If you use the backup and recovery procedures documented in this book, you must run bkp\_restore.pl -m config after you enable or disable components so the proper components are registered with the OracleAS Backup and Recovery Tool.

# 3.5 Starting and Stopping an Oracle Application Server Environment

This section provides procedures for starting and stopping an Oracle Application Server environment. An environment can consist of multiple Infrastructure and middle-tier instances distributed across multiple hosts. These instances are dependent on each other and it is important to start and stop them in the proper order.

You can follow these procedures when you need to completely shut down your Oracle Application Server environment. For example, when preparing to perform a complete backup of your environment, or apply a patch.

## 3.5.1 Starting an Oracle Application Server Environment

To start an Oracle Application Server environment from scratch:

#### 1. Start Metadata Repository-only Infrastructures.

If your environment has Infrastructure installations that contain only a Metadata Repository, start those in any order. Note that for these installation types, you only need to start the Metadata Repository. You do not need to start any processes with <code>opmnctl</code> and you do not need to start Application Server Control.

See Also: Section 3.2.1, "Starting an Infrastructure"

#### 2. Start the Infrastructure that contains Identity Management.

If your environment uses Identity Management, start the Infrastructure that contains Oracle Internet Directory. If this Infrastructure contains a Metadata Repository, start that before you start Oracle Internet Directory.

See Also: Section 3.2.1, "Starting an Infrastructure"

#### 3. Start OracleAS Clusters.

If your environment has middle-tier instances that are part of OracleAS Clusters, start the clusters in any order.

See Also: Oracle Application Server 10g High Availability Guide

#### 4. Start middle-tier instances.

If your environment contains middle-tier instances that are not part of OracleAS Clusters, start them in any order.

See Also: Section 3.2.3, "Starting a Middle-Tier Instance"

## 3.5.2 Stopping an Oracle Application Server Environment

To stop all processes in an Oracle Application Server environment:

#### 1. Stop OracleAS Clusters.

If your environment has middle-tier instances that are part of clusters, stop the clusters in any order.

See Also: Oracle Application Server 10g High Availability Guide

#### 2. Stop middle-tier instances.

If your environment contains middle-tier instances that are not part of a cluster, stop them in any order.

See Also: Section 3.2.4, "Stopping a Middle-Tier Instance"

#### 3. Stop the Infrastructure that contains Identity Management.

If your environment uses Identity Management, stop the Infrastructure that contains Oracle Internet Directory. If this Infrastructure contains a Metadata Repository, stop that as well.

#### See Also: Section 3.2.2, "Stopping an Infrastructure"

#### 4. Stop Metadata Repository-only Infrastructures.

If your environment has Infrastructure installations that contain only a Metadata Repository, stop those in any order.

See Also: Section 3.2.2, "Stopping an Infrastructure"

# 3.6 Starting and Stopping: Special Topics

This section contains the following special topics about starting and stopping Oracle Application Server:

- Use opmnctl Instead of Other Command-Line Tools to Start and Stop
- Starting and Stopping Log Loader
- Starting and Stopping in High Availability Environments
- Resolving OC4J Errors When Starting Multiple Instances
- Shutting Down OracleAS Metadata Repository with the IMMEDIATE Option

## 3.6.1 Use opmnctl Instead of Other Command-Line Tools to Start and Stop

In Oracle9*i* Application Server Release 2 (9.0.2 and 9.0.3), dcmctl was the recommended command-line tool for starting and stopping Oracle HTTP Server, OC4J, and OPMN. Other command-line tools, such as webcachectl, were used to start the rest of the components.

In Oracle Application Server 10g (9.0.4), you should use <code>opmnctl</code> to start all components in your instance, with the exception of the following:

- OracleAS Certificate Authority—use ocact1 to start and stop, refer to Oracle Application Server Certificate Authority Administrator's Guide.
- OracleAS Metadata Repository—use SQL\*Plus to start and stop, refer to Section 3.2.1, "Starting an Infrastructure"and Section 3.2.2, "Stopping an Infrastructure".

## 3.6.2 Starting and Stopping Log Loader

The method for starting and stopping Oracle Application Server Log Loader is different from other components.

Log Loader is not started when you issue the <code>opmnctl startall</code> command or when you perform a **Start All** operation in Application Server Control. You can start Log Loader in the following ways:

• Using the following command:

ORACLE\_HOME/opmn/bin/opmnctl startproc ias-component-LogLoader

 By clicking the Start button on the Log Loader pager in Application Server Control. Refer to Section 4.5.1, "Starting and Stopping Log Loader" for instructions.

Log Loader is not stopped when you issue a **Stop All** operation in Application Server Control. You can stop Log Loader in the following ways:

• Using the following command:

ORACLE\_HOME/opmn/bin/opmnctl stopproc ias-component-LogLoader

- By clicking the Stop button on the Log Loader pager in Application Server Control. Refer to Section 4.5.1, "Starting and Stopping Log Loader" for instructions.
- When stopping all components with the following command:

ORACLE\_HOME/opmn/bin/opmnctl stopall

# 3.6.3 Starting and Stopping in High Availability Environments

The following high availability solutions require special procedures for starting and stopping:

- Oracle Application Server Cold Failover Cluster
- Oracle Application Server Active Failover Cluster (Limited Release)

**See Also:** Oracle Application Server 10g High Availability Guide

## 3.6.4 Resolving OC4J Errors When Starting Multiple Instances

If you have multiple Oracle Application Server installations on one host and you start them at the same time (for example, to start a cluster), OPMN may return an error like the following:

```
<process-type id="my_OC4J_instance">
  <process-set id="default_island">
  <process id="93388820" pid="24711" status="Stopped" index="1"</pre>
```

This error indicates that an OC4J instance ( $my_OC4J_instance$ ) failed to start. The problem could be due to the fact that two different Oracle homes on the same host use the same port ranges for RMI, JMS, and AJP ports, and an OC4J instance in one Oracle home is trying to use the same port as an OC4J instance in another Oracle home.

For example, assume you have two Oracle Application Server installations on one host that reside in ORACLE\_HOME1 and ORACLE\_HOME2. Each installation contains one or more OC4J instances, and each OC4J instance is assigned a port range for AJP, RMI, and JMS ports.

You can check OC4J port range assignments by examining the <code>opmn.xml</code> file in both Oracle homes:

```
ORACLE_HOME1/opmn/conf/opmn.xml
ORACLE_HOME2/opmn/conf/opmn.xml
```

In each file, locate the OC4J instance entries, which start with a line like the following:

```
<process-type id="home" module-id="OC4J" ... >
```

Within each entry, locate the RMI, JMS, and AJP port ranges, which looks like this:

```
<port id="ajp" range="3301-3400"/>
<port id="rmi" range="3201-3300"/>
<port id="jms" range="3701-3800"/>
```

Table 3–1 illustrates the problem of having the same OC4J port assignments in two Oracle homes—the AJP, RMI, and JMS port ranges in ORACLE\_HOME1 are identical to the AJP, RMI, and JMS port ranges in ORACLE\_HOME2. (Note that this example only lists the relevant lines from the opmn.xml.)

| OC4J Port Ranges in<br>ORACLE_HOME1/opmn/conf/opmn.xml                                                                                            | OC4J Port Ranges in<br>ORACLE_HOME2/opmn/conf/opmn.xml                                                                                         |
|----------------------------------------------------------------------------------------------------|----------------------------------------------------------------------------------------------------|
| <ias-component id="OC4J"></ias-component>                                                                                                    | <ias-component id="OC4J"></ias-component>                                                                                                    |
| <br><process-type id="home"></process-type>                                                                                                    | <process-type id="home"></process-type>                                                                                                    |
| <pre> <pre><port id="ajp" range="3301-3400"></port> <port id="rmi" range="3201-3300"></port> <port id="jms" range="3701-3800"></port></pre></pre> | <pre> <pre>cport id="ajp" range="3301-3400"/&gt; <port id="rmi" range="3201-3300"></port> <port id="jms" range="3701-3800"></port></pre></pre> |
| <pre>  <process-type id="OC4J_SECURITY"></process-type></pre>                                                                                     | <pre>  <process-type id="OC4J_SECURITY"></process-type></pre>                                                                                  |
| <pre> <port id="ajp" range="3301-3400"></port> <port id="rmi" range="3201-3300"></port> <port id="jms" range="3701-3800"></port> </pre>           | <pre> <port id="ajp" range="3301-3400"></port> <port id="rmi" range="3201-3300"></port> <port id="jms" range="3701-3800"></port> </pre>        |

Table 3–1 Example of Identical Port Ranges in Two Oracle Homes

Port allocation for all OC4J instances within an Oracle Application Server instance is controlled by OPMN. So, having overlapping port ranges within a single opmn.xml file is not a problem. However, when two OPMNs on a host start processes at the same time, there is no coordination between them on port usage.

The algorithm OPMN uses to assign a port is:

- 1. Choose a port from the port range that is not currently marked as allocated to any processes managed by the OPMN in the local instance.
- 2. Before assigning the port, check to see if the port is in use by binding to it.
- **3.** If the port is not in use (that is, OPMN could bind to it), then unbind and assign the port to a process (such as an OC4J instance) so it can bind to it, updating internal data structures with this assignment information.

In between the time that OPMN unbinds from the port and the assigned process binds to the port, it is possible for another process to bind to the port. This could be another OPMN on the host, or any other process that happens to try to bind to the same port number.

If your port ranges assignments are the same across Oracle homes, and you received the error shown at the beginning of this section, then what probably happened is that two OPMN processes tried to bind the same port for their OC4J instances. There is no way to eliminate this problem completely (because there is a

rare chance that a non-OPMN process could try to bind to the port at the same time) but you can reconfigure OPMN to reduce the chance of encountering it.

There are two options for addressing this problem:

- Option 1: Assign Unique Port Ranges to Each Oracle Home
- Option 2: Increase the Maximum Number of Retries for Starting OC4J Instances

#### **Option 1: Assign Unique Port Ranges to Each Oracle Home**

You can assign unique OC4J port ranges to each Oracle home, as shown in Table 3–2. Then the OPMN in ORACLE\_HOME1 and the OPMN in ORACLE\_HOME2 will not attempt to use the same port numbers when assigning OPMN ports, and will not attempt to bind to the same port.

Table 3–2 Example of Using Unique Port Ranges in Two Oracle Homes

| OC4J Port Ranges in<br>ORACLE_HOME1/opmn/conf/opmn.xml                                                                                  | OC4J Port Ranges in<br>ORACLE_HOME2/opmn/conf/opmn.xml                                                                                  |  |  |
|----------------------------------------------------------------------------------------------------|----------------------------------------------------------------------------------------------------|--|--|
| <ias-component id="OC4J"></ias-component>                                                                                               | <ias-component id="OC4J"></ias-component>                                                                                               |  |  |
| <pre> <process-type id="home"></process-type></pre>                                                                                     | <pre>  <process-type id="home"></process-type></pre>                                                                                    |  |  |
| <br><port id="ajp" range="3301-3400"></port><br><port id="rmi" range="3201-3300"></port><br><port id="jms" range="3701-3800"></port>    | <br><port id="ajp" range="4601-4700"></port><br><port id="rmi" range="4701-4800"></port><br><port id="jms" range="4801-4900"></port>    |  |  |
| <pre>  <process-type id="OC4J_SECURITY"></process-type></pre>                                                                           | <pre>  <process-type id="OC4J_SECURITY"></process-type></pre>                                                                           |  |  |
| <pre> <port id="ajp" range="3301-3400"></port> <port id="rmi" range="3201-3300"></port> <port id="jms" range="3701-3800"></port> </pre> | <pre> <port id="ajp" range="4601-4700"></port> <port id="rmi" range="4701-4800"></port> <port id="jms" range="4801-4900"></port> </pre> |  |  |

To do this:

- 1. Choose unique port ranges for AJP, RMI, and JMS.
- 2. Edit ORACLE\_HOME2/opmn/conf/opmn.xml.
- **3.** For each OC4J instance in the file, change AJP, RMI, and JMS to use the new unique port ranges. For example:

```
<port id="ajp" range="4601-4700"/>
<port id="rmi" range="4701-4800"/>
```

<port id="jms" range="4801-4900"/>

- 4. Save and close the file.
- 5. Reload OPMN:

ORACLE\_HOME2/opmn/bin/opmnctl reload

#### Option 2: Increase the Maximum Number of Retries for Starting OC4J Instances

OPMN attempts to start processes a certain number of times before declaring failure. For process types with port ranges, if the failure to start the process is due to the process not being able bind to the assigned port number, OPMN will attempt to start the process with a different port number in the specified range. You can have identical port ranges in two Oracle homes, and increase the number of times OPMN attempts to restart a process, so eventually OPMN will choose a port that works. This does not completely eliminate the problem, because there is a chance that OPMN will not find a port that works in 10 tries, but it does reduce the chance of encountering the problem.

The parameter that controls the number of retries is "retry". The default value is 2. You can increase the parameter to a higher number, for example, 10, as shown in Table 3–3.

| OC4J Port Ranges in<br>ORACLE_HOME1/opmn/conf/opmn.xml                                                                                                    | OC4J Port Ranges in<br>ORACLE_HOME2/opmn/conf/opmn.xml                                                                                                    |  |  |
|----------------------------------------------------------------------------------------------------|----------------------------------------------------------------------------------------------------|--|--|
| <ias-component id="OC4J"></ias-component>                                                                                                    | <ias-component id="OC4J"></ias-component>                                                                                                    |  |  |
|                                                                                                    |                                                                                                    |  |  |
| <process-type id="home"></process-type>                                                                                                    | <process-type id="home"></process-type>                                                                                                    |  |  |
|                                                                                                    |                                                                                                    |  |  |
| <pre><start retry="10" timeout="600"></start></pre>                                                                                                    | <pre><start retry="10" timeout="600"></start></pre>                                                                                                    |  |  |
|                                                                                                    |                                                                                                    |  |  |
| <restart retry="10" timeout="720"></restart>                                                                                                    | <restart retry="10" timeout="720"></restart>                                                                                                    |  |  |
| <port id="ajp" range="3301-3400"></port>                                                                                                    | <port id="ajp" range="3301-3400"></port>                                                                                                    |  |  |
| <pre><port id="rmi" range="3201-3300"></port></pre>                                                                                                    | <pre><port id="rmi" range="3201-3300"></port></pre>                                                                                                    |  |  |
| <pre><port id="jms" range="3701-3800"></port></pre>                                                                                                    | <pre><port id="jms" range="3701-3800"></port></pre>                                                                                                    |  |  |
|                                                                                                    |                                                                                                    |  |  |
|                                                                                                    |                                                                                                    |  |  |
| <pre><pre>certain content of the second content of the second cont</pre></pre> | <pre><pre>cess-type id="OC4J_SECURITY" &gt;</pre></pre>                                                                                                    |  |  |
|                                                                                                    |                                                                                                    |  |  |
| <start retry="10" timeout="600"></start>                                                                                                    | <pre><start retry="10" timeout="600"></start></pre>                                                                                                    |  |  |
|                                                                                                    |                                                                                                    |  |  |
| <restart retry="10" timeout="720"></restart>                                                                                                    | <restart retry="10" timeout="720"></restart>                                                                                                    |  |  |
| <pre><port id="ajp" range="3301-3400"></port></pre>                                                                                                    | <pre><port id="ajp" range="3301-3400"></port></pre>                                                                                                    |  |  |
| <pre><pre>cort id="rmi" range="3201-3300"/&gt;</pre></pre>                                                                                                    | <pre><pre><pre><pre>club display construction construction constructio</pre></pre></pre></pre> |  |  |
| <pre><pre></pre></pre>                                                                                                    | <pre><pre>cport id="jms" range="3701-3800"/&gt;</pre></pre>                                                                                                    |  |  |
|                                                                                                    |                                                                                                    |  |  |
|                                                                                                    |                                                                                                    |  |  |

Table 3–3 Example of Increasing the Retry Count in Two Oracle Homes

To do this, in each Oracle home:

- 1. Edit ORACLE\_HOME/opmn/conf/opmn.xml.
- **2.** For each OC4J instance in the file, increase the retry value for start and restart. For example:

```
<start timeout="600" retry="10"/> <restart timeout="720" retry="10"/>
```

- 3. Save and close the file.
- 4. Reload OPMN:

ORACLE\_HOME/opmn/bin/opmnctl reload

# 3.6.5 Shutting Down OracleAS Metadata Repository with the IMMEDIATE Option

If you find that the Metadata Repository instance is taking a long time to shut down, you can use the following command to force an immediate shutdown:

SQL> shutdown immediate

Immediate database shutdown proceeds with the following conditions:

- No new connections are allowed, nor are new transactions allowed to be started, after the statement is issued.
- Any uncommitted transactions are rolled back. (If long uncommitted transactions exist, this method of shutdown might not complete quickly, despite its name.)
- Oracle does not wait for users currently connected to the database to disconnect. Oracle implicitly rolls back active transactions and disconnects all connected users.

The next startup of the database will not require any instance recovery procedures.

**See Also:** Oracle9i Database Administrator's Guide in the Oracle9i Database documentation library

# Part II

# **Basic Administration**

This part describes basic administration tasks.

It contains the following chapters:

- Managing Log Files
- Managing Ports
- Managing an OracleAS Metadata Repository

4

# Managing Log Files

Oracle Application Server components generate log files containing messages that record all types of events, including startup and shutdown information, errors, warning messages, access information on HTTP requests, and additional information. This chapter describes how to view and manage log files to assist in monitoring system activity and in diagnosing system problems.

It contains the following topics:

- Introduction to Oracle Application Server Logging
- Listing and Viewing Log Files With Enterprise Manager
- Searching Diagnostic Messages In A Log Repository
- Diagnosing Problems and Correlating Messages
- Using Oracle Application Server Log Loader
- Advanced Logging Topics

# 4.1 Introduction to Oracle Application Server Logging

Oracle Enterprise Manager Application Server Control (Application Server Control) lets you list and search log files across Oracle Application Server components. You can view log files from Application Server Control pages or download a log file to your local client and view the log files using another tool.

This section covers the following topics:

- Understanding Log File Data and Naming
- Using A Log Repository
- Configuring Component Logging Options

# 4.1.1 Understanding Log File Data and Naming

Several Oracle Application Server components use Oracle Diagnostic Logging (ODL). Using ODL, log file naming and the format of the contents of log files conforms to an Oracle standard and the diagnostic messages are written in XML. Some Oracle Application Server components do not use ODL, and write their diagnostic messages using a component specific text format. Regardless of the format of the messages that are stored in log files, ODL or text based, you can view log files using Application Server Control, or you can download log files to your local client and view them using another tool (for example a text editor, or another file viewing utility).

This section covers the following topics:

- ODL Message Formatting and ODL Log File Naming
- Log File Messages by Component

**Note:** Some Oracle Application Server components do not support ODL. Other components support ODL, but do not enable ODL by default.

## 4.1.1.1 ODL Message Formatting and ODL Log File Naming

When Oracle Application Server components run and produce ODL messages, the messages are written to diagnostic log files using XML format. Each ODL message includes a HEADER element containing fields with information about the message, optionally a CORRELATION\_DATA element containing information to assist in

correlating messages across components, and a PAYLOAD element containing the message text, including optional arguments and associated values.

Using ODL, Oracle Application Server components write diagnostic log files to a logging directory and determine the names for logging directories using a component specific naming convention.

#### See Also:

- Section 4.6.2, "Understanding ODL Messages and OLD Log Files"
- Section 4.4.1, "Correlating Messages Across Log Files and Components"

#### 4.1.1.2 Log File Messages by Component

Table 4–1 lists the supported message formats for each Oracle Application Server component. Several components optionally support ODL format, where ODL is not the default format.

| Component          | Default<br>Format | ODL<br>Support | Location                                                                                                    |  |
|--------------------|-------------------|----------------|----------------------------------------------------------------------------------------------------|--|
| BC4J               | ODL               | Yes            | \$ORACLE_HOME/BC4J/logs/OC4J_Name                                                                                                    |  |
| DCM                | ODL               | Yes            | \$ORACLE_HOME/dcm/logs                                                                                                    |  |
| Discoverer Text    |                   | No             | <pre>\$ORACLE_HOME/discoverer/logs</pre>                                                                                                    |  |
|                    |                   |                | The Discoverer Viewer is an OC4J application. The log file is named application.log and is found under: <pre>\$ORACLE_HOME/j2ee/OC4J_BI_FORMS</pre> |  |
| Enterprise Manager | Text              | No             | \$ORACLE_HOME/sysman/log                                                                                                    |  |
| Forms              | Text              | No             | <pre>\$ORACLE_HOME/j2ee/OC4J_BI_FORMS/application-dep loyments/forms90app/island/application.log</pre>                                              |  |
| HTTP_Server        | Text              | Yes            | <pre>\$ORACLE_HOME/Apache/Apache/logs/error_log.time</pre>                                                                                          |  |
| Log Loader         | ODL               | Yes            | <pre>\$ORACLE_HOME/diagnostics/logs</pre>                                                                                                    |  |
| OC4J instance_name | Text              | Yes            | <pre>\$ORACLE_HOME/j2ee/instance_name/log</pre>                                                                                                    |  |
|                    |                   |                | <pre>\$ORACLE_HOME/j2ee/instance_name/application-dep loyments/application_name/application.log</pre>                                               |  |
| OID                | Text              | No             | \$ORACLE_HOME/ldap/log                                                                                                    |  |

Table 4–1 Diagnostic Message Format By Component

| Component           | Default<br>Format | ODL<br>Support | Location                                                                                                    |
|---------------------|-------------------|----------------|----------------------------------------------------------------------------------------------------|
| OPMN                | Text              | No             | \$ORACLE_HOME/opmn/logs                                                                                                    |
|                     |                   |                | <pre>\$ORACLE_HOME/opmn/logs/component_type~</pre>                                                                                      |
| Port Tunneling      | Text              | No             | \$ORACLE_HOME/iaspt/logs                                                                                                    |
| Reports Server      | Text              | No             | <pre>\$ORACLE_HOME/reports/logs</pre>                                                                                                   |
| TopLink             | Text              | No             | The log file location is specified with the log path configuration option in the TopLink installation directory, as: config/toplink.xml |
| Universal Installer | Text              | No             | \$ORACLE_HOME/cfgtoollogs/                                                                                                    |
| Web Cache Text      |                   | No             | \$ORACLE_HOME/webcache/logs                                                                                                    |
| Wireless            | Text              | Yes            | <pre>\$ORACLE_HOME/wireless/logs</pre>                                                                                                  |

Table 4–1 (Cont.) Diagnostic Message Format By Component

# 4.1.2 Using A Log Repository

Application Server Control supports viewing diagnostic messages from a Log Repository (a Log Repository stores error logs, but does not store access logs). A Log Repository contains diagnostic messages collected from multiple log files across components. The Oracle Application Server **Log Loader** component initializes and updates the data in a Log Repository. After the Log Loader starts, at regular intervals it stores information from diagnostic log files to the Log Repository.

Using a Log Repository consolidates Oracle Application Server log file data; this allows you to use Application Server Control to easily search and view log file data generated by multiple components. Using a Log Repository can speed up the diagnostic process and reduce the resources required to support Oracle Application Server.

**Note:** By default, the Log Loader is not started. Use Application Server Control to start Log Loader.

**See Also:** Section 4.5, "Using Oracle Application Server Log Loader"

# 4.1.3 Configuring Component Logging Options

Administrators configure logging options to manage and limit the logging information that Oracle Application Server components generate and save.

**Note:** Application Server Control does not directly support configuring logging options. In many cases, to configure component logging options you need to use the Application Server Control Advanced Server Properties page to edit the values in configuration files.

The logging configuration options include:

- Specifying Log File Names and Pathnames Most Oracle Application Server components let you specify the directory for storing diagnostic log files.
   Specifying the diagnostic logging directory allows Administrators to manage system and network resources.
- Limiting Log File Size As Oracle Application Server components run and generate diagnostic messages, the size of the log files increases. Oracle Application Server components use one of several strategies to deal with log file size. Some components allow log files to keep increasing in size; in this case it is the Administrator's responsibility to monitor and cleanup the log files. Other components, including OC4J let you specify configuration options that limit how much log file data is collected and saved.
- Using Log File Archiving Certain Oracle Application Server components let you specify configuration options to control the size of diagnostic logging directories. This lets you determine a maximum size for the directories containing a component's log files. When the maximum size is reached, older logging information is deleted before newer logging information is saved.
- Setting Component Logging Levels Certain Oracle Application Server components, including the Oracle HTTP Server, allow Administrators to configure logging levels. By configuring logging levels, the number of messages saved to diagnostic log files can be reduced. For example, you can set the logging level so that the system only reports and saves critical messages.

**See Also:** Oracle Application Server component documentation for information on setting logging configuration options.

# 4.2 Listing and Viewing Log Files With Enterprise Manager

Use Oracle Enterprise Manager Application Server Control to list log files by selecting the **Logs** link on the Application Server Control. This brings up the View Logs page.

**See Also:** Section 4.6.1, "Using the printlogs Tool to View Log Messages" for information on a command-line tool for viewing log files

This section covers the following:

- Listing Log Files for All Components
- Listing Log Files for Selected Components
- Listing Log Files from Oracle Application Server Components Pages
- Using Log Files Advanced Search
- Viewing Log File Details and Log File Contents

## 4.2.1 Listing Log Files for All Components

Selecting the **Logs** link on the Application Server Control shows the View Logs page. To list the log files, starting on the View Logs page perform the following steps:

- 1. Select the **Move All** button to move all available components to the **Selected Components** box.
- 2. Select the Search button to list the log files for the selected components.
- **3.** After the search returns, the **Results** section shows log file information such as the name of the component associated with a log file and a link to the log file.

Figure 4–1 shows the Application Server Control View Logs page after a search.

| plication Server: 10gN                           | 17.tvanraal-sun.us.orac                          | <u>le.com</u> > View Logs                                                                                                  |                                      |                                            |              |
|--------------------------------------------------|--------------------------------------------------|----------------------------------------------------------------------------------------------------|--------------------------------------|--------------------------------------------|--------------|
| iew Logs                                         |                                                  |                                                                                                    |                                      |                                            |              |
|                                                  |                                                  |                                                                                                    | Page Refreshed Sep 19,               | 2003 10:18:2                               | 29 AM        |
| og Files <u>Search Lo</u>                        | g Repository                                     |                                                                                                    |                                      |                                            |              |
| he Log Files tab lists tl<br>arch results table. | ne log files for this appli                      | cation server. View a                                                                                                    | log file by clicking on the l        | Log File name                              | e in th      |
| Simple Search                                    |                                                  |                                                                                                    |                                      |                                            |              |
| Available Cor                                    | nponents                                         | Selected Comp                                                                                                    | onents                               | Advance                                    | d Seai       |
| Search                                           | Move<br>Move All<br>C<br>Remove<br>Remove<br>All | DCM<br>Enterprise Manage<br>HTTP_Server<br>LogLoader<br>OPMN<br>Port Tunneling<br>Universal Installer<br>Web Cache<br>home | er                                   |                                            |              |
|                                                  | Entries Retrieved                                | L og Type                                                                                                    | l og Eile                            | Modified                                   | Si:<br>(byte |
| Component Type △<br>DCM                          | Daemon Process                                   | Log Type<br>Server                                                                                                    | Log File<br>redirected output/errors |                                            |              |
|                                                  |                                                  |                                                                                                    |                                      | 17, 2003<br>5:50:39<br>PM PDT              |              |
| DCM                                              | Command-line Utility                             | Error                                                                                                    | <u>log.xml</u>                       | September<br>17, 2003<br>4:51:41<br>PM PDT | 15           |
| DCM                                              | Daemon Process                                   | Error                                                                                                    | <u>log.xml</u>                       | September<br>16, 2003<br>3:18:06<br>PM PDT | 7            |
| Enterprise Manager                               | Agent                                            | Trace                                                                                                    | emagent.trc                          | September<br>19, 2003<br>6:44:52           | 5133         |

#### Figure 4–1 Enterprise Manager View Logs Search Results

# 4.2.2 Listing Log Files for Selected Components

Using Application Server Control, selecting the **Logs** link shows the View Logs page. To list selected components log files, starting on the View Logs page perform the following steps:

- Select the components whose log files you want to view from the Available Components box and use the Move button to move the selected component to the Selected Components box (some browsers support double clicking to move components between the boxes).
- 2. Select the Search button to list the log files for the selected components.
- **3.** After a search returns, the Results section shows log file information such as the name of the component associated with a log file and a link to the file.

Figure 4–1 shows the View Logs page Results after a search.

## 4.2.3 Listing Log Files from Oracle Application Server Components Pages

After you select a system component link on the Application Server Control main page, you can view the component log files by selecting the **Logs** link. When you select this link, Application Server Control shows the View Logs page and runs a search for the component's log files. Thus, clicking on the Logs link for pages associated with a component runs a log file search for that component. You can then view the log files by selecting the Log File links shown in the **Results** section.

When you select the **Logs** link from a component page, the log file pages include a **Return to** link at the bottom of each page. The **Return to** link returns you to the component page from which you selected the **Logs** link.

# 4.2.4 Using Log Files Advanced Search

After selecting the **Logs** link on an Application Server Control page, the View Logs page is shown. Starting on the View Logs page, selecting the **Advanced Search** button shows the View Logs Advanced Search page. The Advanced Search page lets you list log files for Oracle Application Server components and allows you to filter the search for log files by certain log file attributes.

Starting on the View Logs Advanced Search page you can list log files using a search filter by performing the following steps:

1. Select the desired components from the **Available Components** box by using the **Move** or **Move All** buttons to move components to the **Selected** 

**Components** box (some browsers support double clicking to move components between the boxes).

- 2. Select a field from the Log File Attribute list.
- 3. Select the Add Row button to add a row for the selected log file attribute.
- 4. Enter the desired search value in the Value field.
- **5.** If you want to select additional fields with values, select the **Add Another Row** button and enter additional values.
- 6. Select the **Search** button to perform the search. When the search returns, the **Results** section shows log files with matching fields.

To obtain more information on filtering using log file attributes, click the information icon next to the **Log File Attribute** list.

Figure 4–2 shows the Advanced Search Filter By Log File Attributes selection box, with the Log File Attribute list and the Add Row button.

#### Figure 4–2 Log Files Advanced Search Filter By Log File Attributes

| Filter By Log File Attr | ibutes               |                 |
|-------------------------|----------------------|-----------------|
| Attribute               | Value                | Delete          |
| Component Type          | HTTP Server          | Î               |
| Log File Attribute      | OPMN Process Set 💽 🤇 | Add Another Row |

## 4.2.5 Viewing Log File Details and Log File Contents

After selecting the **Search** button from either the View Logs Simple Search or Advanced Search page, the View Logs page shows the search output at the bottom of the page in the **Results** section. You can sort the output by selecting column headings. For example, to sort results by size, select the Size (bytes) column heading (multiple selections on a column heading toggle ascending and descending sort).

To view log file contents, select the link shown in the Log File column.

After selecting a log file link, the Log File page shows the contents of the selected log file, and supports the following:

• The Refresh list determines whether the file view is updated manually or automatically. Select **Automatically** when you want to refresh the page at regular intervals. The Log File page scrolls to the bottom when a page refreshes.

- Selecting the refresh icon next to the Page Refreshed date, on either the top or the bottom of the page, initiates manual refresh. Each refresh displays the log entries added since the last refresh.
- Selecting the **Log File** link lets you use browser features to display, print, or download the log file.

# 4.3 Searching Diagnostic Messages In A Log Repository

Application Server Control lets you search through diagnostic messages in a Log Repository containing messages collected from several Oracle Application Server components. The advantage of using a Log Repository is that you can search, view, and correlate diagnostic messages in a uniform way across multiple Oracle Application Server components.

This section covers the following topics:

- Getting Started With Log Repository
- Searching Log Repository With Simple Search
- Searching Log Repository With Advanced Search
- Viewing Repository Log Entry Details
- Using Regular Expressions With Log Repository Search

## 4.3.1 Getting Started With Log Repository

To use a Log Repository for searching and viewing diagnostic messages, select the **Logs** link on a Application Server Control page and then select the **Search Log Repository** link. The Search Log Repository Simple Search and Advanced Search pages allow you to search the diagnostic messages stored in the Log Repository.

Figure 4-3 shows the Application Server Control Search Log Repository page.

The Log Repository needs to contain diagnostic messages before you can search the Log Repository. The Log Loader component initializes and updates the diagnostic messages in the Log Repository.

**Note:** By default, the Oracle Application Server Log Loader is not started and does not load diagnostic messages.

**See Also:** Section 4.5, "Using Oracle Application Server Log Loader" for information on starting and using Log Loader

## 4.3.2 Searching Log Repository With Simple Search

To search the Log Repository for diagnostic messages, go to the View Logs > Search Log Repository page, and use the **Available Components** and **Selected Components** boxes to select components. The online help describes the available search and display options for the View Logs > Search Log Repository page.

To search for diagnostic log entries in the Log Repository, do the following:

- 1. Select components from the **Available Components** box (optional). Select components and then use the **Move** or **Move All** button to move the selected components to the **Selected Components** box (some browsers support double clicking to move components between the boxes). This step is optional.
- **2.** Use the default selections, or select the available search and result display options. The online help describes the available search and display options for the View Logs > Search Log Repository page.
- **3.** Select the **Search** button to search for messages in the Log Repository that match the constraints you specify. When the search returns, the Results section shows the matching diagnostic log messages from the Log Repository.

**Note:** The **Message Type** selection box includes the Unknown option. Some components do not include a message type when the component writes log file entries. These messages are loaded into the Log Repository with Unknown specified as the message type.

See Also: Section 4.3.4, "Viewing Repository Log Entry Details"

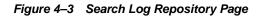

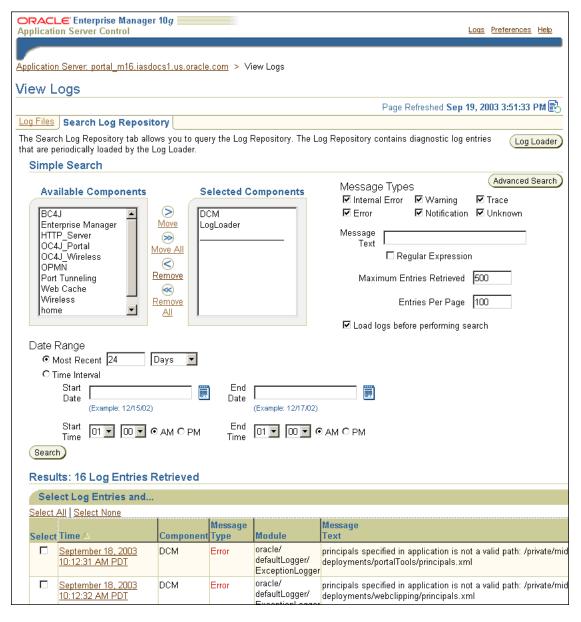

## 4.3.3 Searching Log Repository With Advanced Search

To search the Log Repository for diagnostic messages using advanced search, go to the View Logs > Search Log Repository page, and select the **Advanced Search** button. On the View Logs > Search Log Repository Advanced Search page, use the **Filter By Log Entry Fields** box to select log fields and values to search. The View Logs pages shows the diagnostic log entries with matching field values when you enter after you select the **Search** button.

Figure 4–4 shows the Advanced Search Log Repository Filter By Log Entry Fields box.

To display Log Repository entries matching the **Advanced Search** filter, perform the following steps:

- Use the default selections, or specify search and result date range and message type options by making selections and entering constraints on the View Logs > Search Log Repository Advanced Search page.
- 2. Select log entries with specified field values using the Filter by Log Entry Fields box. Select multiple fields using the Add Another Row button. When you specify values for multiple fields, the search only returns results that match all of the specified constraints. The online help describes the available search and display options for the View Logs > Search Log Repository page.
- **3.** Select the **Search** button to search for messages in the Log Repository that match the selection constraints. When the search returns, the Results section shows the matching log entries.

#### Figure 4–4 Search Log Repository Advanced Search Filter By Log Entry Fields

| Filter By Log Entry Fie | lds                              |                       |        |
|-------------------------|----------------------------------|-----------------------|--------|
| Field                   |                                  | Regular<br>Expression | Delete |
| Message Text            | Create                           |                       | Û      |
| Log Entry Field O       | rganization ID 💽 Add Another Row |                       |        |

#### See Also: Section 4.3.4, "Viewing Repository Log Entry Details"

## 4.3.4 Viewing Repository Log Entry Details

Using either the link shown in the Time field of the Results area on the View Logs page, or by selecting entries in the Select field and then selecting the **View Details** button, you can view a log entry and its associated information, including the Message Type, Component, the Message Text, and optionally the Execution Context ID (ECID).

Figure 4–5 shows a log entry details page.

Figure 4–5 Log Repository Log Entry Details Page

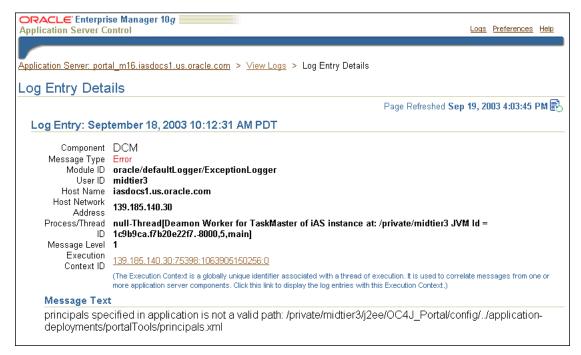

**See Also:** Section 4.4, "Diagnosing Problems and Correlating Messages" for information on Execution Context IDs

## 4.3.5 Using Regular Expressions With Log Repository Search

Regular expression matching is applied when the checkbox in the Regular Expression field is selected on the Log Repository Simple Search or Advanced

Search page. On the Simple Search page, the Regular Expression checkbox is under the Message Text field. On the Advanced Search page, the Regular Expression checkbox is in the **Filter by Log Entry Fields** box. Using a regular expression in a search allows you to enter a pattern description that enables you to match strings for a Log Repository search.

The Log Repository search uses the Apache Jakarta regular expression engine which uses "\*" for a string of characters, "?" for a single character, and supports boundary matches, including "^" for a match only at the beginning of an entry, and "\$" for a match only at the end of an entry, and special characters, including "\t" for Tab, "\n" for newline, "\r" for return, and "\f" for form feed.

**See Also:** http://jakarta.apache.org/regexp for more information on supported regular expressions

# 4.4 Diagnosing Problems and Correlating Messages

Generally Administrators and others view log file data to diagnose, monitor, and search for component errors or problems that may cause component errors. Application Server Control supports a unified architecture and provides cross component tools that can assist you in these tasks.

This section covers the following topics:

- Correlating Messages Across Log Files and Components
- Diagnosing Component Problems

## 4.4.1 Correlating Messages Across Log Files and Components

Certain Oracle Application Server components provide **message correlation** information for diagnostic messages. Message correlation information helps those viewing diagnostic messages determine relationships between messages across components. The Execution Context ID (ECID), is a globally unique identifier associated with a thread of execution. The ECID helps you to use log file entries to correlate messages from one application or across application server components. By searching related messages using the message correlation information, multiple messages can be examined and the component that first generates a problem can be identified (this technique is called **first-fault component isolation**). Message correlation data can help establish a clear path for a diagnostic message across components, within which errors and related behavior can be understood.

When you view an entry on the Log Entry Details page in Application Server Control, if the Execution Context ID field is available, it displays the Execution Context ID as a link. Selecting the **Execution Context ID** link shows you all the messages with the same execution context ID.

You can use the ECID to track requests as they move through Oracle Application Server.

The ECID takes the following format:

request\_id, sequence\_number

The request\_id is a unique integer that is associated with each request. The sequence\_number represents the hop number of the request, as it passes through Oracle Application Server (or through the component). For example, OracleAS Web Cache assigns an initial sequence number of 0 to a request (when OracleAS Web Cache handles the request). After that, the sequence number is incremented as the request moves through Oracle Application Server components.

Table 4–2 lists the Oracle Application Server components that provide message correlation information (using an ECID).

**Note:** Some Oracle Application Server components do not support generating message correlation data. Other Oracle Application Server components support generating message correlation data, but by default do not enable this option.

| Component | Message Correlation Configuration Reference                                                                                                    |
|-----------|----------------------------------------------------------------------------------------------------|
| DCM       | DCM supports message correlation.                                                                                                    |
| OC4J      | OC4J supports message correlation when ODL logging is enabled and when the property oracle.dms.transtrace.ecidenabled is set to the value true (by default this is false). This property is set on the OC4J command line. |
|           | See Also: "Configuring Components to Produce ODL Messages and ECIDs" on page 4-29                                                                                                    |
|           | <i>Oracle Application Server Containers for J2EE User's Guide</i> for details on enabling ODL logging in OC4J.                                                                                                    |

 Table 4–2
 Oracle Application Server Components Supporting Message Correlation

| Component   | Message Correlation Configuration Reference                                                                                                    |  |
|-------------|----------------------------------------------------------------------------------------------------|--|
| HTTP Server | Oracle HTTP Server supports message correlation.                                                                                                    |  |
|             | See Also: Section 4.6.5, "Configuring Components to Produce ODL Messages and ECIDs"                                                                                |  |
| Portal      | Portal supports message correlation. Portal outputs the ECID with error messages in the Portal Repository Diagnostics log file.                                    |  |
|             | See Also: "Diagnosing OracleAS Portal Problems" Oracle Application Server Portal Configuration Guide.                                                              |  |
| Web Cache   | Web Cache supports message correlation.                                                                                                    |  |
|             | See Also: the section, "Oracle-ECID Request-Header Field" in Chapter 2, "Caching Concepts" in the <i>Oracle Application Server Web Cache Administrator's Guide</i> |  |

 Table 4–2 (Cont.) Oracle Application Server Components Supporting Message Correlation

## 4.4.2 Diagnosing Component Problems

When an Oracle Application Server component has a problem you can isolate and determine the cause of the problem by viewing the diagnostic messages. There are general techniques that can assist you in accomplishing this task. In general, the techniques include the following:

- Search for errors, or warnings, related to the problem
- Correlate the errors across components
- Correlate the errors across a time interval
- Perform component based analysis

Using a Log Repository can make searching for the root cause of a problem much easier. A Log Repository consolidates log file data and allows you use to easily search, correlate, and view log file data that is generated by multiple Oracle Application Server components. A Log Repository correlates cross component information by time, and correlates events that occur in a cascading fashion. Once a problem is isolated to a particular component in the repository, then, if needed, the problem can be further analyzed by examining the component-specific diagnostic files.

**See Also:** Section 4.5, "Using Oracle Application Server Log Loader"

# 4.5 Using Oracle Application Server Log Loader

The Oracle Application Server **Log Loader** component works to place messages in the Log Repository. A Log Repository stores diagnostic messages from multiple log files across Oracle Application Server components. After the Log Loader starts, at regular intervals it reads the contents of log files incrementally and stores the contents to the Log Repository.

This section covers the following topics:

- Starting and Stopping Log Loader
- Enabling and Disabling Log Loader
- Updating the Log Configuration
- Setting Log Loader Properties
- Understanding Log Loader Diagnostic Messages

## 4.5.1 Starting and Stopping Log Loader

You can use the controls on the Application Server Control Log Loader page to start and stop the Log Loader. Starting the Log Loader starts the Oracle Application Server component that periodically updates the Log Repository. Stopping the Log Loader stops the Oracle Application Server component that periodically updates the Log Repository.

**Note:** By default, when Oracle Application Server is installed, the Log Loader is stopped.

To start the log loader, perform the following steps:

- 1. Select the Logs link on any Application Server Control page.
- 2. From the View Logs page select the Search Log Repository link.
- 3. Select the Log Loader button on the view logs page.
- 4. On the Log Loader page, select the **Start** button.
- 5. After selecting the Start button, on the confirmation page select either, Cancel, Start, or Start and Load Existing Logs. Use the Cancel button on this page to cancel, use the Start button to start the Log Loader, and use the Start and Load Existing Logs button to start and initialize the log repository with the existing

log messages (using **Start and Load Existing Logs** is usually recommended, since this operation may be faster than simply starting the Log Loader).

**See Also:** Section 4.3, "Searching Diagnostic Messages In A Log Repository"

## 4.5.2 Enabling and Disabling Log Loader

On the Log Loader page, the **Enable** button enables the Log Loader. By default, when you first install Oracle Application Server, the Log Loader is enabled. Disabling the Log Loader specifies that the Log Loader's own log files are not shown in the component lists on the View logs page.

## 4.5.3 Updating the Log Configuration

When the Log Loader starts, it loads configuration information about the component log files to use as source for the diagnostic messages that are stored in the Log Repository (this includes information on the location and format of the log files). If the instance is reconfigured after the Log Loader is started, for example when a new component is added, use the **Update Log Configuration** button to update the Log Loader configuration. Updating the log configuration lets the Log Loader reread configuration files to locate and load all the component log files into the Log Repository.

**See Also:** Section 4.6.4, "Component Diagnostic Log File Registration"

## 4.5.4 Setting Log Loader Properties

You can set Log Loader properties from the Log Loader page. To navigate to the Log Loader page:

- 1. Select the Logs link on any Application Server Control page.
- 2. From the View Logs page select the Search Log Repository link.
- 3. Select the Log Loader button on the view logs page.
- 4. Select the Log Loader Properties link in the Administration section. The Log Loader Properties page includes fields showing the current values for the Log Loader properties.

To change the Log Loader properties, perform the following steps:

- **1.** Enter updated values in the appropriate fields on the Log Loader Properties page.
- 2. Select the **Apply** button to apply the new values.

Figure 4–6 shows the Application Server Control Log Loader Properties page.

The Application Server Control online help includes detailed information on the Log Loader Properties fields.

Figure 4–6 Log Loader Properties Page

| ORACLE Enterprise Manager 10g         Logs         Preferences         Help           Application Server Control         Logs         Preferences         Help |                                                                                                    |  |  |  |
|----------------------------------------------------------------------------------------------------|----------------------------------------------------------------------------------------------------|--|--|--|
|                                                                                                    |                                                                                                    |  |  |  |
| Application Server: 10gM17.tvanraal-                                                                                                    | sun.us.oracle.com > <u>View Logs</u> > <u>Log Loader</u> > Log Loader Properties                                                                                                    |  |  |  |
| Log Loader Properties                                                                                                    |                                                                                                    |  |  |  |
|                                                                                                    | Page Refreshed Sep 22, 2003 9:51:03 AM 民                                                                                                    |  |  |  |
| Theses properties can be used to co<br>updates.                                                                                                    | ontrol the behavior of the Log Loader and the size of the Log Repository it                                                                                                    |  |  |  |
| Location of Log Repository                                                                                                    | diagnostics/repository                                                                                                    |  |  |  |
|                                                                                                    | (This property identifies the directory where the Log Repository is located.)                                                                                                    |  |  |  |
| Maximum size of Log<br>Repository (MB)                                                                                                    | 50                                                                                                    |  |  |  |
|                                                                                                    | (The total size of the Log Repository is controlled by this property.)                                                                                                    |  |  |  |
| Size of each segment (MB)                                                                                                    | 5<br>(The Log Repository is a set of files called segments. Segments are reused to control the size the the repository.)                                                                                                    |  |  |  |
| Interval between loads (Minutes)                                                                                                    | 5                                                                                                    |  |  |  |
| Maximum load size (KBytes)                                                                                                    | 51200<br>(The Log Loader may skip the loading of some log entries if a log file has<br>grown very large since it was last loaded. This property controls the<br>maximum number of bytes that may be loaded from a file or set of ODL<br>files during a run of the Loader.) |  |  |  |
| Log Loader Port                                                                                                    | 44000<br>(This property identifies the communication port used by the Log Loader.)                                                                                                    |  |  |  |
| Copyright © 1996, 2003, Oracle. All rights re<br>About Oracle Enterprise Manager 10g Applic                                                                    |                                                                                                    |  |  |  |

## 4.5.5 Understanding Log Loader Diagnostic Messages

The Log Loader logs its diagnostic messages, including errors to its log file. Diagnostic messages might include errors encountered due to an incorrect configuration, or errors that occur while the Log Loader is reading data from a log file or is writing data to the log repository.

The common Log Loader problems include:

- Errors in the Log Loader configuration file
   (\$ORACLE\_HOME/diagnostics/config/logloader.xml). Errors in the
   configuration file usually prevent the Log Loader from running. Such errors
   need to be corrected before the Log Loader can work properly.
- 2. Configuration errors that occur when a component's registration file contains errors (\$ORACLE\_HOME/diagnostics/config/registration/\*.xml). Errors in the registration files do not prevent the Log Loader from running but may prevent the contents of certain log files from being loaded in the repository. Typically, there are two common types of registration file errors:
  - **a.** XML syntax errors that prevent the file from being parsed. If such errors are encountered, the Log Loader completely ignores the contents of the file.
  - **b.** A wrong path specified for a configuration file. If the Log Loader cannot find a log file at the specified path, it issues a Warning level diagnostic message. This does not always indicate an error, for example, it is possible that the component that generates that log was not active when the Log Loader started and the log file had not been created yet. The Log Loader continues to look for the log file and starts reading messages when the log file is created.
- **3.** Errors may occur while the Log Loader is reading messages from a log file. If the log file includes contents that cannot be read or parsed, then the Log Loader issues a log message indicating that it cannot read part of the contents of the file. In this case, the Log Loader attempts to recover from the error and continue to read the Log File.
- **4.** Errors may occur when writing messages to the repository (for example, a disk error). This type of error may indicate a problem that may require attention from the system administrator to correct the problem.
- 5. The Log Loader produces an error message when it skips reading log files because a log file exceeds the currently specified maximum load size. The maximum load size can be specified on the Log Loader properties page.

In this case the Log Loader logs an error message in the following format:

Size of data to be read from log /logfile exceeds threshold of x bytes. Skipping  $y_skipped$  bytes and moving to end of log.

This message indicates the size of data to be read exceeds the specified maximum load size x, and that the Log Loader is skipping to the end of the log file. The error message provides information on the name of the log file / *logfile*, and the number of bytes skipped *y\_skipped*.

# 4.6 Advanced Logging Topics

This section covers the following topics:

- Using the printlogs Tool to View Log Messages
- Understanding ODL Messages and OLD Log Files
- Understanding Log Loader Log File Format Conversion
- Component Diagnostic Log File Registration
- Configuring Components to Produce ODL Messages and ECIDs

#### 4.6.1 Using the printlogs Tool to View Log Messages

The printlogs tool is a command-line alternative to Application Server Control for viewing log messages. printlogs supports a variety of options for gathering and filtering log messages, and prints the results to standard output in a single format. For example, you can use printlogs to:

- Read log messages from the Log Repository or individual log files
- Filter log messages according to timestamp or log field value
- Print log messages in ODL or text format
- Sort log messages by field
- Report the number of log messages of a specified type
- Run in a continuous loop, printing log reports and sleeping for a specified amount of time

**See Also:** Appendix E, "printlogs Tool Syntax and Usage" for more information

## 4.6.2 Understanding ODL Messages and OLD Log Files

This section covers the following topics:

- ODL Message Contents
- ODL Log File Naming

#### 4.6.2.1 ODL Message Contents

Using ODL, diagnostic messages are written to log files using XML format and each message includes a HEADER element containing information about the message, optionally a CORRELATION\_DATA element containing information to assist in correlating messages across components, and a PAYLOAD element containing the message text including optional arguments and associated values.

Table 4–3 describes the contents of an ODL message header. Table 4–3 includes the optional header fields. For any given component that produces ODL format messages, the optional header fields may not be present in the generated diagnostic messages.

**Example 4–1** shows a sample ODL format message that includes the optional CORRELATION\_DATA element.

#### Example 4–1 Sample ODL Message Content

```
MESSAGE>
  <HEADER>
    <TSTZ_ORIGINATING>2002-04-01T18:38:48.058-08:00</TSTZ_ORIGINATING>
    <ORG_ID>oracle.com</ORG_ID>
    <COMPONENT_ID>OHS</COMPONENT_ID>
    <HOSTING_CLIENT_ID>0.0.255.255</HOSTING_CLIENT_ID>
    <MSG TYPE TYPE="ERROR"></MSG TYPE>
    <MSG LEVEL>17</MSG LEVEL>
    <HOST_ID>test-perf9</HOST_ID>
    <HOST_NWADDR>0.0.255.255/HOST_NWADDR>
    <MODULE ID>apache core</MODULE ID>
    <PROCESS_ID>5713</PROCESS_ID>
  </HEADER>
  <CORRELATION DATA>
    <EXEC_CONTEXT_ID>
      <UNIQUE_ID>1017715128:255..255.255.88:5713:0:1</UNIQUE_ID>
      <SE0>1</SE0>
    </EXEC_CONTEXT_ID>
  </CORRELATION_DATA>
  <PAYLOAD>
```

```
<MSG_TEXT>File does not exist:
/files/Apache/docs/images/java-apache-project.gif
    </MSG_TEXT>
    </PAYLOAD>
</MESSAGE>
```

Table 4–3 ODL Format Message Header Fields

| Header Field Name | Description                                                                                                    | Required |
|-------------------|----------------------------------------------------------------------------------------------------|----------|
| COMPONENT_ID      | Specifies the product or component ID for the component that originated the message.                                                                                                    | Required |
| HOST_ID           | Specifies the DNS host network ID.                                                                                                    | Optional |
| HOST_NWADDR       | Specifies the IP or other network address for the originating host.                                                                                                    | Optional |
| HOSTING_CLIENT_ID | Specifies the ID of the client or security group that the message relates to.                                                                                                    | Optional |
| MODULE_ID         | Specifies the ID for the module that originated the message.                                                                                                    | Optional |
| MSG_GROUP         | Name of the group the message belongs to, for purposes of selecting similar messages.                                                                                                    | Optional |
| MSG_ID            | Specifies the message ID. The message ID uniquely identifies the message.                                                                                                    | Optional |
| MSG_LEVEL         | Specifies an integer value that qualifies the message type (MSG_TYPE). Lower level values are for higher severity errors. Valid Values: $1 - 32$                                                                                 | Optional |
| MSG_TYPE          | Specify the type of the message, which is one of: INTERNAL_ERROR, Require ERROR, WARNING, NOTIFICATION, TRACE, UNKNOWN. If MSG_TYPE is included, the TYPE attribute is required when MSG_TYPE is included in the message header. |          |
| ORG_ID            | Specifies the organization ID, for the originating component. This is usually the domain name for the organization.                                                                                                    | Optional |
| PROCESS_ID        | Specifies the process ID for the process, or execution unit associated<br>with the message. Java components may use this field to specify the<br>process ID and the thread ID, or only the thread ID.                            | Optional |
| TSTZ_NORMALIZED   | Timestamp normalized for clock drift across hosts. This field is used Optional when the diagnostic message is copied to a repository in a different hosts.                                                                       |          |
| TSTZ_ORIGINATING  | Timestamp with local timezone. This specifies the date and time when the message was generated.                                                                                                    | Required |
| USER_ID           | Specifies the User ID associated with the message.                                                                                                    | Optional |

#### 4.6.2.2 ODL Log File Naming

Using ODL, Oracle Application Server components write diagnostic log files to a logging directory. Components determine the names for logging directories using a component specific naming convention.

An **ODL log** is a set of log files that includes: the current ODL log file, typically named log.xml, and zero or more **ODL Archives (segment files)** that contain older messages. As the log file grows, new information is added to the end of the log file, log.xml. Each ODL log can specify a maximum segment size. When the log file reaches the maximum segment size, it is renamed and a new log file, log.xml is created (specify the maximum ODL segment size using component-specific configuration options).

**Note:** Some Oracle Application Server components, in particular the Oracle HTTP Server, do not support the ODL log file naming mechanism that this section describes. In the Oracle HTTP Server, ODL diagnostic messages are written to a file, log.xml, that does not have a configurable size limit.

Segment files are created when the ODL log file log.xml reaches the maximum segment size. That is, the log.xml is renamed to logn.xml, where *n* is an integer, and a new log.xml file is created when the component generates new diagnostic messages.

To limit the size of the ODL log, components use a configuration option specifying the maximum size of the logging directory. Whenever the sum of the sizes of all of the files in the directory reaches the maximum, the oldest archive is deleted to keep the total size under the specified limit.

Note: The most recent segment file is never deleted.

For example, when the maximum directory size is reached, with the starting segment file named log9872, the following files could be present in the log file directory:

| File        | Size  |
|-------------|-------|
| log.xml     | 10002 |
| log9872.xml | 15000 |
| log9873.xml | 15000 |
| log9874.xml | 15000 |
| log9875.xml | 15000 |
| log9876.xml | 15000 |
|             |       |

In this case, when log.xml fills up, log9872.xml is removed and log.xml is moved to the new file log9877.xml; new diagnostic messages then are written to a new log.xml.

Using ODL provides the following benefits:

- Limits the total amount of diagnostic information saved
- Older segment files are removed and newer segment files are saved in chronological fashion
- Components can remain active, and do not need to be shutdown, when diagnostic logging files are cleaned

## 4.6.3 Understanding Log Loader Log File Format Conversion

The Log Loader reads logs in several different formats and it converts the contents of non-ODL logs to ODL format. In most cases, the resulting ODL log record will contain only a timestamp and the message text from the original log entry. Values for other ODL message fields, such as COMPONENT\_ID and MODULE\_ID can be provided in the log registration file for each log, so that these values are set to all log records parsed from the log. The Log Loader attempts to determine the severity or level of each non-ODL log and generate an appropriate ODL message type. However, in many cases, if the severity or level cannot be determined, the resulting ODL log record will have the message type set to UNKNOWN.

The Log Loader can even read "unformatted" logs, that may not even contain timestamp values. This is the case for several logs in the \$ORACLE\_HOME/opmn/logs directory which contain redirected output from Oracle Application Server processes managed by Oracle Process Manager and Notification Server. When log entries do not contain a timestamp, the Log Loader will set the timestamp to the value of the "last known timestamp" for that log. The value of the last known timestamp is determined according to the following rules:

- 1. The initial value of the last known timestamp is zero. Note that whenever adding a log record to the repository, a zero value timestamp will be converted to the current time.
- **2.** If the Log Loader finds an Oracle Process Manager and Notification Server generated timestamp it will set the last known timestamp with its value.
- **3.** When the Log Loader reaches the end of the log, it sets the last known timestamp with the current time. If the Log Loader is running regularly, such as once every five minutes, this will result in timestamps that are approximate to the actual time the message was written within a five minute range. If the Log Loader is not run frequently, the value of these timestamps could be inaccurate.

**Note:** The OC4J redirected logs found in the \$ORACLE\_HOME/opmn/logs directory are not treated as "unformatted" logs, since each line in the OC4J logs contains a timestamp. Most other logs in this directory are treated as unformatted logs, and will have timestamps assigned according to the preceding rules.

## 4.6.4 Component Diagnostic Log File Registration

Application Server Control and the Log Loader read Oracle Application Server component diagnostic registration files to determine names, locations, and additional configuration information about diagnostic log files. The directory \$ORACLE\_HOME/diagnostics/config/registration contains the diagnostic log file registration files.

Oracle Application Server components may have multiple registration files in the configuration registration directory.

The format for the registration files includes a Oracle Application Server component ID, and extension, .xml. Table 4–4 lists the Oracle Application Server Components and their associated Component IDs.

**Note:** Components are responsible for creating the component diagnostic registration files. Normally, Oracle Application Server Administrators should not modify these files.

| Component Name                       | Component ID |
|--------------------------------------|--------------|
| BC4J                                 | BC4J         |
| DCM                                  | DCM          |
| Discoverer                           | DISCOVER     |
| Enterprise Manager                   | EM           |
| HTTP Server                          | OHS          |
| Infrastructure Database              | RDBMS        |
| Internet Directory                   | OID          |
| Listener for Infrastructure Database | LISTENER     |
| Log Loader                           | LOGLOADER    |
| OC4J                                 | OC4J         |
| OPMN                                 | OPMN         |
| Port Tunneling                       | IASPT        |
| Portal                               | PORTAL       |
| ProcessConnect                       | INTEGRAT     |
| Reports                              | REPORTS      |
| Single Sign-On                       | SSO          |
| TopLink                              | TOPLINK      |
| Ultra Search                         | ULTRSRCH     |
| Universal Installer                  | OUI          |
| Web Cache                            | WEBCACHE     |
| Wireless                             | WIRELESS     |

 Table 4–4
 Component IDs For Diagnostic Log File Configuration

## 4.6.5 Configuring Components to Produce ODL Messages and ECIDs

Table 4–5 lists the Oracle Application Server components that support ODL messages but that generate text messages by default. By making configuration changes, these components can be configured to produce ODL messages and for OC4J, an ECID.

This section covers the following topics:

- Configuring Oracle HTTP Server to Produce ODL Messages
- Configuring OC4J to Produce ODL Messages
- Configuring OC4J to Produce ECIDs

See Table 4–1 for the complete list of Oracle Application Server components that produce ODL messages.

Table 4–5 Oracle Application Server Components with Configuration Options for Supporting ODL

| Component     | Default Format | ODL Support | Location                                                                                |
|---------------|----------------|-------------|-----------------------------------------------------------------------------------------|
| HTTP Server   | Text           | Yes         | <pre>\$ORACLE_HOME/Apache/Apache/logs</pre>                                             |
| OC4J Instance | Text           | Yes         | <pre>\$ORACLE_HOME/j2ee/instance_name/log</pre>                                         |
|               |                |             | <pre>\$ORACLE_HOME/j2ee/application-deployments/ap plication_name/application.log</pre> |

#### 4.6.5.1 Configuring Oracle HTTP Server to Produce ODL Messages

To configure the Oracle HTTP Server to produce ODL messages, perform the following steps:

1. Add a directory named oracle where the Oracle HTTP Server ODL messages will be stored. The directory should be located at the following location:

%ORACLE\_HOME/Apache/Apache/logs

2. Using Application Server Control or the dcmctl command line utility, modify the httpd.conf file to set the value of the OraLogMode and OraLogSeverity directives. Using Application Server Control, from the Administration section of the HTTP\_Server page select the Advanced Server Properties link. Specify the OraLogMode and OraLogSeverity directives in httpd.conf.

For example:

OraLogMode oracle

OraLogSeverity NOTIFICATION

3. Using Application Server Control, restart the HTTP Server.

**See Also:** Oracle HTTP Server Administrator's Guide for details on using the OraLogMode and OraLogSeverity directives

#### 4.6.5.2 Configuring OC4J to Produce ODL Messages

The supplied configuration files for OC4J include commented out specifications for ODL logging. Enabling ODL logging in OC4J involves uncommenting the ODL configuration options and restarting the associated OC4J instance.

To change the ODL logging configuration for OC4J, use Application Server Control to select the Administration link for the OC4J instance that you want to enable ODL logging. Then, select the Advanced Properties link to show the Advanced Server Properties page. On this page, edit the configuration files and uncomment the lines that contain the <odl> element.

**See Also:** Chapter 3, "Advanced Configuration Development, and Deployment" in *Oracle Application Server Containers for J2EE User's Guide* 

#### 4.6.5.3 Configuring OC4J to Produce ECIDs

OC4J supports generating an Execution Context ID (ECID) for its log file entries. You can use the ECID to track requests as they move through Oracle Application Server, or through OC4J. By default ECID generation is disabled in OC4J.

To enable ECID generation in OC4J, set the Java command-line option -Doracle.dms.transtrace.ecidenabled=true.

To modify Java command line options using Application Server Control, do the following:

- 1. Select the Administration link on the OC4J Home Page of the application server instance of interest.
- 2. Select Server Properties in the Instance Properties area.
- **3.** Scroll down to the Multiple VM Configuration section. This section defines the ports and the command line options for OC4J and for the JVM that runs OC4J processes.
- **4.** Under the Command Line Options area, add the following at the end of the Java Options text field:

-Doracle.dms.transtrace.ecidenabled=true

5. Select the **Apply** button.

Note the following when setting the oracle.dms.transtrace.ecidenabled property:

- The default value for oracle.dms.transtrace.ecidenabled is false.
- The property applies for the entire OC4J instance and it cannot be set to different values for different applications running on OC4J.
- When ODL is enabled for OC4J, and you specify oracle.dms.transtrace.ecidenabled=false, OC4J uses an ECID that is generated from within OC4J, rather than receiving the ECID from Oracle HTTP Server. When ODL is enabled for OC4J, all log messages should include an ECID.

**See Also:** "Advanced Configuration Development, and Deployment" in *Oracle Application Server Containers for J2EE User's Guide* 

#### 4.6.6 Limitations and Configuration

The Logs link in Application Server Control gives you an integrated view of many Oracle Application Server component log files. However, certain log files are only available at the component level. Oracle Application Server components use the directory \$ORACLE\_HOME/diagnostics/config/registration to make their log files visible to Application Server Control. Some Oracle Application Server component log files are not exposed through Application Server Control pages.

# **Managing Ports**

This chapter describes how to view and change Oracle Application Server port numbers. It contains the following topics:

- About Managing Ports
- Viewing Port Numbers
- Changing Ports Common to All Middle-Tier Instances
- Changing Portal and Wireless Ports
- Changing Business Intelligence and Forms Ports
- Changing Infrastructure Ports

## 5.1 About Managing Ports

Many Oracle Application Server components and services use ports. As an administrator, it is important to know the port numbers used by these services, and to ensure that the same port number is not used by two services on your host.

Most port numbers are assigned during installation. Every component and service has an allotted port range, which is the set of port numbers Oracle Application Server attempts to use when assigning a port. Oracle Application Server starts with the lowest number in the range and performs the following checks:

• Is the port used by another Oracle Application Server installation on the host?

The installation may be up or down at the time; Oracle Application Server can still detect if the port is used.)

• Is the port used by a process that is currently running?

This could be any process on the host, even a non-Oracle Application Server process.

Is the port listed in the /etc/services files?

If the answer to any of the above questions is yes, Oracle Application Server moves to the next highest port in the allotted port range and continues checking until it finds a free port.

You can override this behavior for some ports, and specify a port number assignment during installation. To do this, you edit a template file called staticports.ini, and launch Oracle Universal Installer with special options.

**See Also:** Appendix C, "Oracle Application Server Port Numbers" for a complete list of allotted port ranges. Refer to *Oracle Application Server 10g Installation Guide* for directions on overriding port assignments during installation with staticports.ini.

# 5.2 Viewing Port Numbers

You can view port numbers in the following ways:

Immediately after installation, you can view port number assignments in:

```
ORACLE_HOME/install/portlist.ini
```

If you change a port number, it is not updated in this file, so you can only rely on this file immediately after installation.

• Another file that displays two important ports, the Application Server Control port and the HTTP Server port is:

ORACLE\_HOME/Apache/Apache/setinfo.txt

Since the Application Server Control port number cannot be changed, this is always a good place to locate the URL for Application Server Control. However, you may change the HTTP Server port after installation, so it is not reliable for that.

The main way to view port numbers once your installation is up and running is on the Application Server Control Ports Page. You can view the Ports Page by clicking the ports link on the Application Server home page. The Ports Page displays the current port numbers and is updated any time you change a port number. It also contains links to pages that allow you do change port numbers.

#### **Querying the Runtime JServ Port**

If you have JServ configured, you can query the runtime port used by JServ with the following URL:

http://hostname.domain:http\_port/oprocmgr-status

# 5.3 Changing Ports Common to All Middle-Tier Instances

This section provides complete instructions for changing port numbers in middle-tier instances. The instructions explain how to change the port number, and update any other components that might be affected.

**See Also:** Appendix C, "Oracle Application Server Port Numbers" for more information on changing port numbers

**Note:** You can change a port number to any number you want, as long as it is an unused port. You do not have to use a port in the allotted port range for the component.

It contains the following topics:

- Changing Oracle Enterprise Manager Ports
- Changing OC4J Ports
- Changing Oracle HTTP Server Ports
- Changing the Web Cache Non-SSL Listener Port (Middle-Tier Installations)
- Changing the Web Cache SSL Listener Port (Middle-Tier Installations)
- Changing the Web Cache Administration Port
- Changing the Web Cache Invalidation Port
- Changing the Web Cache Statistics Port
- Changing the DCM Java Object Cache Port
- Changing the Java Object Cache Port
- Changing the JServ Servlet Engine Port
- Changing the Log Loader Port
- Changing OPMN Ports (ONS Local, Request, and Remote)
- Changing the Oracle HTTP Server Diagnostic Port
- Changing the Port Tunneling Port

## 5.3.1 Changing Oracle Enterprise Manager Ports

You cannot change Oracle Enterprise Manager ports after installation.

See Also: Appendix C, "Oracle Application Server Port Numbers"

### 5.3.2 Changing OC4J Ports

This section describes how to change the following OC4J port numbers:

- AJP
- JMS

- RMI
- IIOP
- IIOPS1 (Server only)
- IIOPS2 (Server and client)

By default, Oracle Application Server does not specify a single port number for each OC4J port. Instead, it specifies a port range for each type of OC4J port and that range is the same for all instances on the host. During runtime, each instance is assigned a single free port from the range.

For example, the default AJP range for every OC4J instance on a host is 3301-3400. Each OC4J instance is assigned a single free port from that range for its AJP port.

In order to change an OC4J port number, you typically change the range of port numbers for a service, and then a free port from that range will be assigned.

You can change OC4J port numbers using Application Server Control or manual steps:

#### Using Application Server Control

- 1. Navigate to the Application Server Instance Home Page.
- 2. Click Ports.
- **3.** On the Ports Page, locate the OC4J Instance and OC4J port range you would like to change. Click the icon in the Configure column.
- **4.** On the Server Properties Page, enter the new port range in the appropriate field. Click **Apply**.
- 5. On the Confirmation page, click Yes, you would like to restart now.

#### Using Manual Steps

**1.** Edit the following file:

ORACLE\_HOME/opmn/conf/opmn.xml

2. Locate the element for the OC4J instance that contains the port number you would like to change. For example, if you want to change a port number for the home instance, locate this element:

<process-type id="home" ...>

**3.** Within the OC4J instance element, there is a port element for each type of port. For example:

```
<port id="ajp" range="3301-3400"/>
<port id="rmi" range="3201-3300"/>
<port id="jms" range="3701-3800"/>
<port id="iiop" range="3401-3500"/>
<port id="iiops1" range="3501-3600"/>
<port id="iiops2" range="3601-3700"/>
```

Modify the range parameter for the port you would like to change.

- 4. Save and close the file.
- 5. Reload OPMN:

opmnctl reload

6. Restart the OC4J instance that contains the port number you changed:

opmnctl restartproc process-type=0C4J\_instance

For example, if you changed a port number in the home instance:

opmnctl restartproc process-type=home

**7.** Run the following command:

dcmctl updateConfig

## 5.3.3 Changing Oracle HTTP Server Ports

This section describes how to change the Oracle HTTP Server Listen directive on a middle-tier instance. It contains the following procedures:

Changing the Oracle HTTP Server Non-SSL Listen Port (with Web Cache)

Follow this procedure to change the Oracle HTTP Server Listen port on a middle-tier instance. In this procedure, you update the Oracle HTTP Server Listen directive and register the new port number with Web Cache. The Web Cache port and the Oracle HTTP Server Port directive remain unchanged.

• Changing the Oracle HTTP Server SSL Listen Port (with Web Cache)

Follow this procedure to change the Oracle HTTP Server SSL Listen port on a middle-tier instance. In this procedure, you update the Oracle HTTP Server SSL Listen directive and register the new port number with Web Cache. The Web Cache SSL port and the Oracle HTTP Server SSL Port directive remain unchanged.

Changing the Oracle HTTP Server Non-SSL Listen Port (No Web Cache)

Follow this procedure on a J2EE and Web Cache installation that does not have Web Cache configured. It involves changing the Listen directive and Port directive with the new port number.

• Changing the Oracle HTTP Server SSL Listen Port (No Web Cache)

Follow this procedure on a J2EE and Web Cache installation that does not have Web Cache configured. It involves changing the SSL Listen directive and SSL Port directive with the new port number.

#### 5.3.3.1 Changing the Oracle HTTP Server Non-SSL Listen Port (with Web Cache)

This section describes how to change the Oracle HTTP Server non-SSL listen port on an installation that has Web Cache front-ending the Oracle HTTP Server.

#### Step 1: Modify the Oracle HTTP Server Listen Directive

You can do this using Application Server Control or manual steps:

- Using the Application Server Control:
  - 1. Navigate to the Application Server home page and click **Ports**.
  - **2.** On the Ports Page, locate the Oracle HTTP Server Listen port and click the icon in the Configure column.
  - **3.** On the Server Properties Page, in the Listening Addresses and Ports section, enter the new port number in the Listening Port column. There may be more than one listening port listed. The only way to tell which is the non-SSL listening port is to choose the one with the old non-SSL listening port value.
  - 4. At the bottom of the page, click Apply.
  - 5. On the Confirmation Page, click No, you would not like to restart now.

#### Using Manual Steps:

**1.** Edit the following file:

ORACLE\_HOME/Apache/Apache/conf/httpd.conf

2. Update the Listen directive with the new port number. Do not update the Port directive.

There may be multiple Listen directives in this file. Modify the Listen directive that is not enclosed in an SSL virtual host container. The easiest

way to locate the proper Listen directive is to search the file for the old listen port number.

- **3.** Save and close the file.
- **4.** Run the following command:

```
dcmctl updateConfig -ct ohs
```

#### Step 2: Enable Oracle HTTP Server to Run as Root for Ports < 1024 on UNIX

Perform this step if you are changing the port to a number < 1024.

By default, Oracle HTTP Server runs as a non-root user (the user that installed Oracle Application Server). On UNIX systems, if you change the Oracle Application Server non-SSL listen port number to a value less than 1024, you must enable Oracle Application Server to run as root, as follows:

- 1. Log in as root.
- 2. Run the following commands in the middle-tier Oracle home:

```
cd ORACLE_HOME/Apache/Apache/bin
chown root .apachectl
chmod 6750 .apachectl
```

#### **Step 3: Update Application Server Control**

Update Application Server Control with the new port number:

1. Edit the following file:

```
ORACLE_HOME/sysman/emd/targets.xml
```

**2.** Update each occurrence of the old Oracle HTTP Server listen port number with the new port number.

Depending on your configuration, this file may not contain any occurrences of the Oracle HTTP Server listen port, or it may contain many occurrences. The listen port may occur as a parameter on its own, or it may be part of a URL. The easiest way to edit this file is to search for all occurrences of the old Oracle HTTP Server listen port number, and replace them with the new port number. Be sure to update only the Oracle HTTP Server listen port; do not update the Web Cache listener port or any other port numbers.

- 3. Save and close the file.
- 4. Reload Application Server Control:

ORACLE\_HOME/bin/emctl reload

#### Step 4: Update OracleAS Web Cache

- 1. Using Application Server Control, navigate to the Web Cache home page.
- **2.** In the Administration section, click Web Cache Administration. Log in to Web Cache Administrator.
- **3.** In the navigator frame, select Origin Servers, Sites, and Load Balancing > Origin Servers. The Origin Servers page appears.
- **4.** Select the Oracle HTTP Server port that has HTTP in the Protocol column. Click **Edit Selected**.
- 5. Enter the new port number in the Port field. Click **Submit**.
- 6. Click Apply Changes.

#### Step 5: Restart the Middle-Tier Instance

Restart the middle-tier instance:

opmnctl stopall opmnctl startall

#### 5.3.3.2 Changing the Oracle HTTP Server SSL Listen Port (with Web Cache)

This section describes how to change the Oracle HTTP Server non-SSL listen port on an installation that has Web Cache front-ending the Oracle HTTP Server.

#### Step 1: Modify the Oracle HTTP Server Listen Directive

**1.** Edit the following file:

ORACLE\_HOME/Apache/Apache/conf/ssl.conf

- 2. Update the Listen directive with the new port number. Do not update the Port directive.
- **3.** Save and close the file.
- **4.** Run the following command:

ORACLE\_HOME/dcm/bin/dcmctl updateConfig -ct ohs

**Step 2: Enable Oracle HTTP Server to Run as Root for Ports < 1024 on UNIX** Perform this step if you are changing the port to a number < 1024.

By default, Oracle HTTP Server runs as a non-root user (the user that installed Oracle Application Server). On UNIX systems, if you change the Oracle Application

Server SSL listen port number to a value less than 1024, you must enable Oracle Application Server to run as root, as follows:

- 1. Log in as root.
- 2. Run the following commands in the middle-tier Oracle home:

```
cd ORACLE_HOME/Apache/Apache/bin
chown root .apachectl
chmod 6750 .apachectl
```

#### **Step 3: Update Application Server Control**

Update Application Server Control with the new port number:

1. Edit the following file:

```
ORACLE_HOME/sysman/emd/targets.xml
```

**2.** Update each occurrence of the old Oracle HTTP Server SSL listen port number with the new port number.

Depending on your configuration, this file may not contain any occurrences of the Oracle HTTP Server SSL listen port, or it may contain many occurrences. The listen port may occur as a parameter on its own, or it may be part of a URL. The easiest way to edit this file is to search for all occurrences of the old Oracle HTTP Server SSL listen port number, and replace them with the new port number. Be sure to update only the Oracle HTTP Server SSL listen port; do not update the Oracle HTTP Server non-SSL listen port, the Web Cache listener port, or any other port numbers.

- 3. Save and close the file.
- 4. Reload the Application Server Control:

ORACLE\_HOME/bin/emctl reload

#### Step 4: Update OracleAS Web Cache

- 1. Using Application Server Control, navigate to the Web Cache home page.
- **2.** In the Administration section, click Web Cache Administration. Log in to Web Cache Administrator.
- **3.** In the navigator frame, select Origin Servers, Sites, and Load Balancing > Origin Servers.
- 4. The Origin Servers page appears.

- 5. Select the Oracle HTTP Server port that has HTTPS in the Protocol column.Click **Edit Selected**.
- 6. Enter the new port number in the Port field. Click **Submit**.
- 7. Click Apply Changes.

#### Step 5: Restart the Middle-Tier Instance

Restart the middle-tier instance:

opmnctl stopall opmnctl startall

#### 5.3.3.3 Changing the Oracle HTTP Server Non-SSL Listen Port (No Web Cache)

This section describes how to change the Oracle HTTP Server non-SSL listen port on an installation that does not have Web Cache front-ending the Oracle HTTP Server.

#### Step 1: Modify the Oracle HTTP Server Listen and Port Directives

You can do this using Application Server Control or manual steps:

- Using the Application Server Control:
  - 1. Navigate to the instance home page and click **Ports**.
  - **2.** On the Ports Page, locate the Oracle HTTP Server Listen port and click the icon in the Configure column.
  - 3. On the Server Properties Page:
    - \* Enter the new port number in the Default Port field. This is for the Port directive.
    - \* Enter the new port number in the Listening Port column. This is for the Listen directive. There may be more than one listening port listed. The only way to tell which is the non-SSL listen port is to choose the one with the old non-SSL listen port value.
  - 4. At the bottom of the page, click Apply.
  - 5. On the Confirmation Page, click No, you would not like to restart now.

#### Using Manual Steps:

**1.** Edit the following file:

ORACLE\_HOME/Apache/Apache/conf/httpd.conf

2. Update the non-SSL Listen and Port directives with the new port number. The value for Listen and Port must be the same port number, for example, to change the listener port to 7779:

Listen 7779 Port 7779

There may be multiple Listen and Port directives in this file. Modify the Listen and Port directives that are not enclosed in an SSL virtual host container. The easiest way to locate the proper Listen and Port directives is to search the file for the old listen port number.

- 3. Save and close the file.
- 4. Run the following command:

```
dcmctl updateConfig -ct ohs
```

**Step 2: Enable Oracle HTTP Server to Run as Root for Ports < 1024 on UNIX** Perform this step if you are changing the port to a number < 1024.

By default, Oracle HTTP Server runs as a non-root user (the user that installed Oracle Application Server). On UNIX systems, if you change the Oracle Application Server non-SSL listen port number to a value less than 1024, you must enable Oracle Application Server to run as root, as follows:

- 1. Log in as root.
- 2. Run the following commands in the middle-tier Oracle home:

```
cd ORACLE_HOME/Apache/Apache/bin
chown root .apachectl
chmod 6750 .apachectl
```

#### Step 3: Update Application Server Control

Update Application Server Control with the new port number:

1. Edit the following file:

ORACLE\_HOME/sysman/emd/targets.xml

**2.** Update each occurrence of the old Oracle HTTP Server listen port number with the new port number.

Depending on your configuration, this file may not contain any occurrences of the Oracle HTTP Server listen port, or it may contain many occurrences. The listen port may occur as a parameter on its own, or it may be part of a URL. The easiest way to edit this file is to search for all occurrences of the old Oracle HTTP Server listen port number, and replace them with the new port number.

- 3. Save and close the file.
- 4. Reload the Application Server Control:

ORACLE\_HOME/bin/emctl reload

#### Step 4: Re-register mod\_osso

If you are using Single Sign-On, re-register mod\_osso with the new port number:

- 1. Make sure the LD\_LIBRARY\_PATH environment variable contains \$ORACLE\_HOME/lib.
- **2.** Re-register mod\_osso with the new port number by running the following command in the middle-tier Oracle home:

```
$ORACLE_HOME/jdk/bin/java -jar $ORACLE_HOME/sso/lib/ossoreg.jar
-oracle_home_path middle_tier_oracle_home
-site_name middle_tier_hostname:new_http_port_number
-config_mod_osso TRUE
-mod_osso_url mod_osso_url
-u user
```

Note that *user* is the user that starts Oracle HTTP Server. By default, this is the user that installed Oracle Application Server. If you have changed the Oracle HTTP Server listen port number to a value < 1024, then this user is root.

For example, if you want to change the Oracle HTTP Server listen port to 7779 on middle-tier host myhost:

```
$ORACLE_HOME/jdk/bin/java -jar $ORACLE_HOME/sso/lib/ossoreg.jar
-oracle_home_path /disk1/oracleas
-site_name myhost:7779
-mod_osso_url http://myhost.mydomain:7779
-u oracle
```

**See Also:** Oracle Application Server Single Sign-On Administrator's Guide for more information on registering mod\_osso.

# **Step 5: Restart the Middle-Tier Instance** Restart the middle-tier instance:

```
opmnctl stopall
```

opmnctl startall

#### 5.3.3.4 Changing the Oracle HTTP Server SSL Listen Port (No Web Cache)

This section describes how to change the Oracle HTTP Server SSL listen port on an installation that has Web Cache front-ending the Oracle HTTP Server.

#### Step 1: Modify the Oracle HTTP Server Listen and Port directives

**1.** Edit the following file:

ORACLE\_HOME/Apache/Apache/conf/ssl.conf

2. Update the Listen and Port directives with the new port number. The value for Listen and Port must be the same port number, for example, to change the listener port to 4445:

Listen 4445 Port 4445

- **3.** Save and close the file.
- **4.** Run the following command:

dcmctl updateConfig -ct ohs

#### Step 2: Enable Oracle HTTP Server to Run as Root for Ports < 1024 on UNIX

Perform this step if you are changing the port to a number < 1024.

By default, Oracle HTTP Server runs as a non-root user (the user that installed Oracle Application Server). On UNIX systems, if you change the Oracle Application Server SSL listen port number to a value less than 1024, you must enable Oracle Application Server to run as root, as follows:

- 1. Log in as root.
- 2. Run the following commands in the middle-tier Oracle home:

```
cd ORACLE_HOME/Apache/Apache/bin
chown root .apachectl
chmod 6750 .apachectl
```

#### **Step 3: Update Application Server Control**

Update Application Server Control with the new port number:

**1.** Edit the following file:

```
ORACLE_HOME/sysman/emd/targets.xml
```

**2.** Update each occurrence of the old Oracle HTTP Server SSL listen port number with the new port number.

Depending on your configuration, this file may not contain any occurrences of the Oracle HTTP Server SSL listen port, or it may contain many occurrences. The listen port may occur as a parameter on its own, or it may be part of a URL. The easiest way to edit this file is to search for all occurrences of the old Oracle HTTP Server SSL listen port number, and replace them with the new port number. Be sure to update only the Oracle HTTP Server SSL listen port; do not update the Oracle HTTP Server non-SSL listen port or any other port numbers.

- 3. Save and close the file.
- 4. Reload the Application Server Control:

```
ORACLE_HOME/bin/emctl reload
```

#### Step 4: Re-register mod\_osso

If you have registered your SSL virtual host as an SSO partner application, follow these steps to re-register your SSL virtual host:

- 1. Make sure the LD\_LIBRARY\_PATH environment variable contains \$ORACLE\_HOME/lib.
- **2.** Re-register your SSL virtual host with the new port number by running the following command in the middle-tier Oracle home:

```
$ORACLE_HOME/jdk/bin/java -jar $ORACLE_HOME/sso/lib/ossoreg.jar
-oracle_home_path middle_tier_oracle_home
-site_name middle_tier_hostname:new_https_port_number
-config_mod_osso TRUE
-mod_osso_url mod_osso_url
-virtualhost -u user
```

Note that user is the user that starts Oracle HTTP Server. By default, this is the user that installed Oracle Application Server. If you have changed the Oracle HTTP Server listen port number to a value < 1024, then this user is root.

For example, if you want to change the Oracle HTTP Server SSL listen port to 4445 on middle-tier host myhost:

```
$ORACLE_HOME/jdk/bin/java -jar $ORACLE_HOME/sso/lib/ossoreg.jar
-oracle_home_path /disk1/oracleas
-site_name myhost:4445
-config_mod_osso TRUE
```

-mod\_osso\_url https://myhost.mydomain:4445
-virtualhost -u oracle

**See Also:** Oracle Application Server Single Sign-On Administrator's Guide for more information on registering mod\_osso

### Step 5: Restart the Middle-Tier Instance

Restart the middle-tier instance:

opmnctl stopall opmnctl startall

# 5.3.4 Changing the Web Cache Non-SSL Listener Port (Middle-Tier Installations)

This section describes how to change the Web Cache non-SSL listener port. It involves changing the Web Cache port number and updating other components in the middle tier with the new port number.

# Step 1: Change the Web Cache Non-SSL Listener Port

- 1. Using the Application Server Control, navigate to the Web Cache home page.
- **2.** In the Administration section, click Web Cache Administration. Log in to Web Cache Administrator.
- **3.** In the navigator frame, select Ports > Listen Ports. The Listen Ports page appears.
- **4.** Select the port appropriate port that has HTTP in the Protocol column. Click **Edit Selected**.
- 5. Enter the new port number in the Port field. Click **Submit**.
- 6. Click **Apply Changes**. It is not necessary to restart Web Cache at this time since you are going to restart the entire instance at the end of this procedure.

# Step 2: Change the Web Cache Logical Site Port

If the Web Cache non-SSL listener port is the same as the logical site port, update the logical site port as follows:

- 1. In Web Cache Manager, in the navigator frame, select Origin Servers, Sites, and Load Balancing > Site Definitions.
- 2. On the Site Definitions page, locate the appropriate site using the old port number. If there is no site using the old port number, then the Web Cache listener and site do not share the same port number. Skip to Step 3: Enable Web Cache to Run as Root for Ports < 1024 on UNIX.
- 3. Select the appropriate site with the old port number. Click Edit Site.
- 4. In the Edit Site dialog box, enter the new port number. Click Submit.
- **5.** In the navigator frame, select Origin Servers, Sites, and Load Balancing > Site-to-Server Mapping.
- **6.** On the Site-to-Server Mapping page, you may see one or more mappings using the old port number. For each site:
  - **a.** Select the site and click **Edit Selected**.

- **b.** In the Edit/Add Site-to-Server Mapping dialog box, change the Port Number field to the new port number. **Click Submit**.
- 7. Click Apply Changes.

### Step 3: Enable Web Cache to Run as Root for Ports < 1024 on UNIX

Perform this step if you are changing the port to a number < 1024.

By default, Web Cache runs as a non-root user (the user that installed Oracle Application Server). On UNIX systems, if you change the Web Cache non-SSL listener port number to a value less than 1024, you must enable Web Cache to run as root, as follows:

1. Log in as the user that installed Oracle Application Server and stop Web Cache:

opmnctl stopproc ias-component=WebCache

- 2. Log in as root.
- 3. Run the following command in the middle-tier Oracle home:

ORACLE\_HOME/webcache/bin/webcache\_setuser.sh setroot userID

Where *userid* is the current user Web Cache is running under. This is usually the user that installed Oracle Application Server. This user is listed on the Process Identity screen in Web Cache Manager.

4. Log in as the user that installed Oracle Application Server and start Web Cache:

opmnctl startproc ias-component=WebCache

### Step 4: Update the Oracle HTTP Server Port directive

**1.** Edit the following file:

ORACLE\_HOME/Apache/Apache/conf/httpd.conf

- 2. Update the Port directive with the new port number. Do not modify the Listen directive. The Web Cache port must equal the Oracle HTTP Server Port directive.
- 3. Save the file.
- **4.** Run the following command:

dcmctl updateConfig -ct ohs

# Step 5: Update Application Server Control

Update Application Server Control with the new port number:

**1.** Edit the following file:

ORACLE\_HOME/sysman/emd/targets.xml

**2.** Update each occurrence of the old Web Cache listener port number with the new port number.

Depending on your configuration, this file may not contain any occurrences of the Web Cache listener port, or it may contain many occurrences. The listener port may occur as a parameter on its own, or it may be part of a URL. The easiest way to edit this file is to search for all occurrences of the old Web Cache listener port number, and replace them with the new port number.

- 3. Save and close the file.
- 4. Reload the Application Server Control:

ORACLE\_HOME/bin/emctl reload

# Step 6: Update mod\_osso

- 1. Make sure the LD\_LIBRARY\_PATH environment variable contains \$ORACLE\_HOME/lib.
- **2.** Re-register mod\_osso with the new port number by running the following command in the middle-tier Oracle home:

```
$ORACLE_HOME/jdk/bin/java -jar $ORACLE_HOME/sso/lib/ossoreg.jar
-oracle_home_path middle_tier_oracle_home
-site_name middle_tier_hostname:new_http_port_number
-config_mod_osso TRUE
-mod_osso_url mod_osso_url
-u user
```

Note that *user* is the user that starts Oracle HTTP Server. By default, this is the user that installed Oracle Application Server. If you have changed the Oracle HTTP Server listen port number to a value < 1024, then this user is root.

For example, if you want to change the Web Cache listener port to 7779 on middle-tier host myhost:

```
$ORACLE_HOME/jdk/bin/java -jar $ORACLE_HOME/sso/lib/ossoreg.jar
-oracle_home_path /disk1/oracleas
-site_name myhost:7779
-config_mod_osso TRUE
```

```
-mod_osso_url http://myhost.mydomain:7779
-u oracle
```

**See Also:** Oracle Application Server Single Sign-On Administrator's Guide for more information on registering mod\_osso

### Step 7: Update OracleAS Portal

If you have OracleAS Portal configured, update Portal with the new listener port number.

- 1. Using the Application Server Control, navigate to the Portal home page.
- 2. In the Administration section, click Portal Web Cache Settings.
  - If Listening Port SSL Enabled is set to No, update the Listening Port field with the new port number. Click **OK**.
  - If Listening Port SSL Enabled is set to Yes, you do not need to update anything on this page. Click **Cancel**.

# Step 8: Update Web Providers with OracleAS Portal

If you are using Web Providers with OracleAS Portal, you must update them as follows (note that locally hosted Web Providers run on the same middle-tier instance as OracleAS Portal):

- 1. Log in to OracleAS Portal as the administrator (for example, PORTAL).
- 2. Click the Administrator tab.
- 3. Click the Portlets sub-tab.
- 4. Repeat this step for all locally hosted Web Providers registered in your Portal:
  - **a.** In the Remote Providers portlet, enter the provider name (for example, WEBCLIPPING) in the Name field. Click Edit.
  - **b.** Click the Connection tab.
  - c. In the URL field, update the port to the new port number. Click OK.

### Step 9: Update OracleAS Wireless

If you have OracleAS Wireless configured, update Wireless with the new port number:

1. Re-register Wireless with SSO by running the following command on the middle-tier host:

ORACLE\_HOME/wireless/bin/reRegisterSS0.sh new\_wireless\_url oracle\_home
administrator\_dn

*new\_wireless\_url*: Wireless HTTP URL with the new Web Cache listener port.

oracle\_home: Middle-tier Oracle home whose Web Cache port you are changing.

administrator\_dn: OID administrator.

For example, if you have changed the Web Cache listener port to 7779 on the middle-tier installation in /home/oracle on host myhost:

```
ORACLE_HOME/wireless/bin/reRegisterSSO.sh http://myhost:7779/ptg/rm
/home/oracle cn=orcladmin
```

- 2. Update the Wireless HTTP configuration information:
  - a. Navigate to the Wireless home page on Application Server Control.
  - **b.** Select the Site Administration link.
  - **c.** In the General Configuration section, select the HTTP, HTTPS Configuration link.
  - **d.** In the URL section, update each URL that contains the non-SSL Web Cache listener port with the new port number.
  - e. Click OK.
- **3.** Update the instance URLs:
  - a. Navigate to the Wireless home page on the Application Server Control.
  - **b.** In the Instance Configuration Section, select the Instance URLs link.
  - c. On the Instance URLs page:
    - If the Use the Wireless Site URLs radio button is selected, you do not need to make any changes to this page.
    - If the Use the WIreless Instance URLs radio button is selected, update each URL that contains the non-SSL Web Cache listener port with the new port number.
  - d. Click OK.

# Step 10: Update OracleAS Discoverer

If you have OracleAS Discoverer configured, and you are using the non-SSL port for the URL of the Discoverer Portlet Provider, edit the URL of the Discoverer Portlet Provider to use the new port number.

**See Also:** Refer to the instructions on "How to edit Discoverer Portlet Provider" in *Oracle Application Server Discoverer Configuration Guide.* 

### Step 11: Update OracleAS Reports Services

You do not need to make any configuration changes to Reports Service to reflect the change. However, if you have built any Web pages that contain links to the middle-tier Reports Service, you need to update those Web pages with the new port number.

# Step 12: Restart the Middle-Tier Instance

Restart the middle-tier instance:

opmnctl stopall opmnctl startall

# 5.3.5 Changing the Web Cache SSL Listener Port (Middle-Tier Installations)

This section describes how to change the Web Cache SSL listener port. It involves changing the Web Cache port number and updating other components in the middle tier with the new port number.

### Step 1: Change the Web Cache SSL Listener Port

- 1. Using the Application Server Control, navigate to the Web Cache home page.
- **2.** In the Administration section, click Web Cache Administration. Log in to Web Cache Administrator.
- **3.** In the navigator frame, select Ports > Listen Ports. The Listen Ports page appears.
- **4.** Select the port appropriate port that has HTTPS in the Protocol column. Click **Edit Selected**.
- 5. Enter the new port number in the Port field. Click **Submit**.
- 6. Click **Apply Changes**. It is not necessary to restart Web Cache at this time since you are going to restart the entire instance at the end of this procedure.

# Step 2: Change the Web Cache Logical Site Port

If the Web Cache SSL listener port is the same as the logical site port, update the logical site port as follows:

- 1. In Web Cache Manager, in the navigator frame, select Origin Servers, Sites, and Load Balancing > Site Definitions.
- 2. On the Site Definitions page, locate the appropriate site using the old port number. If there is no site using the old port number, then the Web Cache listener and site do not share the same port number. Skip to Step 3: Enable Web Cache to Run as Root for Ports < 1024 on UNIX.
- **3.** Select the appropriate site with the old port number. Click **Edit Site**.
- 4. In the Edit Site dialog box, enter the new port number. Click Submit.
- **5.** In the navigator frame, select Origin Servers, Sites, and Load Balancing > Site-to-Server Mapping.
- **6.** On the Site-to-Server Mapping page, you may see one or more mappings using the old port number. For each site:
  - a. Select the site and click Edit Selected.
  - **b.** In the Edit/Add Site-to-Server Mapping dialog box, change the Port Number field to the new port number. **Click Submit**.
- 7. Click Apply Changes.

# Step 3: Enable Web Cache to Run as Root for Ports < 1024 on UNIX

By default, Web Cache runs as a non-root user (the user that installed Oracle Application Server). On UNIX systems, if you change the Web Cache SSL listener port number to a value less than 1024, you must enable Web Cache to run as root, as follows:

1. Log in as the user that installed Oracle Application Server and stop Web Cache:

opmnctl stopproc ias-component=WebCache

- 2. Log in as root.
- **3.** Run the following command in the middle-tier Oracle home:

ORACLE\_HOME/webcache/bin/webcache\_setuser.sh setroot userID

Where *userid* is the current user Web Cache is running under. This is usually the user that installed Oracle Application Server. This user is listed on the Process Identity screen in Web Cache Manager.

4. Log in as the user that installed Oracle Application Server and start Web Cache:

opmnctl startproc ias-component=WebCache

### Step 4: Update the Oracle HTTP Server Port directive

**1.** Edit the following file:

ORACLE\_HOME/Apache/Apache/conf/ssl.conf

- 2. Update the SSL Port directive with the new port number. Do not modify the Listen directive. The Web Cache SSL port must equal the Oracle HTTP Server SSL Port directive.
- 3. Save the file.
- **4.** Run the following command:

dcmctl updateConfig -ct ohs

### Step 5: Update Application Server Control

Update Application Server Control with the new port number:

**1.** Edit the following file:

ORACLE\_HOME/sysman/emd/targets.xml

**2.** Update each occurrence of the old Web Cache SSL listener port number with the new port number.

Depending on your configuration, this file may not contain any occurrences of the Web Cache SSL listener port, or it may contain many occurrences. The listen port may occur as a parameter on its own, or it may be part of a URL. The easiest way to edit this file is to search for all occurrences of the old Web Cache SSL listener port number, and replace them with the new port number. Be sure to update only the Web Cache SSL listener port; do not update any other port numbers.

- **3.** Save and close the file.
- 4. Reload the Application Server Control:

ORACLE\_HOME/bin/emctl reload

# Step 6: Update mod\_osso

If you have registered your SSL virtual host as an SSO partner application, follow these steps to re-register your SSL virtual host:

- Make sure the LD\_LIBRARY\_PATH environment variable contains \$ORACLE\_HOME/lib.
- **2.** Re-register mod\_osso with the new port number by running the following command in the middle-tier Oracle home:

```
$ORACLE_HOME/jdk/bin/java -jar $ORACLE_HOME/sso/lib/ossoreg.jar
-oracle_home_path middle_tier_oracle_home
-site_name middle_tier_hostname:new_https_port_number
-config_mod_osso TRUE
-mod_osso_url mod_osso_url
-virtualhost -u user
```

Note that *user* is the user that starts Oracle HTTP Server. By default, this is the user that installed Oracle Application Server. If you have changed the Oracle HTTP Server listen port number to a value < 1024, then this user is root.

For example, if you want to change the Web Cache SSL listen port to 4445 on middle-tier host myhost:

```
$ORACLE_HOME/jdk/bin/java -jar $ORACLE_HOME/sso/lib/ossoreg.jar
-oracle_home_path /disk1/oracleas
-site_name myhost:4445
-config_mod_osso TRUE
-mod_osso_url https://myhost.mydomain:4445
-virtualhost -u oracle
```

**See Also:** Oracle Application Server Single Sign-On Administrator's Guide for more information on registering mod\_osso

# Step 7: Update OracleAS Portal

If you have OracleAS Portal configured, update Portal with the new SSL listener port number.

- 1. Using the Application Server Control, navigate to the Portal home page.
- 2. In the Administration section, click Portal Web Cache Settings.
  - If Listening Port SSL Enabled is set to Yes, update the Listening Port field with the new port number. Click **OK**.

- If Listening Port SSL Enabled is set to No, you do not need to update anything on this page. Click **Cancel**.
- 3. Update the following file to use the new port number:

ORACLE\_HOME/Apache/modplsql/conf/dads.conf

**4.** Run the following command:

dcmctl updateConfig

5. Update the httpsports parameter in the following file:

ORACLE\_HOME/j2ee/OC4J\_Portal/applications/portal/portal/WEB-INF/web.xml

### **Step 8: Update Wireless**

If you have Wireless configured, update Wireless with the new port number:

1. Re-register Wireless with SSO by running the following command on the middle-tier host:

 $\label{eq:oracle_home} ORACLE\_HOME/wireless/bin/reRegisterSSO.sh\ new\_wireless\_url\ oracle\_home\ administrator\_dn$ 

*new\_wireless\_url*: Wireless HTTPS URL with the new Web Cache SSL listener port.

*oracle\_home*: Middle-tier Oracle home whose Web Cache port you are changing.

administrator\_dn: OID administrator.

For example, if you have changed the Web Cache SSL listener port to 80 on the middle-tier installation in /home/oracle on host myhost:

```
ORACLE_HOME/wireless/bin/reRegisterSS0.sh https://myhost:80/ptg/rm
/home/oracle cn=orcladmin
```

- 2. Update the Wireless HTTPS configuration information:
  - a. Navigate to the Wireless home page on the Application Server Control.
  - **b.** Select the Site Administration link.
  - **c.** In the General Configuration section, select the HTTP, HTTPS Configuration link.
  - **d.** In the URL section, update each URL that contains the SSL Web Cache listener port with the new port number.

- e. Click OK.
- **3.** Update the instance URLs:
  - a. Navigate to the Wireless home page on the Application Server Control.
  - **b.** In the Instance Configuration Section, select the Instance URLs link.
  - **c.** On the Instance URLs page:
    - If the Use the Wireless Site URLs radio button is selected, you do not need to make any changes to this page.
    - If the Use the WIreless Instance URLs radio button is selected, update each URL that contains the SSL Web Cache listener port with the new port number.
  - d. Click OK.

# Step 9: Update OracleAS Discoverer

If you have OracleAS Discoverer configured, and you are using the SSL port for the URL of the Discoverer Portlet Provider, edit the URL of the Discoverer Portlet Provider to use the new port number.

**See Also:** Refer to the instructions on "How to edit Discoverer Portlet Provider" in *Oracle Application Server Discoverer Configuration Guide*.

# Step 10: Update OracleAS Reports Services

You do not need to make any configuration changes to Reports Services to reflect the change. However, if you have built any Web pages that contain links to the middle-tier Reports Service, you need to update those Web pages with the new port number.

### Step 11: Restart the Middle-Tier Instance

Restart the middle-tier instance:

```
opmnctl stopall opmnctl startall
```

# 5.3.6 Changing the Web Cache Administration Port

To change the Web Cache administration port on any installation type:

# Step 1: Change the Web Cache Administration Port

1. Navigate to the Web Cache Manager using the following URL:

http://web\_cache\_hostname:current\_web\_cache\_admin\_port/webcacheadmin

#### For example:

http://web\_cache\_hostname:4000/webcacheadmin

- 2. Log in to the Web Cache Manager as ias\_admin or administrator.
- **3.** In the navigator frame, select Ports > Operations Ports. The Operations Ports page appears.
- **4.** Select the cache for which to modify the administration port. Click **Edit Selected**.
- 5. In the ADMINISTRATION row, change the Port Number field. Click **Submit**.
- 6. Click Apply Changes.
- 7. Exit out of the Web Cache Manager.
- 8. Restart Web Cache

Note that you must restart from the command-line; do not use the Web Cache Manager to restart. You can restart in either of the following ways:

• The preferred method is to restart your Web Cache server as follows:

ORACLE\_HOME/opmn/bin/opmnctl restartproc ias-component=WebCache

• If you do not want to restart the Web Cache server, you can restart only the Web Cache Manager:

ORACLE\_HOME/opmn/bin/opmnctl restartproc process-type=WebCacheAdmin

If you choose this method, Web Cache will operate properly, however, Web Cache Manager will display the following message until you restart the entire Web Cache server: "Restart Web Cache to make configuration changes take effect."

# Step 2: Update Application Server Control

Update the Application Server Control with the new Web Cache administration port number as follows:

**1.** Edit the following file:

ORACLE\_HOME/sysman/emd/targets.xml

- 2. In the target type oracle\_webcache, update the AdminPort property with the new port number.
- 3. Save and close the file.
- 4. Reload Oracle Enterprise Manager Application Server Control:

ORACLE\_HOME/bin/emctl reload

#### Step 3: Update OracleAS Portal

If the Web Cache is front-ending Portal, update Portal with the new administration port number:

- 1. Using the Application Server Control, navigate to the Portal home page.
- 2. In the Administration section, click Portal Web Cache Settings.
- 3. Update the Administration Port field with the new port number. Click OK.

# 5.3.7 Changing the Web Cache Invalidation Port

To change the Web Cache invalidation port on any installation type:

#### Step 1: Change the Web Cache Invalidation Port

- 1. Using the Application Server Control, navigate to the Web Cache home page.
  - **a.** In the Administration section, click Web Cache Administration. Log in to Web Cache Administrator.
  - **b.** In the navigator frame, select Ports > Operations Ports. The Operations Ports page appears.
  - **c.** Select the cache for which to modify the invalidation port. Click **Edit Selected**.
  - d. In the INVALIDATION row, change the Port Number field. Click Submit.
  - e. Click Apply Changes.
  - f. Click Restart.

#### Step 2: Update OracleAS Portal

If the Web Cache is front-ending Portal, update Portal with the new invalidation port number.

- 1. Using the Application Server Control, navigate to the Portal home page.
- 2. In the Administration section, click Portal Web Cache Settings.
- 3. Update the Invalidation Port field with the new port number. Click OK.

# 5.3.8 Changing the Web Cache Statistics Port

To change the Web Cache statistics port on any installation type:

- 1. Using the Application Server Control, navigate to the Web Cache home page.
- **2.** In the Administration section, click Web Cache Administration. Log in to Web Cache Administrator.
- **3.** In the navigator frame, select Ports > Operations Ports. The Operations Ports page appears.
- 4. Select the cache for which to modify the statistics port. Click Edit Selected.
- 5. In the STATISTICS row, change the Port Number field. Click Submit.
- 6. Click Apply Changes.
- 7. Click Restart.

# 5.3.9 Changing the DCM Java Object Cache Port

This section describes how to change the DCM Java Object Cache port number in any installation type. To change the DCM Java Object Cache port number:

**1.** Edit the following file:

ORACLE\_HOME/dcm/config/dcmCache.xml

2. Under the <communication> element, update the discovery-port parameter in the <coordinator> element with the new port number. For example:

<coordinator discovery-port="7110" original="true" />

- **3.** Save the file.
- **4.** In every instance in the farm, stop Application Server Control and stop the DCM daemon:

```
emctl stop iasconsole
opmnctl stopproc ias-component=dcm-daemon
```

It is important that you make sure all Application Server Control instances and DCM daemons in the farm are stopped before you proceed to the next step.

**5.** In every instance in the farm, start the DCM daemon and Application Server Control:

```
opmnctl startproc ias-component=dcm-daemon emctl start iasconsole
```

# 5.3.10 Changing the Java Object Cache Port

This section describes how to change the Java Object Cache port number in any installation type. To change the Java Object Cache port number:

**1.** Edit the following file:

ORACLE\_HOME/javacache/admin/javacache.xml

2. Under the <communication> element, update the discovery-port parameter in the <coordinator> element with the new port number. For example:

<coordinator discovery-port="7010" />

- 3. Save the file.
- 4. Restart all OC4J instances which contain J2EE applications that use JavaCache:

dcmctl restart -co OC4J\_INSTANCE

# 5.3.11 Changing the JServ Servlet Engine Port

This section describes how to change the JServ Servlet Engine port number in any installation type. To change the JServ Servlet Engine port:

**1.** Edit the following file:

ORACLE\_HOME/Apache/Jserv/etc/jserv.properties

- 2. Update the port parameter with the new port number.
- 3. Save the file.
- 4. Restart Oracle HTTP Server:

```
opmnctl stopproc ias-component=HTTP_Server opmnctl startproc ias-component=HTTP_Server
```

# 5.3.12 Changing the Log Loader Port

This section describes how to change the Log Loader port on any installation type. To change the Log Loader port:

- 1. Stop the Log Loader:
  - **a.** In Application Server Control, navigate to the Application Server home page for the instance whose Log Loader port you would like to change.
  - **b.** Click **Logs** in the upper-right corner.
  - c. On the View Logs page, click Search Log Repository.
  - d. On the View Logs page, click the Log Loader button.
  - e. On the Log Loader page, click the Stop button.
- 2. Change the Log Loader port number:
  - **a.** On the Log Loader page, in the Administration section, click **Log Loader Properties**.
  - **b.** On the Log Loader Properties page, enter the new port number in the Log Loader Port field.
  - c. Click Apply.
- 3. Start the Log Loader:
  - **a.** At the top of the Log Loader Properties page, click **Log Loader** to get back to the Log Loader page.
  - **b.** On the Log Loader page, click the **Start** button.

# 5.3.13 Changing OPMN Ports (ONS Local, Request, and Remote)

This section describes how to change any of the following port numbers:

- ONS Local port
- ONS Request port
- ONS Remote port

You can change ONS port using Application Server Control or manual steps:

- Using Application Server Control:
  - 1. Navigate to the Application Server home page and click **Process Management**.

2. On the Process Management page, modify the local, remote, or request parameter, as desired, in the <port> element. For example:

```
<port local="6101" remote="6201" request="6004"/>
```

- 3. At the bottom of the page, click Apply.
- 4. Restart OPMN and OPMN-managed processes:

opmnctl stopall opmnctl startall

# Using Manual Steps:

**1.** Edit the following file:

ORACLE\_HOME/opmn/conf/opmn.xml

2. Under the <notification-server> element, modify the local, remote, or request parameter, as desired, in the <port> element. For example:

<port local="6101" remote="6201" request="6004"/>

3. Reload and restart OPMN and OPMN-managed processes:

```
opmnctl reload
opmnctl stopall
opmnctl startall
```

# 5.3.14 Changing the Oracle HTTP Server Diagnostic Port

This section describes how to change the Oracle HTTP Server Diagnostics port number in any installation type. To change the Oracle HTTP Server Diagnostics port number:

**1.** Edit the following file:

ORACLE\_HOME/Apache/Apache/conf/dms.conf

- 2. Change the old port number to the new port number everywhere it appears in the file. This includes the Listen directive, OpmnHostPort directive, Redirect directive, and the Virtual Host.
- 3. Save the file.
- 4. Restart Oracle HTTP Server:

opmnctl stopproc ias-component=HTTP\_Server opmnctl startproc ias-component=HTTP\_Server

# 5.3.15 Changing the Port Tunneling Port

This section describes how to change the Port Tunneling port on any installation type. To change the Port Tunneling port number:

1. Edit the following file:

ORACLE\_HOME/opmn/conf/opmn.xml

2. Under the <ias-component id="IASPT"> element, update the range parameter in the <port> element with the new range. For example:

```
<port id="ajp" range="7501-7503"/>
```

Note that the port number range specified in <code>opmn.xml</code> overrides any port number specified in <code>iaspt.conf</code>. So you only need to update the port number in <code>opmn.xml</code>.

3. Restart OPMN:

```
opmnctl reload
opmnctl stopall
opmnctl startall
```

# 5.4 Changing Portal and Wireless Ports

This section contains the following topics:

- Changing OracleAS Portal Ports
- Changing OracleAS Wireless Ports

# 5.4.1 Changing OracleAS Portal Ports

OracleAS Portal uses the Web Cache HTTP server port on the instance.

**See Also:** Section 5.3.4, "Changing the Web Cache Non-SSL Listener Port (Middle-Tier Installations)"

# 5.4.2 Changing OracleAS Wireless Ports

OracleAS Wireless uses the Web Cache HTTP server port on the instance.

**See Also:** Section 5.3.4, "Changing the Web Cache Non-SSL Listener Port (Middle-Tier Installations)"

# 5.5 Changing Business Intelligence and Forms Ports

This section contains the following topics:

- Changing OracleAS Discoverer Ports
- Changing OracleAS Forms Services Ports
- Changing the OracleAS Reports Services SQL\*Net Port

# 5.5.1 Changing OracleAS Discoverer Ports

The OracleAS Discoverer OSAgent port cannot be changed after installation. Other OracleAS Discoverer services use the Web Cache HTTP server port on the instance.

**See Also:** Section 5.3.4, "Changing the Web Cache Non-SSL Listener Port (Middle-Tier Installations)"

# 5.5.2 Changing OracleAS Forms Services Ports

OracleAS Forms Services uses the Web Cache HTTP server port on the instance.

**See Also:** Section 5.3.4, "Changing the Web Cache Non-SSL Listener Port (Middle-Tier Installations)"

# 5.5.3 Changing the OracleAS Reports Services SQL\*Net Port

To change the Reports Services SQL\*Net port number:

 On the Reports Services host, edit the tnsnames.ora file. The default location is:

ORACLE\_HOME/network/admin/tnsnames.ora

In the REP\_HOSTNAME entry, update the PORT parameter with the new port number.

2. On all client hosts, edit the tnsnames.ora file. In the REP\_HOSTNAME entry, update the PORT parameter with the new port number.

# 5.6 Changing Infrastructure Ports

This section contains the following topics:

- Changing the Metadata Repository Net Listener Port
- Changing Oracle Internet Directory Ports
- Changing the HTTP Server (SSO) Port on Identity Management
- Changing OracleAS Certificate Authority Ports

# 5.6.1 Changing the Metadata Repository Net Listener Port

First, determine if it is necessary to change the Metadata Repository listener port number. If you are concerned about the fact that you have another database on your host using the same port, it is possible that the Metadata Repository and the other database can use the same port.

The following are guidelines for port usage by multiple databases on the same host:

- Multiple Oracle9i databases can share the same Net listener port. So, if the other databases on your host are Oracle9i databases, the Metadata Repository can all use port 1521 as the Net listener port. There is no need to change the port number.
- If the other databases on your system are Oracle8i databases running Oracle Net8 listener, then the Metadata Repository must use a different port. They cannot share the same port.

**Note:** If you want to run two listeners that use the same key value on one host, refer to Section 5.6.1.1, "Changing the KEY value for an IPC Listener"

If you determine that you would like to change the Metadata Repository Listener Port, follow the steps in this section. A Metadata Repository may be used in several different ways. Use the following table to determine the steps that are required for changing your type of Metadata Repository:

| If the Metadata Repository is used as follows: |                                                                                                    | Follow these steps to change its Net Listener port:      |
|------------------------------------------------|----------------------------------------------------------------------------------------------------|----------------------------------------------------------|
| -                                              | Identity Management Repository, Product<br>Metadata Repository, and Management<br>(DCM) Repository<br>Registered with OID | Step 1: Make Sure OID and SSO Are Running                |
| -                                              |                                                                                                    | Step 2: Change the Metadata Repository Net Listener Port |
|                                                |                                                                                                    | Step 3: Update Oracle Internet Directory                 |
|                                                |                                                                                                    | Step 4: Update Single Sign-On                            |
|                                                |                                                                                                    | Step 5: Update OracleAS Certificate Authority            |
|                                                |                                                                                                    | Step 6: Update Application Server Control                |
|                                                |                                                                                                    | Step 8: Update the Middle-Tier Instances                 |
|                                                | Identity Management Repository only                                                                                       | Step 1: Make Sure OID and SSO Are Running                |
| •                                              | Registered with OID                                                                                                    | Step 2: Change the Metadata Repository Net Listener Port |
|                                                |                                                                                                    | Step 3: Update Oracle Internet Directory                 |
|                                                |                                                                                                    | Step 4: Update Single Sign-On                            |
|                                                |                                                                                                    | Step 5: Update OracleAS Certificate Authority            |
|                                                |                                                                                                    | Step 6: Update Application Server Control                |
| •                                              | Product Metadata and Management (DCM)<br>Repository<br>Registered with OID                                                | Step 1: Make Sure OID and SSO Are Running                |
|                                                |                                                                                                    | Step 2: Change the Metadata Repository Net Listener Port |
|                                                |                                                                                                    | Step 3: Update Oracle Internet Directory                 |
|                                                |                                                                                                    | Step 8: Update the Middle-Tier Instances                 |
|                                                | Management (DCM) Repository only                                                                                          | Step 2: Change the Metadata Repository Net Listener Port |
| -                                              | Not registered with OID                                                                                                   | Step 7: Update DCM Schema Information                    |

# Step 1: Make Sure OID and SSO Are Running

If the Metadata Repository is registered with OID, make sure that the Identity Management instance (SSO and OID) is up and running before you proceed.

# Step 2: Change the Metadata Repository Net Listener Port

On the Metadata Repository host:

- 1. Make sure your ORACLE\_HOME environment variable and ORACLE\_SID are set.
- 2. Stop the Metadata Repository listener:

lscnrctl stop

**3.** Edit the following file:

ORACLE\_HOME/network/admin/listener.ora

Under the LISTENER entry, update the value for PORT.

4. Edit the tnsnames.ora file. The default location is:

ORACLE\_HOME/network/admin/tnsnames.ora

Update the PORT value in each entry that applies to the Metadata Repository.

5. Start the Metadata Repository listener:

lsnrctl start

#### Step 3: Update Oracle Internet Directory

On the Identity Management host, update OID with the new Net Listener port number:

1. Start Oracle Directory Manager:

ORACLE\_HOME/bin/oidadmin

- 2. Log in to Oracle Directory Manager.
- 3. In the System Objects frame:
  - a. Expand Entry Management.
  - **b.** Expand **cn=Oracle Context**.
  - **c.** Select the DBName for the Metadata Repository. For example, if the DBName is the default, asdb, select **cn=ASDB**.
- 4. On the Properties tab, update the PORT parameter in the orclnetdescstring field with the new port number.
- 5. Click Apply.

#### Step 4: Update Single Sign-On

On the SSO host:

- Make sure the LD\_LIBRARY\_PATH environment variable contains \$ORACLE\_HOME/lib.
- **2.** Update Single-Sign on with the new repository port number by running the following command in the SSO Oracle home:

ORACLE\_HOME/jdk/bin/java -jar \$ORACLE\_HOME/sso/lib/ossoca.jar reassoc -repos \$ORACLE\_HOME

# Step 5: Update OracleAS Certificate Authority

If the Identity Management installation has OracleAS Certificate Authority:

1. Launch the OracleAS Certificate Authority management GUI:

 $\texttt{https://infrastructure\_hostname:http\_ssl\_port/oca/admin}$ 

Where *http\_ssl\_port* is the HTTP SSL listener port.

- 2. Select the Configuration Management tab.
- **3.** Select the General sub-tab.
- **4.** Under Database Settings, update the Database Connect String with the new port number.

# Step 6: Update Application Server Control

Update Application Server Control with the new port number:

1. In the Identity Management Oracle home, edit the following file:

ORACLE\_HOME/sysman/emd/targets.xml

2. Update the old Metadata Repository port number with the new port number.

Locate the oracle\_ldap target and update the PORT parameter in the ConnectDescriptor value with the new port number. The easiest way to find this is to search the file for the old port number.

- **3.** Save and close the file.
- 4. Reload Application Server Control:

ORACLE\_HOME/bin/emctl reload

#### Step 7: Update DCM Schema Information

In each middle-tier Oracle home uses the Metadata Repository for its Management (DCM) schema:

**1.** Edit the following file:

ORACLE\_HOME/config/iasschema.xml

- 2. Locate the <SchemaConfigData> entry for the DCM schema.
- 3. In this entry, update the <DBConnect> entry with the new port number.
- 4. Save and close the file.

5. Restart the DCM daemon:

opmnctl restartproc ias-component=dcm-daemon

#### Step 8: Update the Middle-Tier Instances

In each middle-tier Oracle home that uses the Metadata Repository, update the following file with the new Net Listener port number:

ORACLE\_HOME/network/admin/tnsnames.ora

# 5.6.1.1 Changing the KEY value for an IPC Listener

It is not possible to run two listeners at the same time that are configured to use the same KEY value in their IPC protocol address. By default, the OracleAS Metadata Repository listener has its IPC KEY value set to EXTPROC. Hence, if your computer has another IPC listener that uses the EXTPROC key, you should configure the Metadata Repository listener to use some other key value such as EXTPROC1.

To change the KEY value of an IPC listener:

1. Stop the listener:

ORACLE\_HOME/bin/lsnrctl stop

**2.** Edit the listener.ora and tnsnames.ora files. In each file, change the line that says:

(ADDRESS = (PROTOCOL = IPC)(KEY = EXTPROC))

to something like:

(ADDRESS = (PROTOCOL = IPC)(KEY = EXTPROC1))

3. Restart the listener:

ORACLE\_HOME/bin/lsnrctl start

# 5.6.2 Changing Oracle Internet Directory Ports

This section describes how to change the Oracle Internet Directory port on an Identity Management installation. When you change this port number, you must update any middle-tier instances that use the Identity Management installation.

The following procedures contain complete instructions for updating the Oracle Internet Directory port number on Identity Management, including updating other components in the Infrastructure and updating the middle-tier instances that use the port:

- Changing the Oracle Internet Directory Non-SSL Port
- Changing the Oracle Internet Directory SSL Port

# 5.6.2.1 Changing the Oracle Internet Directory Non-SSL Port

This procedure describes how to change the Oracle Internet Directory non-SSL port on an Identity Management installation. Review all steps before you begin.

# Step 1: Prepare the Middle-Tier Instances

Follow this step only if the Identity Management installation is being used by middle-tier instances. On each middle-tier instance that uses Identity Management, stop the middle-tier instance as follows:

- 1. On the Application Server home page of Application Server Control, click **Stop** All.
- 2. Leave Application Server Control running.

It is important that you leave Application Server Control running in each of the middle-tier instances while you perform this procedure.

### Step 2: Prepare the Infrastructure Instances

- 1. Make sure that Identity Management and its associated Metadata Repository are up and running on the Infrastructure whose port number you are changing.
- **2.** If any middle-tier instances use different Metadata Repositories for their product metadata and DCM repositories, make sure those are up. In short, make sure all Metadata Repositories in your environment are up.

### Step 3: Change the Oracle Internet Directory port

- 1. On the Oracle Internet Directory host:
  - **a.** Create a file named mod.ldif with the following contents (you can create the file in any directory):

```
dn:cn=configset0, cn=osdldapd, cn=subconfigsubentry
changetype:modify
replace:orclnonsslport
orclnonsslport:new_port_number
```

**b.** Run the following command:

```
ORACLE_HOME/bin/ldapmodify -D cn=orcladmin -w password -p oid_port -f
mod.ldif
```

c. On the Oracle Internet Directory host, restart OID:

```
opmnctl stopproc ias-component=OID
opmnctl startproc ias-component=OID
```

- 2. Perform this step in the Oracle Internet Directory Oracle home. If you have Metadata Repositories installed in other Oracle homes that are registered with this Oracle Internet Directory, perform this step in each of those Oracle homes as well.
  - **a**. Edit the following file:

ORACLE\_HOME/network/admin/ldap.ora

Modify the following line to contain the new non-SSL port number:

DIRECTORY\_SERVERS=(myhost.myco.com:non\_ssl\_port:ssl\_port)

Save and close the file.

**b.** Edit the following file:

ORACLE\_HOME/config/ias.properties

Change the value of OIDport to the new non-SSL port number.

Save and close the file.

- **3.** Perform this step in the SSO Oracle home:
  - a. Make sure the LD\_LIBRARY\_PATH environment variable contains \$ORACLE\_HOME/lib.
  - **b.** Run the following command in the SSO Oracle home:

```
ORACLE_HOME/jdk/bin/java -jar $ORACLE_HOME/sso/lib/ossoca.jar reassoc
-repos $ORACLE_HOME
```

#### Step 4: Reconfigure OracleAS Certificate Authority

Follow this step if you are using OCA:

- 1. If OCA is running in a different Oracle home, do the following step in the OCA Oracle home:
  - **a**. Edit the following file:

ORACLE\_HOME/config/ias.properties

- a. Change the value of OIDport to the new non-SSL port number.
- **b.** Save and close the file.
- **2.** Update OCA with the new OID port number by running the following command in the OCA Oracle home:

ORACLE\_HOME/oca/bin/ocactl changesecurity -server\_auth\_port port\_number

Where *port\_number* is the OCA Server Authentication Virtual Host (SSL) port; the default is 4400.

**See Also:** Oracle Application Server Certificate Authority Administrator's Guide for more information

#### Step 5: Restart the Identity Management Instance

Restart the Identity Management instance:

```
emctl stop iasconsole
opmnctl stopall
opmnctl startall
emctl start iasconsole
```

#### Step 6: Update the Middle-Tier Instances to Use the New Port Number

On each middle-tier instance that uses the Identity Management installation, run the Change Identity Management Services wizard and start the instance:

- 1. On Application Server Control, navigate to the Application Server home page for the middle-tier instance.
- **2.** Click the Infrastructure link.
- 3. On the Infrastructure Page, in the Identity Management section, click Change.
- **4.** Follow the steps in the wizard for supplying the new Identity Management information (the new port number).
- **5.** When the wizard is finished, navigate to the Application Server Home Page and start the middle-tier instance by clicking **Start All**.

#### 5.6.2.2 Changing the Oracle Internet Directory SSL Port

This procedure describes how to change the Oracle Internet Directory SSL port on an Identity Management installation. Review all steps before you begin.

### Step 1: Prepare the Middle-Tier Instances

Follow this step only if the Identity Management installation is being used by middle-tier instances. On each middle-tier instance that uses Identity Management, stop the middle-tier instance as follows:

- 1. On the Application Server home page of Application Server Control, click **Stop** All.
- 2. Leave Application Server Control running.

It is important that you leave Application Server Control running in each of the middle-tier instances while you perform this procedure.

# Step 2: Prepare the Infrastructure Instances

- 1. Make sure that Identity Management and its associated Metadata Repository are up and running on the Infrastructure whose port number you are changing.
- 2. If any middle-tier instances use different Metadata Repositories for their product metadata and DCM repositories, make sure those are up. In short, make sure all Metadata Repositories in your environment are up.

# Step 3: Change the Oracle Internet Directory port

- 1. On the Oracle Internet Directory host:
  - **a.** Create a file named mod.ldif with the following contents (you can create the file in any directory):

```
dn:cn=configset0, cn=osdldapd, cn=subconfigsubentry
changetype:modify
replace:orclsslport
orclsslport:new_ssl_port_number
```

**b.** Run the following command:

```
ORACLE_HOME/bin/ldapmodify -D cn=orcladmin -w password -p oid_port -f
mod.ldif
```

c. On the Oracle Internet Directory host, restart OID:

```
opmnctl stopproc ias-component=OID
opmnctl startproc ias-component=OID
```

**2.** Perform this step in the Oracle Internet Directory Oracle home. If you have Metadata Repositories installed in other Oracle homes that are registered with

this Oracle Internet Directory, perform this step in each of those Oracle homes as well.

**a.** Edit the following file:

ORACLE\_HOME/network/admin/ldap.ora

Modify the following line to contain the new SSL port number:

DIRECTORY\_SERVERS=(myhost.myco.com:non\_ssl\_port:ssl\_port)

Save and close the file.

**b.** Edit the following file:

ORACLE\_HOME/config/ias.properties

Change the value of OIDsslport to the new SSL port number.

Save and close the file.

- 3. Perform this step in the SSO Oracle home:
  - a. Make sure the LD\_LIBRARY\_PATH environment variable contains \$ORACLE\_HOME/lib.
  - **b.** Run the following command in the SSO Oracle home:

### Step 4: Reconfigure OracleAS Certificate Authority

Follow this step if you are using OCA:

- 1. If OCA is running in a different Oracle home, perform the following step in the OCA Oracle home:
  - **a**. Edit the following file:

ORACLE\_HOME/config/ias.properties

- a. Change the value of OIDsslport to the new SSL port number.
- **b.** Save and close the file.
- **2.** Update OCA with the new OID port number by running the following command in the OCA Oracle home:

ORACLE\_HOME/oca/bin/ocactl changesecurity -server\_auth\_port port\_number

ORACLE\_HOME/jdk/bin/java -jar \$ORACLE\_HOME/sso/lib/ossoca.jar reassoc -repos \$ORACLE\_HOME

Where *port\_number* is the OCA Server Authentication Virtual Host (SSL) port; the default is 4400.

**See Also:** Oracle Application Server Certificate Authority Administrator's Guide for more information

### Step 5: Restart the Identity Management Instance

Restart the Identity Management instance:

```
emctl stop iasconsole
opmnctl stopall
opmnctl startall
emctl start iasconsole
```

#### Step 6: Update the Middle-Tier Instances to Use the New Port Number

On each middle-tier instance that uses the Identity Management installation, run the Change Identity Management Services wizard and start the instance:

- **1.** On Application Server Control, navigate to the Application Server home page for the middle-tier instance.
- 2. Click the Infrastructure link.
- 3. On the Infrastructure Page, in the Identity Management section, click Change.
- **4.** Follow the steps in the wizard for supplying the new Identity Management information (the new port number).
- 5. When the wizard is finished, navigate to the Instance Home Page and start your instance by clicking **Start All**.

# 5.6.3 Changing the HTTP Server (SSO) Port on Identity Management

This section describes how to change the Oracle HTTP Server listen port on an Identity Management installation. When you change this port number, you also effectively change the Single Sign-On (SSO) port number. This means you must update any middle-tier instances that use the Single Sign-On port.

The following procedures contain complete instructions for updating the Oracle HTTP Server port number on Identity Management, including updating other components in the Infrastructure and updating the middle-tier instances that use the port:

 Changing the Oracle HTTP Server Non-SSL Listen Port on Identity Management Changing the Oracle HTTP Server SSL Listen Port on Identity Management

# 5.6.3.1 Changing the Oracle HTTP Server Non-SSL Listen Port on Identity Management

This procedure describes how to change the non-SSL listen port on an Identity Management installation. When you do this, you must update both the Listen and Port directives with the new port number.

# Step 1: Prepare the Middle-Tier Instances

Follow this step only if the Identity Management installation is being used by middle-tier instances. On each middle-tier instance that uses Identity Management, stop the middle-tier instance as follows:

- 1. On the Application Server home page of Application Server Control, click **Stop** All.
- 2. Leave Application Server Control running.

It is important that you leave Application Server Control running in each of the middle-tier instances while you perform this procedure.

### Step 2: Prepare the Infrastructure Instances

- 1. Make sure that Identity Management and its associated Metadata Repository are up and running on the Infrastructure whose port number you are changing.
- **2.** If any middle-tier instances use different Metadata Repositories for their product metadata and DCM repositories, make sure those are up. In short, make sure all Metadata Repositories in your environment are up.

# Step 3: Modify the Oracle HTTP Server Listen and Port Directives

Change both the Listen and Port directive to the new port number. You can perform this step using Application Server Control or manual steps.

- Using the Application Server Control:
  - 1. Navigate to the Application Server home page and click **Ports**.
  - **2.** On the Ports Page, locate the Oracle HTTP Server Listen port and click the icon in the Configure column.
  - 3. On the Server Properties Page:
    - \* Enter the new port number in the Default Port field. This is for the Port directive.

- \* Enter the new port number in the Listening Port column. This is for the Listen directive. There may be more than one listening port listed. The only way to tell which is the non-SSL listen port is to choose the one with the old non-SSL listen port value.
- 4. At the bottom of the page, click Apply.
- 5. On the Confirmation Page, click No, you would not like to restart now.

### Using Manual Steps:

**1.** Edit the following file:

ORACLE\_HOME/Apache/Apache/conf/httpd.conf

2. Update the non-SSL Listen and Port directives with the new port number. The value for Listen and Port must be the same port number, for example, to change the listener port to 7779:

```
Listen 7779
Port 7779
```

There may be multiple Listen and Port directives in this file. Modify the Listen and Port directives that are not enclosed in an SSL virtual host container. The easiest way to locate the proper Listen and Port directives is to search the file for the old port number.

- 3. Save and close the file.
- **4.** Run the following command:

dcmctl updateConfig -ct ohs

# Step 4: Enable Oracle HTTP Server to Run as Root for Ports < 1024 on UNIX

Perform this step if you are changing the port to a value less than 1024.

By default, Oracle HTTP Server runs as a non-root user (the user that installed Oracle Application Server). On UNIX systems, if you change the Oracle Application Server non-SSL listen port number to a value less than 1024, you must enable Oracle HTTP Server to run as root, as follows:

- 1. Log in as root.
- 2. Run the following commands in the middle-tier Oracle home:

```
cd ORACLE_HOME/Apache/Apache/bin
chown root .apachectl
chmod 6750 .apachectl
```

#### Step 5: Update Application Server Control

Update Application Server Control with the new port number:

**1.** Edit the following file:

ORACLE\_HOME/sysman/emd/targets.xml

**2.** Update each occurrence of the old Oracle HTTP Server listen port number with the new port number.

Depending on your configuration, this file may not contain any occurrences of the Oracle HTTP Server listen port, or it may contain many occurrences. The listen port may occur as a parameter on its own, or it may be part of a URL. The easiest way to edit this file is to search for all occurrences of the old Oracle HTTP Server listen port number, and replace them with the new port number.

- 3. Save and close the file.
- 4. Reload Application Server Control:

ORACLE\_HOME/bin/emctl reload

#### Step 6: Update Single Sign-On

Perform this step if SSO is configured to use the non-SSL Oracle HTTP Server listen port in the installation where you are changing the port.

- 1. Make sure the LD\_LIBRARY\_PATH environment variable contains \$ORACLE\_HOME/lib.
- 2. Run the following command in the SSO Oracle home:

ORACLE\_HOME/sso/bin/ssocfg.sh http hostname new\_port\_number

Where:

hostname is the host on which SSO is running

new\_port\_number is the new non-SSL Oracle HTTP Server listen port number

#### Step 7: Re-register mod\_osso

Re-register mod\_osso as follows:

- Make sure the LD\_LIBRARY\_PATH environment variable contains \$ORACLE\_HOME/lib.
- **2.** Re-register mod\_osso to take care of the default partner applications by running the following command in the Identity Management Oracle home:

```
$ORACLE_HOME/jdk/bin/java -jar $ORACLE_HOME/sso/lib/ossoreg.jar
-oracle_home_path middle_tier_oracle_home
-site_name middle_tier_hostname:new_http_port_number
-config_mod_osso TRUE
-mod_osso_url mod_osso_url
-u user
```

Note that *user* is the user that starts Oracle HTTP Server. By default, this is the user that installed Oracle Application Server. If you have changed the Oracle HTTP Server listen port number to a value < 1024, then this user is root.

For example, if you want to change the Oracle HTTP Server listen port to 7779 on host myhost:

```
$ORACLE_HOME/jdk/bin/java -jar $ORACLE_HOME/sso/lib/ossoreg.jar
-oracle_home_path /disk1/oracleas
-site_name myhost:7779
-config_mod_osso TRUE
-mod_osso_url http://myhost.mydomain:7779
-u oracle
```

**3.** If you have configured or modified any additional partner applications, you must also re-register those.

**See Also:** Oracle Application Server Single Sign-On Administrator's Guide for more information on registering mod\_osso.

#### Step 8: Update DAS

If you have DAS configured, and DAS uses the non-SSL port number, follow these steps to update the DAS URL entry in Oracle Internet Directory.

Note: You can find out what port DAS uses with the following command:

```
ORACLE_HOME/bin/ldapsearch -h oid_host -p oid_port -D "cn=orcladmin"
-w "password" -b "cn=OperationURLs,cn=DAS,cn=Products,cn=OracleContext"
-s base "objectclass=*" orcldasurlbase
```

1. Create a file named mod.ldif with the following contents (you can create the file in any directory):

```
dn:cn=OperationURLs,cn=DAS,cn=Products,cn=OracleContext
changetype:modify
replace:orcldasurlbase
orcldasurlbase:http://hostname:new_http_port_number/
```

Note the slash at the end of the orcldasurlbase URL.

**2.** Run the following command:

```
ORACLE_HOME/bin/ldapmodify -D cn=orcladmin -w password -p oid_port -f
mod.ldif
```

- 3. Refresh the OID cache in your applications:
  - **a.** Log in to the Portal.
  - **b.** Click on the global settings link.
  - **c.** Click the OID/DAS tab.
  - d. Check the refresh OID cache settings and click Apply.

#### Step 9: Update Oracle Application Server Certificate Authority

If you are using OracleAS Certificate Authority:

1. Re-register OCA with the SSO server by running the following command in the OCA Oracle home:

ORACLE\_HOME/oca/bin/ocactl changesecurity -server\_auth\_port port\_number

Where *port\_number* is the OCA Server Authentication Virtual Host (SSL) port; the default is 4400.

**See Also:** Oracle Application Server Certificate Authority Administrator's Guide for more information

**2.** If OCA is located in a different Oracle home than the SSO server, restart Oracle HTTP Server and the oca instance in the OCA Oracle home:

```
opmnctl stopproc ias-component=HTTP_Server
opmnctl stopproc process-type=oca
opmnctl startproc ias-component=HTTP_Server
opmnctl startproc process-type=oca
```

#### Step 10: Restart the Identity Management Instance:

Restart the Identity Management instance:

opmnctl stopall opmnctl startall

#### Step 11: Restart OracleAS Certificate Authority

If OCA is configured in this instance, restart it:

ORACLE\_HOME/oca/bin/ocactl start

#### Step 12: Update the Middle-Tier Instances to Use the New Port Number

On each middle-tier instance that uses the Identity Management installation, run the Change Identity Management Services wizard and start the instance:

- **1.** On Application Server Control, navigate to the Application Server home page for the middle-tier instance.
- 2. Click the Infrastructure link.
- 3. On the Infrastructure Page, in the Identity Management section, click Change.
- **4.** Follow the steps in the wizard for supplying the new Identity Management information (the new port number).
- **5.** When the wizard is finished, navigate to the Application Server Home Page and start the middle-tier instance by clicking **Start All**.

# 5.6.3.2 Changing the Oracle HTTP Server SSL Listen Port on Identity Management

This procedure describes how to change the SSL listen port on an Identity Management installation. When you do this, you must update both the SSL Listen and SSL Port directives with the new port number.

#### Step 1: Prepare the Middle-Tier Instances

Follow this step only if the Identity Management installation is being used by middle-tier instances. On each middle-tier instance that uses Identity Management, stop the middle-tier instance as follows:

- 1. On the Application Server home page of Application Server Control, click **Stop** All.
- 2. Leave Application Server Control running.

It is important that you leave Application Server Control running in each of the middle-tier instances while you perform this procedure.

#### Step 2: Prepare the Infrastructure Instances

1. Make sure that Identity Management and its associated Metadata Repository are up and running on the Infrastructure whose port number you are changing.

2. If any middle-tier instances use different Metadata Repositories for their product metadata and DCM repositories, make sure those are up. In short, make sure all Metadata Repositories in your environment are up.

**Step 3: Modify the Oracle HTTP Server SSL Listen and SSL Port Directives** Change both the SSL Listen and SSL Port directives to the new port number. You must do this using manual steps.

**1.** Edit the following file:

ORACLE\_HOME/Apache/Apache/conf/ssl.conf

2. Update the SSL Listen and SSL Port directives with the new port number. The value for Listen and Port must be the same port number, for example, to change the listener port to 4445:

Listen 4445 Port 4445

- 3. Save and close the file.
- **4.** Run the following command:

dcmctl updateConfig -ct ohs

#### Step 4: Enable Oracle HTTP Server to Run as Root for Ports < 1024 on UNIX

Perform this step if you are changing the port to a value less than 1024.

By default, Oracle HTTP Server runs as a non-root user (the user that installed Oracle Application Server). On UNIX systems, if you change the Oracle Application Server non-SSL listen port number to a value less than 1024, you must enable Oracle HTTP Server to run as root, as follows:

- 1. Log in as root.
- 2. Run the following commands in the middle-tier Oracle home:

```
cd ORACLE_HOME/Apache/Apache/bin
chown root .apachectl
chmod 6750 .apachectl
```

#### Step 5: Update Application Server Control

Update Application Server Control with the new port number:

**1.** Edit the following file:

ORACLE\_HOME/sysman/emd/targets.xml

**2.** Update each occurrence of the old Oracle HTTP Server SSL listen port number with the new port number.

Depending on your configuration, this file may not contain any occurrences of the Oracle HTTP Server SSL listen port, or it may contain many occurrences. The listen port may occur as a parameter on its own, or it may be part of a URL. The easiest way to edit this file is to search for all occurrences of the old Oracle HTTP Server SSL listen port number, and replace them with the new port number. Be sure to update only the Oracle HTTP Server SSL listen port; do not update the Oracle HTTP Server non-SSL listen port or any other port numbers.

- **3.** Save and close the file.
- 4. Reload Application Server Control:

ORACLE\_HOME/bin/emctl reload

#### Step 6: Update Single Sign-On

Perform this step if SSO is configured to use the non-SSL Oracle HTTP Server listen port in the installation where you are changing the port.

- Make sure the LD\_LIBRARY\_PATH environment variable contains \$ORACLE\_HOME/lib.
- **2.** If SSO is configured to use the SSL Oracle HTTP Server listen port in the installation where the listen port is being changed, run the following command in the SSO Oracle home:

ORACLE\_HOME/sso/bin/ssocfg.sh https hostname new\_port\_number

Where:

hostname is the host on which SSO is running

new\_port\_number is the new SSL Oracle HTTP Server listen port number

#### Step 7: Re-register mod\_osso

**Re-register** mod\_osso as follows:

- Make sure the LD\_LIBRARY\_PATH environment variable contains \$ORACLE\_HOME/lib.
- **2.** Re-register mod\_osso to take care of the default partner applications by running the following command in the Identity Management Oracle home:

```
$ORACLE_HOME/jdk/bin/java -jar $ORACLE_HOME/sso/lib/ossoreg.jar
-oracle_home_path middle_tier_oracle_home
-site_name middle_tier_hostname:new_https_port_number
-config_mod_osso TRUE
-mod_osso_url mod_osso_url
-virtualhost -u user
```

Note that user is the user that starts Oracle HTTP Server. By default, this is the user that installed Oracle Application Server. If you have changed the Oracle HTTP Server listen port number to a value < 1024, then this user is root.

For example, if you want to change the Oracle HTTP Server listen port to 4445 on host myhost:

```
$ORACLE_HOME/jdk/bin/java -jar $ORACLE_HOME/sso/lib/ossoreg.jar
-oracle_home_path /disk1/oracleas
-site_name myhost:4445
-config_mod_osso TRUE
-mod_osso_url https://myhost.mydomain:4445
-virtualhost -u oracle
```

**3.** If you have configured or modified any additional partner applications, you must also re-register those.

**See Also:** Oracle Application Server Single Sign-On Administrator's Guide for more information on registering mod\_osso.

#### Step 8: Update DAS

If you have DAS configured, and DAS uses the SSL port number, update the DAS URL entry in Oracle Internet Directory.

Note: You can find out what port DAS uses with the following command:

```
ORACLE_HOME/bin/ldapsearch -h oid_host -p oid_port -D "cn=orcladmin"
-w "password" -b "cn=OperationURLs,cn=DAS,cn=Products,cn=OracleContext"
-s base "objectclass=*" orcldasurlbase
```

1. Create a file named mod.ldif with the following contents (you can create the file in any directory):

```
dn:cn=OperationURLs,cn=DAS,cn=Products,cn=OracleContext
changetype:modify
replace:orcldasurlbase
orcldasurlbase:https://hostname:new_https_port_number/
```

Note the slash at the end of the orcldasurlbase URL.

**2.** Run the following command:

```
ORACLE_HOME/bin/ldapmodify -D cn=orcladmin -w password -p oid_port -f
mod.ldif
```

- 3. Refresh the OID cache in your applications:
  - a. Log in to the Portal.
  - **b.** Click on the global settings link.
  - **c.** Click the OID/DAS tab.
  - d. Check the refresh OID cache settings and click Apply.

#### Step 9: Update Oracle Application Server Certificate Authority

If you are using OracleAS Certificate Authority:

1. Re-register OCA with the SSO server by running the following command in the OCA Oracle home:

ORACLE\_HOME/oca/bin/ocactl changesecurity -server\_auth\_port port\_number

Where *port\_number* is the OCA Server Authentication Virtual Host (SSL) port; the default is 4400.

**See Also:** Oracle Application Server Certificate Authority Administrator's Guide for more information

**2.** If OCA is located in a different Oracle home from the SSO server, restart Oracle HTTP Server and the oca instance in the OCA Oracle home:

```
opmnctl stopproc ias-component=HTTP_Server
opmnctl stopproc process-type=oca
opmnctl startproc ias-component=HTTP_Server
opmnctl startproc process-type=oca
```

#### Step 10: Restart the Identity Management Instance

Restart the Identity Management instance:

opmnctl stopall opmnctl startall

#### Step 11: Restart OracleAS Certificate Authority

If OCA is configured in this instance, restart it:

ORACLE\_HOME/oca/bin/ocactl start

#### Step 12: Update the Middle-Tier Instances to Use the New Port Number

On each middle-tier instance that uses the Identity Management installation, run the Change Identity Management Services wizard and start the instance:

- 1. On Application Server Control, navigate to the Application Server home page for the middle-tier instance.
- 2. Click the Infrastructure link.
- 3. On the Infrastructure Page, in the Identity Management section, click Change.
- **4.** Follow the steps in the wizard for supplying the new Identity Management information (the new port number).
- **5.** When the wizard is finished, navigate to the Application Server Home Page and start the middle-tier instance by clicking **Start All**.

#### 5.6.4 Changing OracleAS Certificate Authority Ports

This section describes how to change the following port numbers:

- OracleAS Certificate Authority Server Authentication Virtual Host (SSL)
- OracleAS Certificate Authority Mutual Authentication Virtual Host (SSL)

To change either of these port numbers:

1. Edit the following file in the Oracle home of the Infrastructure that contains OracleAS Certificate Authority:

ORACLE\_HOME/Apache/Apache/conf/ocm\_apache.conf

- **a.** Modify the Server or Mutual port, or both. Note that each port number is listed in the file in two places:
  - As a Listen directive
  - As a default virtual host

The easiest way to find these is to search for the old port number.

- **b.** Save and close the file.
- **c.** Run the following command:

dcmctl updateConfig -ct ohs

#### **2.** Run the following command:

sqlplus oca/oca\_admin\_password @\$ORACLE\_HOME/oca/sql/ocaportchg

- **a.** Enter the Server Authentication Only port when prompted. If you do not want to change this port number, enter the old port number.
- **b.** Enter the Mutual Authentication port when prompted. If you do not want to change this port number, enter the old port number.
- **3.** Re-register OCA with the SSO server by running the following command in the OCA Oracle home:

ORACLE\_HOME/oca/bin/ocactl changesecurity -server\_auth\_port port\_number

Where *port\_number* is the OCA Server Authentication Virtual Host (SSL) port; the default is 4400.

**See Also:** Oracle Application Server Certificate Authority Administrator's Guide for more information

4. Restart Oracle HTTP Server:

opmnctl restartproc type=ohs

5. Restart the OCA OC4J instance:

opmnctl restartproc type=oc4j instancename=oca

6. Start Oracle Application Server Certificate Authority:

ORACLE\_HOME/oca/bin/ocactl start

# 6

# Managing an OracleAS Metadata Repository

This chapter provides information on managing an OracleAS Metadata Repository. It contains the following topics:

- Frequently Asked Questions About the Metadata Repository
- Changing Schema Passwords
- Changing the Character Set of the Metadata Repository
- Renaming and Relocating Datafiles
- Specifying Segment Space Management When Creating Tablespaces

# 6.1 Frequently Asked Questions About the Metadata Repository

The OracleAS Metadata Repository is an Oracle9*i* database and can be managed using standard database procedures and tools. However, there are some considerations for managing the Metadata Repository within the Oracle Application Server environment. This section answers frequently asked questions about managing the Metadata Repository.

#### What is a Metadata Repository?

A Metadata Repository is an Oracle9*i* Release 1 Enterprise Edition database. It is pre-seeded with schemas to support Oracle Application Server components and services.

**See Also:** Appendix D, "Metadata Repository Schemas" for information on the schemas that are pre-seeded in the Metadata Repository

#### • When is a Metadata Repository required?

A Metadata Repository is required by the following installations:

- An Identity Management installation requires a Metadata Repository for Identity Management schemas
- A J2EE and Web Cache installation that is part of an OracleAS Cluster Managed using a Database Repository requires a Metadata Repository for the Management (DCM) schema
- A Portal and Wireless installation requires a Metadata Repository for Product Metadata schemas
- A Business Intelligence and Forms installation requires a Metadata Repository for Product Metadata schemas

#### How can I obtain a Metadata Repository?

You can obtain a Metadata Repository in either of the following ways:

- You can install a Metadata Repository as part of an Infrastructure installation with Oracle Universal Installer. This installs the Metadata Repository from scratch.
- You can install a Metadata Repository into an existing Oracle9*i* database using the Oracle Application Server Repository Creation Assistant (OracleAS RepCA).

See Also: Oracle Application Server 10g Installation Guide

Must the Metadata Repository be registered with Oracle Internet Directory?

It depends on what type of installation is using the Metadata Repository.

A Metadata Repository must be registered with Oracle Internet Directory for the following installations:

- Identity Management—the Metadata Repository must be registered with the Oracle Internet Directory within the Identity Management installation
- Portal and Wireless—the Metadata Repository must be registered with the Oracle Internet Directory within the Identity Management installation used by the Portal and Wireless installation
- Business Intelligence and Forms—the Metadata Repository must be registered with the Oracle Internet Directory within the Identity Management installation used by the Business Intelligence and Forms installation

You have the option of registering the Metadata Repository with Oracle Internet Directory for a J2EE and Web Cache using OracleAS Single Sign-On—you may register the Metadata Repository with the Oracle Internet Directory in the Identity Management used by J2EE and Web Cache, or, you may use a free-standing Metadata Repository. Either one will allow you to use OracleAS Clusters Managed using a Database Repository.

Are there any tools for managing the Metadata Repository?

You can use Oracle Enterprise Manager, refer to Section 2.5, "Managing the OracleAS Metadata Repository Database".

• Can I use the Metadata Repository to deploy applications?

No. The Metadata Repository is not intended for deploying applications.

• Can a Metadata Repository coexist on a host with other databases?

Yes. As long as each database has a unique SID and global database identifier. The databases may be able to share a Net listener as follows:

Multiple Oracle9*i* databases can share the same Net listener port. So, if the other databases on your host are Oracle9*i* databases, the Metadata Repository can use the same Net listener port (for example. 1521) as the other databases.

 If the other databases on your system are Oracle8*i* databases running Oracle Net8 listener, then the Metadata Repository must use a different port for its Net listener.

#### • Can I change the character set of the Metadata Repository?

Yes. Follow the instructions for changing the character set in the database documentation, then refer to Section 6.3, "Changing the Character Set of the Metadata Repository" for updates you need to make to Oracle Application Server.

#### Can I tune the Metadata Repository?

Yes, you can apply database tuning strategies to the Metadata Repository.

One important point to be aware of is that the processes and sessions parameters in the Oracle init\$SID.ora configuration file should be tuned to allow the Metadata Repository to handle the maximum number of database sessions used by Oracle Application Server 10g middle-tier installations, or other middle-tier installations accessing the Metadata Repository.

The primary consumers of database sessions are OracleAS Portal and OracleAS Wireless. An init\$SID.ora setting of processes=150 should support four middle-tier installations that include these components. Note that an OracleAS Portal best practice recommendation is to relocate the Portal instance out of the Infrastructure, which would reduce the database connections requirement.

**See Also:** Oracle Application Server 10g Performance Guide for a detailed description of the database connection usage of mod\_plsql in an OracleAS Portal installation

#### Can I change Metadata Repository schema passwords?

Yes. However, you must make sure to use the correct procedure. Some schemas store their passwords in Oracle Internet Directory and you must change their passwords using Application Server Control so the password is updated in Oracle Internet Directory and the database.

See Also: Section 6.2, "Changing Schema Passwords"

• Can I delete schemas from the Metadata Repository that I am not using?

No. You should never delete any of the schemas that come with the Metadata Repository.

• Can I rename or relocated Metadata Repository datafiles after installation?

Yes.

#### See Also: Section 6.4, "Renaming and Relocating Datafiles"

#### • Can I configure my Metadata Repository for high availability?

Yes. Oracle Application Server offers several high availability options for the Metadata Repository, including:

- Oracle Application Server Cold Failover Cluster
- Oracle Application Server Active Failover Cluster (Limited Release)
- Oracle Application Server Disaster Recovery

See Also: Oracle Application Server 10g High Availability Guide

**Can I enable archive logging on the Metadata Repository?** 

Yes. This is part of the Oracle-recommended backup and recovery strategy.

See Also: Section 13.2.1, "Enabling ARCHIVELOG Mode"

#### How can I backup and recover the Metadata Repository?

Oracle provides a backup and recovery strategy for your entire Oracle Application Server environment, including the Metadata Repository.

See Also: Part IV, "Backup and Recovery"

# 6.2 Changing Schema Passwords

The method for changing schemas passwords in the Metadata Repository varies by schema. Some schemas store their passwords in Oracle Internet Directory; you must change their passwords using Application Server Control so that both Oracle Internet Directory and the database are updated. Other schemas do not store their passwords in Oracle Internet Directory; you can change their passwords in the database using SQL\*Plus. A few schemas require special steps for changing their passwords.

 Table 6-1 lists the appropriate method for change each Metadata Repository schema.

| Schema        | Method for Changing Password                                                                                                    |  |
|---------------|----------------------------------------------------------------------------------------------------|--|
| DCM           | If the Metadata Repository is registered with Oracle Internet Directory, you must change the password in two places:                                                                                                    |  |
|               | <ul> <li>Use SQL*Plus to change the password directly in the database. Refer to<br/>Section 6.2.2, "Changing Schema Passwords Using SQL*Plus".</li> </ul>                                                                       |  |
|               | <ul> <li>Manually change the password in Oracle Internet Directory. Refer to<br/>Section 6.2.3, "Viewing and Changing Schema Passwords in Oracle Internet<br/>Directory".</li> </ul>                                            |  |
|               | If the Metadata Repository is not registered with Oracle Internet Directory, you only need to change the password directly in the database using SQL*Plus.                                                                      |  |
| DISCOVERER5   | Use Application Server Control. Navigate to the Home Page for the middle-tier instance that uses this schema and follow the instructions in Section 6.2.1, "Changing Schema Passwords Using Application Server Control".        |  |
| DSGATEWAY     | Use Application Server Control. Navigate to the Home Page for the middle-tier instance that uses this schema and follow the instructions in Section 6.2.1, "Changing Schema Passwords Using Application Server Control".        |  |
| IP            | You must change the password in two places:                                                                                                    |  |
|               | <ul> <li>Use SQL*Plus to change the password directly in the database. Refer to<br/>Section 6.2.2, "Changing Schema Passwords Using SQL*Plus".</li> </ul>                                                                       |  |
|               | <ul> <li>Manually change the password in Oracle Internet Directory. Refer to<br/>Section 6.2.3, "Viewing and Changing Schema Passwords in Oracle Internet<br/>Directory".</li> </ul>                                            |  |
| OCA           | This schema requires special steps. Refer to <i>Oracle Application Server Certificate Authority Administrator's Guide</i> for advanced topics in administration.                                                                |  |
| ODS           | This schema requires special steps. Refer to <i>Oracle Internet Directory Administrator's Guide</i> for information on resetting the default password for the database.                                                         |  |
| ORAOCA_PUBLIC | This schema requires special steps. Refer to <i>Oracle Application Server Certificate Authority Administrator's Guide</i> for advanced topics in administration.                                                                |  |
| ORASSO        | Use Application Server Control. Navigate to the Home Page for the Infrastructure (Identity Management) installation and follow the instructions in Section 6.2.1, "Changing Schema Passwords Using Application Server Control". |  |
|               | After you change the password, restart Oracle HTTP Server:                                                                                                    |  |
|               | opmnctl stopproc ias-component=HTTP_Server<br>opmnctl startproc ias-component=HTTP_Server                                                                                                    |  |
| ORASSO_DS     | Use Application Server Control. Navigate to the Home Page for the Infrastructure (Identity Management) installation and follow the instructions in Section 6.2.1, "Changing Schema Passwords Using Application Server Control". |  |

 Table 6–1
 Methods for Changing Metadata Repository Schema Passwords

| Schema        | Method for Changing Password                                                                                                    |  |  |
|---------------|----------------------------------------------------------------------------------------------------|--|--|
| ORASSO_PA     | Use Application Server Control. Navigate to the Home Page for the Infrastructure (Identity Management) installation and follow the instructions in Section 6.2.1, "Changing Schema Passwords Using Application Server Control". |  |  |
| ORASSO_PS     | Use Application Server Control. Navigate to the Home Page for the Infrastructure (Identity Management) installation and follow the instructions in Section 6.2.1, "Changing Schema Passwords Using Application Server Control". |  |  |
|               | Changing the ORASSO_PS password requires that the database link from all Portal schemas to the ORASSO_PS schema be recreated. To do this, run the following command for each affected Portal instance:                          |  |  |
|               | ORACLE_HOME/portal/conf/ptlconfig -dad dad_name -site                                                                                                    |  |  |
|               | Refer to Oracle Application Server Portal Configuration Guide.                                                                                                    |  |  |
| ORASSO_PUBLIC | Use Application Server Control. Navigate to the Home Page for the Infrastructure (Identity Management) installation and follow the instructions in Section 6.2.1, "Changing Schema Passwords Using Application Server Control". |  |  |
| OWF_MGR       | You must change the password in two places:                                                                                                    |  |  |
|               | <ul> <li>Use SQL*Plus to change the password directly in the database. Refer to<br/>Section 6.2.2, "Changing Schema Passwords Using SQL*Plus".</li> </ul>                                                                       |  |  |
|               | <ul> <li>Manually change the password in Oracle Internet Directory. Refer to<br/>Section 6.2.3, "Viewing and Changing Schema Passwords in Oracle Internet<br/>Directory".</li> </ul>                                            |  |  |
| PORTAL        | Use Application Server Control. Navigate to the Home Page for the middle-tier instance that uses this schema and follow the instructions in Section 6.2.1, "Changing Schema Passwords Using Application Server Control".        |  |  |
|               | After you change the password, restart Oracle HTTP Server:                                                                                                    |  |  |
|               | opmnctl stopproc ias-component=HTTP_Server<br>opmnctl startproc ias-component=HTTP_Server                                                                                                    |  |  |
| PORTAL_APP    | Use Application Server Control. Navigate to the Home Page for the middle-tier instance that uses this schema and follow the instructions in Section 6.2.1, "Changing Schema Passwords Using Application Server Control".        |  |  |
| PORTAL_DEMO   | Use Application Server Control. Navigate to the Home Page for the middle-tier instance that uses this schema and follow the instructions in Section 6.2.1, "Changing Schema Passwords Using Application Server Control".        |  |  |
| PORTAL_PUBLIC | Use Application Server Control. Navigate to the Home Page for the middle-tier instance that uses this schema and follow the instructions in Section 6.2.1, "Changing Schema Passwords Using Application Server Control".        |  |  |

Table 6–1 (Cont.) Methods for Changing Metadata Repository Schema Passwords

| Schema   | Method for Changing Password                                                                                                    |  |
|----------|----------------------------------------------------------------------------------------------------|--|
| SCOTT    | Use SQL*Plus to change the password directly in the database. Refer to Section 6.2.2, "Changing Schema Passwords Using SQL*Plus".                                                                                        |  |
| SYS      | Use SQL*Plus to change the password directly in the database. Refer to Section 6.2.2, "Changing Schema Passwords Using SQL*Plus".                                                                                        |  |
| SYSTEM   | Use SQL*Plus to change the password directly in the database. Refer to Section 6.2.2, "Changing Schema Passwords Using SQL*Plus".                                                                                        |  |
| UDDISYS  | Use Application Server Control. Navigate to the Home Page for the middle-tier instance that uses this schema and follow the instructions in Section 6.2.1, "Changing Schema Passwords Using Application Server Control". |  |
| WCRSYS   | Use Application Server Control. Navigate to the Home Page for the middle-tier instance that uses this schema and follow the instructions in Section 6.2.1, "Changing Schema Passwords Using Application Server Control". |  |
| WIRELESS | Use Application Server Control. Navigate to the Home Page for the middle-tier instance that uses this schema and follow the instructions in Section 6.2.1, "Changing Schema Passwords Using Application Server Control". |  |
| WK_TEST  | Use SQL*Plus to change the password directly in the database. Refer to Section 6.2.2, "Changing Schema Passwords Using SQL*Plus".                                                                                        |  |
| WKPROXY  | Use Application Server Control. Navigate to the Home Page for the middle-tier instance that uses this schema and follow the instructions in Section 6.2.1, "Changing Schema Passwords Using Application Server Control". |  |
| WKSYS    | Use Application Server Control. Navigate to the Home Page for the middle-tier instance that uses this schema and follow the instructions in Section 6.2.1, "Changing Schema Passwords Using Application Server Control". |  |

Table 6–1 (Cont.) Methods for Changing Metadata Repository Schema Passwords

## 6.2.1 Changing Schema Passwords Using Application Server Control

Some schemas store their passwords in Oracle Internet Directory. You must change their passwords using Application Server Control so the password is updated in both the database and Oracle Internet Directory.

To change a schema password using Application Server Control:

- 1. Depending on the schema, navigate to the home page for the middle-tier instance or the Infrastructure. Refer to Table 6–1 to determine which home page to use.
- 2. On the home page, click **Infrastructure**.
- 3. On the Infrastructure page, click Change Schema Password.

4. On the Change Schema Password page, select the radio button for the schema. Enter the new password in the Password and Confirm Password fields. Click **OK**.

### 6.2.2 Changing Schema Passwords Using SQL\*Plus

You can change some schema passwords directly in the database using SQL\*Plus. To do so, connect to the database as a user with SYSDBA privileges and issue the following command:

SQL> ALTER USER schema identified by new\_password;

For example, to change the SCOTT schema password to "abc123":

SQL> ALTER USER SCOTT IDENTIFIED BY abc123;

#### 6.2.3 Viewing and Changing Schema Passwords in Oracle Internet Directory

A few schemas (DCM, IP, OWF\_MGR) require you to manually update the password in the Metadata Repository and in Oracle Internet Directory. You can use this procedure to change these passwords and to view any schema password in Oracle Internet Directory.

1. Start Oracle Directory Manager with the following command:

ORACLE\_HOME/bin/oidadmin

- 2. Log in to Oracle Directory Manager as the orcladmin user.
- 3. In the System Objects frame, expand Entry Management, expand cn=OracleContext, expand cn=Products, expand cn=IAS, expand cn=IAS Infrastructure Databases, and expand the orclReferenceName for the Metadata Repository.
- 4. Select the OrclResourceName entry for the schema whose password you want to change.
- 5. In the Properties tab, you can view and update the password in the orclpasswordattribute field.
- 6. Click Apply.

## 6.3 Changing the Character Set of the Metadata Repository

To configure the middle-tier and infrastructure to work with the metadata repository after its character set has been changed:

- 1. Modify the character set of all Database Access Descriptors (DADs) accessing the metadata repository to the new database character set.
  - **a.** Using Application Server Control, navigate to the middle-tier instance home page.
  - **b.** In the System Components section, click HTTP\_Server.
  - **c.** On the HTTP\_Server home page, click Administration.
  - d. On the HTTP\_Server Administration page, select "PL/SQL Properties". This opens the mod\_plsql Services page.
  - **e.** Scroll to the DADs section and click the name of the DAD that you want to configure. This opens the Edit DAD page.
  - f. In the NLS Language field, type in a NLS\_LANG value whose character set is the same as the new character set for the metadata repository.
  - g. Click OK.
  - h. Repeat steps e to g for all DADs accessing the Metadata Repository.
- 2. Reconfigure the Ultra Search index, using the two SQL scripts provided for this purpose: wk0prefcheck.sql and wk0idxcheck.sql under \$ORACLE\_HOME/ultrasearch/admin.
  - wk0prefcheck.sql is invoked under wksys to reconfigure default cache character set and index preference.
  - wk0idxcheck.sql is needed for reconfiguring instance(s) created before database character set change, e.g., the default instance. This script must be invoked by the instance owner and wk0prefcheck.sql must be run first as it depends on reconfigured default settings generated by wk0prefcheck.sql.
  - Running wk0idxcheck.sql will also drop and recreate the Oracle Text index used by Ultra Search. So if there are already data source indexed then user must force recrawl all of the data sources.
  - Note that wk0idxcheck.sql must be run once for each instance. So if there are two instances "inst1" and "inst2" owned by "owner1" and "owner2"

respectively then wk0idxcheck.sql should be run twice; once by "owner1" and once by "owner2".

# 6.4 Renaming and Relocating Datafiles

When you install a Metadata Repository, you can choose the location for its datafiles. The default location is *ORACLE\_HOME/oradata/SID*. After installation, you may want to relocate datafiles to a different directory. For example, you may want to move them to a directory on a filesystem with more space. Or, you may want to move them to a directory on a different disk for performance reasons. Another thing you may want to do is keep the datafiles in the same directory, but rename them.

This section provides a procedure for renaming or relocating datafiles. You can use this procedure on one or more datafiles, and the datafiles may be in multiple tablespaces.

This procedure applies to:

• The datafiles associated with Oracle Application Server schemas and tablespaces.

See Also: Appendix D, "Metadata Repository Schemas"

- The following standard Oracle database datafiles:
  - drsys01.dbf
  - system01.dbf
  - temp01.dbf
  - users01.dbf

The following example shows how to relocate two datafiles in two different tablespaces, as follows:

- Relocate the oca.dbf datafile in the OCATS tablespace from /infra\_home/oradata/asdb/oca.dbf to /new\_directory/oca.dbf
- Relocate the dcm.dbf datafile in the DCM schema from /infra\_home/oradata/asdb/dcm.dbf to /new\_directory/dcm.dbf

Before you start the procedure:

• Make sure you have a complete cold backup of the Metadata Repository

- Connect to the Metadata Repository as a user with administrator privileges. You must have the ALTER DATABASE system privilege to relocate datafiles.
- Read through the entire procedure before you start.

The procedure is as follows:

1. Verify the location of your datafiles.

You can verify the location of datafiles in a particular tablespace by querying the data dictionary view DBA\_DATA\_FILES.

For example, to query the location of datafiles in the OCATS and DCM tablespaces:

SQL> SELECT FILE\_NAME, BYTES FROM DBA\_DATA\_FILES
WHERE TABLESPACE\_NAME = 'OCATS' OR TABLESPACE\_NAME = 'DCM';

| FILE_NAME                        | BYTES    |
|----------------------------------|----------|
|                                  |          |
| /infra_home/oradata/asdb/oca.dbf | 78643200 |
| /infra_home/oradata/asdb/dcm.dbf | 96993280 |

- 2. Shut down all middle-tier instances that use the Metadata Repository.
- **3.** Stop the Infrastructure that contains the Metadata Repository, then start a Metadata Repository instance and mount the database without opening it, as follows:
  - a. Stop Application Server Control and OPMN-managed processes:

```
ORACLE_HOME/bin/emctl stop iasconsole
ORACLE_HOME/opmn/bin/opmnctl stopall
```

- b. Leave the Metadata Repository listener running.
- c. Stop the Metadata Repository instance:

```
ORACLE_HOME/bin/sqlplus /nolog
SQL> connect SYS as SYSDBA
SQL> SHUTDOWN
```

**d.** Start a Metadata Repository instance and mount the database without opening it:

SQL> STARTUP MOUNT

**4.** Move the datafiles to their new location using the operating system. For example:

```
(UNIX)
mv /infra_home/oradata/asdb/oca.dbf /new_directory/oca.dbf
mv /infra_home/oradata/asdb/dcm.dbf /new_directory/dcm.dbf
(Windows)
rename C:\infra_home\oradata\asdb\oca.dbf D:\new_directory\oca.dbf
rename C:\infra_home\oradata\asdb\dcm.dbf D:\new_directory\dcm.dbf
```

**Note:** You can execute an operating system command to copy a file by using the SQL\*Plus HOST command.

5. Use ALTER DATABASE to rename the file pointers in the database's control file.

```
SQL> ALTER DATABASE
RENAME FILE '/infra_home/oradata/asdb/oca.dbf',
'/infra_home/oradata/asdb/dcm.dbf'
TO '/new_directory/oca.dbf',
'/new_directory/dcm.dbf';
```

The new files must already exist; this statement does not create the files. Also, always provide complete filenames (including their full paths) to properly identify the old and new datafiles. In particular, specify the old datafile name exactly as it appears in the DBA\_DATA\_FILES view of the data dictionary.

- **6.** Shut down the Metadata Repository, then perform a normal startup of the Infrastructure:
  - a. Leave the Metadata Repository listener running.
  - b. Shut down the Metadata Repository

SQL> SHUTDOWN

c. Start the Metadata Repository:

SQL> STARTUP

d. Start OPMN-managed processes and Application Server Control:

```
ORACLE_HOME/opmn/bin/opmnctl startall
ORACLE_HOME/bin/emctl start iasconsole
```

7. Start the middle-tier instances that use the Infrastructure.

#### 8. Verify the new location of your datafiles.

**9.** Perform a complete cold backup of the Metadata Repository. After making any structural changes to a database, always perform an immediate and complete backup.

## 6.5 Specifying Segment Space Management When Creating Tablespaces

When you create a locally managed tablespace using the CREATE TABLESPACE statement, the SEGMENT SPACE MANAGEMENT clause allows you to specify how free and used space within a segment is to be managed. Your choices are:

- MANUAL—specifies that you want to use free lists for managing free space within segments. This is the default.
- AUTO—specifies that you want to use bitmaps to manage the free space within segments.

Most tablespaces in the Metadata Repository are created using MANUAL mode, with the following exceptions, which use AUTO mode:

- OLTS\_ATTRSTORE
- OLTS\_CT\_STORE
- OLTS\_DEFAULT

Therefore, it is important to follow these rules if you create a tablespace in preparation for importing a tablespace from a Metadata Repository:

 If you are creating the OLTS\_ATTRSTORE, OLTS\_CT\_STORE, or OLTS\_DEFAULT tablespace, include the SEGMENT SPACE MANAGEMENT AUTO clause in the creation statement.

For example, to create the OLTS\_DEFAULT tablespace of size 10M:

```
create tablespace OLTS_DEFAULT datafile
  'gdefault1_oid.dbf' size 10M
```

reuse autoextend ON EXTENT MANAGEMENT LOCAL AUTOALLOCATE SEGMENT SPACE MANAGEMENT AUTO;

• If you are creating any other tablespaces, do not specify SEGMENT SPACE MANAGEMENT AUTO.

See Also: Oracle9i Database Administrator's Guide

# Part III

# **Advanced Administration**

This part describes advanced administration tasks that involve reconfiguring Oracle Application Server.

It contains the following chapters:

- Reconfiguring Application Server Instances
- Changing Infrastructure Services
- Changing Network Configurations
- Management Considerations for Recommended Topologies

7

# **Reconfiguring Application Server Instances**

When you install Oracle Application Server, you choose an installation type and the components you would like to configure. For J2EE and Web Cache installations, you choose if you would like to use Infrastructure Services. After installation, you may want make some changes. You may want to add or delete components, or even change the installation type. Or, you may want to start using Infrastructure Services with your J2EE and Web Cache installation. This chapter describes how to make these types of changes.

It contains the following topics:

- Expanding a Middle-Tier Installation
- Configuring Additional Components After Installation
- Deconfiguring Components
- Deleting OC4J Instances
- Configuring J2EE and Web Cache to Use Infrastructure Services

# 7.1 Expanding a Middle-Tier Installation

There are three types of middle-tier installations. The types are ordered in that each contains all of the components in the previous installation type, plus additional components. The installation types, in order from lowest to highest are:

- J2EE and Web Cache
- Portal and Wireless (Includes all components in J2EE and Web Cache)
- Business Intelligence and Forms (Includes all components in J2EE and Web Cache, Portal and Wireless)

When you install Oracle Application Server, you choose an installation type based on the components you require at the time. You may decide later that you would like to use additional components that are available in a higher installation type. For example, you may install a J2EE and Web Cache, and then decide later that you would like to use OracleAS Portal.

To accomplish this, you can expand your application server installation by installing a higher installation type in the same Oracle home using Oracle Universal Installer. Options for expanding a middle-tier installation are shown in Table 7–1.

| You can expand this type of installation: | To this type of installation:   | Result                                                                                                    |
|-------------------------------------------|---------------------------------|----------------------------------------------------------------------------------------------------|
| J2EE and Web Cache                        | Portal and Wireless             | <ul> <li>If Web Cache is not already configured, it is<br/>automatically configured</li> </ul>                                        |
|                                           |                                 | <ul> <li>You are given the option of configuring Portal<br/>and Wireless</li> </ul>                                                   |
| J2EE and Web Cache                        | Business Intelligence and Forms | <ul> <li>If Web Cache is not already configured, it is<br/>automatically configured</li> </ul>                                        |
|                                           |                                 | <ul> <li>You are given the option of configuring Portal,<br/>Wireless, Discoverer, Forms, Reports, and<br/>Personalization</li> </ul> |
| Portal and Wireless                       | Business Intelligence and Forms | <ul> <li>You are given the option of configuring<br/>Discoverer, Forms, Reports, and<br/>Personalization</li> </ul>                   |

Table 7–1 Options for Expanding a Middle-Tier Installation

When you expand an installation:

• All of your current configured components are maintained

- The disk files for the additional components in the higher installation type are installed in your Oracle home
- You are given the option of configuring any of the additional components in the higher installation type

#### **Additional Notes**

- You cannot reduce an installation by installing a lower installation type in the same Oracle home. For example, you cannot install a J2EE and Web Cache installation in an Oracle home that contains a Portal and Wireless installation. If you would like to exclude certain components from your installation, you can disable them. Refer to Section 3.4, "Enabling and Disabling Components" for more information.
- You can only expand middle-tier installations; you cannot expand an Infrastructure installation.

**See Also:** Oracle Application Server 10g Installation Guide for complete instructions on expanding a middle-tier installation

## 7.2 Configuring Additional Components After Installation

When you install Oracle Application Server you are allowed to select the components you would like to configure. You may decide later you would like to configure one of the components you did not select during installation. For example, if you install J2EE and Web Cache and do not choose to configure Web Cache, you can configure Web Cache after installation.

You can configure components after installation using the Configure Component Page in Oracle Enterprise Manager Application Server Control, shown in Figure 7–1. Figure 7–1 Configuring Component Page in Application Server Control

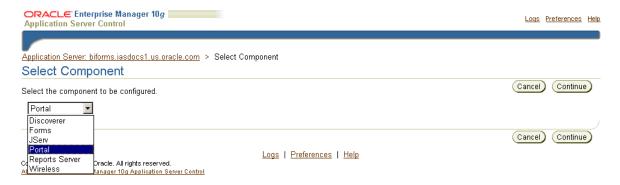

In addition to using Application Server Control to configure a component, there may be other information, manual steps, and verification steps you should be aware of. This section provides complete instructions for configuring and verifying components.

Table 7–2 lists which components can be configured after installation and provides pointers to the instructions.

| You can configure this<br>component after<br>installation: | In these Installation<br>Types:    | For instructions, refer to:                               |
|------------------------------------------------------------|------------------------------------|-----------------------------------------------------------|
| JServ                                                      | J2EE and Web Cache                 | Section 7.2.1, "Configuring JServ After Installation"     |
|                                                            | Portal and Wireless                |                                                           |
|                                                            | Business Intelligence and Forms    |                                                           |
|                                                            | Infrastructure <sup>1</sup>        |                                                           |
| Web Cache                                                  | 2EE and Web Cache                  | Section 7.2.2, "Configuring Web Cache After Installation" |
| Portal                                                     | Portal and Wireless                | Section 7.2.3, "Configuring Portal After Installation"    |
|                                                            | Business Intelligence and Forms    |                                                           |
| Wireless                                                   | Portal and Wireless                | Section 7.2.4, "Configuring Wireless After Installation"  |
|                                                            | Business Intelligence and<br>Forms |                                                           |

Table 7–2 Components That Can Be Configured After Installation

| You can configure this component after installation: | In these Installation<br>Types:    | For instructions, refer to:                                                                      |
|------------------------------------------------------|------------------------------------|--------------------------------------------------------------------------------------------------|
| Discoverer                                           | Business Intelligence and<br>Forms | Section 7.2.5, "Configuring Discoverer After Installation"                                       |
| Forms                                                | Business Intelligence and Forms    | Section 7.2.6, "Configuring Forms After Installation"                                            |
| Reports Services                                     | Business Intelligence and<br>Forms | Section 7.2.7, "Configuring Reports After Installation"                                          |
| Single Sign-On (SSO)                                 | Infrastructure                     | Section 7.2.8, "Configuring Single Sign-On (SSO) After<br>Installation"                          |
| Delegated<br>Administration Service<br>(DAS)         | Infrastructure                     | Section 7.2.9, "Configuring Delegated Administration<br>Service (DAS) After Installation"        |
| Directory Integration<br>and Provisioning (DIP)      | Infrastructure                     | Section 7.2.10, "Configuring Directory Integration and<br>Provisioning (DIP) After Installation" |

Table 7–2 (Cont.) Components That Can Be Configured After Installation

<sup>1</sup> Configuring JServ in an Infrastructure is not recommended since applications are not deployed in the Infrastructure.

### 7.2.1 Configuring JServ After Installation

It is recommended that you use Oracle Application Server Containers for J2EE (OC4J) for your servlet environment—it is the default configuration for Oracle Application Server. However, you may want or need to use JServ in your Oracle Application Server installation. This section describes how to configure JServ after installation.

#### Things to Know Before You Start

During installation, Oracle Application Server assigns a port number to JServ. It writes the port number into the JServ configuration files, but leaves the lines commented out. So, even though JServ is not enabled, it does have a port number assigned to it.

You can find the port number by looking in the following file:

ORACLE\_HOME/install/portlist.ini

It is listed as:

```
Oracle HTTP Server Jserv port = port_number
```

When you configure JServ, you will edit the configuration files. You can use the port number that was assigned, or choose a different port number. Just make sure to use a unique port number.

#### **Configuring JServ**

To configure JServ, you must perform manual steps and configure it in Application Server Control.

1. Perform manual steps to enable JServ.

At a minimum, you must:

**a**. Edit the following file:

ORACLE\_HOME/Apache/Apache/conf/httpd.conf

**b.** Uncomment the following line (remove #):

#include "ORACLE\_HOME/Apache/Jserv/etc/jserv.conf"

c. Save and close the file.

There are additional directives and options you can manually configure for JServ.

**See Also:** Refer to the mod\_jserv section in *Oracle HTTP Server Administrator's Guide* for more details

2. Configure JServ in Application Server Control

This step enables Application Server Control to display JServ as a configured component, and allows you to use the JServ Home Pages.

- **a.** Use Application Server Control to navigate to the Application Server home page for the instance in which you would like to configure JServ.
- **b.** On the Application Server home page, in the System Components section, click **Configure Component**.
- **c.** On the Select Component page, select **JServ** in the dropdown menu. Click **Continue**.
- d. On the Login page, in the Administration Password field, enter the ias\_admin password. Click Finish.

#### **Post-Configuration Tasks**

- 1. When the configuration is finished, click **OK**. The Application Server home page will appear.
- 2. Restart Oracle HTTP Server:

ORACLE\_HOME/opmn/bin/opmnctl stopproc ias-component=HTTP\_Server ORACLE\_HOME/opmn/bin/opmnctl startproc ias-component=HTTP\_Server

- **3.** On the Application Server home page, verify that JServ is listed in the System Components section with an up status. It may take a few minutes for the JServ status and metrics to show up on Application Server Control.
- 4. Verify JServ is working by accessing the JServ demo at the following URL:

http://hostname.domain:port\_number/servlets/IsItWorking

Where *hostname.domain* is the JServ host and *port\_number* is the HTTP port number for the instance (default 7777).

**See Also:** Oracle HTTP Server Administrator's Guide for more information on using JServ

#### 7.2.2 Configuring Web Cache After Installation

This section describes how to configure Web Cache after installation.

#### Things to Know Before You Start

During installation, port numbers were reserved for Web Cache services. You can find the port numbers in the following file:

```
ORACLE_HOME/install/portlist.ini
```

They are listed as:

```
Web Cache HTTP Listen port = port_number
Web Cache HTTP Listen (SSL) port = port_number
Web Cache Administration port = port_number
Web Cache Invalidation port = port_number
Web Cache Statistics port = port_number
```

These port numbers will be used when you configure Web Cache. If you would like to use different port numbers, you can change them after you configure Web Cache.

#### **Configuring Web Cache**

- 1. Use Application Server Control to navigate to the Application Server home page for the instance in which you would like to configure Web Cache.
- **2.** On the Application Server home page, in the System Components section, click **Configure Component**.
- **3.** On the Select Component page, select **Web Cache** in the dropdown menu. Click **Continue**.
- 4. On the Login page, in the Administration Password field, enter the ias\_admin password. Click Finish.

#### **Post-Configuration Tasks**

- 1. When the configuration is finished, click **OK**. The Application Server home page will appear.
- **2.** Verify that Web Cache is listed in the System Components section. It will have a down status. Select the checkbox next to Web Cache and click **Start**.
- **3.** Verify that Web Cache shows an up status. Click the "Web Cache" instance and verify that the Web Cache Home Page is displayed.
- **4.** On the Web Cache Home Page, in the Administration, click **Web Cache Administration**.
- 5. You can log in to the Web Cache Manager as either the ias\_admin or administrator user. The password for both users is the ias\_admin password you supplied during installation. If you have changed the ias\_admin password since installation, you must still supply the original ias\_admin password.

**See Also:** Oracle Application Server Web Cache Administrator's Guide for a list of basic setup and configuration tasks

# 7.2.3 Configuring Portal After Installation

This section describes how to configure Portal after installation.

#### **Configuring Portal**

- 1. Use Application Server Control to navigate to the Application Server home page for the instance in which you would like to configure Portal.
- 2. On the Application Server home page, in the System Components section, click **Configure Component**.
- **3.** On the Select Component page, select **Portal** in the dropdown menu. Click **Continue**.
- 4. On the Login page, in the Administration Password field, enter the ias\_admin password. Click Finish.

#### **Post-Configuration Tasks**

- **1.** When the configuration is finished, click **OK**. The Application Server home page will appear.
- 2. Verify that OC4J\_Portal and Portal:portal are listed in the System Components section. OC4J\_Portal will have a down status and Portal:portal will have no status. Select the checkbox next to OC4J\_Portal and click **Start**.
- **3.** Verify that OC4J\_Portal and Portal:portal have an up status. Click the OC4J\_Portal instance and verify that the OC4J\_Portal Page is displayed. Click the Portal:portal instance and verify that the Portal page is displayed.
- 4. If you perform this step, Portal is going write configuration entries into the Metadata Repository. This is fine if this is the first instance of Portal to use the Metadata Repository. However, if you already have Portal instances using the Metadata Repository, you should not perform this step, because you will overwrite the existing Portal configuration entries in the Metadata Repository.

If this is the first instance of Portal to use the Metadata Repository, run the following command in the middle-tier Oracle home to write Portal configuration entries into the Metadata Repository:

ORACLE\_HOME/portal/conf/ptlconfig -dad portal

5. Verify that you can access Portal at the following URL:

http://hostname.domain:port/pls/portal

Where *hostname.domain* is the Portal host and *port* is the Web Cache HTTP port number for the instance (default 7777).

You can log in to Portal as portal. Use the ias\_admin password you supplied during middle-tier installation. If you have changed the ias\_admin password, you must still supply the original ias\_admin password.

**See Also:** Oracle Application Server Portal Configuration Guide for more information on configuring and using Portal

## 7.2.4 Configuring Wireless After Installation

This section describes how to configure Wireless after installation.

#### **Configuring Wireless**

- 1. Use Application Server Control to navigate to the Application Server home page for the instance in which you would like to configure Wireless.
- 2. On the Application Server home page, in the System Components section, click **Configure Component**.
- **3.** On the Select Component page, select **Wireless** in the dropdown menu. Click **Continue**.
- 4. On the Login page:
  - User Name: Enter cn=orcladmin, or the distinguished name of a user in the iASAdmins group.
  - Password: Enter the password for the user.
  - The SSL Only check box indicates if Wireless is enabled to access Oracle Internet Directory in SSL-mode only. It is grayed out because you cannot change this feature in this operation.

Click Finish.

#### **Post-Configuration Tasks**

- 1. When the configuration is finished, click **OK**. The Application Server home page will appear.
- **2.** Verify that OC4J\_Wireless and Wireless are listed in the System Components section. OC4J\_Wireless and Wireless will have a down status. Select the checkboxes next to OC4J\_Wireless and Wireless, and click **Start**.

- **3.** Verify that OC4J\_Wireless and Wireless have an up status. Click the OC4J\_Wireless instance and verify that the OC4J\_Wireless Page is displayed. Click the Wireless instance and verify that the Wireless page is displayed.
- 4. Verify that you can access Wireless at the following URL:

http://hostname.domain:port/webtool/login.uix

Where *hostname.domain* is the Wireless host and *port* is the Web Cache HTTP port number for the instance (default 7777).

You can log in as orcladmin with the orcladmin password.

**See Also:** Oracle Application Server Wireless Administrator's Guide for more information on configuring and using Wireless

# 7.2.5 Configuring Discoverer After Installation

This section describes how to configure Discoverer after installation.

#### Things to Know Before You Start

During installation, a port number was reserved for Discoverer. You can find the port number in the following file:

ORACLE\_HOME/install/portlist.ini

It is listed as:

Discoverer OSAgent Port = port\_number

This port number will be used when you configure Discoverer. You cannot change the port number.

#### **Configuring Discoverer**

- 1. Use Application Server Control to navigate to the Application Server home page for the instance in which you would like to configure Discoverer.
- **2.** On the Application Server home page, in the System Components section, click **Configure Component**.
- **3.** On the Select Component page, select **Discoverer** in the dropdown menu. Click **Continue**.
- 4. On the Login page, in the Administration Password field, enter the ias\_admin password. Click Finish.

#### **Post-Configuration Tasks**

- 1. When the configuration is finished, click **OK**. The Application Server home page will appear.
- 2. If you did not have an OC4J\_BI\_Forms instance before, you will have one now. The OC4J\_BI\_Forms instance will have a down status. You will also have a Discoverer instance with a down status. Select the checkboxes next to OC4J\_BI\_forms and Discoverer, and click **Start**.
- **3.** Verify that OC4J\_BI\_Forms and Discoverer have an up status. Click the OC4J\_BI\_Forms instance and verify that the OC4J\_BI\_Forms page is displayed. Click the Discoverer instance and verify that the Discoverer page is displayed.
- 4. Check that Discoverer services are up.

For all of these URLs, *hostname.domeain* is the host Discoverer is on and *port* is the Web Cache HTTP port number (default 7777).

a. Discoverer Viewer:

http://hostname.domain:port/discoverer/viewer

b. Discoverer Plus:

http://hostname.domain:port/discoverer/plus

c. Discoverer Portlet Provider:

http://hostname.domain:port/discoverer/portletprovider

**See Also:** Oracle Application Server Discoverer Configuration Guide for additional steps for configuring Discoverer, including installing Discoverer workbooks and End User Layer (EUL) into each database that contains data to be analyzed

### 7.2.6 Configuring Forms After Installation

This section describes how to configure Forms after installation.

#### **Configuring Forms**

- 1. Use Application Server Control to navigate to the Application Server home page for the instance in which you would like to configure Forms.
- **2.** On the Application Server home page, in the System Components section, click **Configure Component**.

- **3.** On the Select Component page, select **Forms** in the dropdown menu. Click **Continue**.
- 4. On the Login page:
  - User Name: Enter cn=orcladmin, or the distinguished name of a user in the iASAdmins group.
  - Password: Enter the password for the user.
  - The SSL Only check box indicates if Forms is enabled to access Oracle Internet Directory in SSL-mode only. It is grayed out because you cannot change this feature in this operation.

Click Finish.

#### **Post-Configuration Tasks**

- 1. When the configuration is finished, click **OK**. The Application Server home page will appear.
- **2.** If you did not have an OC4J\_BI\_Forms instance before, you will have one now. The OC4J\_BI\_Forms instance will have a down status. You will also have a Forms instance with a down status. Select the checkbox next to OC4J\_BI\_Forms and click **Start**.
- **3.** Verify that OC4J\_BI\_Forms and Forms have an up status. Click the OC4J\_BI\_Forms instance and verify that the OC4J\_BI\_Forms page is displayed. Click the Forms instance and verify that the Forms page is displayed.
- 4. Verify that you can access Forms at the following URL:

http://hostname.domain:port/forms90/f90servlet/admin

Where *hostname.domain* is the Forms host and *port* is the Web Cache HTTP port number (default 7777).

Try to access the links on this page to verify that the Forms servlet is available.

5. Refer to the Forms online help for more information on configuring Forms. Specifically, note that if you would like to manage Forms runtime processes through Application Server Control, the entry "em\_mode" in the default section of the Forms Web Configuration must be set to the value "1" (the default is "0"). Also, in order to view Forms trace output, the entry for "allow\_debug" in that section should be set to "true". **See Also:** Oracle Application Server Forms Services Deployment *Guide* for more information

# 7.2.7 Configuring Reports After Installation

This section describes how to configure Reports after installation.

#### Things to Know Before You Start

During installation, port numbers were reserved for Reports services. You can find the port numbers in the following file:

```
ORACLE_HOME/install/portlist.ini
```

#### They are listed as:

Reports Services SQL\*Net port = port\_number Reports Services Visigenics CORBA port = port\_number

These port numbers will be used when you configure Reports. If you would like to use a different SQL\*Net port number, you can change it after you configure Reports. You cannot change the Visigenics CORBA port number.

#### **Configuring Reports**

- 1. Use Application Server Control to navigate to the Application Server home page for the instance in which you would like to configure Reports.
- **2.** On the Application Server home page, in the System Components section, click **Configure Component**.
- **3.** On the Select Component page, select **Reports Server** in the dropdown menu. Click **Continue**.
- 4. On the Login page:
  - User Name: Enter cn=orcladmin, or the distinguished name of a user in the iASAdmins group.
  - Password: Enter the password for the user.
  - The SSL Only check box indicates if Reports is enabled to access Oracle Internet Directory in SSL-mode only. It is grayed out because you cannot change this feature in this operation.

Click Finish.

#### **Post-Configuration Tasks**

- 1. When the configuration is finished, click **OK**. The Application Server home page will appear.
- 2. If you did not have an OC4J\_BI\_Forms instance before, you will have one now. The OC4J\_BI\_Forms instance will have a down status. You will also have a Reports Server:rep\_*server* instance with a down status. Select the checkboxes next to OC4J\_BI\_forms and Reports Server: rep\_*server* and click **Start**.
- **3.** Verify that OC4J\_BI\_Forms and Reports Server: rep\_*server* have an up status. Click the OC4J\_BI\_Forms instance and verify that the OC4J\_BI\_Forms page is displayed. Click the Reports Server: rep\_*server* instance and verify that the Reports page is displayed.
- 4. Specify your outgoing mail server.
  - **a.** Edit the following file:

ORACLE\_HOME/reports/conf/rep\_server.conf

**b.** Uncomment the pluginParam name="mailServer" element and update it with the outgoing mail server name. For example, change the following line:

<!--pluginParam name="mailServer">%MAILSERVER\_NAME%</pluginParam-->

To:

<pluginParam name="mailServer">smtpserver.myco.com</pluginParam>

- c. Save and close the file.
- 5. Verify that Reports is running with the following URL:

http://hostname.domain:port/reports/rwservlet/getserverinfo

Where *hostname.domain* is the Reports host and *port* is the Web Cache HTTP port number.

You can log in as orcladmin with the orcladmin password.

**See Also:** Oracle Application Server Reports Services Publishing Reports to the Web for more information on configuring and using Reports

# 7.2.8 Configuring Single Sign-On (SSO) After Installation

This section describes how to configure SSO after installation.

#### **Configuring SSO**

- 1. Use Application Server Control to navigate to the Application Server home page for the Infrastructure instance in which you would like to configure SSO.
- 2. On the Application Server home page, in the System Components section, click **Configure Component**.
- **3.** On the Select Component page, select **Single Sign-On Server** in the dropdown menu. Click **Continue**.
- 4. On the Login page:
  - User Name: Enter cn=orcladmin, or the distinguished name of a user in the iASAdmins group.
  - Password: Enter the password for the user.
  - The SSL Only check box indicates if SSO is enabled to access Oracle Internet Directory in SSL-mode only. It is grayed out because you cannot change this feature in this operation.

Click Finish.

#### **Post-Configuration Tasks**

- 1. When the configuration is finished, click **OK**. The Application Server home page will appear.
- 2. If you did not have an OC4J\_SECURITY instance before, you will have one now. The OC4J\_SECURITY instance will have a down status. You will also have a Single Sign-On:orasso instance with a down status. Select the checkbox next to OC4J\_SECURITY nd click **Start**.

Note: You cannot start the Single Sign-On:orasso instance. This feature is started and stopped when you start and stop HTTP\_Server and OC4J\_SECURITY.

3. Verify that OC4J\_SECURITY has an up status.

Note: The Single Sign-On:orasso status may be displayed as down. This is normal. The metrics should be updated approximately five minutes after configuration.

4. Verify that you can access SSO at the following URL:

http://hostname.domain:port/pls/orasso

Where *hostname.domain* is the host SSO is installed on and *port* is the Infrastructure HTTP Server port (default 7777).

You can log in as orcladmin with the orcladmin password.

**See Also:** Oracle Application Server Single Sign-On Administrator's *Guide* for more information on configuring and using SSO

### 7.2.9 Configuring Delegated Administration Service (DAS) After Installation

This section describes how to configure DAS after installation.

#### Things to Know Before You Start

When you configure DAS after installation using Application Server Control, the following happens:

- The URL for DAS is set up
- The appropriate privileges are created
- DAS services are deployed in the OC4J\_SECURITY instance

#### **Configuring DAS**

- 1. Use Application Server Control to navigate to the Application Server home page for the Infrastructure instance in which you would like to configure DAS.
- 2. On the Application Server home page, in the System Components section, click **Configure Component**.
- **3.** On the Select Component page, select **Delegated Administration Service** in the dropdown menu. Click **Continue**.
- 4. On the Login page:
  - User Name: Enter cn=orcladmin
  - Password: Enter the password for the user.
  - The SSL Only check box indicates if DAS is enabled to access Oracle Internet Directory in SSL-mode only. It is grayed out because you cannot change this feature in this operation.

Click Finish.

#### **Post-Configuration Tasks**

- 1. When the configuration is finished, click **OK**. The Application Server home page will appear.
- **2.** If you did not have an OC4J\_SECURITY instance before, you will have one now. The OC4J\_SECURITY instance will have a down status. Select the checkbox next to OC4J\_SECURITY and click **Start**.
- 3. Verify that DAS is running by navigating to the following URL:

http://hostname.domain:port/oiddas

Where *hostname.domain* is the host DAS is installed on and *port* is the Infrastructure HTTP Server port (default 7777).

**See Also:** Oracle Internet Directory Administrator's Guide for more information on configuring and using DAS

## 7.2.10 Configuring Directory Integration and Provisioning (DIP) After Installation

This section describes how to configure DIP after installation.

#### **Configuring DIP**

- 1. Use Application Server Control to navigate to the Application Server home page for the Infrastructure instance in which you would like to configure DIP.
- 2. On the Application Server home page, in the System Components section, click **Configure Component**.
- **3.** On the Select Component page, select **Directory Integration and Provisioning** in the dropdown menu. Click **Continue**.
- 4. On the Login page:
  - User Name: Enter cn=orcladmin
  - Password: Enter the password for the user.
  - The SSL Only check box indicates if DIP is enabled to access Oracle Internet Directory in SSL-mode only. It is grayed out because you cannot change this feature in this operation.

#### Click Finish.

**5.** When the configuration is finished, click **OK**. The Application Server home page will appear.

**See Also:** Oracle Internet Directory Administrator's Guide for more information on configuring and using DIP

# 7.3 Deconfiguring Components

You can configure components at the following times:

- During installation, by selecting the component on the Select Configuration Options screen on Oracle Universal Installer
- After installation, using the Configure Component page on Application Server Control
- When expanding an installation, by selecting the component on the Select Configuration Options screen on Oracle Universal Installer

Once you have configured a component, you cannot deconfigure it. An alternative is to disable the component, which prevents it from starting when you start your application server instance. It also removes the component from the System Components list on Application Server Control, and from the <code>opmnctl status</code> output.

See Also: Section 3.4, "Enabling and Disabling Components"

# 7.4 Deleting OC4J Instances

Guidelines for deleting OC4J instances are as follows:

• You cannot delete OC4J instances that were created by Oracle Application Server during installation.

These include home, OC4J\_BI\_Forms, OC4J\_Portal, OC4J\_Wireless, OC4J\_SECURITY, and oca. An alternative is to disable an OC4J instance, which prevents it from starting when your start your application server instance. It also removes the component from the System Components list on Application Server Control, and from the opmnctl status output.

See Also: Section 3.4, "Enabling and Disabling Components"

• You can delete OC4J instances that were created by a user after installation.

Deleting these instances removes all applications deployed to the instance. You can delete an OC4J instance using dcmctl or Application Server Control.

To delete an OC4J instance using dcmctl:

ORACLE\_HOME/dcm/bin/dcmctl removeComponent -co OC4J\_instance\_name

#### For example:

ORACLE\_HOME/dcm/bin/dcmctl removeComponent -co OC4J\_myapps

#### To delete an OC4J instance using Application Server Control:

- **1.** Use Application Server Control to navigate to the Application Server home page for the instance that contains the OC4J instance.
- **2.** In the System Components section, select the checkbox for the OC4J instance and click **Delete OC4J Instance**.

# 7.5 Configuring J2EE and Web Cache to Use Infrastructure Services

When you install a J2EE and Web Cache instance, you have the option of using the following Infrastructure Services:

Identity Management

This enables the J2EE and Web Cache instance to use Single Sign-On services.

OracleAS Clusters Managed Using Database Repository

This adds the J2EE and Web Cache instance to the farm of a specified Metadata Repository, thus enabling it to join an OracleAS Cluster Managed using a Database Repository.

If you did not choose the above options during installation, you can configure them after installation using the Infrastructure Page on Oracle Enterprise Manager Application Server Control, shown in Figure 7–2.

#### ORACLE Enterprise Manager 10g Logs Preferences Help Application Server Control Application Server: mid\_M21E.kli-unix.us.oracle.com Application Server:mid M21E.kli-unix.us.oracle.com Home J2EE Applications Ports Infrastructure **Identity Management Central Management** User identities and groups are administered using Internet The central console is provided through the Enterprise Manager Change Configure Directory. Management Service Internet Directory Host broeser-sun.us.oracle.com Management Service Host Not Configured Internet Directory Port 3060 Management Service Port OracleAS Clusters Managed Using Database Repository Configuring OracleAS Clusters managed using Database Repository will result in this instance joining the Farm defined by the selected Metadata Configure Repository. After joining the Farm, go to the Farm home page to add this instance to a cluster Metadata Repository Not Configured Home J2EE Applications Ports Infrastructure

#### Figure 7–2 Application Server Control Infrastructure Page

This section contains the following procedures for configuring a J2EE and Web Cache instance to use Infrastructure services:

- To configure a J2EE and Web Cache instance to use Identity Management, refer to Section 7.5.1, "Using Identity Management".
- To configure a J2EE and Web Cache instance to use an OracleAS Metadata Repository, refer to Section 7.5.2, "Using an OracleAS Metadata Repository with Identity Management". Note that the instance must already use Identity Management.

- To configure a J2EE and Web Cache instance to use an Existing Database (a Metadata Repository that is not registered with OID), refer to Section 7.5.3, "Using an Existing Database". Note that the instance may or may not use Identity Management.
- If you have an Identity Management and OracleAS Metadata Repository, and would like to configure a J2EE and Web Cache instance to use the Metadata Repository only, you can follow the instructions in Section 7.5.4, "Using an OracleAS Metadata Repository without Identity Management". However, Oracle strongly recommends that you do not do this, but instead configure the instance to use Identity Management and then configure the instance to use the Metadata Repository using the instructions in Section 7.5.2, "Using an OracleAS Metadata Repository using the instructions in Section 7.5.2, "Using an OracleAS Metadata Repository with Identity Management".

# 7.5.1 Using Identity Management

This section describes how to configure a J2EE and Web Cache instance to use Identity Management, as shown in Figure 7–3.

#### Figure 7–3 J2EE and Web Cache Using Identity Management

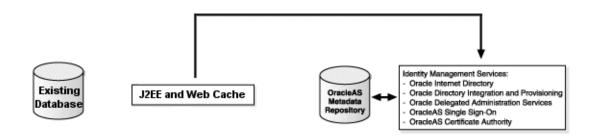

#### **Before You Start**

- Make sure the Identity Management instance is up.
- Make sure you know the Oracle Internet Directory host and port numbers.
- Make sure you know the password for cn=orcladmin, or another user that is a member of the iASAdmins group.

#### Procedure

- 1. Using Application Server Control, navigate to the Application Server home page for the J2EE and Web Cache instance.
- 2. Click Infrastructure.
- **3.** On the Infrastructure page, in the Identity Management section, click **Configure**.
- 4. On the Internet Directory page:
  - Host: Enter the fully-qualified name of the OID host.
  - Port: If you do not check "Use only SSL connections with Internet Directory", enter the non-SSL OID port number. Otherwise, enter the SSL OID port number.
  - Use only SSL connections with Internet Directory: By default, some middle-tier components connect to OID using non-SSL connections. If you want components to only connect to OID using SSL, check this box and make sure you entered the SSL OID port number in the Port field.

Click Next.

- 5. On the Login page:
  - User Name: Enter cn=orcladmin, or the distinguished name of a user in the iASAdmins group.
  - Password: Enter the password for the user.

Click Next.

- 6. On the Validation page, you will receive informational messages regarding the validation of this operation. If you receive any error message, follow the instructions for investigating them. Otherwise, if the operation is valid, click **Finish**.
- **7.** When the operation is finished, you must restart the components in the J2EE and Web Cache instance.
  - **a.** Click **Home** to navigate back to the J2EE and Web Cache Home Page.
  - b. Click Start All.

Your J2EE and Web Cache instance is now configured to use Identity Management services.

**See Also:** Oracle Identity Management Concepts and Deployment Planning Guide for more information

# 7.5.2 Using an OracleAS Metadata Repository with Identity Management

This section describes how to configure a J2EE and Web Cache instance to use an OracleAS Metadata Repository for OracleAS Clusters. This procedure requires that the J2EE and Web Cache instance is already using Identity Management, and the OracleAS Metadata Repository is registered with that Identity Management, as shown in Figure 7–4.

#### Figure 7–4 J2EE and Web Cache Using an OracleAS Metadata Repository (with Identity Management)

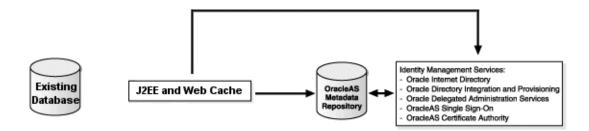

#### **Before You Start**

- Make sure the OracleAS Metadata Repository is up
- Make sure the Identity Management instance is up
- Make sure you know the password for cn=orcladmin, or another user that is a member of the iASAdmins group

#### Procedure

- 1. Using Application Server Control, navigate to the Application Server home page for the J2EE and Web Cache instance.
- 2. Click Infrastructure.
- **3.** On the Infrastructure page, in the OracleAS Clusters Managed Using Database Repository section, click **Configure**.
- 4. On the Source page, choose OracleAS Metadata Repository.

Click Next.

- 5. On the Internet Directory page:
  - User Name: Enter cn=orcladmin or the distinguished name of a user in the iASAdmins group.
  - Password: Enter the password for the user.

You will notice that "Use Only SSL connections with Internet Directory" is grayed out. This is because you cannot specify this option in this operation.

Click Next.

**6.** On the Location page, select the OracleAS Metadata Repository you would like to use from the Repository dropdown list. The Default Schema is always DCM.

Click Next.

- 7. On the Validation page, you will receive informational messages regarding the validation of this operation. If you receive any error message, follow the instructions for investigating them. Otherwise, if the repository you specified is valid, click **Finish**.
- **8.** When the operation is finished, you must restart the components in the J2EE and Web Cache instance.
  - **a.** Click **Home** to navigate back to the Application Server home page.
  - **b.** Click **Start All**.

Your J2EE and Web Cache instance is now in the OracleAS Metadata Repository's farm and can join an OracleAS Cluster in that farm.

**See Also:** Oracle Application Server 10g High Availability Guide for information on creating and using OracleAS Clusters

### 7.5.3 Using an Existing Database

This section describes how to configure a J2EE and Web Cache instance to use an Existing Database (a Metadata Repository that is not registered with OID) for OracleAS Clusters. The J2EE and Web Cache may use Identity Management, as shown in Figure 7–5, or it may not, as shown in Figure 7–6.

Figure 7–5 J2EE and Web Cache Using an Existing Database (with Identity Management)

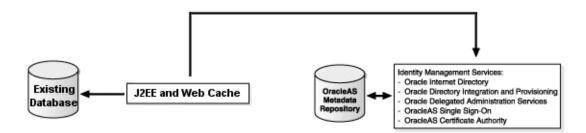

Figure 7–6 J2EE and Web Cache Using an Existing Database (without Identity Management)

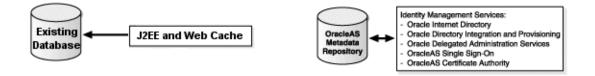

#### **Before You Start**

- Make sure the Existing Database is up
- Make sure you know the Net listener port and the service name for the Existing Database. These are listed in the entry for the Existing Database in the following file:

EXISTING\_DB\_ORACLE\_HOME/network/admin/tnsnames.ora

 Make sure the DCM schema in the database is unlocked and that you know the password.

If you have just installed the Existing Database and have not used the DCM schema yet, the DCM schema is locked and the password is expired. You must unlock it and set a new password as follows (be sure to set the ORACLE\_HOME and ORACLE\_SID environment variables first):

ORACLE\_HOME/bin/sqlplus "sys/SYS\_PASSWORD as sysdba"
SQL> alter user dcm identified by NEW\_PASSWORD account unlock;

#### Procedure

- 1. Using Application Server Control, navigate to the Application Server home page for the J2EE and Web Cache instance.
- 2. Click Infrastructure.
- **3.** On the Infrastructure page, in the OracleAS Clusters Managed Using Database Repository section, click **Configure**.
- **4.** On the Source page, choose **Existing Database**. (Note: If the OracleAS Metadata Repository option is grayed out, it is because the J2EE and Web Cache instance is not using Identity Management).

Click Next.

- 5. On the Login page, fill in the following fields:
  - User Name: DCM
  - Password: Enter the DCM schema password
  - Hostname and Port: Enter the hostname and Net listener port for the Existing Database. For example: myhost:1521.
  - Service Name: Enter the service name for the Existing Database. For example, asdb.myco.com.

Click Next.

- 6. On the Validation page, you will receive informational messages regarding the validation of this operation. If you receive any error message, follow the instructions for investigating them. Otherwise, if the operation is valid, click **Finish**.
- **7.** When the operation is finished, you must restart the components in the J2EE and Web Cache instance.
  - a. Click Home to navigate back to the Application Server home page.
  - b. Click Start All.

Your J2EE and Web Cache instance is now in the Existing Database's farm and can join an OracleAS Cluster in that farm.

# 7.5.4 Using an OracleAS Metadata Repository without Identity Management

This section describes how to configure a J2EE and Web Cache instance to use an OracleAS Metadata Repository for OracleAS Clusters. This procedure requires that

the J2EE and Web Cache instance is not using Identity Management, as shown in Figure 7–7.

# Figure 7–7 J2EE and Web Cache Using an OracleAS Metadata Repository (without Identity Management)

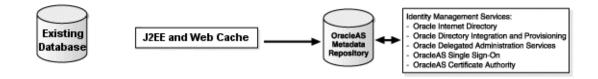

Cauton: This configuration is not recommended. Instead Oracle recommends that you register the J2EE and Web Cache with Identity Management (see Section 7.5.1, "Using Identity Management") and then configure it to use the OracleAS Metadata Repository (see Section 7.5.2, "Using an OracleAS Metadata Repository with Identity Management").

#### **Before You Start**

- Make sure the OracleAS Metadata Repository is up
- Make sure you know the DCM schema password. If you do not know the password, you can obtain it from Oracle Internet Directory:

```
ORACLE_HOME/bin/ldapsearch -h oid_host -p oid_port -D cn=orcladmin -w
orcladmin_password -b "orclresourcename=DCM,
orclreferencename=global_db_name, cn=ias infrastructure databases, cn=ias,
cn=products, cn=oraclecontext" -s base "objectclass=*" orclpasswordattribute
```

*oid\_host* is the hostname of the Oracle Internet Directory the OracleAS Metadata Repository is registered with.

oid\_port is the non-SSL Oracle Internet Directory port number.

global\_db\_name is the entry name for the OracleAS Metadata Repository in
ORACLE\_HOME/network/admin/tnsnames.ora. For example,
asdb.myco.com.

- Make sure the Identity Management instance that the OracleAS Metadata Repository is registered with is up
- Make sure you know the password for cn=orcladmin, or another user that is a member of the iASAdmins group

#### Procedure

- 1. Using Application Server Control, navigate to the Application Server home page for the J2EE and Web Cache instance.
- 2. Click Infrastructure.
- **3.** On the Infrastructure page, in the OracleAS Clusters Managed Using Database Repository section, click **Configure**.
- **4.** On the Source page, choose **Existing Database**. (Note: The OracleAS Metadata Repository option is grayed out because the J2EE and Web Cache instance is not using Identity Management).

Click Next.

- 5. On the Login page, fill in the following fields:
  - User Name: DCM
  - Password: Enter the DCM schema password
  - Hostname and Port: Enter the hostname and Net listener port for the Existing Database. For example: myhost:1521.
  - Service Name: Enter the service name for the Metadata Repository. For example, asdb.myco.com.

Click Next.

- 6. On the Validation page, you will receive informational messages regarding the validation of this operation. If you receive any error message, follow the instructions for investigating them. Otherwise, if the operation is valid, click **Finish**.
- **7.** When the operation is finished, you must restart the components in the J2EE and Web Cache instance.
  - **a.** Click **Home** to navigate back to the Application Server home page.
  - **b.** Click Start All.

Your J2EE and Web Cache instance is now in the OracleAS Metadata Repository's farm and can join an OracleAS Cluster in that farm.

# **Changing Infrastructure Services**

This chapter provides procedures for changing the Infrastructure Services used by a middle-tier instance.

It contains the following topics:

- Overview of Procedures for Changing Infrastructure Services
- Changing the OID or HTTP (SSO) Ports on Identity Management
- Changing Oracle Internet Directory from Dual Mode to SSL Mode
- Moving Identity Management to a New Host
- Changing from a Test to a Production Environment
- Changing the Metadata Repository Used by a Middle-Tier Instance

# 8.1 Overview of Procedures for Changing Infrastructure Services

Most middle-tier instances use Infrastructure Services, such as Identity Management Services and the Metadata Repository. These services are usually assigned during installation.

After installation, you may want to change the Infrastructure Services used by a middle-tier instance. For example, you may want to use an Identity Management Service on a different host. Or, you may want to use a different Metadata Repository.

You can change Infrastructure services using the Infrastructure Page on Oracle Enterprise Manager Application Server Control, shown in figure Figure 8–1. Notice that the page allows you to change the Identity Management or the Metadata Repository used by a middle-tier instance.

Figure 8–1 Application Server Control Infrastructure Page

| ORACLE Enterprise Manager 10g                                                          | Loss Preferences Helo                                                    |
|----------------------------------------------------------------------------------------|--------------------------------------------------------------------------|
|                                                                                        |                                                                          |
| Farm > Application Server: myinstance.iasdocs1.us.oracle.com                           |                                                                          |
| Application Server:myinstance.iasdocs1.us.oracle.com                                   |                                                                          |
| Home J2EE Applications Ports Infrastructure                                            |                                                                          |
| Identity Management                                                                    | Central Management                                                       |
| User identities and groups are administered using Internet Directory. Change           | The central console is provided through the Enterprise Manager Configure |
| Internet Directory Host <b>broesersun</b><br>Internet Directory Port <b>3060</b>       | Management Service Host Not Configured<br>Management Service Port        |
| Metadata Repository                                                                    |                                                                          |
| Components' metadata are stored in database schemas in the Metadata Repository. Change |                                                                          |
| Default Metadata Repository asdb.us.oracle.com                                         |                                                                          |
| Change Schema Password                                                                 |                                                                          |
| Home J2EE Applications Ports Infrastructure                                            |                                                                          |

You must change Infrastructure Services when you change any of the following:

- The HTTP Server (SSO) port number on an Identity Management installation
- The Oracle Internet Directory non-SSL or SSL port number
- The Oracle Internet Directory Mode (Dual-mode or SSL)
- The host that Identity Management or the OracleAS Metadata Repository resides on

You cannot simply use the wizard to change from one Infrastructure service to another. You must first perform manual tasks in order to create and prepare the new Infrastructure service. This chapter provides the following supported procedures for changing Infrastructure services:

• Changing the OID or HTTP (SSO) Ports on Identity Management

Use this procedure if you need to change the OID or HTTP listener ports on an Identity Management installation. In addition to changing the port numbers, you must update middle-tier instances with the new port information, which requires changing Infrastructure services.

Changing Oracle Internet Directory from Dual Mode to SSL Mode

Use this procedure if you would like to change the Oracle Internet Directory mode from non-SSL to SSL. In addition to changing the mode, you must update middle-tier instances with the new mode, which requires changing Infrastructure services.

Moving Identity Management to a New Host

Use this procedure if you would like to move your Identity Management installation, and its associated Metadata Repository, to a new host. After you perform the move, you must update middle-tier instances with the new host information for Identity Management, which requires changing Infrastructure services.

• Changing from a Test to a Production Environment

This procedure describes how to set up an environment that allows you to develop and test applications in a test environment, then move them into a production environment.

Changing the Metadata Repository Used by a Middle-Tier Instance

Use this procedure if you would like to move the Metadata Repository used for product metadata by middle-tier instances to a new host.

# 8.2 Changing the OID or HTTP (SSO) Ports on Identity Management

If you would like to change the Oracle Internet Directory non-SSL or SSL port on an Identity Management installation, refer to Section 5.6.2, "Changing Oracle Internet Directory Ports".

If you would like to change the Oracle HTTP Server non-SSL or SSL listen port on an Identity Management installation, which effectively changes the SSO port, refer to Section 5.6.3, "Changing the HTTP Server (SSO) Port on Identity Management".

# 8.3 Changing Oracle Internet Directory from Dual Mode to SSL Mode

When you install Identity Management, you are asked to choose a mode for Oracle Internet Directory. The default mode is dual mode, which allows some components to access Oracle Internet Directory using non-SSL connections. During the installation, you can choose SSL mode, which specifies that all components must use SSL when connecting to the directory.

If you did not choose SSL mode during the installation, and would like to change to SSL mode after installation, you can follow the procedure in this section. It includes changing the mode of the Oracle Internet Directory, and updating middle-tier instances to use the new mode.

#### Task 1: Change the Oracle Internet Directory Mode

Perform this task on the Infrastructure that contains Oracle Internet Directory.

1. Create a file named mod.ldif that contains the following lines:

```
dn:cn=configset0,cn=osdldapd,cn=subconfigsubentry
changetype:modify
replace:orclsslenable
orclsslenable:1
```

**2.** Run the following command:

```
ORACLE_HOME/bin/ldapmodify -D cn=orcladmin -w orcladmin_passwd -p oid_port
-v -f mod.ldif
```

oid\_port is the non-SSL OID port. This is listed as OIDport in
ORACLE\_HOME/config/ias.properties.

3. Edit the following file:

```
ORACLE_HOME/network/admin/ldap.ora
```

a. Modify the following line to remove the non-SSL port number:

DIRECTORY\_SERVERS=(myhost.myco.com::sslport)

**b.** Save and close the file.

#### 4. Edit the following file:

ORACLE\_HOME/config/ias.properties

a. Change the SSLOnly parameter as follows:

SSLOnly=true

- **b.** Save and close the file.
- 5. Reconfigure SSO to communicate to OID in SSL mode:
  - a. Obtain the ORASSO schema password:

```
ORACLE_HOME/bin/ldapsearch -p oid_port -h hostname -D "cn=orcladmin" -w
orcladmin_password -b "orclresourcename=orasso,
orclreferencename=global_db_name, cn=ias infrastructure databases,
cn=ias, cn=products, cn=oraclecontext" -s base "objectclass=*"
orclpasswordattribute
```

oid\_port is the non-SSL OID port. This is listed as OIDport in
ORACLE\_HOME/config/ias.properties.

global\_db\_name is the name of the entry for the Metadata Repository in
ORACLE\_HOME/network/admin/tnsnames.ora. For example:
asdb.myco.com.

This command prints the ORASSO password in a line like the following:

orclpasswordattribute=LAetjdQ5

**b.** Change to the following directory:

cd ORACLE\_HOME/sso/admin/plsql/sso

**c.** Run the following command:

sqlplus orasso/orasso\_password @ssooconf.sql

Where *orasso\_password* is the ORASSO schema password you obtained in the previous step.

The following prompts appear:

\* Enter value for new\_oid\_host:

Press return to move through this and similar attributes you do not need to change, and enter the new value for the attributes that have changed. When you reach the following prompt:

\* Enter value for new\_ldapusessl:

Enter Y in this field, then press return. A message appears indicating that the value new\_ldapusessl has been updated.

6. Restart the instance that contains Oracle Internet Directory.

```
ORACLE_HOME/opmn/bin/opmnctl stopall
ORACLE_HOME/opmn/bin/opmnctl startall
```

#### Task 2: Change Middle-Tier Instances to Use SSL Mode

In each middle-tier instance, run the Change Identity Management wizard and restart the instance:

- 1. On Application Server Control, navigate to the Instance Home Page for the middle-tier instance.
- 2. Click Infrastructure.
- 3. On the Infrastructure Page, in the Identity Management section, click Change.
- 4. On the Internet Directory page:
  - Host: Enter the fully-qualified name of the OID host.
  - Port: Enter the SSL OID port number.
  - Use only SSL connections with Internet Directory: Check this box.

Click Next.

- 5. On the Login page:
  - User Name: Enter cn=orcladmin, or the distinguished name of a user in the iASAdmins group.
  - Password: Enter the password for the user.

#### Click Next.

- **6.** On the Validation page, you will receive informational messages regarding the validation of this operation. If you receive any error message, follow the instructions for investigating them. Otherwise, if the operation is valid, click **Finish**.
- **7.** When the operation is finished, you must restart the components in the middle-tier instance.
  - **a.** Click **Home** to navigate back to the Instance Home Page.
  - b. Click Start All.

# 8.4 Moving Identity Management to a New Host

This section provides a procedure for moving Identity Management to a new host. This procedure involves creating a replica (or copy) of the original Identity Management on a different host, along with its own new Metadata Repository, and then changing the middle-tier instance to use the new Identity Management.

**Note:** You cannot simply change a middle-tier instance from one Identity Management to another. The new Identity Management must be a replica of the original, created using the instructions in this procedure.

# 8.4.1 Sample Uses for this Procedure

The following are sample uses for this procedure:

- You have an existing Identity Management and associated Metadata Repository that is used by one or more middle-tier instances. Your organization intends to replace the current Identity Management host with a new system. You can use this procedure to create a replica of the Identity Management, along with its own Metadata Repository, and change your middle-tier instances to use the new Identity Management. You can then retire the original host.
- You would like to create a failover environment for your Identity Management. You can use this procedure to create a replica of the current Identity Management, along with its own Metadata Repository. You can keep the replica running so it stays in sync with the original Identity Management. You can perform regular exports of data in the original Metadata Repository and save them. In the event that you lose the original Identity Management, you can import the data to the new Metadata Repository, and change your middle-tier instances to use the new Identity Management. Refer to Section 8.4.5, "Strategy for Performing Failover with this Procedure" for more information.

### 8.4.2 Assumptions and Restrictions

- For both the original and new installations, the Identity Management and Metadata Repository can exist in the same Oracle home, or in separate Oracle homes (same or different host). If they are in separate Oracle homes, perform the operations on each in their own Oracle home.
- For both the original and new installations, the Identity Management components (SSO, OID, DAS, and DIP) may exist in the same Oracle home, or

may exist in separate Oracle homes (same or different host). If they exist in separate Oracle homes, perform the operations on each in their own Oracle home.

- The Metadata Repository used by middle-tier instances for product metadata is not affected by this procedure.
  - If the middle-tier instances use product metadata in the same Metadata Repository that the original Identity Management uses, they will continue to use that Metadata Repository after they have changed to the new Identity Management. If you want, you can change them to use a different Metadata Repository after you have finished moving Identity Management. Refer to Section 8.6, "Changing the Metadata Repository Used by a Middle-Tier Instance".
  - If the middle-tier instances use a separate Metadata Repository for product metadata, they will continue to use that Metadata Repository after they have changed to the new Identity Management.
- This procedure does not take OracleAS Certificate Authority into consideration.

**See Also:** Oracle Application Server Certificate Authority Administrator's Guide for information on updating OracleAS Certificate Authority when changing Identity Management services

### 8.4.3 Overview

An overview of the procedure is as follows:

 You have an original Identity Management (also called the Master) used by one or more middle-tier instances. The Identity Management has a Metadata Repository. You install and setup a new Identity Management (also called the Replica). This Identity Management has its own Metadata Repository. The Oracle Internet Directory in the new Identity Management is an LDAP-based Replica of the original OID. Replication takes place constantly from the original OID to the new OID.

Figure 8–2 shows a sample of this setup.

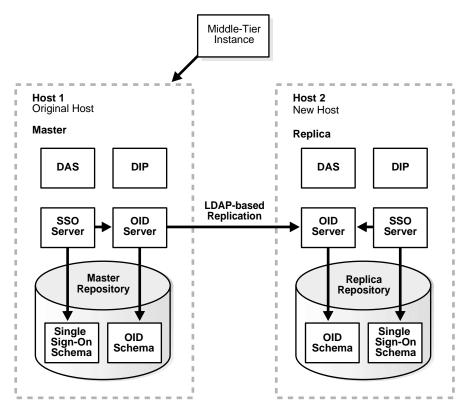

Figure 8–2 Original Host (Master) and New Host (Replica)

- 2. You perform the following steps to change to the new Identity Management. The steps are shown in Figure 8–3.
  - Step 1: Migrate SSO and DIP data from the original Metadata Repository (Master) to the new Metadata Repository (Replica)
  - Step 2: Change the middle-tier instances to use the new Metadata Repository.
  - Step 3: Stop the LDAP-based replication.

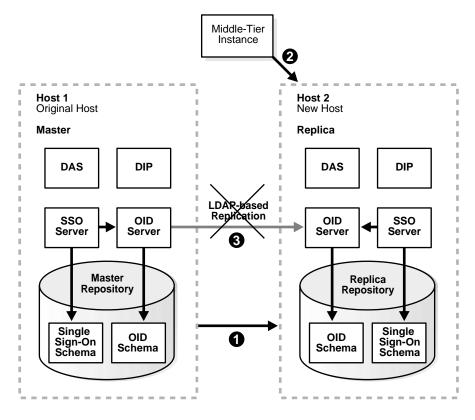

Figure 8–3 Changing from Original to New Identity Management

### 8.4.4 Procedure

This procedure contains the following tasks:

- Task 1: Install and Set Up the New Identity Management and Metadata Repository
- Task 2: Migrate SSO and DIP Data
- Task 3: Change Middle-Tier Instances to the New Identity Management
- Task 4: Stop Replication

# Task 1: Install and Set Up the New Identity Management and Metadata Repository

In this task, you install and set up the new Identity Management and its associated Metadata Repository. The new Identity Management is an LDAP-based replica of the original Identity Management.

- 1. Read Section F.1, "About LDAP-based Replicas" to learn about LDAP-based Replicas and how they are used for this procedure.
- **2.** Follow the procedure in Section F.2, "Installing and Setting Up an LDAP-based Replica" to install and set up the new Identity Management and Metadata Repository.

#### Task 2: Migrate SSO and DIP Data

In this task, you migrate the SSO and DIP data from the original Metadata Repository to the new Metadata Repository.

Follow the procedure in Section F.3, "Migrating SSO and DIP Data". The source for the migration is the original Metadata Repository (Master) and the target for the migration is the new Metadata Repository (Replica).

#### Task 3: Change Middle-Tier Instances to the New Identity Management

In each middle-tier instance, run the Change Identity Management wizard and restart the instance:

- **1.** On Application Server Control, navigate to the Instance Home Page for the middle-tier instance.
- 2. Click Infrastructure.
- 3. On the Infrastructure Page, in the Identity Management section, click Change.
- **4.** Follow the steps in the wizard for supplying the new Identity Management information.
- **5.** When the wizard is finished, navigate to the Instance Home Page and start your instance by clicking **Start All**.

If you have a problem changing the middle-tier instances to the new host, check to make sure replication is running and try again.

#### **Task 4: Stop Replication**

Stop the replication between the original Identity Management and the new Identity Management (replica) by running the following command in the new Identity Management Oracle home:

```
ORACLE_HOME/bin/oidctl connect=global_db_name server=oidrepld instance=1
flags='-p oid_port' stop
```

global\_db\_name is the global db name of the new Identity Management. (This is referred to as replica\_db\_name in Section F.2.)

oid\_port is the non-SSL OID port in the new Identity Management. (This is referred to as *replica\_oid\_port* in Section F.2.)

### 8.4.5 Strategy for Performing Failover with this Procedure

As mentioned in Section 8.4.1, "Sample Uses for this Procedure", you can modify this procedure to perform failover for Identity Management. This enables you to move your middle-tier instances to the new Identity Management in case the original is lost.

To perform failover:

- 1. Install and set up the new Identity Management as described in Task 1: Install and Set Up the New Identity Management and Metadata Repository.
- Export SSO and DIP data on a regular basis from the original Metadata Repository. You do not need to import the data into the new Metadata Repository. You only need to export the data and copy the files to the new Metadata Repository Host. Refer to Section F.3, "Migrating SSO and DIP Data".
- 3. If you lose the original Identity Management:
  - a. Stop replication. Refer to Task 4: Stop Replication.
  - **b.** Import your most recent copy of the SSO and DIP data into the new Identity Management repository. Refer to Section F.3, "Migrating SSO and DIP Data".
  - c. Change the middle-tier instances to use the new Identity Management. Refer to Task 3: Change Middle-Tier Instances to the New Identity Management.

# 8.5 Changing from a Test to a Production Environment

This section provides a procedure for changing from a test to production environment. This allows you to have a test environment for your applications, and then move your test applications and, optionally, test data into your production environment.

## 8.5.1 Sample Uses for this Procedure

The following are sample uses for this procedure:

- You have a production environment, and would like to create a test environment for developing and testing your applications. You would then like to roll out these applications to your production environment.
- You have a Oracle9*i*AS Release 2 (9.0.2/9.0.3) production environment, and would like to create an Oracle Application Server 10*g* (9.0.4) test environment to test your applications before upgrading.

**See Also:** Oracle Application Server 10g Upgrading to 10g (9.0.4) for compatibility rules for different versions of Oracle9*i*AS and Oracle Application Server

### 8.5.2 Overview

An overview of the procedure is as follows:

1. You have an existing production environment that includes middle-tier instances, an Identity Management installation with a Metadata Repository, and one or more Metadata Repositories used for product metadata.

You create a test environment by installing and setting up a replica (or copy) of the production Identity Management. This Identity Management has its own Metadata Repository. The Oracle Internet Directory in the test Identity Management is an LDAP-based Replica of the production OID. Replication takes place constantly from the production OID to the test OID. This replica has its own Metadata Repository. You then install test middle-tier instances to use the test Identity Management. These middle-tier instances use a separate Metadata Repository for their product metadata. You can develop and test your applications in the test environment.

Figure 8–4 shows a sample production and test environment.

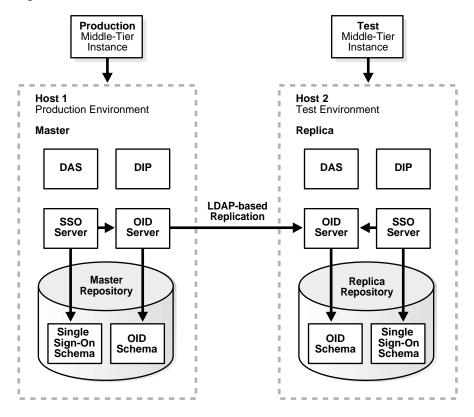

Figure 8–4 Production and Test Environment

- 2. When you are ready to roll out your test applications to your production environment, you perform the following steps. The steps are shown in Figure 8–5.
  - Step 1: Migrate data from the test environment to the production environment
  - Step 2: Change the test middle-tier instances to use the production environment.

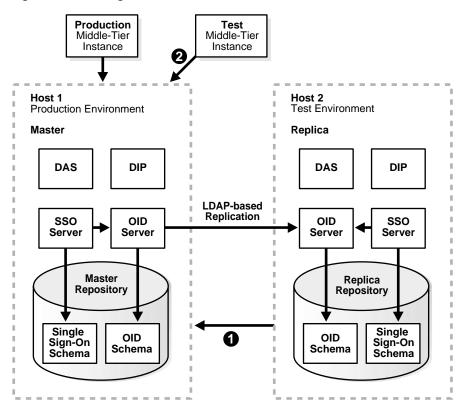

Figure 8–5 Moving from Test to Production

- **3.** You have several options for the test Metadata Repository used for product metadata:
  - You can continue to use the test Metadata Repository in your production environment, thereby deeming it to be a production Metadata Repository.
  - You can copy the Metadata Repository to a production host and change your middle-tier instances to use it.
  - If you do not want to retain the test data in the Metadata Repository, you can install a new Metadata Repository in the production environment, and change the middle-tier instances to use that.
  - You may have used a production Metadata Repository to begin with, in which case you can just continue to use that.

**Note:** You cannot copy parts of a product Metadata Repository to another Metadata Repository; you must copy the entire database. Therefore, it is not possible to migrate only some of your test product metadata to the production environment. You must copy the entire Metadata Repository. Refer to Section 8.6, "Changing the Metadata Repository Used by a Middle-Tier Instance".

## 8.5.3 Procedure

This procedure contains the following tasks:

- Task 1: Install and Set Up the Test Identity Management and Metadata Repository
- Task 2: Identify the Replica as a Pilot Replica
- Task 3: Start the Test Oracle Internet Directory in Pilot Mode
- Task 4: Install Test Middle-Tier Instances
- Task 5: Develop and Test Your Applications
- Task 6: Migrate Data from the Test to Production Environment
- Task 7: Change Middle-Tier Instances to the Production Identity Management
- Task 8: Move the Test Product Metadata Repository to Production
- Task 9: (Optional) Continue to Use Your Test Environment

# Task 1: Install and Set Up the Test Identity Management and Metadata Repository

In this task, you install and set up the test Identity Management and its associated Metadata Repository. The test Identity Management is an LDAP-based replica of the original Identity Management.

- **1.** Read Section F.1, "About LDAP-based Replicas" to learn about LDAP-based Replicas and how they are used for this procedure.
- 2. Follow the procedure in Section F.2, "Installing and Setting Up an LDAP-based Replica" to install and set up the test Identity Management and Metadata Repository.

## Task 2: Identify the Replica as a Pilot Replica

Perform this task in the Oracle home of the test (replica) Oracle Internet Directory:

1. Create a file called mod.ldif that contains the following lines:

```
dn:orclreplicaid=replica_replicaid,cn=replication configuration
changetype:modify
replace:orclreplicatype
orclreplicatype:2
```

Where *replica\_replicaid* is the test (replica) replica ID you obtained in Section F.2, "Installing and Setting Up an LDAP-based Replica".

**2.** Run the following command:

```
ORACLE_HOME/bin/ldapmodify -D cn=orcladmin -w replica_orcladmin_passwd -p
replica_oid_port -v -f mod.ldif
```

Where *replica\_orcladmin\_passwd* is the test (replica) orcladmin password and *replica\_oid\_port* is the test (replica) non-SSL OID port you obtained in Section F.2, "Installing and Setting Up an LDAP-based Replica".

### Task 3: Start the Test Oracle Internet Directory in Pilot Mode

Perform this task in the Oracle home of the test (replica) Oracle Internet Directory:

1. Create a file called mod.ldif that contains the following lines:

```
dn:orclreplicaid=replica_replicaid,cn=replication configuration
changetype:modify
replace:orclpilotmode
orclpilotmode:1
```

Where *replica\_replicaid* is the test (replica) replica ID you obtained in Section F.2, "Installing and Setting Up an LDAP-based Replica".

**2.** Run the following command:

```
ORACLE_HOME/bin/ldapmodify -D cn=orcladmin -w replica_orcladmin_passwd -p
replica_oid_port -v -f mod.ldif
```

Where *replica\_orcladmin\_passwd* is the test (replica) orcladmin password and *replica\_oid\_port* is the test (replica) non-SSL OID port you obtained in Section F.2, "Installing and Setting Up an LDAP-based Replica".

**3.** Restart OID on the test (replica) node:

ORACLE\_HOME/opmn/bin/opmnctl stopproc ias-component=OID
ORACLE\_HOME/opmn/bin/opmnctl startproc ias-component=OID

## Task 4: Install Test Middle-Tier Instances

Install your test middle-tier instances and configure them to use the test Identity Management. You should use a separate Metadata Repository for the product metadata.

## **Task 5: Develop and Test Your Applications**

Develop and test application in your test environment.

## Task 6: Migrate Data from the Test to Production Environment

When you are ready to move your applications from your test to production environment, you must migrate data.

Follow the procedure in Section F.4, "Migrating Oracle Internet Directory Data".

### Task 7: Change Middle-Tier Instances to the Production Identity Management

In each middle-tier instance, run the Change Identity Management wizard and restart the instance:

- 1. On Application Server Control, navigate to the Instance Home Page for the middle-tier instance.
- 2. Click Infrastructure.
- 3. On the Infrastructure Page, in the Identity Management section, click Change.
- **4.** Follow the steps in the wizard for supplying the production Identity Management information.
- 5. When the wizard is finished, navigate to the Instance Home Page and start your instance by clicking **Start All**.

### Task 8: Move the Test Product Metadata Repository to Production

You have several options for moving your test product Metadata Repository to your production environment:

 You can continue to use the test Metadata Repository in your production environment, thereby deeming it to be a production Metadata Repository.

In this case, no further action is required.

• You can copy the Metadata Repository to a production host and change your middle-tier instances to use it.

Follow the procedure in Section 8.6, "Changing the Metadata Repository Used by a Middle-Tier Instance".

• If you do not want to retain the test data in the Metadata Repository, you can install a new Metadata Repository in the production environment, and change the middle-tier instances to use that.

Install an Infrastructure using Oracle Universal Installer. Select the Metadata Repository only option. Register the Metadata Repository with the production Identity Management.

Change each of the former test middle-tier instances to use the new Metadata Repository. On each middle-tier instance:

- **1.** On Application Server Control, navigate to the Instance Home Page for the middle-tier instance.
- 2. Click Infrastructure.
- **3.** On the Infrastructure Page, in the Metadata Repository section, click **Change**.
- **4.** Follow the steps in the wizard for supplying the new Metadata Repository information.
- **5.** When the wizard is finished, navigate to the Instance Home Page and start your instance by clicking **Start All**.

## Task 9: (Optional) Continue to Use Your Test Environment

You can continue to use your test environment by installing new middle-tier instances against the test Identity Management.

# 8.6 Changing the Metadata Repository Used by a Middle-Tier Instance

This section provides a procedure for changing the Metadata Repository used by a middle-tier instance. This procedure involves making a copy of the original Metadata Repository on a different host, and then changing the middle-tier instance to use the new Metadata Repository.

**Note:** You cannot simply change a middle-tier instance from one Metadata Repository to another. The new Metadata Repository must be a copy of the original, created using the instructions in this procedure.

# 8.6.1 Sample Uses for this Procedure

The following are sample uses for this procedure:

- You have an existing Metadata Repository that is used by one or more middle-tier instances. Your organization intends to replace the current Metadata Repository host with a new system. You can use this procedure to copy the Metadata Repository to the new host and change your middle-tier instances to use the new Metadata Repository. You can then retire the original host.
- You would like to move a Metadata Repository from a host in your test environment, to a host in your Production Environment. You can use this procedure to copy the Metadata Repository from the test to production host, and change your test middle-tier instances to use the new Metadata Repository.

# 8.6.2 Assumptions and Restrictions

- The middle-tier instances must use Identity Management
- That Identity Management must not use the original Metadata Repository for its Identity Management schemas; it must use a separate Metadata Repository
- The original Metadata Repository:
  - Must be used for product metadata and DCM management only (it cannot be used by Identity Management)
  - Must be registered with Oracle Internet Directory
- The new Metadata Repository:
  - Must not be registered with OID initially. During the procedure, you will register it with the same OID as the original Metadata Repository.

- Must be created with the same Oracle home, datafile location, SID, and global database name as the original Metadata Repository. You will eventually change the global database name to a unique name.
- This procedure does not take OracleAS Certificate Authority into consideration.

**See Also:** Oracle Application Server Certificate Authority Administrator's Guide for information on updating OracleAS Certificate Authority when changing Metadata Repository services

• If the Metadata Repository is used for OracleAS Clusters, the cluster members will not be accessible until all members of the cluster have been changed over to the new Metadata Repository.

# 8.6.3 Overview

An overview of the procedure is as follows:

 You have an original Metadata Repository. It is used by one or more middle-tier instances for product metadata. The middle-tier instances use Identity Management, and the Metadata Repository is registered with Oracle Internet Directory in that Identity Management.

Figure 8-6 shows a sample original Metadata Repository (asdb1.myco.com).

Figure 8–6 Original Metadata Repository

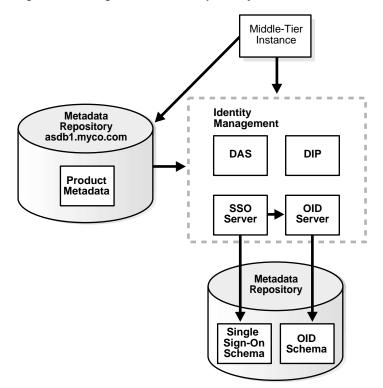

The following table shows sample attributes for the original Metadata Repository:

| Attribute            | Original Metadata Repository | New Metadata Repository |
|----------------------|------------------------------|-------------------------|
| Oracle home          | /private/oraHome             | N/A                     |
| Datafile location    | /private/oraHome/oradata     | N/A                     |
| SID                  | asdbl                        | N/A                     |
| Global db name       | asdb1.myco.com               | N/A                     |
| Registered with OID? | Yes                          | N/A                     |

**2.** You create a copy of the original Metadata Repository by installing a new Metadata Repository, backing up the original Metadata Repository, and restoring to the new Metadata Repository.

Figure 8–7 shows sample original and new Metadata Repositories.

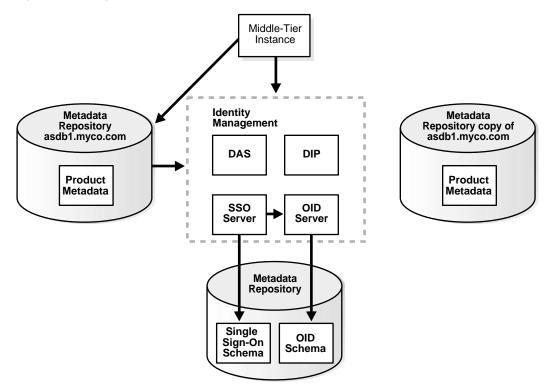

Figure 8–7 Original Metadata Repository and New Metadata Repository

The following table shows sample attributes for the original and new Metadata Repositories:

| Attribute            | Original Metadata Repository | New Metadata Repository  |  |
|----------------------|------------------------------|--------------------------|--|
| Oracle home          | /private/oraHome             | /private/oraHome         |  |
| Datafile location    | /private/oraHome/oradata     | /private/oraHome/oradata |  |
| SID                  | asdbl                        | asdbl                    |  |
| Global db name       | asdb1.myco.com               | asdb1.myco.com           |  |
| Registered with OID? | Yes                          | No                       |  |

- **3.** You perform the following steps to change to the new Metadata Repository. The steps are shown in Figure 8–8.
  - Step 1: Change the global db name of the new Metadata Repository to a unique name (in this sample, asdb2.myco.com).
  - Step 2: Register the new Metadata Repository with the same Oracle Internet Directory as the old Metadata Repository.
  - Step 3: Change the middle-tier instances to use the new Metadata Repository.

Figure 8–8 Changing from the Original to the New Metadata Repository

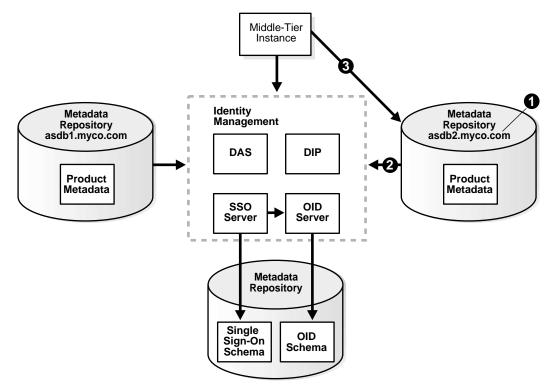

The following table shows sample attributes for the original and new Metadata Repositories after performing the change:

| Attribute            | Original Metadata Repository | New Metadata Repository    |  |
|----------------------|------------------------------|----------------------------|--|
| Oracle home          | /private/oraHome             | /private/oraHome           |  |
| Datafile location    | /private/oraHome/oradata     | a /private/oraHome/oradata |  |
| SID                  | asdbl                        | asdb1                      |  |
| Global db name       | asdb1.myco.com               | asdb2.myco.com             |  |
| Registered with OID? | Yes                          | Yes                        |  |

**4.** If you are using the scenario where you no longer require the original Metadata Repository, you can discard the original Metadata Repository.

## 8.6.4 Procedure

This procedure contains the following tasks:

- Task 1: Install the New Metadata Repository
- Task 2: Back Up the Original Metadata Repository
- Task 3: Restore the Backup to the New Metadata Repository
- Task 4: Configure Ultra Search Metadata in the New Metadata Repository
- Task 5: Change the Global DB Name for the New Metadata Repository
- Task 6: Register the New Metadata Repository with OID
- Task 7: Change Middle-Tier Instances to the New Metadata Repository

### **Before You Begin**

If your middle-tier instances use OracleAS Portal and Oracle Ultra Search, you will need to supply the WKSYS schema password later in this procedure in Task 4: Configure Ultra Search Metadata in the New Metadata Repository. You should obtain this password now from the old Metadata Repository.

### Task 1: Install the New Metadata Repository

Install the new Metadata Repository as follows:

- 1. Make sure to install the Metadata Repository into an Oracle home that has the same path as the old Metadata Repository Oracle home
- 2. Use Oracle Universal Installer to install the Metadata Repository

- 3. Choose to install an Infrastructure
- 4. Choose to install a Metadata Repository only
- 5. Do not register the Metadata Repository with OID
- 6. Specify the same SID and global db name as the old Metadata Repository
- 7. Specify the same datafile location as the old Metadata Repository

### Task 2: Back Up the Original Metadata Repository

In this task, you create a backup of the original Metadata Repository. This task provides the steps for doing this using RMAN, however, if you are an experience DBA, you can back up the Metadata Repository according to your standard practices.

Perform all of the steps in this task on the original Metadata Repository host.

1. Create directories to store backup files and log files. For example:

mkdir -p BACKUP\_DIR/log\_files
mkdir -p BACKUP\_DIR/db\_files

- 2. Make sure the original Metadata Repository is up and running.
- **3.** Make sure you have set the ORACLE\_HOME and ORACLE\_SID environment variables you run the SQL\*Plus command.
- 4. Obtain the DBID of the original Metadata Repository using SQL\*Plus:

SQL> SELECT DBID FROM v\$database;

Make note of this value; you will use it later in the procedure.

5. Create a file named *BACKUP\_DIR*/cold\_backup.rcv that contains the following lines. In the file, substitute the full path for *BACKUP\_DIR*.

```
shutdown immediate;
startup mount;
configure controlfile autobackup on;
configure controlfile autobackup format for device type disk to
'BACKUP_DIR/db_files/%F';
run {
  allocate channel dev1 device type disk format
  'BACKUP_DIR/db_files/%U';
  backup database plus archivelog;
release channel dev1;
```

}

**6.** Run RMAN to back up the Metadata Repository (the following is a single command; type it all on one line):

```
ORACLE_HOME/bin/rman target /
cmdfile=BACKUP_DIR/cold_backup.rcv > BACKUP_DIR/log_files/backup.log
```

**7.** Copy the backup directories to the new host. You do not need to use the same path for *BACKUP\_DIR* on the new host.

BACKUP\_DIR/log\_files BACKUP\_DIR/db\_files

### Task 3: Restore the Backup to the New Metadata Repository

In this task you restore the backup to the new Metadata Repository.

Perform all of the steps in this task on the new Metadata Repository host.

1. Make sure the new Metadata Repository is down:

```
sqlplus "sys/SYS_PASSWORD as sysdba"
SQL> shutdown immediate;
```

2. Regenerate the password file:

```
prompt> mv ORACLE_HOME/dbs/orapwORACLE_SID
ORACLE_HOME/dbs/orapwORACLE_SID.old
prompt> ORACLE_HOME/bin/orapwd file=ORACLE_HOME/dbs/orapwORACLE_SID
password=new_password
```

*new\_password* is the new SYS password. You can use the old SYS password, or set it to a new password.

3. Start the new Metadata Repository but do not mount it:

SQL> startup nomount;

**4.** Create a file named *BACKUP\_DIR*/restore.rcv that contains the following lines. In the file, substitute the full path for *BACKUP\_DIR* and the *DBID* obtained in the previous task.

```
set dbid=DBID;
connect target /;
set controlfile autobackup format for device type disk to
'BACKUP_DIR/db_files/%F';
restore controlfile from autobackup;
```

```
startup mount force;
run {
 allocate channel dev1 device type disk format
 'BACKUP_DIR/db_files/%U';
 restore database;
 release channel dev1;
 alter database open resetlogs;
 }
```

#### **5**. Run RMAN to restore the Metadata Repository:

```
prompt> ORACLE_HOME/bin/rman cmdfile=BACKUP_DIR/restore.rcv >
BACKUP_DIR/log_files/restore.log
```

**6.** After you restore using RMAN, determine if the TEMP tablespace has a datafile by running the following command in SQL\*Plus:

SQL> select file\_name from dba\_temp\_files where tablespace\_name like 'TEMP';

If the preceding command does not return any files, add a datafile:

```
SQL> alter tablespace "TEMP" add tempfile
'ORACLE_HOME/oradata/GDB/temp01.dbf' size 5120K autoextend on next 8k
maxsize unlimited;
```

GDB is the first part of the global database name.

Note that the above command creates a file called temp01.dbf and adds it to the TEMP tablespace. If the temp01.dbf file already exists in the directory, add a "reuse" clause to the command:

```
SQL> alter tablespace "TEMP" add tempfile
'ORACLE_HOME/oradata/GDB/temp01.dbf' size 5120K reuse autoextend on next 8k
maxsize unlimited;
```

*GDB* is the first part of the global database name.

**Task 4: Configure Ultra Search Metadata in the New Metadata Repository** Perform this task on the new Metadata Repository.

- 1. Make sure the ORACLE\_HOME and ORACLE\_SID environment variables are set.
- **2.** Run the following commands:

```
cd ORACLE_HOME/ultrasearch/admin
sqlplus "sys/SYS_PASSWORD as sysdba"
```

SQL> @wk0config.sql WKSYSPW JDBC\_CONNSTR LAUNCH\_ANYWHERE ""

### Where:

*WKSYSPW* is the password of the *WKSYS* schema that you obtained at the beginning of this procedure.

*JDBC\_CONNSTR* is the JDBC connection string *host*:*port*:*SID*, for example: myhost:1521:testdb.

LAUNCH\_ANYWHERE is TRUE if the Metadata Repository is in Real Application Cluster mode, otherwise FALSE. For this procedure, you should set it to FALSE.

### Task 5: Change the Global DB Name for the New Metadata Repository

In this task, you change the global db name of the new Metadata Repository to a new, unique name so you can register it with OID.

**See Also:** You can find more information on changing the global db name in article 137483.1 at http://metalink.oracle.com

Perform all of the steps in this task on the new Metadata Repository host.

1. Run the following commands to set up the database:

```
sqlplus "sys/SYS_PASSWORD as sysdba"
SQL> alter system switch logfile;
SQL> alter database backup controlfile to trace resetlogs;
```

2. Check the spfile using SQL\*Plus:

SQL> select value from v\$parameter where name='spfile';

3. If the previous command returns no rows, you can skip this step.

If the previous command returns output like the following:

VALUE

-----

?/dbs/spfile@.ora

run the following command to create a pfile from the spfile:

SQL> create pfile='initORACLE\_SID.ora' from spfile;

Where ORACLE\_SID is the SID of the original and new Metadata Repository.

4. Shut down the new Metadata Repository:

SQL> shutdown immediate;

The database must be shut down with SHUTDOWN NORMAL or SHUTDOWN IMMEDIATE. You should not use SHUTDOWN ABORT.

**5.** Rename the spfile so the pfile will be used when the database instance is restarted:

```
cd ORACLE_HOME/dbs
mv spfileORACLE_SID.ora spfileORACLE_SID.ora.save
```

**6.** Edit the following file:

```
ORACLE_HOME/dbs/initORACLE_SID.ora
```

Update the db\_name to the new db name (the first portion of the new global db name). For example, if the new global db name is asdb1.myco.com, the value of db\_name should be asdb1. Note that this is not necessarily (nor likely) the same value as the SID on the new Metadata Repository.

**7.** Rename the controls files so they do not exist later when the new ones are created:

cd ORACLE\_HOME/oradata/GDB

Where *GDB* is the first part of the global database name.

```
mv control01.ctl control01.ctl.old
mv control02.ctl control02.ctl.old
mv control03.ctl control03.ctl.old
```

8. Change to the trace file directory:

cd ORACLE\_HOME/admin/GDB/udump

Note that the above is the default location for the trace file directory. This location can be overridden by the user\_dump\_dest parameter in initORACLE\_SID.ora or spfileORACLE\_SID.ora.

- **9.** Locate the trace file; it has a name of the form ora\_*NNNN*.trc, where *NNNN* is a number. Choose the trace file with the most recent modification date.
- 10. Copy the contents of the trace file, starting from the line with "STARTUP NOMOUNT" down to the end of the file, into a new file named BACKUP\_DIR/ccf.sql.

- **11.** Edit *BACKUP\_DIR*/ccf.sql as follows (an example of ccf.sql after performing the edits in this step is shown in Example 8–1.)
  - **a.** Update the following line with the new global db name and change "REUSE" to "SET":

### Before modification:

CREATE CONTROLFILE REUSE DATABASE "OLD\_GLOBAL\_DB\_NAME" RESETLOGS ...

### After modification:

CREATE CONTROLFILE SET DATABASE "NEW\_GLOBAL\_DB\_NAME" RESETLOGS ...

### **b.** Remove the following line:

# STANDBY LOGFILE

**c.** Comment out the following lines with "REM", as shown:

```
REM RECOVER DATABASE USING BACKUP CONTROLFILE
REM VARIABLE RECNO NUMBER;
REM EXECUTE :RECNO := SYS.DBMS_BACKUP_RESTORE.SETCONFIG('CONTROLFILE
AUTOBACKUP','ON');
REM VARIABLE RECNO NUMBER;
REM EXECUTE :RECNO :=
SYS.DBMS_BACKUP_RESTORE.SETCONFIG('CONTROLFILEAUTOBACKUP FORMAT FOR
DEVICE TYPE','DISK TO BACKUP DIR/db_files/%F');
```

- d. Change all comment symbols (#) to "REM".
- e. Make sure the last uncommented command in the file is:

ALTER DATABASE OPEN RESETLOGS

#### Example 8–1 Example ccf.sql File after Edits

```
STARTUP NOMOUNT
CREATE CONTROLFILE set DATABASE "<NEW DATABASE>" RESETLOGS ARCHIVELOG
MAXLOGFILES 50
MAXLOGMEMBERS 5
MAXDATAFILES 100
MAXINSTANCES 1
MAXLOGHISTORY 226
LOGFILE
GROUP 1 '/privatel/inst/oradata/asdb/redo01.log' SIZE 50M,
GROUP 2 '/privatel/inst/oradata/asdb/redo02.log' SIZE 50M,
GROUP 3 '/privatel/inst/oradata/asdb/redo03.log' SIZE 50M
```

```
DATAFILE
 '/privatel/inst/oradata/asdb/system01.dbf',
 //private1/inst/oradata/asdb/undotbs01.dbf',
 //private1/inst/oradata/asdb/drsys01.dbf',
 '/privatel/inst/oradata/asdb/dcm.dbf',
 '/private1/inst/oradata/asdb/portal.dbf',
 '/private1/inst/oradata/asdb/ptldoc.dbf',
 '/privatel/inst/oradata/asdb/ptlidx.dbf',
 '/private1/inst/oradata/asdb/ptllog.dbf',
 '/privatel/inst/oradata/asdb/oca.dbf',
 '/privatel/inst/oradata/asdb/discopltc1.dbf',
 '/privatel/inst/oradata/asdb/discopltml.dbf',
 '/private1/inst/oradata/asdb/oss_sys01.dbf',
 //private1/inst/oradata/asdb/wcrsys01.dbf',
 '/private1/inst/oradata/asdb/uddisys01.dbf',
 //private1/inst/oradata/asdb/ip_dt.dbf',
 '/privatel/inst/oradata/asdb/ip_rt.dbf',
 '/private1/inst/oradata/asdb/ip idx.dbf',
 '/privatel/inst/oradata/asdb/ip_lob.dbf',
 '/private1/inst/oradata/asdb/attrs1_oid.dbf',
 '/private1/inst/oradata/asdb/battrs1_oid.dbf',
 //private1/inst/oradata/asdb/gcats1_oid.dbf',
 '/private1/inst/oradata/asdb/gdefault1_oid.dbf',
 //privatel/inst/oradata/asdb/svrmgl oid.dbf',
 //private1/inst/oradata/asdb/ias_meta01.dbf'
CHARACTER SET WE8MSWIN1252
;
REM Configure RMAN configuration record 1
REM VARIABLE RECNO NUMBER;
REM EXECUTE :RECNO := SYS.DBMS_BACKUP_RESTORE.SETCONFIG('CONTROLFILE
AUTOBACKUP', 'ON');
REM Configure RMAN configuration record 2
REM VARIABLE RECNO NUMBER;
REM EXECUTE :RECNO := SYS.DBMS_BACKUP_RESTORE.SETCONFIG('CONTROLFILE AUTOBACKUP
FORMAT FOR DEVICE TYPE', 'DISK TO /privatel/inst/backup_dir/db_files/%F');
REM Recovery is required if any of the datafiles are restored backups,
REM or if the last shutdown was not normal or immediate.
REM RECOVER DATABASE USING BACKUP CONTROLFILE
REM Database can now be opened zeroing the online logs.
ALTER DATABASE OPEN RESETLOGS;
REM No tempfile entries found to add.
```

#### **12.** Run the ccf.sql script:

SQL> @BACKUP\_DIR/ccf.sql

**13.** Change the global db name in the database:

SQL> alter database rename global\_name to NEW\_GLOBAL\_DB\_NAME;

**14.** Update the service name and the global db name to the new global db name in the following files:

ORACLE\_HOME/network/admin/tnsnames.ora
ORACLE\_HOME/network/admin/listener.ora

Note that you should not change the SID.

### Task 6: Register the New Metadata Repository with OID

In this task, you register the new Metadata Repository with the same OID used by the original Metadata Repository. To do this, you run Oracle Application Server Repository Creation Assistant (OracleAS RepCA), a wizard that guides you through the registration.

**Note:** OracleAS RepCA is available on the "OracleAS RepCA and Utilities" CD-ROM.

To register the new Metadata Repository with Oracle Internet Directory, start up OracleAS RepCA on the host where the new Metadata Repository is installed:

runRepca -OH ORACLE\_HOME -REGISTER

Where *ORACLE\_HOME* is the new Metadata Repository Oracle home.

The wizard will guide you through the process.

**See Also:** Oracle Application Server 10g Installation Guide for more information on registering the OracleAS Metadata Repository with Oracle Internet Directory

### Task 7: Change Middle-Tier Instances to the New Metadata Repository

On each middle-tier instance you want to change to the new Metadata Repository, run the Change Metadata Repository wizard and restart the instance:

1. On Application Server Control, navigate to the Instance Home Page for the middle-tier instance.

- 2. Make sure all components except Management are down. If not, click the **Stop** All button to stop them. Note that this will not stop Management.
- 3. Click Infrastructure.
- 4. On the Infrastructure Page, in the Metadata Repository section, click Change.
- **5.** Follow the steps in the wizard for supplying the new Metadata Repository information.
- 6. When the wizard is finished, navigate to the Instance Home Page and start your instance by clicking **Start All**.

9

# **Changing Network Configurations**

This chapter provides procedures for changing the network configuration of an Oracle Application Server host.

It contains the following topics:

- Which Networking Features are Supported on Your Platform?
- Overview of Procedures for Changing Network Configurations
- Changing the Hostname and IP Address (Middle Tier)
- Changing the IP Address (Infrastructure)
- Moving Between Off-network and On-network
- Changing Between a Static IP Address and DHCP
- Recovering from Errors when Using chgiphost.sh

# 9.1 Which Networking Features are Supported on Your Platform?

Oracle Application Server supports a variety of options for configuring and changing networking features. Depending on your operating system platform, you can install Oracle Application Server on:

- A host with a static IP address and hostname (all platforms support this option)
- A host that uses DHCP
- A host that is off the network

**See Also:** Oracle Application Server 10g Installation Guide for your platform for more information

After installation, you may want to change the networking configuration. This chapter provides procedures for changing the networking configuration of an Oracle Application Server host.

**See Also:** Oracle Application Server 10g Release Notes to determine which networking features are supported for your operating system platform

# 9.2 Overview of Procedures for Changing Network Configurations

Changing the Hostname and IP Address (Middle Tier)

Follow this procedure if your host uses a static IP address and hostname, and you would like to change to a different static IP address, hostname, or both. This procedure is for hosts that contain one or more middle-tier instances.

Some examples of when to use this procedure are:

- Your organization moved to a new geographic location and you must move to a new subnet
- You must change the hostname on your system
- Changing the IP Address (Infrastructure)

Follow this procedure if your host uses a static IP address and hostname, an you would like to change to a different static IP address. The hostname must remain the same. This procedure is for hosts that contain an Infrastructure. You can use this procedure if your host moves to a new subnet.

Moving Between Off-network and On-network

This section provides procedures for moving an Oracle Application Server host on and off the network. You may use DHCP or a static IP address when on the network. You can use these procedures, for example, if you installed Oracle Application Server on your laptop and would like to plug in to different networks to use it.

Changing Between a Static IP Address and DHCP

This section provides procedures for changing from a static IP address to DHCP, and from DHCP to a static IP address. You might use these if you install on a static IP address but then decide you would like to use DHCP so you can be more mobile, or if you are using DHCP and must plug in to a network using a static IP address.

# 9.3 Changing the Hostname and IP Address (Middle Tier)

This section describes how to change the hostname and IP address of a host that contains one or more Oracle Application Server middle-tier installations. You can use this procedure to change:

- The hostname only
- The IP address only
- Both the hostname and IP address

You can use this procedure on J2EE and Web Cache, Portal and Wireless, and Business Intelligence and Forms installations. This procedure is not supported for OracleAS Developer Kits 10*g* installations.

**Note:** If any installations contain Oracle Content Management SDK, you must perform additional steps. Refer to *Oracle Content Management SDK Administrator's Guide* before starting this procedure.

The procedure includes:

• Changing the hostname and IP address on your operating system

The details on how to do this are not provided, since this varies according to your operating system type and configuration. Consult your operating system documentation to determine how to do this before beginning the procedure.

Updating Oracle Application Server for the new hostname and IP address

The details on how to do this are provided in the procedure. For tips on recovering from errors, see Section 9.7, "Recovering from Errors when Using chgiphost.sh".

## Step 1: Prepare Your Host

In this step, you prepare your host for the change by removing instances from clusters and stopping all processes.

1. If the host contains a middle-tier instance that is part of an OracleAS Cluster, remove the instance from the cluster. You can add the instance back into the cluster at the end of the procedure.

**See Also:** Oracle Application Server 10g High Availability Guide for instructions on removing instances from a cluster

**2.** If the host contains a middle-tier instance that is part of an OracleAS Web Cache cluster, remove the instance from the cache cluster. You can add the instance back into the cluster at the end of the procedure.

**See Also:** Oracle Application Server Web Cache Administrator's Guide for instructions on removing caches from a cluster

**3.** Shut down each middle-tier instance on the host by running the following commands in each Oracle home:

```
ORACLE_HOME/bin/emctl stop iasconsole
ORACLE_HOME/opmn/bin/opmnctl stopall
```

- 4. Verify that all Oracle Application Server processes have stopped.
- Make sure Oracle Application Server processes will not start automatically after a reboot by disabling any automated startup scripts you may have set up, such as /etc/init.d scripts.
- 6. Make sure the Oracle Internet Directory that the middle-tier is using is running.

### Step 2: Change the Hostname and IP Address on Your Operating System

In this step, you update your operating system with the new hostname, IP address, or both, reboot, and verify that the host is functioning properly on your network. Consult your operating system documentation, system administrator, and network administrator for more information on how to do this.

- 1. Make the updates to your operating system to properly change the hostname, IP address, or both.
- 2. Reboot the host.
- **3.** Verify that you can ping the host from another host in your network. Be sure to ping using the new hostname to make sure everything is resolving properly.

## Step 3: Update the Middle-Tier Instances on Your Host

In this step, you update the Oracle Application Server middle-tier instances on your host with the new hostname and IP address. Follow these steps for each middle-tier instance on your host. Be sure to complete the steps entirely for one middle-tier instance before you move on to the next.

- 1. Log in to the host as the user that installed the middle-tier instance.
- **2.** Make sure your ORACLE\_HOME environment variable is set to the middle-tier Oracle home.
- 3. Run the following commands in the middle-tier Oracle home:

```
cd ORACLE_HOME/chgip/scripts
./chgiphost.sh -mid
```

The chgiphost.sh command prompts for information, as shown in Table 9–1. You may not receive all of the prompts, depending on your middle-tier installation type.

Note that the prompts may provide values in parenthesis. These are not default values—they are just reminders. You must enter a value for each prompt.

| rompt                                                            | Action                                                                                 |
|------------------------------------------------------------------|----------------------------------------------------------------------------------------|
| Enter the fully qualified host name (hostname.domainname) of the | If you are changing the hostname of the system, enter the new fully-qualified hostname |
| new system                                                       | Otherwise, enter the current fully-qualified hostname                                  |
| Enter the IP Address of the new system                           | If you are changing the IP address of the system, enter the new IP address             |
|                                                                  | Otherwise, enter the current IP address                                                |
| Enter the fully qualified host name (hostname.domainname) of the | If you are changing the hostname of the system, enter the old fully-qualified hostname |
| old system                                                       | Otherwise, enter the current fully-qualified hostname                                  |

Table 9–1 Prompts and Actions for chgiphost.sh

| Prompt                                                                                            | Action                                                                                                    |
|---------------------------------------------------------------------------------------------------|----------------------------------------------------------------------------------------------------|
| Enter the IP Address of the old system                                                            | If you are changing the IP address of the system, enter the old IP address                                                                                                    |
|                                                                                                   | Otherwise, enter the current IP address                                                                                                    |
| Enter the password for the Mid<br>Tier IAS instance (ias_admin)                                   | Enter the ias_admin password for the middle-tier instance                                                                                                    |
| Confirm the password for the Mid<br>Tier IAS instance (ias_admin)                                 | Enter the ias_admin password again                                                                                                    |
| Note: Depending on your configuration, you may not receive the rest of the prompts in this table. |                                                                                                    |
| Enter the password for the OID<br>Administrator                                                   | Enter the cn=orcladmin password for the Oracle Internet<br>Directory in which this instance is registered                                                                                                    |
| Confirm the password for the OID<br>Administrator                                                 | Enter the cn=orcladmin password again                                                                                                    |
| Enter the password for the SYS user, of the infra database                                        | Enter the SYS schema password for the Metadata Repository used by this middle-tier instance.                                                                                                    |
|                                                                                                   | Note: You can determine which Metadata Repository is used by an instance by looking in the following file:                                                                                                    |
|                                                                                                   | ORACLE_HOME/config/ias.properties                                                                                                    |
|                                                                                                   | The Metadata Repository is the value of the InfrastructureDBCommonName parameter.                                                                                                    |
| Confirm the password for the SYS user, of the infra database                                      | Enter the SYS schema password that you entered in the previous step again.                                                                                                    |
| Enter the password for the<br>dsGateway user, of the infra<br>database                            | If you are using OracleAS Syndication Services, enter the<br>DSGATEWAY schema password for the Metadata Repository used<br>by this middle-tier instance. Refer to Section 9.3.1, "Obtaining<br>the DSGATEWAY Schema Password" for instructions on<br>obtaining this password. |
|                                                                                                   | If you are not using OracleAS Syndication Services, you can enter any dummy password such as "welcome".                                                                                                    |
| Confirm the password for the dsGateway user, of the infra database                                | Enter the DSGATEWAY schema password that you entered in the previous step again.                                                                                                    |

## Table 9–1 (Cont.) Prompts and Actions for chgiphost.sh

**4.** Verify that the tool ran successfully by checking for errors in the files in the following directory:

ORACLE\_HOME/chgip/log

## Step 4: Restart Oracle Application Server

In this step, you restart the middle-tier instances and restore your configuration back to the way it was before you started the procedure.

1. Start each middle-tier instance on your host by running the following commands in each Oracle home:

```
ORACLE_HOME/opmn/bin/opmnctl startall
ORACLE_HOME/bin/emctl start iasconsole
```

**2.** If you removed any instances from an OracleAS Cluster at the beginning of this procedure, add them back to the cluster.

**See Also:** Oracle Application Server 10g High Availability Guide for instructions on adding instances to a cluster

**3.** If you removed any instances from an OracleAS Web Cache cluster at the beginning of this procedure, add them back to the cache cluster.

**See Also:** Oracle Application Server Web Cache Administrator's Guide for instructions on adding caches to a cluster

**4.** If you disabled any processes for automatically starting Oracle Application Server at the beginning of this procedure, enable them.

## Step 5: Update OracleAS Portal and OracleAS Wireless

This is a special step required for updating OracleAS Portal and OracleAS Wireless when you change the hostname.

• Update the OracleAS Portal Web provider URLs with the new hostname.

Refer to Oracle Application Server Portal Configuration Guide for instructions.

 When you change the hostname, the OracleAS Wireless server URL changes to use the new hostname. You must update OracleAS Portal with the new OracleAS Wireless service URL.

Refer to the section on "Updating the OracleAS Wireless Portal Service URL Reference" in *Oracle Application Server Portal Configuration Guide* for instructions.

## Step 6: Manually Update the Hostname in Files

If you edited a file and entered the hostname as part of a user-defined parameter such as the Oracle Home path, the hostname is not automatically updated by running the chgiphost.sh script. To update the hostname in such cases, you need to edit the files manually. For example, the plsql.conf file may contain an NFS path including the hostname, such as: /net/dsun1/private/....

The chgiphost.sh script also does not edit the hostname references in the documentation files. You will need to manually edit these files to update the hostname. Examples of such files are the following files in the ORACLE\_HOME/Apache/Apache/htdocs directory.

- index.html.de
- index.html.es\_ES
- index.html.fr
- index.html.it
- index.html.ja
- index.html.ko
- index.html.pt\_BR
- index.html.zh\_CN
- index.html.zh\_TW

# 9.3.1 Obtaining the DSGATEWAY Schema Password

The password for the DSGATEWAY schema in the Metadata Repository is stored in Oracle Internet Directory. It is usually a randomly-generated password. If you do not know the DSGATEWAY password, you can obtain it using the ldapsearch command.

**Note:** You only need to know the DSGATEWAY schema password if you are using OracleAS Syndication Services. If you are not using OracleAS Syndication Services, you can enter any dummy password, such as "welcome", when chgiphost.sh prompts for the DSGATEWAY password

Run the following command in the middle-tier Oracle home:

```
ORACLE_HOME/bin/ldapsearch -h oid_host -p oid_port -D cn=orcladmin -w
orcladmin_password -b "orclresourcename=dsgateway,
```

orclreferencename=**metadata\_repository**, cn=ias infrastructure databases, cn=ias, cn=products, cn=oraclecontext" -s base "objectclass=\*" orclpasswordattribute

Where:

oid\_host is the Oracle Internet Directory host name

If you are not sure of this value, it is listed as OIDhost in the following file in the middle-tier Oracle home:

ORACLE\_HOME/config/ias.properties

oid\_port is the Oracle Internet Directory non-SSL port number

If you are not sure of this value, it is listed as OIDport in the following file in the middle-tier Oracle home:

ORACLE\_HOME/config/ias.properties

- orcladmin\_password is the cn=orcladmin user password in Oracle Internet Directory
- metadata\_repository is the name of the Metadata Repository

If you are not sure of this value, it is listed as InfrastructureDBCommonName in the following file in the middle-tier Oracle home:

ORACLE\_HOME/config/ias.properties

### For example:

ORACLE\_HOME/bin/ldapsearch -h myhost -p 3060 -D cn=orcladmin -w welcomel -b
"orclresourcename=dsgateway, orclreferencename=asdb.myhost.mydomain.com cn=ias
infrastructure databases, cn=ias, cn=products, cn=oraclecontext" -s base
"objectclass=\*" orclpasswordattribute

The ldapsearch command prints several lines of output. The DSGATEWAY password is listed as the orclpasswordattribute, for example:

```
orclpasswordattribute=B7149q3s
```

# 9.4 Changing the IP Address (Infrastructure)

This section describes how to change the IP address of a host that contains an Oracle Application Server Infrastructure.

The procedure includes:

• Changing the IP address on your operating system

The details on how to do this are not provided since this varies according to your operating system type and configuration. Consult your operating system documentation to determine how to do this before beginning the procedure.

Updating Oracle Application Server for the new IP address

The details on how to do this are provided in the procedure. For tips on recovering from errors, see Section 9.7, "Recovering from Errors when Using chgiphost.sh".

## Step 1: Prepare Your Host

In this step, you prepare your host for the change by stopping all processes.

- 1. Shut down all middle-tier instances that use the Infrastructure, even if they are on other hosts.
- 2. Set the ORACLE\_HOME and ORACLE\_SID environment variables.
- 3. Shut down the Infrastructure:

```
ORACLE_HOME/bin/emctl stop iasconsole
ORACLE_HOME/opmn/bin/opmnctl stopall
ORACLE_HOME/bin/lsnrctl stop
ORACLE_HOME/bin/sqlplus /nolog
SQL> connect SYS as SYSDBA
SQL> shutdown
SQL> quit
```

- 4. Verify that all Oracle Application Server processes have stopped.
- 5. Make sure Oracle Application Server processes will not start automatically after a reboot by disabling any automated startup scripts you may have set up, such as /etc/init.d scripts.

## Step 2: Change the IP Address on Your Operating System

In this step, you update your operating system with the new IP address, reboot, and verify that the host is functioning properly on your network. Consult your operating system documentation, system administrator, and network administrator for more information on how to do this.

1. Make the updates to your operating system to properly change the IP address.

- 2. Reboot the host.
- **3.** Verify that you can ping the host from another host in your network. Be sure to ping using the new IP address to make sure everything is resolving properly.

### Step 3: Update the Infrastructure

In this step, you update the Infrastructure on your host with the new IP address.

- 1. Log in to the host as the user that installed the Infrastructure.
- 2. Set the ORACLE\_HOME and ORACLE\_SID environment variables.
- **3.** Start the database:

```
ORACLE_HOME/bin/sqlplus /nolog
SQL> connect / as SYSDBA
SQL> startup
SQL> quit
```

### 4. Start OPMN:

ORACLE\_HOME/opmn/bin/opmnctl start

#### 5. Start Oracle Internet Directory:

ORACLE\_HOME/opmn/bin/opmnctl startproc ias-component=OID process-type=OID

6. Run the following commands in the Infrastructure Oracle home:

```
cd ORACLE_HOME/chgip/scripts
./chgiphost.sh -infra
```

The chgiphost.sh command prompts for the old and new IP address.

**7.** Verify that the tool ran successfully by checking for errors in the files in the following directory:

ORACLE\_HOME/bin/chgip/log

### Step 4: Restart the Infrastructure

In this step, you restart the Infrastructure and any middle-tier instances that use it.

- 1. Set the ORACLE\_HOME and ORACLE\_SID environment variables.
- 2. Start the Infrastructure:

```
ORACLE_HOME/bin/sqlplus /nolog
SQL> connect SYS as SYSDBA
```

```
SQL> startup
SQL> quit
ORACLE_HOME/lsnrctl start
ORACLE_HOME/opmn/bin/opmnctl startall
ORACLE HOME/bin/emctl start iasconsole
```

- **3.** If a middle-tier instance is on the same host as the infrastructure, then you need to run the chgiphost.sh script on the middle-tier instance before restarting the middle-tier processes.
- **4.** If you disabled any processes for automatically starting Oracle Application Server at the beginning of this procedure, enable them.

# 9.5 Moving Between Off-network and On-network

This section describes how to move an Oracle Application Server host on and off the network. The following assumptions and restrictions apply:

- The host must contain an Infrastructure and middle-tier instance, or a J2EE and Web Cache instance that does not use an Infrastructure, that is, the entire Oracle Application Server environment must be on the host.
- DHCP must be used in loopback mode. Refer to *Oracle Application Server 10g Installation Guide* for more information.
- Only IP address change is supported; the hostname must remain unchanged.
- Hosts in DHCP mode should not use the default hostname (localhost.localdomain). The hosts should be configured to use a standard hostname and the loopback IP should resolve to that hostname.

# 9.5.1 Moving from Off-network to On-network (Static IP Address)

This procedure assumes you have installed Oracle Application Server on a host that is off the network, using a standard hostname (not localhost), and would like to move on the network and use a static IP address. The IP address may be the default loopback IP, or any standard IP address.

To move onto the network, you can simply plug the host into the network. If you would like to change the static IP address at that time, follow the appropriate procedure:

Section 9.3, "Changing the Hostname and IP Address (Middle Tier)"

Section 9.4, "Changing the IP Address (Infrastructure)"

# 9.5.2 Moving from Off-network to On-network (DHCP)

This procedure assumes you have installed on a host that is off the network, using a standard hostname (not localhost), and would like to move on the network and use DHCP. The IP address of the host can be any static IP address or loopback IP address, and should be configured to the hostname.

- 1. Connect the host to the network using DHCP and configure the hostname to the loopback IP address only.
- 2. If the original installation was performed using a static IP address and the new IP address is the DHCP loopback IP address, follow the appropriate procedure to change to the loopback IP address:
  - Section 9.3, "Changing the Hostname and IP Address (Middle Tier)"
  - Section 9.4, "Changing the IP Address (Infrastructure)"

If the original installation was performed using the loopback IP, you do not need to change the IP address.

# 9.5.3 Moving from On-network to Off-network (Static IP Address)

Follow this procedure if your host is on the network, using a static IP address, and you would like to move it off the network.

- 1. Configure the /etc/hosts file so the IP address and hostname can be resolved locally.
- 2. Take the host off the network.
- 3. There is no need to perform any steps to change the hostname or IP address.

# 9.5.4 Moving from On-network to Off-network (DHCP)

Follow this procedure if your host is on the network, using DHCP in loopback mode, and you would like to move it off the network.

- 1. Configure the /etc/hosts file so the IP address and hostname can be resolved locally.
- 2. Take the host off the network.
- 3. There is no need to perform any steps to change the hostname or IP address.

# 9.6 Changing Between a Static IP Address and DHCP

This section describes how to change between a static IP address and DHCP. The following assumptions and restrictions apply:

- The host must contain an Infrastructure and middle-tier instance, or a J2EE and Web Cache instance that does not use an Infrastructure, that is, the entire Oracle Application Server environment must be on the host.
- DHCP must be used in loopback mode. Refer to *Oracle Application Server 10g Installation Guide* for more information.
- Only IP address change is supported; the hostname must remain unchanged.
- Hosts in DHCP mode should not use the default hostname (localhost.localdomain). The hosts should be configured to use a standard hostname and the loopback IP should resolve to that hostname.

# 9.6.1 Changing from a Static IP Address to DHCP

To change a host from a static IP address to DHCP:

- **1.** Configure the host to have a hostname associated with the loopback IP address before you convert the host to DHCP.
- **2.** Convert the host to DHCP and follow the appropriate procedure to change to the loopback IP address:
  - Section 9.3, "Changing the Hostname and IP Address (Middle Tier)"
  - Section 9.4, "Changing the IP Address (Infrastructure)"

# 9.6.2 Changing from DHCP to a Static IP Address

To change a host from DHCP to a static IP address:

- 1. Configure the host to use a static IP address.
- 2. Follow the appropriate procedure to change to the new static IP address:
  - Section 9.3, "Changing the Hostname and IP Address (Middle Tier)"
  - Section 9.4, "Changing the IP Address (Infrastructure)"

# 9.7 Recovering from Errors when Using chgiphost.sh

This section describes how to recover from typical errors you might encounter when using the chgiphost.sh script. It contains the following scenarios:

- Scenario 1: You Specified the Wrong Destination Name
- Scenario 2: You Encountered an Error when Running chgiphost.sh

## Scenario 1: You Specified the Wrong Destination Name

Suppose you ran the chgiphost.sh script but specified the wrong destination name. In this case, you can remedy the error by running chgiphost.sh again. Here are the details.

Suppose the current source hostname is loire985, the incorrect destination hostname you specified is mqa985, and the correct destination hostname is sqb985. Initially, you ran chgiphost.sh with source = loire985 and destination = mqa985.

To recover from this error:

- 1. Run chgiphost.sh with source = mqa985 and destination = sqb985.
- 2. Run chgiphost.sh again with source = loire985 and destination = sqb985.

## Scenario 2: You Encountered an Error when Running chgiphost.sh

If you encounter an error when running <code>chgiphost.sh</code>, you should fix the error and run <code>chgiphost.sh</code> again.

For example, you will get an error message if you enter the wrong password for Oracle Internet Directory or OracleAS Syndication Services. In this case, you should run chgiphost.sh again, with the same source and destination hostnames as before, and make sure to supply the correct password when prompted.

# 10

# Management Considerations for Recommended Topologies

This chapter provides key considerations for managing the Oracle Application Server recommended topologies.

It contains the following topics:

- About the Recommended Topologies
- General Development Topologies
- General Deployment Topologies

# 10.1 About the Recommended Topologies

Oracle Application Server is a flexible product that offers a variety of topology options. To assist users in designing a topology, Oracle developed a set of **recommended topologies** that support common development and deployment requirements. These recommended topologies are documented throughout the Oracle Application Server 10*g* documentation library as described in Table 10–1.

| Торіс                               | Description                                                                                                    | See Also                                                                                                    |
|-------------------------------------|----------------------------------------------------------------------------------------------------|----------------------------------------------------------------------------------------------------|
| Overview                            | High-level overview of each topology,<br>including key considerations in the areas of<br>installation, application deployment and<br>performance, security, management, high<br>availability deployment, and third party<br>products | Oracle Application Server 10g Concepts                                                                            |
| Installation Steps                  | System requirements and step-by-step<br>instructions for installing and configuring<br>each topology                                                                                                    | Oracle Application Server 10g Installation<br>Guide                                                               |
|                                     |                                                                                                    | For Enterprise Topologies, see Oracle<br>Application Server 10g Advanced<br>Topologies for Enterprise Deployments |
| Management<br>Considerations        | Tips on managing each topology, including recommended tools and management tasks                                                                                                    | Oracle Application Server 10g<br>Administrator's Guide                                                            |
| Security<br>Considerations          | Tips on providing secure Internet access for each topology                                                                                                    | Oracle Application Server 10g Security<br>Guide                                                                   |
| Performance<br>Considerations       | Performance goals, component distribution<br>across hardware, application development<br>strategies, and parameter tuning for each<br>topology                                                                                       | Oracle Application Server 10g Performance<br>Guide                                                                |
| High Availability<br>Considerations | High Availability tips for the Enterprise Data<br>Center and Departmental topologies                                                                                                    | Oracle Application Server 10g High<br>Availability Guide                                                          |

Table 10–1 Oracle Application Server 10g Documentation Guide to Recommended Topologies

This chapter provides key considerations for managing the following topologies:

- General Development Topologies—these topologies are based on development usage; they are:
  - Java Developer Topology
  - Portal and Wireless Topology
  - Forms, Reports, and Discoverer Developer Topology

- Integration Architects and Process Modelers Topology
- General Deployment Topologies—these topologies are based on deployment usage; they are:
  - Enterprise Data Center Topologies
  - Departmental Topology
  - Development Life Cycle Support Topology

# **10.2 General Development Topologies**

This section provides management considerations for the following recommended general development topologies:

- Java Developer Topology
- Portal and Wireless Topology
- Forms, Reports, and Discoverer Developer Topology
- Integration Architects and Process Modelers Topology

#### 10.2.1 Java Developer Topology

This topology provides ease of development and deployment for Java developers. It is intended to run on low-end machines with Java IDE tools.

Key management considerations for the Java Developer Topology are:

- Use Application Server Control for:
  - Starting and stopping components as needed
  - Enabling/Disabling unused components so they do not consume system resources
  - Setting or changing configuration parameters for OC4J, Oracle HTTP Server, and OracleAS Web Cache
  - Deploying and configuring applications
  - Managing J2EE application security
  - Monitoring application and component performance and resource consumption in real-time
  - Viewing and setting port numbers

- Viewing and searching log files
- Managing OracleAS Clusters
- Use Application Server Control or JDeveloper to deploy applications
- Command-line utilities are available for scripting and automation, or if you use standalone components
- Use Oracle-recommended backup and recovery strategies

Figure 10–1 illustrates the Java Developer Topology. Note that "O\_H*x*" in the figure denotes an Oracle home directory.

Figure 10–1 Java Developer Topology

| Computer 1                      |  |  |  |
|---------------------------------|--|--|--|
|                                 |  |  |  |
| J2EE and Web Cache (in O_H1)    |  |  |  |
|                                 |  |  |  |
| Oracle JDeveloper 10g (in O_H2) |  |  |  |
|                                 |  |  |  |
|                                 |  |  |  |
|                                 |  |  |  |
|                                 |  |  |  |

#### 10.2.2 Portal and Wireless Topology

This topology provides an environment for OracleAS Portal and OracleAS Wireless developers. It includes an Infrastructure, which is required to deploy and test their applications. It is intended to run on medium-sized machines.

Key management considerations for the Portal and Wireless Developer Topology are:

- Use Application Server Control for:
  - Starting and stopping components as needed
  - Enabling/Disabling unused components so they do not consume system resources
  - Setting or changing configuration parameters for OC4J, Oracle HTTP Server, and OracleAS Web Cache
  - Deploying and configuring applications
  - Managing application security

- Monitoring application and component performance and resource consumption in real-time
- Viewing and setting port numbers
- Viewing and searching log files
- Managing Infrastructure schemas
- Use Oracle DBA Studio for managing the Metadata Repository
- Command-line utilities are available for scripting and automation
- Use Oracle-recommended backup and recovery strategies

**Figure 10–2** illustrates the Portal and Wireless Developer Topology. Note that "O\_H*x*" in the figure denotes an Oracle home directory.

Figure 10–2 Portal and Wireless Developer Topology

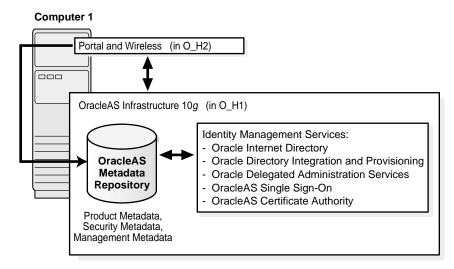

## 10.2.3 Forms, Reports, and Discoverer Developer Topology

OracleAS Forms Services, OracleAS Reports Services, and OracleAS Discoverer developers have similar application deployment requirements. They need an Infrastructure and Oracle Developer Suite to deploy and test their applications. This topology is intended to run on medium-sized machines Key management considerations for the Forms, Reports, and Discoverer Developer Topology are:

- Use Application Server Control for:
  - Starting and stopping components as needed
  - Enabling/Disabling unused components so they do not consume system resources
  - Setting or changing configuration parameters for OC4J, Oracle HTTP Server, and OracleAS Web Cache
  - Deploying and configuring applications
  - Managing application security
  - Monitoring application and component performance and resource consumption in real-time
  - Viewing and setting port numbers
  - Viewing and searching log files
  - Managing Infrastructure schemas
- Use Oracle DBA Studio for managing the Metadata Repository
- Command-line utilities are available for scripting and automation
- Use Oracle-recommended backup and recovery strategies

Figure 10–3 illustrates the Forms, Reports, and Discoverer Developer Topology. Note that "O\_Hx" in the figure denotes an Oracle home directory.

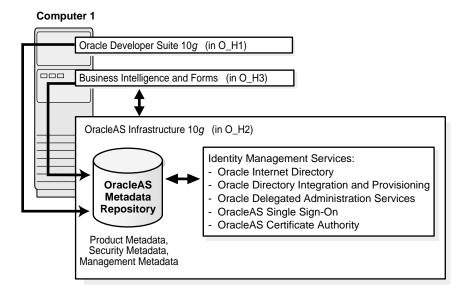

Figure 10–3 Forms, Reports, and Discoverer Topology

## 10.2.4 Integration Architects and Process Modelers Topology

Integration architects and process modelers require the OracleAS ProcessConnect middle-tier installation. They need appropriate adapters and an Infrastructure to deploy and test their integration applications. This topology is intended to run on medium-sized machines.

Key management considerations for Integration Architects and Process Modelers Topology are:

- Use Application Server Control for:
  - Starting and stopping components as needed
  - Enabling/Disabling unused components so they do not consume system resources
  - Setting or changing configuration parameters for OC4J, Oracle HTTP Server, and OracleAS Web Cache
  - Deploying and configuring applications
  - Managing application security

- Monitoring application and component performance and resource consumption in real-time
- Viewing and setting port numbers
- Viewing and searching log files
- Managing Infrastructure schemas
- Use Oracle DBA Studio for managing the Metadata Repository
- Command-line utilities are available for scripting and automation
- Use Oracle-recommended backup and recovery strategies

Figure 10–4 illustrates the Integration Architect and Process Modeler Topology. Note that "O\_H*x*" in the figure denotes an Oracle home directory.

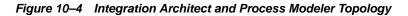

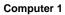

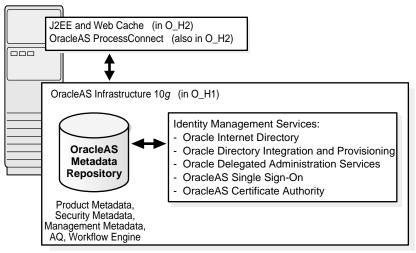

# **10.3 General Deployment Topologies**

This section provides management considerations for the following recommended general deployment topologies:

- Enterprise Data Center Topologies
- Departmental Topology
- Development Life Cycle Support Topology

#### 10.3.1 Enterprise Data Center Topologies

Enterprise Data Center topologies can be used by multiple departments sharing the same data center. There are two Enterprise Data Center topologies:

- Enterprise Data Center Topology for Java Applications
- Enterprise Data Center Topology for Portal, Wireless, Business Intelligence, and Forms Applications

Key management considerations for Enterprise Data Center topologies are:

- Use Application Server Control for:
  - Starting and stopping components as needed
  - Enabling/Disabling unused components so they do not consume system resources
  - Setting or changing configuration parameters for OC4J, Oracle HTTP Server, and OracleAS Web Cache
  - Deploying and configuring applications
  - Managing application security
  - Monitoring application and component performance and resource consumption in real-time
  - Viewing and setting port numbers
  - Viewing and searching log files
  - Managing Infrastructure schemas
- Use Oracle DBA Studio for managing the Metadata Repository
- Command-line utilities are available for scripting and automation
- Use Oracle-recommended backup and recovery strategies

#### **Enterprise Data Center Topology for Java Applications**

This topology assumes that you want to create new databases for Product, Management, and Security services. If you choose to use an existing database, the product metadata will inherit the high availability solution already deployed for that database.

Figure 10–5 illustrates the Enterprise Data Center Topology for Java Applications.

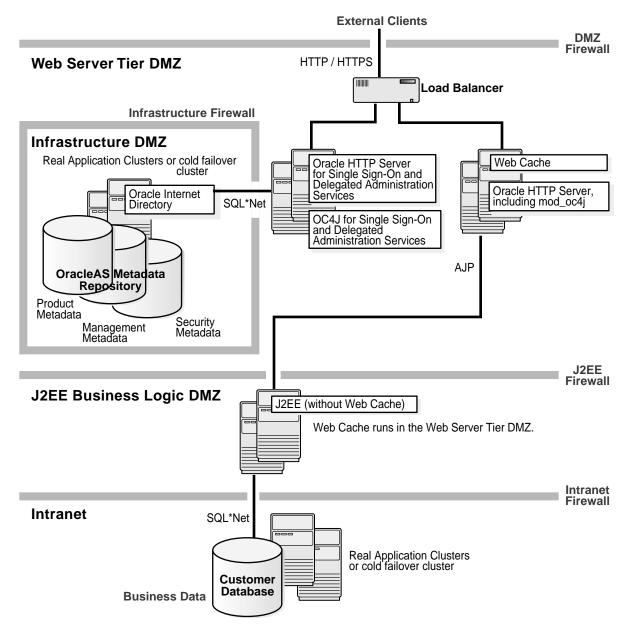

Figure 10–5 Enterprise Data Center Topology for Java Applications

# Enterprise Data Center Topology for Portal, Wireless, Business Intelligence, and Forms Applications

This topology assumes that you want to create new databases for Product, Management, and Security services. If you choose to use an existing database, the product metadata will inherit the high availability solution already deployed for that database.

Figure 10–6 illustrates the Enterprise Data Center Topology for Portal, Wireless, Business Intelligence, and Forms Applications.

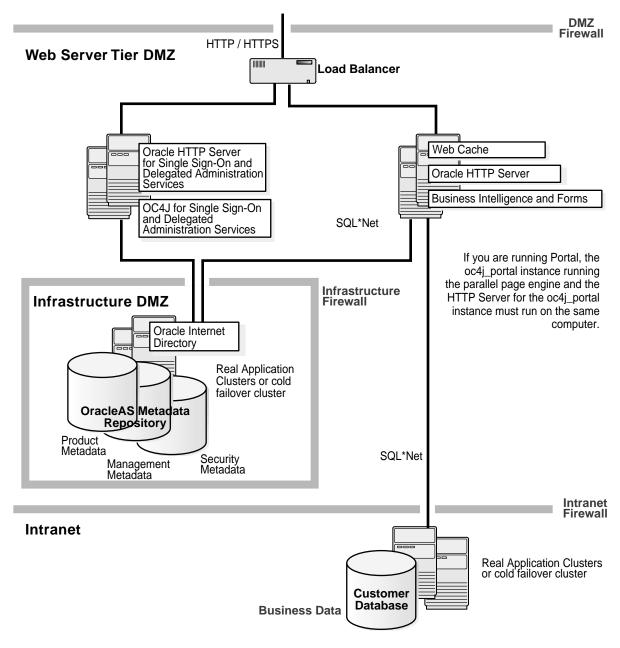

Figure 10–6 Enterprise Data Center Topology for Portal, Wireless, Business Intelligence, and Forms

## 10.3.2 Departmental Topology

The Departmental Topology can be used by departments hosting their applications. This topology consists of a subset of considerations and requirements from the Enterprise Data Center topologies.

Key management considerations for using the Departmental Topology are:

- Use Application Server Control for:
  - Starting and stopping components as needed
  - Enabling/Disabling unused components so they do not consume system resources
  - Setting or changing configuration parameters for OC4J, Oracle HTTP Server, and OracleAS Web Cache
  - Deploying and configuring applications
  - Managing application security
  - Monitoring application and component performance and resource consumption in real-time
  - Viewing and setting port numbers
  - Viewing and searching log files
  - Managing Infrastructure schemas
- Use Oracle DBA Studio for managing the Metadata Repository
- Command-line utilities are available for scripting and automation
- Use Oracle-recommended backup and recovery strategies

Figure 10-7 illustrates the Departmental Topology.

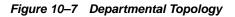

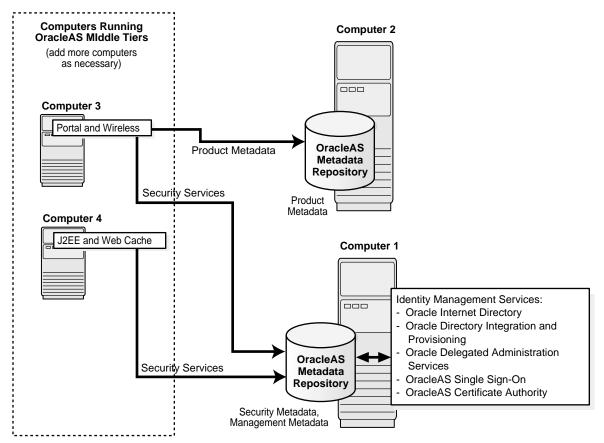

## 10.3.3 Development Life Cycle Support Topology

The Development Life Cycle Support Topology provides a seamless environment for moving applications from the test environment to the staging environment, and from there to the production environment.

The Development Life Cycle Support Topology is a combination of other topologies which support moving applications from test to stage to production environments.

- Test environment: Application developers test their applications in their own environments. Examples of testing environments:
  - Java Developer Topology

- Portal and Wireless Topology
- Forms, Reports, and Discoverer Developer Topology
- Stage environment: QA personnel test all applications before deploying them to the production environment. In this environment, you can use the Departmental Topology. This topology in a stage environment runs applications from all departments, not just from a single department.
- Production environment: Applications are ready for use by both internal and external users. See Enterprise Data Center Topologies.

Key management considerations for the Development Life Cycle Support Topology are:

- Use Application Server Control for:
  - Starting and stopping components as needed
  - Enabling/Disabling unused components so they do not consume system resources
  - Setting or changing configuration parameters for OC4J, Oracle HTTP Server, and OracleAS Web Cache
  - Deploying and configuring applications
  - Managing application security
  - Monitoring application and component performance and resource consumption in real-time
  - Viewing and setting port numbers
  - Viewing and searching log files
  - Managing Infrastructure schemas
- Use Oracle DBA Studio for managing the Metadata Repository
- Command-line utilities are available for scripting and automation
- Use Oracle-recommended backup and recovery strategies
- Use the Oracle-recommended procedures for changing Infrastructure services from test to production.

See Also: Chapter 8, "Changing Infrastructure Services"

# Part IV

# **Backup and Recovery**

Backup and recovery refers to the various strategies and procedures involved in guarding against hardware failures and data loss, and reconstructing data should loss occur. This part describes how to back up and recover Oracle Application Server.

This part contains the following chapters:

- Introduction to Backup and Recovery
- Oracle Application Server Backup and Recovery Tool
- Backup Strategy and Procedures
- Recovery Strategies and Procedures

# 11

# **Introduction to Backup and Recovery**

This chapter provides information on getting started with Oracle Application Server backup and recovery.

It contains the following topics:

- Philosophy of Oracle Application Server Backup and Recovery
- Overview of the Backup Strategy
- Overview of Recovery Strategies
- What is the Oracle Application Server Backup and Recovery Tool?
- Assumptions and Restrictions
- Backup and Recovery Considerations for DCM
- Backup and Recovery Considerations for High Availability Environments
- Roadmap for Getting Started with Backup and Recovery

# 11.1 Philosophy of Oracle Application Server Backup and Recovery

This section introduces the philosophy for backing up and recovering your Oracle Application Server environment.

A typical Oracle Application Server environment contains:

- An Infrastructure installation that contains Identity Management and a Metadata Repository
- One or more middle-tier installations (J2EE and Web Cache, Portal and Wireless, or Business Intelligence and Forms) that may use the Infrastructure

The installations in an Oracle Application Server environment are interdependent in that they contain configuration information, applications, and data that are kept in sync. For example, when you perform a configuration change, you might update configuration files in the middle-tier installation and Infrastructure; when you deploy an application, you might deploy it to all middle-tier installations; and when you perform an administrative change on a middle-tier installation, you might update data in the Metadata Repository.

It is, therefore, important to consider your entire Oracle Application Server environment when performing backup and recovery. For example, you should not back up your middle-tier installation on Monday and your Infrastructure on Tuesday. If you lose files in your middle-tier installation, you could restore it to Monday's state. However, your Infrastructure would be in its current state—out of sync with the middle tier. And, because you backed up the Infrastructure on Tuesday, you would have no means of restoring it to a state in sync with Monday's middle-tier installation. You would not be able to restore your environment to a consistent state.

Instead, you should back up your entire Oracle Application Server environment at once. Then, if a loss occurs, you can restore your entire environment to a consistent state.

For the purposes of backup and recovery, you can divide your Oracle Application Server into different types of files, as shown in Figure 11–1.

Figure 11–1 Types of Files for Oracle Application Server Backup and Recovery

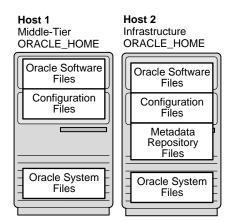

The types of files for backup and recovery are:

Oracle software files

These are static files such as binaries and libraries. They reside in the middle-tier and Infrastructure Oracle homes. They are created at installation time.

#### Configuration files

These files contain configuration information and deployed applications. They reside in the middle-tier and Infrastructure Oracle homes. They are created at installation time and are updated during the normal operation of your application server.

#### Metadata Repository files

These are the datafiles and control files that make up your Metadata Repository. They reside in the Infrastructure Oracle home. They are created at installation time and are updated during the normal operation of your application server.

#### Oracle system files

These files may be in the /var/opt/oracle or /etc directory, and the oraInventory directory. They exist on each host in your Oracle Application Server environment. They usually reside outside of your Oracle Application

Server installations, although the oraInventory directory may be in an Oracle home. They are created and updated by Oracle Universal Installer at installation time and contain information about your installations.

The strategies and procedures in this book involve backing up and recovering these different types of files in a manner that maintains your Oracle Application Server environment in a consistent state.

**Note:** Your Oracle Application Server environment contains additional files to those mentioned in this section, such as log files; database configuration files, including tnsnames.ora, listener.ora, sqlnet.ora, orapwd, and spfile/pfile; and additional files you may deploy in the Oracle home, such as static HTML files and CGI scripts.

The tools and procedures in this book do not cover these files. Oracle recommends you protect yourself from loss of these files using your routine filesystem backup procedures.

# 11.2 Overview of the Backup Strategy

This section describes the backup strategy used in this book. It contains the following topics:

- Types of Backups
- Recommended Backup Strategy

### 11.2.1 Types of Backups

The Oracle Application Server backup strategy involves two types of backups:

- Complete Oracle Application Server Environment Backup
- Online Backup

#### **Complete Oracle Application Server Environment Backup**

A complete Oracle Application Server environment backup includes:

- A full backup of all files in the middle-tier Oracle homes (this includes Oracle software files and configuration files)
- A full backup of all files in the Infrastructure Oracle home (this includes Oracle software files and configuration files)

- A complete cold backup of the Metadata Repository
- A full backup of the Oracle system files on each host in your environment

In Figure 11–2, the files that are backed up during a complete Oracle Application Server environment backup are shaded. The complete Oracle Application Server environment backup includes everything necessary to restore the initial installation of your Oracle Application Server environment. You must shut down your Oracle Application Server environment before performing this backup.

Figure 11–2 Files Backed Up in a Complete Oracle Application Server Environment Backup

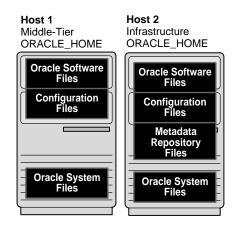

#### **Online Backup**

An online backup includes:

- An incremental backup of the configuration files in the middle-tier Oracle homes.
- An incremental backup of the configuration files in the Infrastructure Oracle home
- An online backup of the Metadata Repository

In Figure 11–3, the files that are backed up during an online backup are shaded. The online backup involves saving the configuration information, applications, and data across your entire Oracle Application Server environment at the same point in time. You can leave your Oracle Application Server up while performing an online backup.

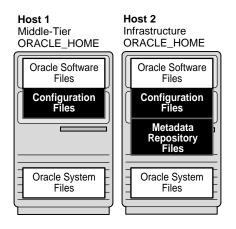

Figure 11–3 Files Backed Up in an Online Backup

## 11.2.2 Recommended Backup Strategy

This section outlines the recommended strategy for performing backups. Using this strategy ensures that you will be able to perform the recovery procedures in this book.

#### 1. Perform a complete Oracle Application Server environment backup.

Immediately after you install Oracle Application Server, you should perform a complete Oracle Application Server environment backup. This backup contains everything you need in order to restore your environment to its initial state. It servers as a baseline for all subsequent online backups.

#### 2. Perform online backups on a regular basis.

After every administrative change, or, if this is not possible, on a regular basis, perform an online backup of your Oracle Application Server environment. This will enable you to restore your environment to a consistent state as of the time of your most recent online backup.

**See Also:** Appendix G, "Examples of Administrative Changes" to learn more about administrative changes

# 3. After a major change, perform a new complete Oracle Application Server environment backup.

If you make a major change to your Oracle Application Server environment, perform a new complete Oracle Application Server environment backup. This backup will serve as the basis for subsequent online backups.

Perform a new complete Oracle Application Server environment backup after:

- An operating system software upgrade
- An Oracle Application Server software upgrade or patch application
- 4. Perform online backups on a regular basis.

After you establish a new complete Oracle Application Server environment backup, return to Step 2 and continue to perform online backups on a regular basis.

# 11.3 Overview of Recovery Strategies

There are two types of Oracle Application Server recovery strategies used in this book:

- Recovery Strategies for Data Loss, Host Failure, or Media Failure (Critical)
- Recovery Strategies for Process Crashes or System Outages (Non-Critical)

#### Recovery Strategies for Data Loss, Host Failure, or Media Failure (Critical)

These strategies enable you to recover from critical failures that involve actual data loss. Depending on the type of loss, they can involve recovering any combination of the following types of files:

- Oracle software files
- Configuration files
- Metadata Repository files
- Oracle system files

In all cases, these strategies involve making sure your state is consistent across all installations.

#### **Recovery Strategies for Process Crashes or System Outages (Non-Critical)**

These strategies involve restarting processes that have stopped or failed. They do not involve restoring data. They are included in this book for completeness.

# 11.4 What is the Oracle Application Server Backup and Recovery Tool?

The Oracle Application Server Backup and Recovery Tool (OracleAS Backup and Recovery Tool) is a Perl script and associated configuration files. You can use the tool to backup and recover the following types of files:

- Configuration files in the middle-tier and Infrastructure Oracle home
- Metadata Repository files

The OracleAS Backup and Recovery Tool is available on the "OracleAS RepCA and Utilities" CD-ROM. Instructions for installing and configuring the tool are in Chapter 12, "Oracle Application Server Backup and Recovery Tool".

# 11.5 Assumptions and Restrictions

The following assumptions and restrictions apply to the backup and recovery procedures in this book:

- The following installation types are supported:
  - J2EE and Web Cache
  - Portal and Wireless
  - Business Intelligence and Forms
  - Infrastructure (Identity Management and Metadata Repository)
  - Infrastructure (Identity Management only)
  - Infrastructure (Metadata Repository only)
  - OracleAS TopLink (Standalone or installed into a middle-tier Oracle home)
  - OracleAS ProcessConnect
  - Oracle Content Management Software Development Kit
- Warning: You *cannot* use the OracleAS Backup and Recovery Tool on a Metadata Repository that was created by running Oracle Application Server Repository Creation Assistant (OracleAS RepCA) on an existing database. You must backup and recover that type of Metadata Repository using standard database backup and recovery.
- The procedures in this book assume the Metadata Repository is a single instance database. If you are using OracleAS Cold Failover Cluster, OracleAS Active Failover Cluster, or Disaster Recovery, refer to Section 11.7, "Backup and

Recovery Considerations for High Availability Environments" for special considerations.

 If you would like to use the OracleAS Backup and Recovery Tool in a standalone OracleAS TopLink installation, you must manually edit config.inp and set config\_files\_list as follows:

config\_files\_list=config\_toplink\_files.inp,config\_misc\_files.inp

Refer to Section 12.4, "How to Configure the OracleAS Backup and Recovery Tool".

# 11.6 Backup and Recovery Considerations for DCM

Distributed Configuration Management (DCM) is a framework for managing configuration information for application server instances, OracleAS Clusters, and the following components: Oracle HTTP Server, OC4J, OPMN, and JAZN.

This section discusses features of DCM that require consideration when performing backup and recovery. It contains the following topics:

- Considerations for DCM File-based Repositories
- Considerations for DCM Archives

#### 11.6.1 Considerations for DCM File-based Repositories

All middle-tier instances that are part of a farm use a DCM repository. The DCM repository contains configuration information and deployed J2EE applications.

There are two types of DCM repositories:

- Database repository—this is stored in the DCM schema in a Metadata Repository.
- File-based repository—this is stored on the filesystem in the Oracle home of one middle-tier instance in the farm, known as the *repository host instance*.

If your environment contains a database repository, you do not need to perform any special steps because the repository will be backed up and recovered during normal Metadata Repository backup and recovery.

If your environment contains a file-based repository, there are some special considerations for backup and recovery.

Backup Considerations for DCM File-based Repositories

When you back up the middle-tier instance that contains the file-based repository (the repository host instance), you should perform an additional step to create a backup of the file-based repository. Then, in case you lose the instance, you can recover the repository. The steps for creating the repository backup are included in the backup procedures in this book.

You can identify the repository host instance using the following command:

ORACLE\_HOME/dcm/bin/dcmctl whichFarm

This command returns a Repository Type of "Distributed File Based (host)" when run in the Oracle home of the repository host instance.

#### Recovery Considerations for DCM File-based Repositories

If you lose the repository host instance, you must restore the file-based repository as part of restoring the instance. If you restore the instance to a new host, you must perform an additional step to notify the other members of the farm that the repository is on a new host. These steps are included in the recovery procedures in this book.

**See Also:** Oracle Application Server 10g High Availability Guide for more information on DCM file-based repositories

#### 11.6.2 Considerations for DCM Archives

A DCM archive is a snapshot of the configuration of an Oracle Application Server instance or cluster at a particular point in time. You can apply archived configurations to the same instance or cluster, or to a different instance or cluster.

DCM archives are stored in the DCM repository (file-based or database). For standalone J2EE and Web Cache instances, archives are stored on the local filesystem.

You can use DCM archiving separately from OracleAS Backup and Recovery. It is an easy way to save configurations before making changes to your system, or to save and restore a particular configuration for specific purposes, such as operating one configuration during the day and another at night.

In addition, you can incorporate DCM archiving into your OracleAS Backup and Recovery strategies as follows:

#### Backup Considerations for DCM Archives

Oracle recommends that you create a DCM archive of each middle-tier instance every time you perform a backup, and export the archives to a backup location.

This provides an additional measure of safety. The steps for creating and exporting a DCM archive are included in the backup procedures in this book.

#### Recovery Considerations for DCM Archives

Typically, you will not require a DCM archive for restoring your environment. However, there may be situations when you cannot restore middle-tier configuration files or the repository successfully. You can then use the DCM archive to restore your DCM configurations.

**See Also:** Distributed Configuration Management Reference Guide for more information on DCM archiving, and Oracle Technology Network (http://otn.oracle.com) for the latest information on DCM

# 11.7 Backup and Recovery Considerations for High Availability Environments

This section provides considerations for performing backup and recovery in Oracle Application Server environments that use high availability solutions. It contains the following topics:

- Considerations for OracleAS Cold Failover Cluster
- Considerations for OracleAS Active Failover Cluster
- Considerations for OracleAS Disaster Recovery

### 11.7.1 Considerations for OracleAS Cold Failover Cluster

If you use OracleAS Cold Failover Cluster, you can use the procedures in this book to backup and recover your environment, with the following additional considerations:

- Backup Considerations for OracleAS Cold Failover Cluster
  - Oracle recommends that you locate archive logs for the Metadata Repository on the shared disk. This ensures that, when failing over from one cluster node to another in the case of media recovery, the archive logs are also failed over and available.
  - You can generate archive logs to a local filesystem, however, the same path must be available during runtime on whichever node is hosting the Infrastructure instance.

 Proper capacity planning is required in order to ensure adequate space is available to store the desired number of archive logs.

#### Recovery Considerations for OracleAS Cold Failover Cluster

There are no special considerations for recovering OracleAS Cold Failover Cluster. As mentioned in the previous backup section, if archive logs are stored on a local filesystem, in the case of media recovery, all archive logs must be made available to the application server instance performing the recovery. Recovery can be performed on either node of the cluster.

**See Also:** Oracle Application Server 10g High Availability Guide for more information on OracleAS Cold Failover Cluster

### 11.7.2 Considerations for OracleAS Active Failover Cluster

If you use OracleAS Active Failover Cluster (AFC), you can use the procedures in this book to backup and recover your environment, with the following additional considerations:

**Note:** In the initial release of Oracle Application Server 10g (9.0.4), Active Failover Cluster is a Limited Release feature. Please check Metalink (http://metalink.oracle.com) for the current certification status of this feature, or consult your Sales Representative, before deploying this feature in a production environment.

- Backup Considerations for OracleAS Active Failover Cluster
  - In the case of AFC where the Metadata Repository is a RAC database:
    - When you enable automatic archiving, you must perform the step on every RAC instance.
    - Enabling ARCHIVELOG mode is done at the database level. Make sure to shut down all RAC instances (the entire database), mount one instance, and then enable ARCHIVELOG mode one that instance with the ALTER SYSTEM command.
  - Ensure archive destinations are the same on all nodes.
  - Keep backups consistent across all AFC nodes. Perform configuration file backups and Metadata Repository backups using the OracleAS Backup and

Recovery Tool on one node. Then perform backups of only the configuration files on the additional AFC nodes.

Once the configuration files and Metadata Repository have been backed up on the first AFC node, ensure no administrative changes take place until the configuration files on the additional AFC nodes have been backed up. If any administrative changes occur before you have a chance to backup the additional AFC nodes, a new backup of all AFC nodes is required.

**See Also:** Appendix G, "Examples of Administrative Changes" to learn more about administrative changes

- Recovery Considerations for OracleAS Active Failover Cluster
  - In case of media recovery, ensure the archive logs from all AFC nodes are available in the archive log destination on the node where recovery is taking place.
  - Complete the recovery of configuration files and the Metadata Repository on one node first. Recover only the configuration files (not the Metadata Repository) on the additional AFC nodes. In an AFC Infrastructure configuration, the Metadata Repository is shared between all nodes. Once you have recovered the Metadata Repository on one node, there is no need to recover the Metadata Repository on the additional nodes.

**See Also:** Oracle Application Server 10g High Availability Guide for more information on OracleAS Active Failover Cluster

### 11.7.3 Considerations for OracleAS Disaster Recovery

If you are using OracleAS Disaster Recovery, refer to the OracleAS Disaster Recovery documentation for considerations on using backup and recovery in an OracleAS Disaster Recovery environment.

See Also: Oracle Application Server 10g High Availability Guide

# 11.8 Roadmap for Getting Started with Backup and Recovery

This section provides a roadmap for getting started with Oracle Application Server backup and recovery.

#### 1. Learn About Database Backup and Recovery.

The Oracle Application Server environment includes the Metadata Repository—an Oracle9*i* database. Performing backup and recovery on Oracle Application Server includes performing backup and recovery of a database. It is, therefore, important for application server administrators to understand database backup and recovery.

If you are not experienced with database backup and recovery, Oracle recommends you read *Oracle9i Backup and Recovery Concepts Release 1 (9.0.1)*, which is available in the Oracle9*i* document library.

In particular, the following topics apply to Oracle Application Server backup and recovery:

- Using ARCHIVELOG mode
- Performing cold database backups
- Performing online database backups
- Using the RMAN backup and recovery utility

#### 2. Install and Configure the OracleAS Backup and Recovery Tool.

Oracle recommends you install and configure the tool and familiarize yourself with its features. Even if you do not use the tool in the long run, it will help you get started with backup and recovery.

You must install the tool into each of your Infrastructure and middle-tier installations. This is because you will customize the tool for each installation. Chapter 12, "Oracle Application Server Backup and Recovery Tool" provides instructions.

#### 3. Implement the Backup Strategy.

Chapter 13, "Backup Strategy and Procedures" outlines the Oracle-recommended backup strategy and backup procedures. Following this backup strategy ensures that you will be able to perform the recovery procedures in this book.

#### 4. Recover as Necessary.

In the event of system failure or data loss, refer to Chapter 14, "Recovery Strategies and Procedures". It outlines different types of failures and describes the procedures you can follow to recover.

# <u>12</u>

# Oracle Application Server Backup and Recovery Tool

This chapter describes how to install, configure, and use the Oracle Application Server Backup and Recovery Tool (OracleAS Backup and Recovery Tool).

It contains the following topics:

- What is the Oracle Application Server Backup and Recovery Tool?
- How to Obtain the OracleAS Backup and Recovery Tool
- How to Install the OracleAS Backup and Recovery Tool
- How to Configure the OracleAS Backup and Recovery Tool
- Customizing the Tool for Your Configuration Files
- OracleAS Backup and Recovery Tool Usage Summary
- Best Practices for Restoring and Recovering the Metadata Repository
- Error Messages You Can Ignore

# 12.1 What is the Oracle Application Server Backup and Recovery Tool?

The Oracle Application Server Backup and Recovery Tool (OracleAS Backup and Recovery Tool) is a Perl script and associated configuration files you can use to backup and recover configuration files and the Metadata Repository in your Oracle Application Server environment. The types of files you can back up and recover using the tool are shaded in Figure 12–1.

*Figure 12–1 Files You Can Backup and Recover Using OracleAS Backup and Recovery Tool* 

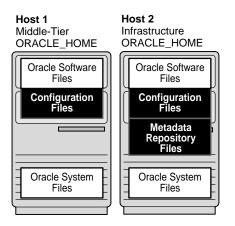

The tool can be used in different ways, depending on your level of experience and requirements:

- At a minimum, all users can refer to the tool for the list of Oracle Application Server configuration files that must be backed up
- If you are new to backup and recovery, you can use the tool to perform configuration file and Metadata Repository backup and recovery
- If you are experienced with backup and recovery, you can refer to the tool for guidance when setting up your own configuration file and Metadata Repository backup and recovery scripts

# 12.2 How to Obtain the OracleAS Backup and Recovery Tool

You can obtain the Oracle Application Server Backup and Recovery Tool from the "OracleAS RepCA and Utilities" CD-ROM. The tool is located on the CD-ROM in the utilities/backup directory.

**See Also:** Oracle Application Server 10g Installation Guide for information about the "OracleAS RepCA and Utilities" CD-ROM

# 12.3 How to Install the OracleAS Backup and Recovery Tool

Before you install the OracleAS Backup and Recovery Tool, review the following notes:

• You should install the tool multiple times—once for each Infrastructure and middle-tier installation in your environment. This is because you will customize the tool for each installation.

**Note:** You cannot use the tool on a Metadata Repository installation that was created by running OracleAS RepCA in an existing database. Refer to Section 11.5, "Assumptions and Restrictions".

• You must install the tool on the same host as its corresponding installation. You can install the tool in the Oracle home of its corresponding installation, or you can install it into a directory outside of the Oracle home.

To install the OracleAS Backup and Recovery Tool:

- 1. Log in as the user who installed Oracle Application Server.
- 2. Extract the contents of the backup\_restore.tar file from the "OracleAS RepCA and Utilities" CD-ROM to your disk. You can install in the Oracle home, or in another directory outside of the Oracle home. For example, to install it in the Oracle home:

```
cd ORACLE_HOME
tar xvf CD_ROM/utilities/backup/backup_restore.tar
```

3. Make sure the bkp\_restore.pl file has execute permission, for example:

```
chmod 755 ORACLE_HOME/backup_restore/bkp_restore.pl
```

**4.** Familiarize yourself with the OracleAS Backup and Recovery Tool files, which are described in the Table 12–1. Instructions for editing the configuration files are in subsequent steps.

| File <sup>1</sup>                                | Description                                                                                                    |
|--------------------------------------------------|----------------------------------------------------------------------------------------------------|
| bkp_restore.pl                                   | The Perl script that you execute to perform backup and recovery operations                                                                                                    |
| config/config.inp                                | The main configuration file that contains<br>parameters for customizing the tool for<br>your environment                                                                                                 |
| config/config_ <component>_files.inp</component> | Component configuration files—each<br>contains a list of configuration files for a<br>particular component. These specify<br>which files to back up when performing a<br>configuration file backup.      |
| *.tmpl                                           | Templates for scripts for performing<br>database backup and recovery operations<br>using RMAN. When you initially<br>configure the tool, a customized .dat file<br>will be created from each .tmpl file. |
| query_dbid.sql                                   | A SQL script called by the tool to initialize your configuration                                                                                                    |

Table 12–1 OracleAS Backup and Recovery Tool Files

<sup>1</sup> Paths are relative to the root of the OracleAS Backup and Recovery Tool directory.

# 12.4 How to Configure the OracleAS Backup and Recovery Tool

This section describes how to configure the OracleAS Backup and Recovery Tool. You must follow these steps for each installation in your environment.

- 1. The tool writes out log files and backup files, and you must create the following directories to hold these.
  - **a.** Log file directory: (Middle tier and Infrastructure) This directory holds log files created by the tool. This directory should have several megabytes of space.
  - **b. Configuration file backup directory**: (Middle tier and Infrastructure) This directory hold configuration file backups. This directory should have several hundred megabytes of space.

**c. Database backup directory**: (Infrastructure only) This directory holds datafile and control files backups of the Metadata Repository, as well as archived redo logs. This directory should have several gigabytes of space.

Recommendations for creating these directories are as follows:

- Create your backup directories on a filesystem on a separate disk and, if
  possible, a separate disk controller, than your Oracle Application Server
  Oracle home. This will give you the best chance of recovering data in the
  event of a hardware failure.
- Make sure your backup directories are writable by the user that installed Oracle Application Server.

For example, to create a log file directory, configuration file backup directory, and database backup directory on /disk1:

```
mkdir -p /disk1/backups/log_files
mkdir -p /disk1/backups/config_files
mkdir -p /disk1/backups/db_files
cd /disk1/backups
chmod 755 log_files config_files db_files
chown OracleAS_user log_files config_files db_files
```

2. Edit config.inp and modify the parameters as described in Table 12–2. Notice that some of the instructions are different depending on whether this is a middle-tier or Infrastructure installation.

| Parameter          | Value                                                                                                    |
|--------------------|----------------------------------------------------------------------------------------------------|
| oracle_home        | Specify the full path of the Oracle home.                                                                                                    |
| log_path           | Specify the full path of the log file directory.                                                                                                |
| config_files_list  | Do not insert a value for this; leave it as config_files_list=DO_NOT_SET.                                                                       |
|                    | This parameter will be updated with the appropriate list of configuration files for your installation when you run bkp_restore.pl -m configure. |
| config_backup_path | Specify the full path of the configuration file backup directory.                                                                               |

Table 12–2 Parameters in config.inp

| Parameter    | Value                                                                                                    |
|--------------|----------------------------------------------------------------------------------------------------|
| install_type | Do not insert a value for this; leave is as install_type=DO_NOT_SET.                                                                                                    |
|              | This parameter will be updated with the appropriate value for your installation when you run bkp_restore.pl -m configure.                                                                                                    |
| dbid         | Do not insert a value for this; leave it as dbid=DO_NOT_SET.                                                                                                    |
|              | For Infrastructure installations, this value will be updated<br>when you run bkp_restore.pl -m configure. By<br>default, the tool obtains the dbid from the Metadata<br>Repository. Or, you can supply a dbid in special cases<br>involving migrating a Metadata Repository from one host to<br>another, such as for Disaster Recovery. |
|              | For middle-tier installations, this value will stay untouched.                                                                                                    |
| oracle_home  | Middle-tier Installation:                                                                                                    |
|              | Leave this line commented out.                                                                                                    |
|              | Infrastructure:                                                                                                    |
|              | If desired, specify an alternate pfile to use when starting up<br>the database. Otherwise, leave the line commented out and the<br>default pfile will be used:                                                                                                    |
|              | <ul> <li>ORACLE_HOME/dbs/initasdb.ora</li> </ul>                                                                                                    |
|              | Be sure to leave the pfile entry commented out if you want<br>to use the default because blank values are not allowed in this<br>file.                                                                                                    |
| log_path     | Middle-tier Installation:                                                                                                    |
|              | Do not insert a value for this; leave it as database_backup_path=VALUE_NOT_SET.                                                                                                    |
|              | Infrastructure:                                                                                                    |
|              | Specify the full path of the database backup directory.                                                                                                    |

Table 12–2 (Cont.) Parameters in config.inp

- **3.** Set the ORACLE\_HOME environment variable to the Oracle Application Server Oracle home.
- 4. If this is an Infrastructure installation:
  - a. Set the ORACLE\_SID environment variable to the Metadata Repository SID. The default is asdb.
  - **b.** Make sure the Metadata Repository is started.

5. Configure the tool by running it with the -m configure option, for example:

cd BACKUP\_TOOL\_DIR ./bkp\_restore.pl -m configure

This updates parameters in config.inp and, in the case of an Infrastructure, creates customized .dat files, which are used to backup, restore, and recover the Metadata Repository.

You are now ready to use the OracleAS Backup and Recovery Tool.

# 12.5 Customizing the Tool for Your Configuration Files

As shipped, the OracleAS Backup and Recovery Tool backs up all of the Oracle Application Server configuration files that are necessary to reconstruct an Oracle Application Server installation. You can customize the tool to include any additional files that you would like to back up regularly, or to exclude any configuration files you do not want to back up.

# 12.5.1 How the Tool Works When Backing Up Configuration Files

Before you customize the tool, you should understand how it works. When you use the tool to back up your configuration files, it:

- 1. Opens config.inp (unless another environment file was specified with the -e option) and retrieves config\_files\_list.
- 2. Attempts to open each file in config\_files\_list and exits with an error if it cannot open all of the files.
- 3. Examines the contents of config\_exclude\_files.inp. The tool will not attempt to back up the files listed in this file.
- 4. Walks through each file in config\_files\_list and examines the first entry in each file. This entry is the *key file*. The key file is used to determine if the component exists in this installation.
  - If the tool finds the key file, it knows the component is installed, and attempts to back up all of the entries in the file. It logs an error whenever it cannot find a file.
  - If the key file does not exist, the tool does not attempt to back up any entries in the configuration file. It logs an error to the log file and skips to the next configuration file.

# 12.5.2 How to Customize the Tool

Since the tool knows how to determine which configuration files exist in your installation, it is not necessary to customize the tool. However, you may want to customize the tool by:

Adding Files to a Backup

You may want to add your own local configuration files or any other files you would like to back up regularly, such as log files

Excluding Files from a Backup

You may want to exclude files from being backed up

### Adding Files to a Backup

To add a files to a backup, add entries to the config\_misc\_files.inp file as follows:

• To specify a particular file:

\${OH}/directorypath/file

• To specify an entire directory:

\${OH}/directorypath/

To use wildcards:

\${OH}/directorypath/\*.html

You can add as many entries as you like. The config\_misc\_files.inp file is always included in the config\_files\_list in parameter in config.inp, so there is no need to edit config.inp.

Note that you do not need to specify a key file in config\_misc\_files.inp.

### **Excluding Files from a Backup**

You can exclude files from a backup in either of the following ways:

- You can simply remove the file entry from its config\_component.inp file.
- If you have a situation where a config\_component.inp file specifies an entire directory to back up, and you would like to exclude a specific file from that directory, you can add an entry for that file to config\_exclude\_files.inp. The tool will back up the entire directory

except for the file you specify. You cannot specify directories or use wildcards in config\_exclude\_files.inp—only single file entries are allowed.

Note that you do not need to specify a key file in config\_exclude\_files.inp.

# 12.6 OracleAS Backup and Recovery Tool Usage Summary

This section summarizes usage for the OracleAS Backup and Recovery Tool.

It contains the following topics:

- Prerequisites for Running the Tool
- Syntax
- Usage Examples

# 12.6.1 Prerequisites for Running the Tool

Before running the OracleAS Backup and Recovery Tool:

- Log in as the user that installed Oracle Application Server.
- Make sure the ORACLE\_HOME environment variable is set.
- If you are performing a database backup, make sure the ORACLE\_SID environment variable is set. The default is asdb.
- Change (cd) to the directory in which the tool resides.

# 12.6.2 Syntax

The syntax for the OracleAS Backup and Recovery Tool is:

bkp\_restore.pl [-defsv] -m mode [args]

It accepts the following options:

- -d Print a trace without executing.
- -e Specify an environment file (default is config.inp).
- -f Force log file, database backup, and configuration file directories to be created if they are required by the current command and do not exist.
- -s Run in silent mode.
- -v Run in verbose mode.

Use the -m option to specify which mode to run. Some modes take arguments. Table 12–3 describes the OracleAS Backup and Recovery Tool modes and their arguments. All modes and arguments are case-sensitive.

 Table 12–3
 Oracle Application Server Backup and Recovery Tool Modes and Arguments

| Mode and Arguments   | Description                                                                                                    |
|----------------------|----------------------------------------------------------------------------------------------------|
| backup_cold          | Performs a complete cold backup of the Metadata Repository.                                                                                                    |
|                      | <ul> <li>Opens config.inp (or the alternate file specified with the -e option)<br/>and retrieves log_path.</li> </ul>                                                                                                    |
|                      | <ul> <li>Shuts down the database, starts it in mounted mode, but does not open<br/>it.</li> </ul>                                                                                                    |
|                      | <ul> <li>Performs a backup of the datafiles and control files using RMAN. The<br/>commands are in backup_cold.dat.</li> </ul>                                                                                                    |
|                      | <ul> <li>Stores the backup in the directory specified in backup_cold.dat.<br/>(This is usually set to the database_backup_path in config.inp.)</li> </ul>                                                                                                   |
|                      | <ul> <li>Stores a log file in log_path.</li> </ul>                                                                                                    |
|                      | <ul> <li>Opens the database.</li> </ul>                                                                                                    |
| backup_cold_incr     | Performs an incremental backup of the Metadata Repository.                                                                                                    |
| -l incr_backup_level | Works the same as backup_cold, except:                                                                                                    |
|                      | • The -l option specifies the increment level (0 - 4).                                                                                                    |
|                      | <ul> <li>Uses the backup_cold_incrlevel.dat file</li> </ul>                                                                                                    |
|                      | There are two types of incremental backups, cumulative and differential. The tool uses the default type, which is differential. For more information, refer to <i>Oracle9i Recovery Manager User's Guide</i> in the Oracle9 <i>i</i> Documentation Library. |

| Mode and Arguments | Description                                                                                                    |  |
|--------------------|----------------------------------------------------------------------------------------------------|--|
| backup_config      | Performs a full configuration file backup.                                                                                                    |  |
|                    | <ul> <li>Opens config.inp (or the alternate file specified with the -e option)<br/>and retrieves config_files_list, config_backup_path, and<br/>log_path.</li> </ul>                                                                                                    |  |
|                    | • Attempts to open each file in config_files_list. Exits with an error if it cannot open all of the files.                                                                                                    |  |
|                    | • For each file in config_files_list, checks if the first entry (the key file) exists. If it does not exist, assumes this component does not exist and moves on to the next file. Otherwise, backs up all files in the list. If any files do not exist, logs an error and continues. |  |
|                    | • Excludes files listed in config_exclude_files.inp.                                                                                                    |  |
|                    | <ul> <li>When finished, stores the backup in<br/>config_backup_path/config_bkp_timestamp.</li> </ul>                                                                                                    |  |
|                    | <ul> <li>If any errors are encountered, creates a log file in<br/>log_path/config_bkp_timestamp.</li> </ul>                                                                                                    |  |
| backup_config_incr | Performs an incremental configuration file backup.                                                                                                    |  |
|                    | Works the same as backup_config, except:                                                                                                    |  |
|                    | <ul> <li>Backs up all configuration files that have changed since the last full or<br/>incremental configuration file backup.</li> </ul>                                                                                                    |  |
| backup_online      | Performs an online backup of the Metadata Repository.                                                                                                    |  |
|                    | <ul> <li>Opens config.inp (or the alternate file specified with the -e option)<br/>and retrieves log_path.</li> </ul>                                                                                                    |  |
|                    | • Assumes the database is open.                                                                                                    |  |
|                    | <ul> <li>Performs a backup of the datafiles and control files using RMAN. The commands are in backup_online.dat.</li> </ul>                                                                                                    |  |
|                    | <ul> <li>Stores the backup in the directory specified in backup_online.dat.<br/>(This is usually set to the database_backup_path in config.inp.)</li> </ul>                                                                                                    |  |
|                    | • Stores a log file in log_path.                                                                                                    |  |
|                    | Leaves the database open.                                                                                                    |  |

Table 12–3 (Cont.) Oracle Application Server Backup and Recovery Tool Modes and Arguments

| Mode and Arguments   | Description                                                                                                    |  |
|----------------------|----------------------------------------------------------------------------------------------------|--|
| backup_online_incr   | Performs an incremental online backup of the Metadata Repository.                                                                                                    |  |
| -l incr_backup_level | Works the same as backup_online, except:                                                                                                    |  |
|                      | • The -l option specifies the increment level (0 - 4).                                                                                                    |  |
|                      | <ul> <li>Uses the backup_online_incrlevel.dat file</li> </ul>                                                                                                    |  |
|                      | There are two types of incremental backups, cumulative and differential. The tool uses the default type, which is differential. For more information, refer to <i>Oracle9i Recovery Manager User's Guide</i> in the Oracle9 <i>i</i> Documentation Library.                                                                                                    |  |
| configure            | Configures the tool.                                                                                                    |  |
| [-i dbid]            | When using this on an Infrastructure, make sure the Metadata Repository is up before you run this command.                                                                                                    |  |
|                      | <ul> <li>Updates config_files_list and install_type in config.inp<br/>with the appropriate information for your installation.</li> </ul>                                                                                                    |  |
|                      | <ul> <li>If using this on an Infrastructure, updates the configuration file with the database id (dbid) and creates customized *.dat files from the database backup *.tmpl files. By default, it queries the Metadata Repository for the dbid. If you use the -i option, you can supply the dbid (this is used for migrating the Metadata Repository from one node to another, such as for Disaster Recovery).</li> </ul> |  |
| configure_nodb       | Same as "configure" but does not perform the Infrastructure configuration.                                                                                                    |  |
|                      | Note: You should use "configure" for all middle-tier and Infrastructure installations; "configure_nodb" applies to disaster recovery strategies described in <i>Oracle Application Server 10g High Availability Guide</i> .                                                                                                    |  |
| help                 | Prints a usage message.                                                                                                    |  |
| list_changed_config  | Lists any configuration files that have changed since the last full or<br>incremental backup. This command checks the modification date of each file;<br>it doesn't check the actual contents of the file. It writes the list of files to a log<br>file and prints the name of the log file.                                                                                                    |  |

Table 12–3 (Cont.) Oracle Application Server Backup and Recovery Tool Modes and Arguments

| Mode and Arguments                           | Description                                                                                                    |  |
|----------------------------------------------|----------------------------------------------------------------------------------------------------|--|
| restore_config                               | Restores configuration files.                                                                                                    |  |
| [-t<br>config_bkp_ <i>timestamp</i> ]        | <ul> <li>Opens config.inp (or the alternate file specified with the -e option)<br/>and retrieves config_backup_path and log_path.</li> </ul>                                                                                  |  |
| [-n]                                         | <ul> <li>If the -t option is supplied and it is the timestamp from a full backup, it restores that full backup.</li> </ul>                                                                                                    |  |
|                                              | <ul> <li>If the -t option is supplied and it is the timestamp from an incremental<br/>backup, it restores the full backup and all incremental backups up to<br/>and including the specified incremental backup.</li> </ul>    |  |
|                                              | <ul> <li>If the -t option is not supplied, displays a list of configuration file<br/>backups in config_backup_path and exits. You can then rerun the<br/>command and supply one of these files with the -t option.</li> </ul> |  |
|                                              | <ul> <li>Restores all files from the configuration file backup to the Oracle home,<br/>preserving owner, group, permissions, and timestamp.</li> </ul>                                                                        |  |
|                                              | <ul> <li>If any errors are encountered, creates a log file in<br/>log_path/config_rst_timestamp.</li> </ul>                                                                                                    |  |
|                                              | The -n option suppresses prompts so you can use the tool in batch mode.                                                                                                    |  |
| restore_db<br>[-u <i>timestamp</i> ][-c][-n] | Restores and recovers the Metadata Repository from the available cold and online backups.                                                                                                    |  |
|                                              | <ul> <li>Opens config.inp (or the alternate file specified with the -e option)<br/>and retrieves log_path.</li> </ul>                                                                                                    |  |
|                                              | <ul> <li>Restores the control files and datafiles, and performs recovery using<br/>RMAN. The commands are in restore_db.dat.</li> </ul>                                                                                       |  |
|                                              | <ul> <li>Stores a log file in log_path.</li> </ul>                                                                                                    |  |
|                                              | <ul> <li>Leaves the database open.</li> </ul>                                                                                                    |  |
|                                              | By default, this command restores and recovers the database to its most recent state. You can use the $-u$ option to restore and recover the database to its state at a particular point in time. For example:                |  |
|                                              | bkp_restore.pl -m restore_db -u 7/26/2003_13:45:06                                                                                                    |  |
|                                              | By default, this command does not restore the control file. You can use the $-c$ option to restore the control file.                                                                                                    |  |
|                                              | If you use the $-u$ or $-c$ option, be sure to do a full backup right away because all past backups are invalidated.                                                                                                    |  |
|                                              | The -n option suppresses prompts so you can use the tool in batch mode.                                                                                                    |  |
|                                              | Refer to Section 12.7, "Best Practices for Restoring and Recovering the Metadata Repository" for more information.                                                                                                    |  |

Table 12–3 (Cont.) Oracle Application Server Backup and Recovery Tool Modes and Arguments

# 12.6.3 Usage Examples

This section contains usage examples for the OracleAS Backup and Recovery Tool.

• Configure the tool using the default config.inp file:

bkp\_restore.pl -m configure

- Configure the tool using a configuration file called myconfig.inp:
   bkp\_restore.pl -m\_configure -e\_myconfig.inp
- Perform a full configuration file backup:

bkp\_restore.pl -v -m backup\_config

Perform a full configuration file backup using an environment file called myconfig.inp:

bkp\_restore.pl -v -m backup\_config -e myconfig.inp

- Perform an incremental configuration file backup:
   bkp\_restore.pl -v -m backup\_config\_incr
- Restore configuration files.

bkp\_restore.pl -m restore\_config -t config\_bkp\_2003-02-27\_13-45

- Perform a full cold backup of the Metadata Repository:
   bkp\_restore.pl -m backup\_cold
- Perform a level 2 incremental cold backup of the Metadata Repository:
   bkp\_restore.pl -m backup\_cold\_incr -l 2
- Perform an full online backup of the Metadata Repository:
   bkp\_restore.pl -m backup\_online
- Perform a level 0 incremental online backup of the Metadata Repository:
   bkp\_restore.pl -m backup\_online\_incr -l 0
- Restore the Metadata Repository to its most recent state:
   bkp\_restore.pl -m restore\_db

Restore the Metadata Repository to its state at a particular time:

bkp\_restore.pl -m restore\_db -u 7/26/2003\_13:45:06

# 12.7 Best Practices for Restoring and Recovering the Metadata Repository

This section describes best practice tips for using the OracleAS Backup and Recovery Tool to restore and recover the Metadata Repository. It contains the following sections:

- Restoring and Recovering the Metadata Repository to the Same Host
- Restoring and Recovering the Metadata Repository to a New Host

**Note:** This best practices in this section use the OracleAS Backup and Recovery Tool. There are many other options available for restoring and recovering a database when you use the RMAN command directly. For more information, refer to *Oracle9i Recovery Manager User's Guide* in the Oracle9*i* documentation library.

# 12.7.1 Restoring and Recovering the Metadata Repository to the Same Host

This section covers several circumstances under which you may need to restore and recover the Metadata Repository to the same host:

- Corrupted or Lost Datafile
- Corrupted or Lost Control File
- Point-in-time Recovery

### **Corrupted or Lost Datafile**

If a datafile is corrupted or lost, you can use the following command to restore from the latest backup and perform a full recovery:

bkp\_restore.pl -m restore\_db

### **Corrupted or Lost Control File**

If a control file is corrupted or lost, you can use the following command to restore a control file backup, restore the datafiles, and perform a full recovery:

```
bkp_restore.pl -m restore_db -c
```

When you use the -c option, it restores the control file. This causes entries for tempfiles in locally-managed temporary tablespaces to be removed. You must add a new tempfile to the TEMP tablespace, or Oracle will display error ORA-25153: Temporary Tablespace is Empty.

To add a tempfile to the TEMP tablespace:

SQL> alter tablespace "TEMP" add tempfile 'ORACLE\_HOME/oradata/GDB/temp01.dbf' size 5120K autoextend on next 8k maxsize unlimited;

GDB is the first part of the global database name.

Note that when you restore a control file, the tool performs an "alter database open resetlogs." This invalidates all backups and archivelogs. You should immediately perform a complete cold backup of the Metadata Repository, which will serve as the new baseline for your subsequent partial online backups.

## **Point-in-time Recovery**

If you lost configuration files in your middle-tier or Infrastructure installation and restored those, you may want to restore the database to the same point-in-time as the configuration file backup. You can do this using the following command:

bkp\_restore.pl -m restore\_db -u timestamp

You can specify any time between the time of your first backup and the current time, as long as none of the online redo logs were compromised. If any online redo logs are missing or corrupted, the latest time that can be specified is the time at which the last backup was made.

Note that when you do point-in-time recovery, the tool performs an "alter database open resetlogs." This invalidates all backups and archivelogs. You should immediately perform a complete cold backup of the Metadata Repository, which will serve as the new baseline for your subsequent partial online backups.

# 12.7.2 Restoring and Recovering the Metadata Repository to a New Host

When you restore the Metadata Repository to a new host (with the same hostname and IP address), the new host will not have the online redo logs that existed on the original host. Therefore, you cannot perform a full recovery—RMAN would give an error stating that it cannot find a certain log file (the online redo log file). Instead, you should do a point-in-time recovery using a time sometime between the first and most recent backup. You can do this using the following command:

```
bkp_restore.pl -m restore_db -c -u timestamp
```

If this command returns an error and the log shows that the datafiles were restored and recovered, then issue an "alter database open resetlogs" and the database will be opened in a consistent state. If no datafiles were restored and recovered, it is most likely an early timestamp was specified and you should retry the command with a later timestamp.

When you use the -c option, it restores the control file. This causes entries for tempfiles in locally-managed temporary tablespaces to be removed. You must add a new tempfile to the TEMP tablespace, or Oracle will display error ORA-25153: Temporary Tablespace is Empty.

To add a tempfile to the TEMP tablespace:

SQL> alter tablespace "TEMP" add tempfile 'ORACLE\_HOME/oradata/GDB/temp01.dbf' size 5120K autoextend on next 8k maxsize unlimited;

GDB is the first part of the global database name.

Note that whenever you restore the Metadata Repository to a new host, the control file will be restored from backup. This means that an "alter database open resetlogs" is always done, which invalidates all backups and archivelogs. You should immediately perform a complete cold backup of the Metadata Repository, which will serve as the new baseline for your subsequent partial online backups.

# 12.8 Error Messages You Can Ignore

This section lists OracleAS Backup and Recovery Tool error messages you can ignore for certain configurations.

 When performing a configuration file backup in a Metadata Repository-only installation, you can ignore the following error message:

Could not copy ORACLE\_HOME/Apache/Apache/conf/osso/osso.conf to BACKUP\_DIR/Apache/Apache/conf/osso/osso.conf: No such file or directory

 When performing a configuration file backup in a J2EE and Web Cache installation that does not use Identity Management, you can ignore the following error message:

Could not copy ORACLE\_HOME/Apache/Apache/conf/osso/osso.conf to BACKUP\_DIR/Apache/Apache/conf/osso/osso.conf: No such file or directory • When performing a configuration file backup in an OracleAS TopLink installation in which you have not yet opened the Mapping Workbench and created a project, you can ignore the following error message:

Could not copy ORACLE\_HOME/toplink/config/workbench.xml to BACKUP\_DIR/toplink/config/workbench.xml: No such file or directory

# <u>13</u>

# **Backup Strategy and Procedures**

This chapter describes the Oracle Application Server backup strategy and procedures.

It contains the following topics:

- Backup Strategy
- Backup Procedures

# 13.1 Backup Strategy

This section describes the backup strategy for Oracle Application Server. Using this strategy ensures that you can perform the recovery procedures described in this book.

The backup strategy is as follows:

- Step 1: Perform a Complete Oracle Application Server Environment Backup
- Step 2: Perform Online Backups on a Regular Basis
- Step 3: Perform a New Complete Oracle Application Server Environment Backup After a Major Change
- Step 4: Perform Online Backups on a Regular Basis (Return to Step 2)

#### Step 1: Perform a Complete Oracle Application Server Environment Backup

The first backup you perform should be a complete Oracle Application Server environment backup, which includes all of the files in your environment. Before you perform your first backup, make sure ARCHIVELOG mode is enabled in the Metadata Repository. You should also create a record of your environment.

1. Enable ARCHIVELOG mode in the Metadata Repository.

By default, the Metadata Repository does not have ARCHIVELOG mode enabled. You should enable it immediately so your online redo logs are archived. You should enable ARCHIVELOG mode before you perform your first complete cold backup. Otherwise, your backup control files will contain the NOARCHIVELOG mode setting.

Refer to Section 13.2.1, "Enabling ARCHIVELOG Mode".

2. Perform a complete Oracle Application Server environment backup.

This will serve as the baseline for all subsequent online backups.

Refer to Section 13.2.3, "Performing a Complete Oracle Application Server Environment Backup".

3. Create a record of your Oracle Application Server environment.

In the event you need to reconstruct your environment, you can refer this record.

Refer to Section 13.2.2, "Creating a Record of Your Oracle Application Server Configuration".

## Step 2: Perform Online Backups on a Regular Basis

After every administrative change, or, if this is not possible, on a regular basis, perform an online backup of your Oracle Application Server environment.

**See Also:** Appendix G, "Examples of Administrative Changes" to learn more about administrative changes

Refer to Section 13.2.4, "Performing an Online Backup".

# Step 3: Perform a New Complete Oracle Application Server Environment Backup After a Major Change

If you make a major change to your Oracle Application Server environment, you must perform a new complete Oracle Application Server environment backup. This backup will serve as the basis for subsequent online backups. You should also update the record of your environment with the new configuration information.

Perform a new complete Oracle Application Server environment backup after:

- An operating system software upgrade
- An Oracle Application Server software upgrade or patch application

To do so:

1. Update the record of your Oracle Application Server environment.

**Refer to** Section 13.2.2, "Creating a Record of Your Oracle Application Server Configuration".

2. Perform a complete Oracle Application Server environment backup.

**Refer to** Section 13.2.3, "Performing a Complete Oracle Application Server Environment Backup".

# Step 4: Perform Online Backups on a Regular Basis (Return to Step 2)

After you establish a new complete Oracle Application Server environment backup, return to Step 2 and continue to perform online backups on a regular basis.

# **Additional Tips:**

• Create a backup of the JRE/JDK on your system. This isn't an Oracle product, but it is utilized by Oracle Application Server and, if accidentally lost or corrupted, would need to be restored in order for Oracle Application Server to function. This issue only applies to HP-UX, HP Tru64, and IBM AIX systems.

 Make sure your backups are valid by routinely verifying that they can be restored.

# **13.2 Backup Procedures**

This section describes the backup procedures in detail.

It contains the following topics:

- Creating a Record of Your Oracle Application Server Configuration
- Enabling ARCHIVELOG Mode
- Performing a Complete Oracle Application Server Environment Backup
- Performing an Online Backup

# 13.2.1 Enabling ARCHIVELOG Mode

By default, the Metadata Repository does not have ARCHIVELOG mode enabled. You must enable ARCHIVELOG mode, which enables the archiving of online redo logs. This will allow you to perform the recovery strategies in this book.

**See Also:** You can find more detailed information on the parameters in this section, and setting up archive logging in general, in *Oracle9i Database Administrator's Guide Release 1 (9.0.1)*.

To enable ARCHIVELOG mode:

1. Enable automatic archiving by editing the following initialization file:

INFRA\_ORACLE\_HOME/dbs/init<SID>.ora

a. (Mandatory) Enable automatic archiving each time an instance is started by including the initialization parameter LOG\_ARCHIVE\_START in the initialization file and set it to TRUE:

LOG\_ARCHIVE\_START = TRUE

**b.** (Mandatory) Specify the destination directory for your archives by including the initialization parameter LOG\_ARCHIVE\_DEST in the initialization file, for example:

LOG\_ARCHIVE\_DEST = 'LOCATION = /disk1/oraHome/archive'

c. (Optional) The default filename format for archive logs is:

%t\_%s.dbf

If you would like to use a different format, include the initialization parameter LOG\_ARCHIVE\_FORMAT in the initialization file, for example:

LOG\_ARCHIVE\_FORMAT = arch%s.dbf

- 2. Make sure the ORACLE\_HOME and ORACLE\_SID (the default is asdb) environment variables are properly set.
- 3. Make sure nobody is using the database.
- 4. Perform a clean, normal shutdown of the database instance.

```
INFRA_ORACLE_HOME/bin/sqlplus /nolog
SQL> connect sys/password as sysdba
SQL> shutdown
```

5. Start up the instance and mount, but do not open, the database.

SQL> startup mount;

6. Enable database ARCHIVELOG mode.

SQL> alter database archivelog;

7. Shut down and restart the database instance.

SQL> shutdown SQL> startup

**8**. Verify the database is now in ARCHIVELOG mode.

Execute the following command and verify that Database log mode is Archive Mode and Automatic archival is Enabled.

| SQL> archive log list;       |                        |
|------------------------------|------------------------|
| Database log mode            | Archive Mode           |
| Automatic archival           | Enabled                |
| Archive destination          | /disk1/oraHome/archive |
| Oldest on-line log sequence  | 19                     |
| Next log sequence to archive | 21                     |
| Current log sequence         | 21                     |

# 13.2.2 Creating a Record of Your Oracle Application Server Configuration

In the event you need to restore and recover your Oracle Application Server environment, it is important to have all the necessary information at your disposal. This is especially true in the event of a hardware loss that requires you to reconstruct all or part of your Oracle Application Server environment on a new disk or host.

You should maintain an up-to-date record of your Oracle Application Server environment that includes the information listed in this section. You should keep this information both in hardcopy and electronic form. The electronic form should be stored on a host or email system that is completely separate from your Oracle Application Server environment.

Your Oracle Application Server hardware and software configuration record should include:

- The following information for each host in your environment:
  - Hostname
  - Virtual hostname (if any)
  - Domain name
  - IP address
  - Hardware platform
  - Operating system release level and patch information
- The following information for each Oracle Application Server installation in your environment:
  - Installation type (For example: Infrastructure or J2EE and Web Cache)
  - Host on which the installation resides
  - User name, userid number, group name, groupid number, environment profile, and type of shell for the operating system user that owns the Oracle home (/etc/passwd and /etc/group entries)
  - Directory structure, mount points, and full path for ORACLE\_HOME
  - Amount of disk space used by the installation
  - Port numbers used by the installation

**Note:** ORACLE\_HOME/install/portlist.ini contains the port numbers assigned during installation. However, this file is not updated if you change port numbers after installation, so you need to keep track of those changes manually.

- The following information for the Metadata Repository:
  - Database version and patch level
  - Base language
  - Character set
  - Global database name
  - SID

# 13.2.3 Performing a Complete Oracle Application Server Environment Backup

This section describes how to perform a complete Oracle Application Server environment backup. It contains the following steps:

- Step 1: Shut Down Your Oracle Application Server Environment
- Step 2: Back Up the Infrastructure
- Step 3: Back Up the Middle-tier Installations
- Step 4: Back Up the DCM File-based Repository (If Required)
- Step 5: Back Up the Oracle System Files
- Step 6: Start Your Oracle Application Server Environment

### Step 1: Shut Down Your Oracle Application Server Environment

1. Stop the middle-tier instances.

Refer to Section 3.2.4, "Stopping a Middle-Tier Instance" for instructions.

2. Stop the Infrastructure.

Refer to Section 3.2.2, "Stopping an Infrastructure" for instructions.

### Step 2: Back Up the Infrastructure

1. Perform a cold database backup of the Metadata Repository.

You can perform this step using your own procedure or the OracleAS Backup and Recovery Tool. For example, to do this using the tool:

```
cd INFRA_BACKUP_TOOL_DIRECTORY ./bkp_restore.pl -m backup_cold
```

Note that the tool leaves the database running when finished. Shut down the database before continuing with the rest of these steps.

**See Also:** Chapter 12, "Oracle Application Server Backup and Recovery Tool" for more information

2. Back up the Infrastructure Oracle home.

**Note:** If your Infrastructure is split and has Identity Management in one Oracle home, and the Metadata Repository in another Oracle home, perform this step on both Oracle homes.

Perform a complete backup of all files in the Infrastructure Oracle home using your preferred operating system command, such as tar or cpio.

Be sure to perform this backup as root because some of the files in the Oracle home are owned by root. It is important to perform the backup so that file owners, groups, permissions, and timestamps are preserved.

For example:

```
cd INFRA_ORACLE_HOME
tar cvf full_path_of_backup_file .
```

3. Back up the Infrastructure configuration files.

**Note:** If your Infrastructure is split and has Identity Management in one Oracle home, and the Metadata Repository in another Oracle home, perform this step on both Oracle homes.

Perform a backup of all configuration files in the Infrastructure Oracle home. You can perform this step using your own procedure or the OracleAS Backup and Recovery Tool. For example, to do this using the tool:

```
cd INFRA_BACKUP_TOOL_DIRECTORY
./bkp_restore.pl -m backup_config
```

**See Also:** Chapter 12, "Oracle Application Server Backup and Recovery Tool" for more information.

**Note:** The tool may report harmless error messages in some configurations. Refer to Section 12.8, "Error Messages You Can Ignore".

The reason for doing a configuration file backup immediately after backing up the entire Oracle home is that it provides a snapshot of your initial configuration files. You can use this if you start to reconfigure your system and then would like to restore the configuration files to their original state.

#### Step 3: Back Up the Middle-tier Installations

For each middle-tier installation in your environment:

1. Back up the middle-tier Oracle home.

Perform a complete backup of all files in the middle-tier Oracle home using your preferred operating system command, such as tar or cpio.

Be sure to perform this backup as root because some of the files in the Oracle home are owned by root. It is important to perform the backup so that file owners, groups, permissions, and timestamps are preserved.

For example:

```
cd MID_TIER_ORACLE_HOME
tar cvf full_path_of_backup_file .
```

2. Back up the middle-tier configuration files.

Perform a backup of all configuration files in the middle-tier Oracle home. You can perform this step using your own procedure or the OracleAS Backup and Recovery Tool. For example, to do this using the tool:

```
cd MID_TIER_BACKUP_TOOL_DIRECTORY
./bkp_restore.pl -m backup_config
```

# **See Also:** Chapter 12, "Oracle Application Server Backup and Recovery Tool" for more information.

**Note:** The tool may report harmless error message in some configurations. Refer to Section 12.8, "Error Messages You Can Ignore".

The reason for doing a configuration file backup immediately after backing up the entire Oracle home is that it provides a snapshot of your initial configuration files, in case you start to reconfigure your system and then would like to restore the configuration files to their original state.

**3.** Create a DCM archive.

Create a DCM archive of the middle-tier instance:

ORACLE\_HOME/dcm/bin/dcmctl createArchive -archive archive\_name

Export the archive from the DCM repository to a backup location:

```
ORACLE_HOME/dcm/bin/dcmctl exportArchive -archive archive_name -f
file_name.jar
```

Make sure no configuration changes take place between the configuration file backup in step 2 and DCM archive in this step.

See Also: Section 11.6.2, "Considerations for DCM Archives"

#### Step 4: Back Up the DCM File-based Repository (If Required)

Perform this step only if you are using a DCM file-based repository.

If you have a DCM file-based repository, it exists in one of your middle-tier installations, known as the *repository host instance*. You should back up (export) the DCM file-based repository by running this command in the Oracle home of the repository host instance:

ORACLE\_HOME/dcm/bin/dcmctl exportRepository -file file\_name

Oracle recommends you copy the repository backup file to a different host, or some other backup media. You will need this file to recover in the event of a lost host.

**See Also:** Section 11.6.1, "Considerations for DCM File-based Repositories"

#### Step 5: Back Up the Oracle System Files

On each host in your Oracle Application Server environment:

1. Make a backup of your Oracle system files using your preferred operating system command, such as tar or cpio.

Consult your operating system-specific documentation to determine which directory contains your Oracle system files. For example, on UNIX systems, they may be in the /var/opt/oracle or /etc directory.

2. If the oraInventory directory resides outside of your Oracle Application Server Oracle home, make a backup of it using your preferred operating system command, such as tar or cpio.

If you are not sure of the location of your oraInventory directory, you can find it in the oraInst.loc file. For example, on UNIX systems, look in /var/opt/oracle/oraInst.loc or /etc/oraInst.loc.

## Step 6: Start Your Oracle Application Server Environment

**1.** Start the Infrastructure.

Refer to Section 3.2.1, "Starting an Infrastructure" for instructions.

2. Start the middle-tier instances.

Refer to Section 3.2.3, "Starting a Middle-Tier Instance" for instructions.

# 13.2.4 Performing an Online Backup

Once you have performed a complete Oracle Application Server environment backup, you should perform subsequent online backups after every administrative change, or, if this is not possible, on a regular basis.

**See Also:** Appendix G, "Examples of Administrative Changes" to learn more about administrative changes

These backups can be performed online (while Oracle Application Server is up and running), and only contain configuration files and the Metadata Repository.

This section describes how to perform an online backup of your Oracle Application Server environment. It contains the following steps:

- Step 1: Back Up the Infrastructure
- Step 2: Back Up the Middle-tier Installations
- Step 3: Back Up the DCM File-based Repository (If Required)

#### Step 1: Back Up the Infrastructure

1. Perform an incremental backup of the configuration files.

You can perform this step using your own procedure or the OracleAS Backup and Recovery Tool. For example, to do this using the tool:

cd INFRA\_BACKUP\_TOOL\_DIRECTORY
./bkp\_restore.pl -m backup\_config\_incr

**See Also:** Chapter 12, "Oracle Application Server Backup and Recovery Tool" for more information

**Note:** The tool may report harmless error message in some configurations. Refer to Section 12.8, "Error Messages You Can Ignore".

Perform an online database backup of the Metadata Repository.

You can perform this step using your own procedure or the OracleAS Backup and Recovery Tool. For example, to do this using the tool:

cd INFRA\_BACKUP\_TOOL\_DIRECTORY ./bkp\_restore.pl -m backup\_online

**See Also:** Chapter 12, "Oracle Application Server Backup and Recovery Tool" for more information

#### Step 2: Back Up the Middle-tier Installations

For each middle-tier installation in your environment:

1. Perform an incremental backup of configuration files.

You can perform this step using your own procedure or the OracleAS Backup and Recovery Tool. For example, to do this using the tool:

```
cd MID_TIER_BACKUP_TOOL_DIRECTORY
./bkp_restore.pl -m backup_config_incr
```

**See Also:** Chapter 12, "Oracle Application Server Backup and Recovery Tool" for more information

**Note:** The tool may report harmless error message in some configurations. Refer to Section 12.8, "Error Messages You Can Ignore".

**2.** Create a DCM archive.

Create a DCM archive of the middle-tier instance:

ORACLE\_HOME/dcm/bin/dcmctl createArchive -archive archive\_name

Export the archive from the DCM repository to a backup location:

```
ORACLE_HOME/dcm/bin/dcmctl exportArchive -archive archive_name -f
file_name.jar
```

Make sure no configuration changes take place between the configuration file backup in the previous step and DCM archive in this step.

See Also: Section 11.6.2, "Considerations for DCM Archives"

#### Step 3: Back Up the DCM File-based Repository (If Required)

Perform this step only if you are using a DCM file-based repository.

If you have a DCM file-based repository, it exists in one of your middle-tier installations, known as the *repository host instance*. You should back up (export) the DCM file-based repository by running this command in the Oracle home of the repository host instance:

ORACLE\_HOME/dcm/bin/dcmctl exportRepository -file file\_name

Oracle recommends you copy the repository backup file to a different host, or some other backup media. You will need this file to recover in the event of a lost host.

**See Also:** Section 11.6.1, "Considerations for DCM File-based Repositories"

# <u>14</u>

# **Recovery Strategies and Procedures**

This chapter describes Oracle Application Server recovery strategies and procedures for different types of failures and outages.

It contains the following topics:

- Recovery Strategies
- Recovery Procedures

# 14.1 Recovery Strategies

This section describes Oracle Application Server recovery strategies for different types of failures and outages. It contains the following topics:

- Recovery Strategies for Data Loss, Host Failure, or Media Failure (Critical)
- Recovery Strategies for Process Crashes and System Outages (Non-Critical)

# 14.1.1 Recovery Strategies for Data Loss, Host Failure, or Media Failure (Critical)

This section describes recovery strategies for outages that involve actual data loss or corruption, host failure, or media failure where the host or disk cannot be restarted and are permanently lost. This type of failure requires some type of data restoration before the Oracle Application Server environment (middle tier, Infrastructure, or both) can be restarted and continue with normal processing.

The strategies in this section use point-in-time recovery of the middle tier and Infrastructure. This means that, no matter where the loss occurred, the middle tier and Infrastructure are always restored together so they are in sync as they were at the time of the last backup.

### Assumptions

The following assumptions apply to the recovery strategies in this section:

- ARCHIVELOG mode was enabled for all Metadata Repository backups.
- Complete recovery of the database can be performed, that is, no redo log files have been lost.
- No administrative changes were made since the last backup. If administrative changes were made since the last backup, they will need to be reapplied after recovery is complete.

**See Also:** Appendix G, "Examples of Administrative Changes" to learn more about administrative changes

### **Determining Which Strategy To Use**

Recovery strategies are listed in the following tables:

 Table 14–1, "Recovery Strategies for Data Loss, Host Failure, and Media Failure in Infrastructures"

Use this table if you experience data loss, host failure, or media failure in an Infrastructure installation. Find the type of loss and follow the recommended

procedure. The procedures apply to Infrastructure that are installed into a single Oracle home, as well as Infrastructures with Identity Management in one Oracle home and a Metadata Repository in another Oracle home or host.

• Table 14–2, "Recovery Strategies for Data Loss, Host Failure, and Media Failure in Middle-tier Instances"

Use this table if you experience data loss, host failure, or media failure in a middle-tier installation. Find the type of loss and follow the recommended procedure.

If the loss occurred in both the Infrastructure and middle tier, follow the Infrastructure recovery strategy first, then the middle tier.

| Type of Loss                                                                                                    | Recovery Strategies                                                                                         |
|----------------------------------------------------------------------------------------------------|----------------------------------------------------------------------------------------------------|
| Loss of host                                                                                                    | You can restore to a new host that has the same hostname and IP address.                                    |
|                                                                                                    | Follow the procedure in Section 14.2.2, "Restoring an Infrastructure to a New Host".                        |
| Oracle software/binary loss or corruption                                                                                    | If any Oracle binaries have been lost or corrupted, you must recover the entire Infrastructure.             |
|                                                                                                    | Follow the procedure in Section 14.2.1, "Restoring an Infrastructure to the Same Host".                     |
| Database or data failure of the Metadata<br>Repository (datafile loss, control file loss,<br>media failure, disk corruption) | If the Metadata Repository is corrupted due to data loss or media failure, you can restore and recover it.  |
|                                                                                                    | Follow the procedure in Section 14.2.3, "Restoring and Recovering the Metadata Repository".                 |
| Deletion or corruption of configuration files                                                                                | If you lose any configuration files in the Infrastructure Oracle<br>home, you can restore them.             |
|                                                                                                    | Follow the procedure in Section 14.2.4, "Restoring Infrastructure Configuration Files".                     |
| Deletion or corruption of configuration<br>files and data failure of the Metadata<br>Repository                              | If you lose configuration files and the Metadata Repository is corrupted, you can restore and recover both. |
|                                                                                                    | Follow these procedures:                                                                                    |
|                                                                                                    | 1. Section 14.2.4, "Restoring Infrastructure Configuration Files"                                           |
|                                                                                                    | 2. Section 14.2.3, "Restoring and Recovering the Metadata Repository"                                       |

 Table 14–1
 Recovery Strategies for Data Loss, Host Failure, and Media Failure in Infrastructures

| Type of Loss                                  | Recovery Strategies                                                                                                    |
|-----------------------------------------------|----------------------------------------------------------------------------------------------------|
| Loss of host                                  | If the host has been lost, you have two options:                                                                                                    |
|                                               | <ul> <li>You can restore to a new host that has the same hostname and<br/>IP address.</li> </ul>                                                                                 |
|                                               | <ul> <li>You can restore to a new host that has a different hostname and<br/>IP address.</li> </ul>                                                                              |
|                                               | In either case, follow the procedure in Section 14.2.6, "Restoring a Middle-tier Installation to a New Host".                                                                    |
|                                               | Note that if the original host had a middle-tier installation and an<br>Infrastructure, you cannot restore the middle-tier to a host with a<br>different hostname or IP address. |
| Oracle software/binary deletion or corruption | If any Oracle binaries have been lost or corrupted, you must restore<br>the entire middle tier to the same host.                                                                 |
|                                               | Follow the procedure in Section 14.2.5, "Restoring a Middle-tier<br>Installation to the Same Host".                                                                              |
| Deletion or corruption of configuration files | If you lose any configuration files in the middle tier Oracle home, you can restore them.                                                                                        |
|                                               | Follow the procedure in Section 14.2.7, "Restoring Middle-tier<br>Configuration Files".                                                                                          |

 Table 14–2
 Recovery Strategies for Data Loss, Host Failure, and Media Failure in Middle-tier Instances

# 14.1.2 Recovery Strategies for Process Crashes and System Outages (Non-Critical)

This section describes recovery strategies for process crashes and system outages. These types of outages do not involve any data loss, and therefore do not require any files to be recovered. In some cases, failure may be transparent and no manual intervention is required to recover the failed component. However, in some cases, manual intervention is required to restart a process or component. While these strategies do not strictly fit into the category of backup and recovery, they are included in this book for completeness.

# **Determining Which Strategy to Use**

Recovery strategies for process crashes and system outages are listed in the following tables:

 Table 14–3, "Recovery Strategies for Process Crashes and System Outages in Infrastructures"

Use this table if you experience crash or outage in an Infrastructure. Find the type of outage and follow the recommended procedure. The procedures apply to Infrastructures that are installed into a single Oracle home, as well as Infrastructures with Identity Management in one Oracle home and a Metadata Repository in another Oracle home or host.

 Table 14–4, "Recovery Strategies for Process Crashes and System Outages in Middle-tier Instances"

Use this table if you experience a crash or outage on a middle-tier installation. Find the type of outage and follow the recommended procedure.

| Type of Outage                                             | How to Check Status and Restart                                                                                    |
|------------------------------------------------------------|----------------------------------------------------------------------------------------------------|
| Host crash - no data loss                                  | To restart:                                                                                                    |
|                                                            | 1. Reboot the host                                                                                                 |
|                                                            | 2. Start the Infrastructure. Refer to Section 3.2.1, "Starting an Infrastructure".                                 |
| Metadata Repository instance failure (loss of              | To check status:                                                                                                   |
| the contents of a buffer cache or data residing in memory) | 1. Try connecting to the database using SQL*Plus.                                                                  |
| restang in memory)                                         | <b>2.</b> Check the state as follows:                                                                              |
|                                                            | SQL> select status from v\$instance;                                                                               |
|                                                            | To restart:                                                                                                    |
|                                                            | <i>ORACLE_HOME/</i> bin/sqlplus /nolog<br>SQL> connect sys <i>/password</i> as sysdba<br>SQL> startup<br>SQL> quit |
| Metadata Repository listener failure                       | To check status:                                                                                                   |
|                                                            | ORACLE_HOME/bin/lsnrctl status                                                                                     |
|                                                            | To restart:                                                                                                    |
|                                                            | ORACLE_HOME/bin/lsnrctl start                                                                                      |
| Oracle Internet Directory server process                   | To check status:                                                                                                   |
| (oidldapd) failure                                         | ORACLE_HOME/ldap/bin/ldapcheck                                                                                     |
|                                                            | To restart:                                                                                                    |
|                                                            | ORACLE_HOME/opmn/bin/opmnctl startproc<br>ias-component=OID                                                        |
| Oracle Internet Directory monitor process                  | To check status:                                                                                                   |
| (oidmon) failure                                           | ORACLE_HOME/ldap/bin/ldapcheck                                                                                     |
|                                                            | To restart:                                                                                                    |
|                                                            | ORACLE_HOME/opmn/bin/opmnctl startproc<br>ias-component=OID                                                        |
| Application Server Control failure                         | To check status:                                                                                                   |
|                                                            | ORACLE_HOME/bin/emctl status iasconsole                                                                            |
|                                                            | To restart:                                                                                                    |
|                                                            | ORACLE_HOME/bin/emctl start iasconsole                                                                             |

 Table 14–3
 Recovery Strategies for Process Crashes and System Outages in Infrastructures

| Type of Outage                     | How to Check Status and Restart                                                         |
|------------------------------------|-----------------------------------------------------------------------------------------|
| Oracle HTTP Server process failure | To check status:                                                                        |
|                                    | ORACLE_HOME/opmn/bin/opmnctl status                                                     |
|                                    | To restart:                                                                             |
|                                    | ORACLE_HOME/opmn/bin/opmnctl startproc<br>ias-component=HTTP_Server                     |
| OC4J instance failure              | To check status:                                                                        |
|                                    | ORACLE_HOME/opmn/bin/opmnctl status                                                     |
|                                    | To restart:                                                                             |
|                                    | ORACLE_HOME/opmn/bin/opmnctl startproc                                                  |
|                                    | process-type=0C4J_instance_name                                                         |
| DAS instance failure               | To check status:                                                                        |
|                                    | ORACLE_HOME/opmn/bin/opmnctl status                                                     |
|                                    | To restart:                                                                             |
|                                    | ORACLE_HOME/opmn/bin/opmnctl startproc<br>ias-component=OC4J process-type=OC4J_SECURITY |
| OPMN daemon failure                | To check status:                                                                        |
|                                    | ORACLE_HOME/opmn/bin/opmnctl status                                                     |
|                                    | To restart:                                                                             |
|                                    | ORACLE_HOME/opmn/bin/opmnctl start                                                      |

Table 14–3 (Cont.) Recovery Strategies for Process Crashes and System Outages in Infrastructures

| Type of Outage                     | How to Check Status and Restart                                                     |
|------------------------------------|-------------------------------------------------------------------------------------|
| Host crash - no data loss          | To restart:                                                                         |
|                                    | 1. Reboot Host                                                                      |
|                                    | 2. Start the middle tier. Refer to Section 3.2.3, "Starting a Middle-Tier Instance" |
| Application Server Control failure | To check status:                                                                    |
|                                    | ORACLE_HOME/bin/emctl status iasconsole                                             |
|                                    | To restart:                                                                         |
|                                    | ORACLE_HOME/bin/emctl start iasconsole                                              |
| Oracle HTTP Server process failure | To check status:                                                                    |
|                                    | ORACLE_HOME/opmn/bin/opmnctl status                                                 |
|                                    | To restart:                                                                         |
|                                    | ORACLE_HOME/opmn/bin/opmnctl startproc<br>ias-component=HTTP_Server                 |
| OC4J instance failure              | To check status:                                                                    |
|                                    | ORACLE_HOME/opmn/bin/opmnctl status                                                 |
|                                    | To restart:                                                                         |
|                                    | <pre>ORACLE_HOME/opmn/bin/opmnctl startproc process-type=OC4J_instance_name</pre>   |
| OPMN daemon failure                | To check status:                                                                    |
|                                    | ORACLE_HOME/opmn/bin/opmnctl status                                                 |
|                                    | To restart:                                                                         |
|                                    | ORACLE_HOME/opmn/bin/opmnctl start                                                  |
| OracleAS Web Cache failure         | To check status:                                                                    |
|                                    | ORACLE_HOME/opmn/bin/opmnctl status                                                 |
|                                    | To restart:                                                                         |
|                                    | ORACLE_HOME/opmn/bin/opmnctl startproc<br>ias-component=WebCache                    |

#### Table 14–4 Recovery Strategies for Process Crashes and System Outages in Middle-tier Instances

## 14.2 Recovery Procedures

This section contains the procedures for performing different types of recovery. It contains the following topics:

- Restoring an Infrastructure to the Same Host
- Restoring an Infrastructure to a New Host
- Restoring and Recovering the Metadata Repository
- Restoring Infrastructure Configuration Files
- Restoring a Middle-tier Installation to the Same Host
- Restoring a Middle-tier Installation to a New Host
- Restoring Middle-tier Configuration Files

## 14.2.1 Restoring an Infrastructure to the Same Host

This section describes how to restore an Infrastructure to the same host. You can use this procedure when you have lost some or all of your Oracle binaries.

It contains the following steps:

- Step 1: Stop the Infrastructure
- Step 2: Restore the Infrastructure Oracle Home
- Step 3: Restore Infrastructure Configuration Files
- Step 4: Restore and Recover the Metadata Repository
- Step 5: Start the Infrastructure

#### Step 1: Stop the Infrastructure

Refer to Section 3.2.2, "Stopping an Infrastructure" for instructions.

#### Step 2: Restore the Infrastructure Oracle Home

**Note:** If your Infrastructure is split and has Identity Management in one Oracle home, and the Metadata Repository in another Oracle home, perform this step on both Oracle homes.

Restore the backup (tar, cpio) of the Infrastructure Oracle home from your complete Oracle Application Server environment backup. Be sure your method of restoring the files preserves the original owner, group, permissions, and timestamps.

#### Step 3: Restore Infrastructure Configuration Files

**Note:** If your Infrastructure is split and has Identity Management in one Oracle home, and the Metadata Repository in another Oracle home, perform this step on both Oracle homes.

Restore all configuration files from your most recent backup. You can perform this step using your own procedure or the OracleAS Backup and Recovery Tool. For example, to do this using the tool:

```
cd BACKUP_TOOL_DIRECTORY
./bkp_restore.pl -m restore_config -t config_bkp_timestamp
```

**See Also:** Chapter 12, "Oracle Application Server Backup and Recovery Tool" for more information.

#### Step 4: Restore and Recover the Metadata Repository

Restore and recover the Metadata Repository from your latest backup. You can perform this step using your own procedure or the OracleAS Backup and Recovery Tool.

**See Also:** Section 12.7, "Best Practices for Restoring and Recovering the Metadata Repository" to determine the best method for restoring and recovering the Metadata Repository

#### Step 5: Start the Infrastructure

Refer to Section 3.2.1, "Starting an Infrastructure" for instructions.

#### 14.2.2 Restoring an Infrastructure to a New Host

This section describes how to restore an Infrastructure to a host with the same hostname and IP address as the original host. You can use this procedure to:

 Restore an Infrastructure to the same host after the operating system has been reinstalled. The hostname and IP address must remain the same on the host.  Restore an Infrastructure to a new host that has the same hostname and IP address as the original host.

It contains the following steps:

- Step 1: Prepare the New Host
- Step 2: Restore Oracle System Files
- Step 3: Restore the Infrastructure Oracle Home
- Step 4: Restore Infrastructure Configuration Files
- Step 5: Restore and Recover the Metadata Repository
- Step 6: Start the Infrastructure

#### Step 1: Prepare the New Host

If you are restoring to a new host, make sure it has an identical system configuration to the original host. Refer to the record you created in Section 13.2.2, "Creating a Record of Your Oracle Application Server Configuration".

- 1. On the new host, make sure the following is identical to the original host:
  - Hostname
  - Virtual hostname
  - Domain name
  - IP address
  - Hardware platform
  - Operating system release and patch levels
- 2. Make sure the entry for the new host in /etc/hosts is identical to the original /etc/hosts file. Make sure the values for IP address, hostname, and aliases are identical and in the same order.
- **3.** Check port usage on the new host. Make sure there aren't any processes using the same ports as the Oracle Application Server installations you are about to restore. If there are, you must reconfigure these processes to use different ports before you begin restoring your Oracle Application Server installations.
- 4. On the new host, create an operating system user that is identical to the user who installed Oracle Application Server on the original host. The following attributes should be the same:
  - User name

- Numerical userid
- Group name
- Numerical groupid
- Environment profile
- Shell

The user may have the same password or a different password than the original user.

- 5. Create the Infrastructure Oracle home:
  - **a.** Create an empty Oracle home directory using the same mount point and full path as the original Infrastructure Oracle home. Do not use symbolic links anywhere in the path.
  - **b.** Make sure the directory is on a filesystem with enough space to hold the Infrastructure.
  - **c.** Make sure the directory is owned by the same user and group as on the original host.

#### **Step 2: Restore Oracle System Files**

- Restore the Oracle system files from your complete Oracle Application Server environment backup. For example, on UNIX, these files may be in /var/opt/oracle or /etc.
- 2. If the oraInventory directory resided in a directory that was separate from the Infrastructure Oracle home, restore it.

#### Step 3: Restore the Infrastructure Oracle Home

**Note:** If your Infrastructure is split and has Identity Management in one Oracle home, and the Metadata Repository in another Oracle home, perform this step on both Oracle homes.

Restore the backup (tar, cpio) of the Infrastructure Oracle home from your complete Oracle Application Server environment backup. Be sure your method of restoring the files preserves the original owner, group, permissions, and timestamps.

#### **Step 4: Restore Infrastructure Configuration Files**

**Note:** If your Infrastructure is split and has Identity Management in one Oracle home, and the Metadata Repository in another Oracle home, perform this step on both Oracle homes.

Restore all configuration files from your most recent backup. You can perform this step using your own procedure or the OracleAS Backup and Recovery Tool. For example, to do this using the tool:

```
cd BACKUP_TOOL_DIRECTORY
./bkp_restore.pl -m restore_config -t config_bkp_timestamp
See Also: Chapter 12, "Oracle Application Server Backup and
```

Recovery Tool" for more information.

#### Step 5: Restore and Recover the Metadata Repository

Restore and recover the Metadata Repository from your latest complete Oracle Application Server environment backup or online backup, whichever was most recent.

You can perform this step using your own procedure or the OracleAS Backup and Recovery Tool.

**See Also:** Section 12.7, "Best Practices for Restoring and Recovering the Metadata Repository" to determine the best method for restoring and recovering the Metadata Repository

#### Step 6: Start the Infrastructure

1. Set file permissions by running the following command as root:

ORACLE\_HOME/root.sh

2. Start the Infrastructure.

Refer to Section 3.2.1, "Starting an Infrastructure" for instructions.

### 14.2.3 Restoring and Recovering the Metadata Repository

This section describes how to restore and recover the Metadata Repository. You can use this when there has only been corruption to the Metadata Repository, and not to any other files in the Oracle home. Restore and recover the Metadata Repository from your latest backup using your own procedure or the OracleAS Backup and Recovery Tool.

**See Also:** Section 12.7, "Best Practices for Restoring and Recovering the Metadata Repository" to determine the best method for restoring and recovering the Metadata Repository

### 14.2.4 Restoring Infrastructure Configuration Files

This section describes how to restore the configuration files in an Infrastructure Oracle home. You can use this procedure when configuration files have been lost or corrupted.

It contains the following steps:

- Step 1: Stop the Infrastructure
- Step 2: Restore Infrastructure Configuration Files
- Step 3: Apply Recent Administrative Changes
- Step 4: Start the Infrastructure

#### Step 1: Stop the Infrastructure

Refer to Section 3.2.2, "Stopping an Infrastructure" for instructions.

#### Step 2: Restore Infrastructure Configuration Files

**Note:** If your Infrastructure is split and has Identity Management in one Oracle home, and the Metadata Repository in another Oracle home, perform this step on both Oracle homes.

Restore all configuration files from your most recent backup. You can perform this step using your own procedure or the OracleAS Backup and Recovery Tool. For example, to do this using the tool:

```
cd BACKUP_TOOL_DIRECTORY
./bkp_restore.pl -m restore_config -t config_bkp_timestamp
```

**See Also:** Chapter 12, "Oracle Application Server Backup and Recovery Tool" for more information.

#### Step 3: Apply Recent Administrative Changes

If you made any administrative changes since the last time you did an online backup, reapply them now.

**See Also:** Appendix G, "Examples of Administrative Changes" to learn more about administrative changes

#### Step 4: Start the Infrastructure

Refer to Section 3.2.1, "Starting an Infrastructure" for instructions.

#### 14.2.5 Restoring a Middle-tier Installation to the Same Host

This section describes how to restore a middle-tier installation to the same host. You can use this procedure when you have lost some or all of your Oracle binaries.

It contains the following steps:

- Step 1: Stop the Middle-tier Instance
- Step 2: Restore the Middle-tier Oracle Home
- Step 3: Restore Middle-tier Configuration Files
- Step 4: Start the Middle-tier Instance

#### Step 1: Stop the Middle-tier Instance

Refer to Section 3.2.4, "Stopping a Middle-Tier Instance" for instructions.

If the middle-tier instance uses a DCM repository (file-based or database), make sure the DCM repository is up.

#### Step 2: Restore the Middle-tier Oracle Home

Restore the backup (tar, cpio) of the middle-tier Oracle home from your complete Oracle Application Server environment backup. Be sure your method of restoring the files preserves the original owner, group, permissions, and timestamps.

#### Step 3: Restore Middle-tier Configuration Files

Restore all configuration files from your most recent backup. You can perform this step using your own procedure or the OracleAS Backup and Recovery Tool. For example, to do this using the tool:

```
cd BACKUP_TOOL_DIRECTORY
./bkp_restore.pl -m restore_config -t config_bkp_timestamp
```

**See Also:** Chapter 12, "Oracle Application Server Backup and Recovery Tool" for more information.

#### Step 4: Start the Middle-tier Instance

Refer to Section 3.2.3, "Starting a Middle-Tier Instance" for instructions.

#### 14.2.6 Restoring a Middle-tier Installation to a New Host

This section describes how to restore and recover a middle-tier installation to a new host. You can use this procedure to

- Restore a middle-tier installation to the same host after the operating system has been reinstalled
- Restore a middle-tier installation to a new host. The new host may have the same hostname and IP address as the original host, or a different hostname, IP address, or both.

It contains the following steps:

- Step 1: Prepare the New Host
- Step 2: Restore Oracle System Files
- Step 3: Restore the Middle-tier Oracle Home
- Step 4: Restore Middle-tier Configuration Files
- Step 5: Restore the DCM File-based Repository (If Required)
- Step 6: Set the New Hostname and IP Address (If Required)
- Step 7: Start the Middle-tier Instance

#### Step 1: Prepare the New Host

If you are restoring to a new host, make sure it has an identical system configuration to the original host. Refer to the record you created in Section 13.2.2, "Creating a Record of Your Oracle Application Server Configuration".

- 1. On the new host, make sure the following is identical to the original host:
  - Hardware platform
  - Operating system release and patch levels

The new host may have the same or different hostname and IP address.

- 2. Make sure the entry for the new host in /etc/hosts lists the IP address, hostname, and aliases in the same order as the original /etc/hosts file.
- **3.** Check port usage on the new host. Make sure there aren't any processes using the same ports as the Oracle Application Server installations you are about to restore. If there are, you must reconfigure these processes to use different ports before you begin restoring your Oracle Application Server installations.
- **4.** On the new host, create an operating system user that is identical to the user who installed Oracle Application Server on the original host. The following attributes should be the same:
  - User name
  - Numerical userid
  - Group name
  - Numerical groupid
  - Environment profile
  - Shell

The user may have the same password or a different password than the original user.

- 5. Create the middle-tier Oracle home:
  - **a.** Create an empty Oracle home directory using the same mount point and full path as the original middle-tier Oracle home. Do not use symbolic links anywhere in the path.
  - **b.** Make sure the directory is on a filesystem with enough space to hold the middle-tier installation.
  - **c.** Make sure the directory is owned by the same user and group as on the original host.

#### Step 2: Restore Oracle System Files

- Restore the Oracle system files from your complete Oracle Application Server environment backup. For example, on UNIX, these files may be in /var/opt/oracle or /etc.
- 2. If the oraInventory directory resided in a directory that was separate from the middle-tier Oracle home, restore it.

#### Step 3: Restore the Middle-tier Oracle Home

Restore the backup (tar, cpio) of the middle-tier Oracle home from your complete Oracle Application Server environment backup. Be sure your method of restoring the files preserves the original owner, group, permissions, and timestamps.

#### Step 4: Restore Middle-tier Configuration Files

Restore all configuration files from your most recent backup. You can perform this step using your own procedure or the OracleAS Backup and Recovery Tool. For example, to do this using the tool:

```
cd BACKUP_TOOL_DIRECTORY
./bkp_restore.pl -m restore_config -t config_bkp_timestamp
```

**See Also:** Chapter 12, "Oracle Application Server Backup and Recovery Tool" for more information.

#### Step 5: Restore the DCM File-based Repository (If Required)

This step is required only if all of the following conditions are true:

- You are using a DCM file-based repository
- You are restoring to a new host
- You are restoring the instance that contains the DCM file-based repository (the repository host instance)

Since the DCM file-based repository on the original host was lost, you must restore (import) the DCM file-based repository to the new host as follows:

1. Stop the DCM daemon on all other instances in the farm by running the following command in the Oracle home of each instance:

ORACLE\_HOME/opmn/bin/opmnctl stopproc ias-component=dcm-daemon

2. Restore (import) the DCM file-based repository to the new host:

ORACLE\_HOME/dcm/bin/dcmctl importRepository -file file\_name

Where *file\_name* is the repository backup you made during your most recent backup.

**3.** Start the DCM daemon on all other instances in the farm by running the following command in the Oracle home of each instance (do not start DCM in the instance you are currently restoring):

ORACLE\_HOME/opmn/bin/opmnctl startproc ias-component=dcm-daemon

When you run the importRepository command, the middle-tier instance you are currently restoring on the new host becomes the repository host instance. If you intend to continue to use the original host, you must notify the original host that it is no longer the repository host instance. To do this, run the following command in the middle-tier instance on the original host:

ORACLE\_HOME/dcm/bin/dcmctl repositoryRelocated

**See Also:** Oracle Application Server 10g High Availability Guide for instructions on importing a DCM file-based repository

#### Step 6: Set the New Hostname and IP Address (If Required)

1. Set file permissions by running the following command as root:

ORACLE\_HOME/root.sh

2. If the new host has a different hostname or IP address as the original host, follow the procedure in Section 9.3, "Changing the Hostname and IP Address (Middle Tier)" to change the hostname, IP address, or both, as required.

#### Step 7: Start the Middle-tier Instance

Start OPMN and OPMN-managed processes:

ORACLE\_HOME/opmn/bin/opmnctl startall

Start Application Server Control:

ORACLE\_HOME/bin/emctl start iasconsole

### 14.2.7 Restoring Middle-tier Configuration Files

This section describes how to restore the configuration files in a middle-tier Oracle home. Use this procedure when configuration files have been lost or corrupted.

It contains the following steps:

- Step 1: Stop the Middle-tier Instance
- Step 2: Restore Middle-tier Configuration Files
- Step 3: Apply Recent Administrative Changes
- Step 4: Start the Middle-tier Instance

#### Step 1: Stop the Middle-tier Instance

Refer to Section 3.2.4, "Stopping a Middle-Tier Instance" for instructions.

If the middle-tier instance uses a DCM repository (file-based or database), make sure the DCM repository is up.

#### Step 2: Restore Middle-tier Configuration Files

Restore all configuration files from your most recent backup. You can perform this step using your own procedure or the OracleAS Backup and Recovery Tool. For example, to do this using the tool:

```
cd BACKUP_TOOL_DIRECTORY
./bkp_restore.pl -m restore_config -t config_bkp_timestamp
```

**See Also:** Chapter 12, "Oracle Application Server Backup and Recovery Tool" for more information

#### Step 3: Apply Recent Administrative Changes

If you made any administrative changes since the last time you did an online backup, reapply them now.

**See Also:** Appendix G, "Examples of Administrative Changes" to learn more about administrative changes

#### Step 4: Start the Middle-tier Instance

Refer to Section 3.2.3, "Starting a Middle-Tier Instance" for instructions.

# Part V Appendixes

This part contains the following appendixes:

- Managing and Configuring Application Server Control
- Oracle Application Server Command-Line Tools
- Oracle Application Server Port Numbers
- Metadata Repository Schemas
- printlogs Tool Syntax and Usage
- Auxiliary Procedures for Changing Infrastructure Services
- Examples of Administrative Changes
- Viewing Oracle Application Server Release Numbers

# A

## Managing and Configuring Application Server Control

When you install Oracle Application Server, the installation procedure automatically starts Application Server Control and its related processes. You can then immediately start using Application Server Control to manage the application server components.

You can also control and configure Application Server Control. For example, you can start and stop Application Server Control, change the Application Server Control password, and configure security for Application Server Control.

This appendix covers how to manage and configure Application Server Control. It contains the following topics:

- Starting and Stopping Application Server Control
- Understanding Application Server Control Processes
- Changing the ias\_admin Password
- Configuring Security for Enterprise Manager Application Server Control
- Enabling ODL for the Application Server Control Log File
- Enabling Enterprise Manager Accessibility Mode

## A.1 Starting and Stopping Application Server Control

To use the Oracle Enterprise Manager home pages, you must start Application Server Control. Application Server Control is automatically started after you install the application server. You must start it manually after each system reboot, or create a script to automatically start it during system boot.

If you need to start or stop Application Server Control on a UNIX system, use the emctl command shown in Table A–1.

The emctl command is available in the <code>ORACLE\_HOME/bin</code> directory after you install Oracle Application Server.

Table A–1 Starting and Stopping Application Server Control

| If you want to                                     | Enter the command       |
|----------------------------------------------------|-------------------------|
| Start Application Server Control                   | emctl start iasconsole  |
| Stop Application Server Control                    | emctl stop iasconsole   |
| Verify the status of Application<br>Server Control | emctl status iasconsole |

You can verify Application Server Control is started by pointing your browser to the Application Server Control URL:

http://hostname.domain:port

You can locate the Application Server Control port number in ORACLE\_HOME/install/portlist.ini. For example:

http://hostname.domain:1810

**See Also:** Section 2.3.1, "Displaying Oracle Enterprise Manager Application Server Control"

## A.2 Understanding Application Server Control Processes

When you start Application Server Control, Enterprise Manager starts up three distinct processes on your UNIX system. To identify these processes, you can do the following:

1. Locate the and view the contents of the following file in the application server home directory:

```
ORACLE_HOME/bin/emctl.pid
```

This file contains the process ID for Application Server Control. For example:

\$PROMPT> cat emctl.pid
5874

**2.** Use the following operating system command to list information about the process, including the parent process ID:

\$PROMPT> ps -ef | grep process\_id\_from\_the\_emctl.pid\_file

For example:

```
$PROMPT> ps -ef | grep 5874
pjones 5874 7983 0 14:40:44 pts/13 1:08 /disk03/oracle/app1/jdk/bin/java
-Xmx256m -DORACLE_HOME=/disk03/oracle/appserver
```

- **3.** Note the number that appears immediately after the process ID; this is the process ID for the Application Server Control parent process.
- **4.** Use the following operating system command to list all the processes associated with Application Server Control:

\$PROMPT> ps -ef | grep parent\_process\_id

Sample output from this command is shown in Example A–1. Descriptions of each process shown in the example are provided in Table A–2.

Example A–1 Viewing Application Server Control Processes

```
$PROMPT> ps -ef | grep 7983
pjones 5873 7983 0 14:40:44 pts/10 14:42 /disk03/oracle/app1/bin/emagent
pjones 7983 1 0 14:40:41 pts/10 0:27 /disk03/oracle/app1/per1/bin/per1
pjones 5874 7983 0 14:40:44 pts/10 2:05 /disk03/oracle/app1/jdk/bin/java
-Xmx256m -DORACLE_HOME=/private/90
```

Table A–2 Summary of Application Server Control Processes

| Process | Description                                                                                                    |
|---------|----------------------------------------------------------------------------------------------------|
| emagent | This is the first process shown in Example A–1. This process is<br>for the Oracle Management Agent, which is a local version of<br>the Management Agent designed specifically for monitoring<br>and administerting Oracle Application Server components. |

| Process | Description                                                                                                    |
|---------|----------------------------------------------------------------------------------------------------|
| perl    | This is the second process shown in Example A–1. This process<br>is for the Management Watchdog Process, which monitors the<br>Management Agent and Application Server Control to make<br>sure both processes are running and available at all times. |
| java    | This is the third process shown in Example A–1. This process is for Application Server Control itself                                                                                                    |

Table A-2 (Cont.) Summary of Application Server Control Processes

## A.3 Changing the ias\_admin Password

The ias\_admin password is required to use Application Server Control. The following sections describe how you can change the ias\_admin user password:

- Changing the Password Using Application Server Control
- Changing the Password Using the emctl Command-Line Tool

**Caution:** If you use Infrastructure Services, you must adhere to the Oracle Internet Directory password policy when setting the ias\_admin password. This is because, even though the ias\_admin password is not stored in Oracle Internet Directory, it may be used to set component passwords within Oracle Internet Directory. The default password policy is a minimum of five characters, with at least one numeric character.

For more information, see the *Oracle Internet Directory Administrator's Guide*.

## A.3.1 Changing the Password Using Application Server Control

To change the ias\_admin user password using Oracle Enterprise Manager Application Server Control:

1. Navigate to the Application Server home page and select **Preferences** in the top right corner of the page.

Enterprise Manager displays the Change Password page.

2. Enter the current ias\_admin password, the new password, the new password again for confirmation.

The new password must be between 5 and 30 characters, it must begin with an alphabetic character, and it must contain at least one number.

3. Click OK to reset the ias\_admin password for the current application server instance.

The next time you log in, you must use the new password.

## A.3.2 Changing the Password Using the emctl Command-Line Tool

To change the ias\_admin user password using a command-line tool:

**1.** Enter the following command in the Oracle home of your Oracle Application Server installation:

ORACLE\_HOME/bin/emctl set password old\_password new\_password

#### For example:

ORACLE\_HOME/bin/emctl set password m5b8r5 b8s0d9

2. Restart Application Server Control.

**See Also:** "Starting and Stopping Application Server Control" on page A-2

## A.4 Configuring Security for Enterprise Manager Application Server Control

Application Server Control relies on several underlying technologies, including a version of the Management Agent that is designed to provide monitoring data to Application Server Control.

By default, you access Application Server Control through your Web browser using the non-secure, HTTP protocol. In addition, communications between the local Management Agent and Application Server Control are transferred over insecure connections.

To secure the communications between the Management Agent and Application Server Control, and to provide HTTPS browser access to Application Server Control, Enterprise Manager provides the emctl secure em command-line utility. The emctl secure emutility enables HTTPS and Public Key Infrastructure (PKI) components, including signed digital certificates, for communications between Application Server Control and the local Management Agent.

See Also: Oracle Application Server 10g Security Guide

To configure security for Application Server Control:

1. Stop Application Server Control by entering the following command:

ORACLE\_HOME/bin/emctl stop iasconsole

**2.** Enter the following command:

ORACLE\_HOME/bin/emctl secure em

Enterprise Manager secures Application Server Control. Sample output of the emctl secure em command is shown in Example A-2.

3. Start Application Server Control by entering the following command:

ORACLE\_HOME/bin/emctl start iasconsole

**4.** Test the security of Application Server Control by entering the following URL in your Web browser:

https://hostname.domain:port/

For example:

https://mgmthost1.myco:1810/

#### Example A–2 Sample Output from the emctl secure em Command

```
$PROMPT> ./emctl secure em
Enterprise Manager 9.0.4.0.0
Copyright (c) 2002, 2003 Oracle Corporation. All rights reserved.
Generating Standalone Console Root Key (this takes a minute)... Done.
Fetching Standalone Console Root Certificate... Done.
Generating Standalone Console Agent Key... Done.
Generating Oracle Wallet for the Standalone Console Agent... Done.
Configuring Agent for HTTPS... Done.
EMD_URL set in /dsk02/oracle/appserv1/sysman/config/emd.properties
Generating Standalone Console Java Keystore... Done.
```

## A.5 Enabling ODL for the Application Server Control Log File

By default, the log file generated for Application Server Control is saved in text format. However, you can configure Application Server Control so its log file will be saved using the Oracle Diagnostic Logging (ODL) format.

When you enable ODL for the Application Server Control log files, the logging and diagnostic information is saved in XML format and the contents of the log files are loaded automatically into the Log Repository. You can then use the Log Repository to search for diagnostic information generated by Application Server Control.

See Also: Chapter 4, "Managing Log Files"

By default, Application Server Control logs information and errors to the following log file in the application server home directory:

ORACLE\_HOME/sysman/config/log/emias.log

After you perform the following procedure, Application Server Control will instead log information and error messages to the following file, which formats the data according to the ODL standard:

ORACLE\_HOME/sysman/config/log.xml

As soon as Application Server Control creates the  $\log .xml$  file, the Log Loader begins loading the logging data into the Oracle Application Server Log Repository on the Log Loader's next run.

Refer to the following sections for more information:

- Modifying Application Server Control Logging Properties
- More About Application Server Control Log File Properties

## A.5.1 Modifying Application Server Control Logging Properties

To configure Application Server Control to support ODL:

1. Use a text editor to edit the following file in the Oracle Application Server home directory:

ORACLE\_HOME/sysman/config/emiasconsolelogging.properties

**2.** Follow the instructions in the file to replace the default properties with those that are commented by default.

Example A–3 shows the properties in the

emiasconsolelogging.properties file that enable ODL for the Application Server Control log file.

Table A-3 describes the logging properties available in the emiasconsolelogging.properties file.

- 3. Save and close the emiasconsolelogging.properties file.
- 4. Restart Application Server Control.

#### Example A–3 ODL Logging Properties for Application Server Control

```
# To support the ODL log appender, replace the lines above
# with the following and restart EM. The resulting ODL log files
# will be read by the Log Loader and written to the Log Repository.
#
# log4j.appender.emiaslogAppender=oracle.core.ojdl.log4j.OracleAppender
# log4j.appender.emiaslogAppender.ComponentId=EM
#
log4j.appender.emiaslogAppender.LogDirectory=/private/904_shiphomes/m21_infra/sy
sman/log
# log4j.appender.emiaslogAppender.MaxSize=20000000
# log4j.appender.emiaslogAppender.MaxSize=20000000
```

# log4j.appender.emiaslogAppender.MaxSegmentSize=5000000

| Property                                           | Description                                                                                                    |
|----------------------------------------------------|----------------------------------------------------------------------------------------------------|
| log4j.appender.emiaslogAppender<br>.LogDirectory   | Determines the directory where the log.xml file will be saved.                                                                                                    |
| log4j.appender.emiaslogAppender<br>.MaxSize        | Determines the maximum amount of disk space to be<br>used by the log.xml file and the logging rollover files.<br>For more information, see "" on page A-8.            |
| log4j.appender.emiaslogAppender<br>.MaxSegmentSize | Determines the maximum size of the log.xml file.<br>When the log.xml file reaches this size, a rollover file<br>is created. For more information, see "" on page A-8. |

Table A–3 ODL Properties in Application Server Control Logging Properties

## A.5.2 More About Application Server Control Log File Properties

When you enable ODL, the resulting  $\log .xml$  file increases in size over time as information is written to the file. The file is designed to reach a maximum size, determined by the MaxSegmentSize property shown in Example A-3. When the file reaches the predefined maximum size, Application Server Control renames (or

rolls) the logging or trace information to a new file name and starts a new log or trace file. This process keeps the log file from growing too large.

To be sure you have access to important log information, Application Server Control will rollover the  $\log .xml$  file until the log file and its rollover files consume a predefined, maximum amount of disk space, determined by the MaxSize property shown in Example A–3. When the log file and its rollover files reach this predefined target, Application Server Control deletes the oldest rollover file.

As a result, you will often see multiple log files in the log directory. The following example shows three Application Server Control rollover files and the current log file in the log directory:

log.xml log1.xml log2.xml log3.xml

## A.6 Enabling Enterprise Manager Accessibility Mode

The following sections provide information on the benefits of running Enterprise Manager in accessibility mode, as well as instructions for enabling accessibility mode:

- Making HTML Pages More Accessible
- Providing Textual Descriptions of Enterprise Manager Charts
- Modifying the uix-config.xml File to Enable Accessibility Mode

### A.6.1 Making HTML Pages More Accessible

Enterprise Manager takes advantage of user interface development technologies that improve the responsiveness some user operations. For example, when you navigate to a new record set in a table, Enterprise Manager does not redisplay the entire HTML page.

However, this performance-improving technology is generally not supported by screen readers. When you enable accessibility mode, you disable this feature, and as a result, make the Enterprise Manager HTML pages more accessible for disabled users.

## A.6.2 Providing Textual Descriptions of Enterprise Manager Charts

Throughout Enterprise Manager, charts are used to display performance data. For most users, these charts provide a valuable graphical view of the data that can reveal trends and help identify minimum and maximum values for performance metrics.

However, charts do not convey information in a manner that can be read by a screen reader. To remedy this problem, you can configure Enterprise Manager to provide a complete textual representation of each performance chart. When you enable accessibility mode, Enterprise Manager displays a small icon for each chart that can be used as a drill-down link to the textual representation.

Figure A–1 shows an example of the icon that appears below each chart after you enable accessibility mode.

Figure A–1 Icon Representing the Textual Representation of a Chart

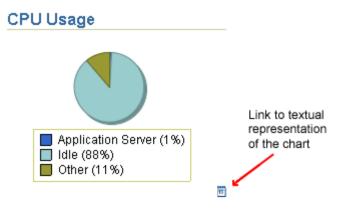

## A.6.3 Modifying the uix-config.xml File to Enable Accessibility Mode

 Locate the uix-config.xml configuration file in the Oracle Application Server home directory:

ORACLE\_HOME/sysman/webapps/emd/WEB-INF

2. Open the uix-config.xml file using your favorite text editor and locate the following entry:

<!-- An alternate configuration that disables accessibility features --> <default-configuration>

```
<accessibility-mode>inaccessible</accessibility-mode> </default-configuration>
```

- **3.** Change the value of the accessibility-mode property from inaccessible to accessible.
- 4. Save and close the file.
- **5.** Restart Application Server Control.

## B

## Oracle Application Server Command-Line Tools

This appendix summarizes the command-line tools available in Oracle Application Server, with descriptions and pointers to more information on each tool.

It contains the following topics:

- Oracle Application Server Command-Line Tools (Sorted by Command)
- Oracle Application Server Command-Line Tools (Sorted by Component)
- Oracle Application Server Command-Line Tool Descriptions

## B.1 Oracle Application Server Command-Line Tools (Sorted by Command)

Table B–1 lists the Oracle Application Server command-line tools, sorted by command. You can find descriptions of each command and pointers to more information in Section B.3, "Oracle Application Server Command-Line Tool Descriptions".

| Command                             | Path from Oracle Home | Component                                     |  |
|-------------------------------------|-----------------------|-----------------------------------------------|--|
| ulkdelete.sh ldap/bin/bulkdelete.sh |                       | Oracle Internet Directory                     |  |
| bulkload.sh                         | ldap/bin/bulkload.sh  | Oracle Internet Directory                     |  |
| bulkmodify                          | bin/bulkmodify        | Oracle Internet Directory                     |  |
| catalog.sh                          | ldap/bin/catalog.sh   | Oracle Internet Directory                     |  |
| dcmctl                              | dcm/bin/dcmctl        | Distributed Configuration<br>Management (DCM) |  |
| dipassistant                        | bin/dipassistant      | Oracle Internet Directory                     |  |
| dmstool                             | bin/dmstool           | Dynamic Monitoring Service<br>(DMS)           |  |
| emctl                               | bin/emctl             | Oracle Enterprise Manager                     |  |
| eulbuilder.jar                      | bin/eulbuilder.jar    | OracleAS Discoverer                           |  |
| fplsqlconv90                        | bin/fplsqlconv90      | OracleAS Forms Services                       |  |
| hiqpurge.sh                         | ldap/bin/hiqpurge.sh  | Oracle Internet Directory                     |  |
| hiqretry.sh                         | ldap/bin/hiqretry.sh  | Oracle Internet Directory                     |  |
| iasua.sh                            | upgrade/iasua.sh      | OracleAS Upgrade Assistant                    |  |
| ifbld90                             | bin/ifbld90           | OracleAS Forms Services                       |  |
| ifcmp90                             | bin/ifcmp90           | OracleAS Forms Services                       |  |
| iff2xml90                           | bin/iff2xml90         | OracleAS Forms Services                       |  |
| ifweb90                             | bin/ifweb90           | OracleAS Forms Services                       |  |
| ifxml2f90                           | bin/ifxml2f90         | OracleAS Forms Services                       |  |
| ifxmlv90                            | bin/ifxmlv90          | OracleAS Forms Services                       |  |
| jazn.jar                            | j2ee/home/jazn.jar    | OracleAS JAAS Provider                        |  |

 Table B–1
 Oracle Application Server Command-Line Tools (Sorted by Command)

| Command            | Path from Oracle Home             | Component                                                |  |
|--------------------|-----------------------------------|----------------------------------------------------------|--|
| ldapadd            | bin/ldapadd                       | Oracle Internet Directory                                |  |
| ldapaddmt          | bin/ldapaddmt                     | Oracle Internet Directory                                |  |
| ldapbind           | bin/ldapbind                      | Oracle Internet Directory                                |  |
| ldapcompare        | bin/ldapcompare                   | Oracle Internet Directory                                |  |
| ldapdelete         | bin/ldapdelete                    | Oracle Internet Directory                                |  |
| ldapmoddn          | bin/ldapmoddn                     | Oracle Internet Directory                                |  |
| ldapmodify         | bin/ldapmodify                    | Oracle Internet Directory                                |  |
| ldapmodifymt       | bin/ldapmodifymt                  | Oracle Internet Directory                                |  |
| ldapsearch         | bin/ldapsearch                    | Oracle Internet Directory                                |  |
| ldifmigrator       | bin/ldifmigrator                  | Oracle Internet Directory                                |  |
| ldifwrite          | bin/ldifwrite                     | Oracle Internet Directory                                |  |
| ocactl             | oca/bin/ocactl                    | OracleAS Certificate Authority                           |  |
| oidctl             | bin/oidctl                        | Oracle Internet Directory                                |  |
| oidmon             | bin/oidmon                        | Oracle Internet Directory                                |  |
| oidpasswd          | bin/oidpasswd                     | Oracle Internet Directory                                |  |
| oidprovtool        | bin/oidprovtool Oracle Int        |                                                          |  |
| oidreconcile       | bin/oidreconcile                  | Oracle Internet Directory                                |  |
| oidstats.sh        | ldap/bin/oidstats.sh              | Oracle Internet Directory                                |  |
| ojspc              | bin/ojspc                         | Oracle Application Server<br>Containers for J2EE (OC4J)  |  |
| opmnctl            | opmn/bin/opmnctl                  | Oracle Process Manager and<br>Notification Server (OPMN) |  |
| ossoca.jar         | portal/admin/plsql/sso/ossoca.jar | OracleAS Single Sign-On                                  |  |
| ossoreg.jar        | sso/lib/ossoreg.jar               | OracleAS Single Sign-On                                  |  |
| portalRegistrar.sh | wireless/bin/portalRegistrar.sh   | OracleAS Portal and OracleAS<br>Wireless                 |  |
| printlogs          | diagnostics/bin/printlogs         | Oracle Application Server                                |  |
| remtool            | ldap/bin/remtool                  | Oracle Internet Directory                                |  |

Table B–1 (Cont.) Oracle Application Server Command-Line Tools (Sorted by Command)

| Command           | Path from Oracle Home                                     | Component                 |  |
|-------------------|-----------------------------------------------------------|---------------------------|--|
| reRegisterSSO.sh  | wireless/bin/reRegisterSSO.sh                             | OracleAS Wireless         |  |
| resetiASpasswd.sh | bin/resetiASpasswd.sh                                     | Oracle Internet Directory |  |
| rwbuilder         | bin/rwbuilder                                             | OracleAS Reports Services |  |
| rwcgi             | bin/rwcgi                                                 | OracleAS Reports Services |  |
| rwclient          | bin/rwclient                                              | OracleAS Reports Services |  |
| rwconverter       | bin/rwconverter                                           | OracleAS Reports Services |  |
| rwrun             | bin/rwrun                                                 | OracleAS Reports Services |  |
| rwserver          | bin/rwserver                                              | OracleAS Reports Services |  |
| schemasync        | bin/schemasync Oracle Internet Director                   |                           |  |
| ssocfg.sh         | portal/admin/plsql/sso/ssoocfg.sh OracleAS Single Sign-O  |                           |  |
| ssooconf.sql      | portal/admin/plsql/sso/ssooconf.sql OracleAS Single Sign- |                           |  |
| stopodis.sh       | ldap/odi/admin/stopodis.sh Oracle Internet Direct         |                           |  |
| uddiadmin.jar     | uddi/lib/uddiadmin.jar OracleAS Web Services              |                           |  |
| webcachectl       | bin/webcachectl OracleAS Web Cache                        |                           |  |

Table B–1 (Cont.) Oracle Application Server Command-Line Tools (Sorted by Command)

## B.2 Oracle Application Server Command-Line Tools (Sorted by Component)

Table B–2 lists the Oracle Application Server command-line tools, sorted by component. You can find descriptions of each command and pointers to more information in Section B.3, "Oracle Application Server Command-Line Tool Descriptions".

| Component                                               | Command       | Path from Oracle Home     |
|---------------------------------------------------------|---------------|---------------------------|
| Distributed Configuration<br>Management (DCM)           | dcmctl        | dcm/bin/dcmctl            |
| Dynamic Monitoring Service<br>(DMS)                     | dmstool       | bin/dmstool               |
| Oracle Application Server                               | printlogs     | diagnostics/bin/printlogs |
| Oracle Application Server<br>Containers for J2EE (OC4J) | ojspc         | bin/ojspc                 |
| Oracle Enterprise Manager                               | emctl         | bin/emctl                 |
| Oracle Internet Directory                               | bulkdelete.sh | ldap/bin/bulkdelete.sh    |
| Oracle Internet Directory                               | bulkload.sh   | ldap/bin/bulkload.sh      |
| Oracle Internet Directory                               | bulkmodify    | bin/bulkmodify            |
| Oracle Internet Directory                               | catalog.sh    | ldap/bin/catalog.sh       |
| Oracle Internet Directory                               | dipassistant  | bin/dipassistant          |
| Oracle Internet Directory                               | hiqpurge.sh   | ldap/bin/hiqpurge.sh      |
| Oracle Internet Directory                               | hiqretry.sh   | ldap/bin/hiqretry.sh      |
| Oracle Internet Directory                               | ldapadd       | bin/ldapadd               |
| Oracle Internet Directory                               | ldapaddmt     | bin/ldapaddmt             |
| Oracle Internet Directory                               | ldapbind      | bin/ldapbind              |
| Oracle Internet Directory                               | ldapcompare   | bin/ldapcompare           |
| Oracle Internet Directory                               | ldapdelete    | bin/ldapdelete            |
| Oracle Internet Directory                               | ldapmoddn     | bin/ldapmoddn             |
| Oracle Internet Directory                               | ldapmodify    | bin/ldapmodify            |

 Table B-2
 Oracle Application Server Command-Line Tools (Sorted by Component)

| Component                                                | Command            | Path from Oracle Home           |  |
|----------------------------------------------------------|--------------------|---------------------------------|--|
| Oracle Internet Directory                                | ldapmodifymt       | bin/ldapmodifymt                |  |
| Oracle Internet Directory                                | ldapsearch         | bin/ldapsearch                  |  |
| Oracle Internet Directory                                | ldifmigrator       | bin/ldifmigrator                |  |
| Oracle Internet Directory                                | ldifwrite          | bin/ldifwrite                   |  |
| Oracle Internet Directory                                | oidctl             | bin/oidctl                      |  |
| Oracle Internet Directory                                | oidmon             | bin/oidmon                      |  |
| Oracle Internet Directory                                | oidpasswd          | bin/oidpasswd                   |  |
| Oracle Internet Directory                                | oidprovtool        | bin/oidprovtool                 |  |
| Oracle Internet Directory                                | oidreconcile       | bin/oidreconcile                |  |
| Oracle Internet Directory                                | oidstats.sh        | ldap/bin/oidstats.sh            |  |
| Oracle Internet Directory                                | remtool            | ldap/bin/remtool                |  |
| Oracle Internet Directory                                | resetiASpasswd.sh  | bin/resetiASpasswd.sh           |  |
| Oracle Internet Directory                                | schemasync         | bin/schemasync                  |  |
| Oracle Internet Directory                                | stopodis.sh        | ldap/odi/admin/stopodis.sh      |  |
| Oracle Process Manager and<br>Notification Server (OPMN) | opmnctl            | opmn/bin/opmnctl                |  |
| OracleAS Certificate Authority                           | ocactl             | oca/bin/ocactl                  |  |
| OracleAS Discoverer                                      | eulbuilder.jar     | bin/eulbuilder.jar              |  |
| OracleAS Forms Services                                  | fplsqlconv90       | bin/fplsqlconv90                |  |
| OracleAS Forms Services                                  | ifbld90            | bin/ifbld90                     |  |
| OracleAS Forms Services                                  | ifcmp90            | bin/ifcmp90                     |  |
| OracleAS Forms Services                                  | iff2xml90          | bin/iff2xml90                   |  |
| OracleAS Forms Services                                  | ifweb90            | bin/ifweb90                     |  |
| OracleAS Forms Services                                  | ifxml2f90          | bin/ifxml2f90                   |  |
| OracleAS Forms Services                                  | ifxmlv90           | bin/ifxmlv90                    |  |
| OracleAS JAAS Provider                                   | jazn.jar           | j2ee/home/jazn.jar              |  |
| OracleAS Portal                                          | portalRegistrar.sh | wireless/bin/portalRegistrar.sh |  |
| OracleAS Reports Services                                | rwbuilder          | bin/rwbuilder                   |  |

 Table B-2 (Cont.) Oracle Application Server Command-Line Tools (Sorted by Component)

| Component                  | Command                                                     | Path from Oracle Home             |  |
|----------------------------|-------------------------------------------------------------|-----------------------------------|--|
| OracleAS Reports Services  | rwcgi                                                       | bin/rwcgi                         |  |
| OracleAS Reports Services  | rwclient                                                    | bin/rwclient                      |  |
| OracleAS Reports Services  | rwconverter                                                 | bin/rwconverter                   |  |
| OracleAS Reports Services  | rwrun                                                       | bin/rwrun                         |  |
| OracleAS Reports Services  | rwserver                                                    | bin/rwserver                      |  |
| OracleAS Single Sign-On    | ossoca.jar                                                  | portal/admin/plsql/sso/ossoca.jar |  |
| OracleAS Single Sign-On    | ossoreg.jar                                                 | sso/lib/ossoreg.jar               |  |
| OracleAS Single Sign-On    | ssocfg.sh                                                   | portal/admin/plsql/sso/ssoocfg.sh |  |
| OracleAS Single Sign-On    | ssooconf.sql portal/admin/plsql/sso/sso                     |                                   |  |
| OracleAS Upgrade Assistant | stant iasua.sh upgrade/iasua.sh                             |                                   |  |
| OracleAS Web Cache         | Cache webcachectl bin/webcachectl                           |                                   |  |
| OracleAS Web Services      | uddiadmin.jar uddi/lib/uddiadmin.jar                        |                                   |  |
| OracleAS Wireless          | portalRegistrar.sh wireless/bin/portalRegistrar.sh          |                                   |  |
| OracleAS Wireless          | leAS Wireless reRegisterSSO.sh wireless/bin/reRegisterSSO.s |                                   |  |

 Table B-2 (Cont.) Oracle Application Server Command-Line Tools (Sorted by Component)

## **B.3 Oracle Application Server Command-Line Tool Descriptions**

This section describes each Oracle Application Server command-line tool and provides pointers to more information.

| Delete a subtree eff                 | iciently in Oracle Internet Directory.                                                                                                    |
|--------------------------------------|----------------------------------------------------------------------------------------------------|
| See Also:                            | Oracle Internet Directory Administrator's Guide                                                                                                    |
|                                      |                                                                                                    |
| Create Oracle Inter<br>applications. | net Directory entries from data residing in or created by other                                                                                                    |
| See Also:                            | Oracle Internet Directory Administrator's Guide                                                                                                    |
|                                      |                                                                                                    |
| Modify a large nun<br>way.           | nber of existing Oracle Internet Directory entries in an efficient                                                                                                    |
| See Also:                            | Oracle Internet Directory Administrator's Guide                                                                                                    |
|                                      |                                                                                                    |
| Add and delete cat                   | alog entries in Oracle Internet Directory.                                                                                                    |
| See Also:                            | Oracle Internet Directory Administrator's Guide                                                                                                    |
|                                      |                                                                                                    |
| Manage application DCM repository.   | n server instances and clusters, deploy applications, manage the                                                                                                    |
| See Also:                            | Distributed Configuration Management Reference Guide                                                                                                    |
|                                      |                                                                                                    |
|                                      | on and Provisioning Assistant—assists in performing all racle Directory Integration and Provisioning platform.                                                                                     |
| See Also:                            | Oracle Internet Directory Administrator's Guide                                                                                                    |
|                                      | See Also:<br>Create Oracle Inter<br>applications.<br>See Also:<br>Modify a large num<br>way.<br>See Also:<br>Add and delete cat<br>See Also:<br>Manage application<br>DCM repository.<br>See Also: |

| dmstool        |                                                                                                    |
|----------------|----------------------------------------------------------------------------------------------------|
|                | View performance metrics and set reporting intervals.                                                                                                    |
|                | <b>See Also:</b> Oracle Application Server 10g Performance Guide                                                                                                    |
| emctl          |                                                                                                    |
|                | Start, stop, and manage security for Oracle Enterprise Manager.                                                                                                    |
|                | See Also: Chapter 2, "Introduction to Administration Tools"                                                                                                    |
| eulbuilder.jar |                                                                                                    |
|                | Discoverer EUL Java command-line interface. A set of text-based commands that<br>enable you to create and manipulate Discoverer EULs without installing Oracle9 <i>i</i><br>Discoverer Administrator. |
|                | <b>See Also:</b> Oracle Discoverer EUL Java Command Line User's Guide                                                                                                    |
| fplsqlconv90   |                                                                                                    |
|                | Update obsolete usage in your PL/SQL code in order to migrate your Forms6 <i>i</i> applications to Oracle Application Server Forms Services.                                                          |
|                | See Also: Oracle Application Server Forms Services Online Help                                                                                                    |
| hiqpurge.sh    | Move the changes from the human intervention queue to the purge queue.                                                                                                    |
|                | See Also: Oracle Internet Directory Administrator's Guide                                                                                                    |
| hiqretry.sh    | Move the changes from the human intervention queue to the retry queue.                                                                                                    |
|                | See Also: Oracle Internet Directory Administrator's Guide                                                                                                    |
| iasua.sh       |                                                                                                    |
|                | Oracle Application Server Upgrade Assistant.                                                                                                    |
|                | <b>See Also:</b> Oracle Application Server 10g Upgrading to 10g (9.0.4)                                                                                                    |
| ifbld90        | Start Forms Developer with specific options for a Forms session.                                                                                                    |

|           | See Also:                                                                                                    | Oracle Application Server Forms Services Online Help   |
|-----------|----------------------------------------------------------------------------------------------------|--------------------------------------------------------|
| ifcmp90   | Start Form Compiler to generate a form.                                                                                                    |                                                        |
|           | See Also:                                                                                                    | Oracle Application Server Forms Services Online Help   |
| iff2xml90 | Traverse a module object hierarchy and produce an XML representation of it.                                                                                          |                                                        |
|           | See Also:                                                                                                    | Oracle Application Server Forms Services Online Help   |
| ifweb90   |                                                                                                    |                                                        |
|           | Preview a form in a Web browser.                                                                                                    |                                                        |
|           | See Also:                                                                                                    | Oracle Application Server Forms Services Online Help   |
| ifxml2f90 | Take well-defined XML format and convert it back into a module.                                                                                                    |                                                        |
|           | See Also:                                                                                                    | Oracle Application Server Forms Services Online Help   |
| ifxmlv90  | XML Validator that can be used on the command line or called from Java to validate .xml files or XMLDocument Java objects respectively against the Forms XML Schema. |                                                        |
|           | See Also:                                                                                                    | Oracle Application Server Forms Services Online Help   |
| jazn.jar  | Manage both XML-based and LDAP-based JAAS data.                                                                                                    |                                                        |
|           | <b>See Also:</b><br>Guide                                                                                                    | Oracle Application Server Containers for J2EE Security |
| ldapadd   | Add entries, their object classes, attributes, and values to Oracle Internet Directory.                                                                              |                                                        |
|           | See Also:                                                                                                    | Oracle Internet Directory Administrator's Guide        |

| Idapaddmt     |                                                             |                                                                                                    |  |  |  |  |
|---------------|-------------------------------------------------------------|----------------------------------------------------------------------------------------------------|--|--|--|--|
|               |                                                             | object classes, attributes, and values to Oracle Internet Directory.<br>ept supports multiple threads for adding entries concurrently. |  |  |  |  |
|               | See Also:                                                   | Oracle Internet Directory Administrator's Guide                                                                                        |  |  |  |  |
| Idapbind      | Determine if you co                                         | an authenticate a client to a server.                                                                                                  |  |  |  |  |
|               | Determine if you ca                                         |                                                                                                    |  |  |  |  |
|               | See Also:                                                   | Oracle Internet Directory Administrator's Guide                                                                                        |  |  |  |  |
| Idapcompare   |                                                             |                                                                                                    |  |  |  |  |
|               | Match attribute val<br>the Oracle Internet                  | ues you specify in the command-line with the attribute values in Directory entry.                                                      |  |  |  |  |
|               | See Also:                                                   | Oracle Internet Directory Administrator's Guide                                                                                        |  |  |  |  |
| Idapdelete    |                                                             |                                                                                                    |  |  |  |  |
| luapuelele    | Remove entire entr                                          | ies from Oracle Internet Directory.                                                                                                    |  |  |  |  |
|               | See Also:                                                   | Oracle Internet Directory Administrator's Guide                                                                                        |  |  |  |  |
| Idapmoddn     |                                                             |                                                                                                    |  |  |  |  |
|               | Modify the DN or I                                          | RDN of an Oracle Internet Directory entry.                                                                                             |  |  |  |  |
|               | See Also:                                                   | Oracle Internet Directory Administrator's Guide                                                                                        |  |  |  |  |
| Idapmodify    |                                                             |                                                                                                    |  |  |  |  |
| laphouny      | Perform actions on attributes in Oracle Internet Directory. |                                                                                                    |  |  |  |  |
|               | See Also:                                                   | Oracle Internet Directory Administrator's Guide                                                                                        |  |  |  |  |
| Idapmodifymt  |                                                             |                                                                                                    |  |  |  |  |
| luapinouryint | Modify several Ora                                          | acle Internet Directory entries concurrently.                                                                                          |  |  |  |  |
|               | See Also:                                                   | Oracle Internet Directory Administrator's Guide                                                                                        |  |  |  |  |
| Idapsearch    |                                                             |                                                                                                    |  |  |  |  |
| Mapsearon     | Search and retrieve                                         | e specific entries in Oracle Internet Directory.                                                                                       |  |  |  |  |
|               |                                                             |                                                                                                    |  |  |  |  |

|              | See Also:                      | Oracle Internet Directory Administrator's Guide                                                                                                    |
|--------------|--------------------------------|----------------------------------------------------------------------------------------------------|
| ldifmigrator | Migrate data from              | application-specific repositories into Oracle Internet Directory.                                                                                                    |
|              | See Also:                      | Oracle Internet Directory Administrator's Guide                                                                                                    |
| ldifwrite    | Directory. This mal            | l or part of the information residing in an Oracle Internet<br>kes that information available for loading into a new node in a<br>7 or into another node for backup storage. |
|              | See Also:                      | Oracle Internet Directory Administrator's Guide                                                                                                    |
| ocactl       | OracleAS Certificat            | e Authority administration tool.                                                                                                    |
|              | <b>See Also:</b><br>Administra | Oracle Application Server Certificate Authority<br>tor's Guide                                                                                                    |
| oidctl       | Start and stop Orac            | le Internet Directory.                                                                                                    |
|              | See Also:                      | Oracle Internet Directory Administrator's Guide                                                                                                    |
| oidmon       | Initiate, monitor, ar          | nd terminate Oracle Internet Directory processes.                                                                                                    |
|              | See Also:                      | Oracle Internet Directory Administrator's Guide                                                                                                    |
| oidpasswd    | Change the Oracle              | Internet Directory database password.                                                                                                    |
|              | See Also:                      | Oracle Internet Directory Administrator's Guide                                                                                                    |
| oidprovtool  | Administer provisi             | oning profile entries in Oracle Internet Directory.                                                                                                    |
|              | See Also:                      | Oracle Internet Directory Administrator's Guide                                                                                                    |

| oidreconcile     |                                                                                                    |
|------------------|----------------------------------------------------------------------------------------------------|
|                  | Synchronize Oracle Internet Directory entries.                                                                                                 |
|                  | See Also: Oracle Internet Directory Administrator's Guide                                                                                      |
| oidstats.sh      |                                                                                                    |
|                  | Analyze the various database ods schema objects to estimate statistics.                                                                        |
|                  | See Also: Oracle Internet Directory Administrator's Guide                                                                                      |
| ojspc            |                                                                                                    |
|                  | JSP back precompiler.                                                                                                    |
|                  | <b>See Also:</b> Oracle Application Server Containers for J2EE Support for JavaServer Pages Developer's Guide                                  |
| opmnctl          |                                                                                                    |
|                  | Start, stop, and get status on OPMN-managed processes.                                                                                         |
|                  | <b>See Also:</b> Oracle Process Manager and Notification Server Administrator's Guide                                                          |
| ossoca.jar       |                                                                                                    |
|                  | Configure additional languages for OracleAS Single Sign-On.                                                                                    |
|                  | <b>See Also:</b> Oracle Application Server 10g Globalization Guide                                                                             |
| ossoreg.jar      |                                                                                                    |
|                  | mod_osso registration tool.                                                                                                    |
|                  | <b>See Also:</b> Oracle Application Server Single Sign-On Administrator's Guide                                                                |
| portalRegistrar. | sh                                                                                                    |
|                  | Reregister the mobile gateway parameter with OracleAS Portal. Run this tool if one of the mobile gateway URLs have changed since installation. |
|                  | <b>See Also:</b> Oracle Application Server Portal Configuration Guide and Oracle Application Server Wireless Administrator's Guide             |

#### printlogs

Print the contents of diagnostic log files to standard output.

See Also: Appendix E, "printlogs Tool Syntax and Usage"

#### remtool

Search for problems and seek to rectify them in the event of an Oracle Internet Directory replication failure.

See Also: Oracle Internet Directory Administrator's Guide

#### reRegisterSSO.sh

Reregister the Wireless Single Sign-On partner application with the Single Sign-On server. Run this tool if the hostname, port, or protocol has changed.

See Also: Oracle Application Server Wireless Administrator's Guide

#### resetiASpasswd.sh

Reset the internal password that instances use to authenticate themselves with Oracle Internet Directory. Resets it to a randomly generated password.

See Also: Oracle Application Server 10g Security Guide

#### rwbuilder

Invoke the Reports Builder.

**See Also:** Oracle Application Server Reports Services Publishing Reports to the Web

#### rwcgi

Like rwservlet, translate and deliver information between HTTP and the Reports Server. The rwservlet command is the recommended choice; rwcgi is maintained only for backward compatibility.

**See Also:** Oracle Application Server Reports Services Publishing Reports to the Web

#### rwclient

Parse and transfer a command line to the specified (or default) Reports Server.

|              | <b>See Also:</b> Oracle Application Server Reports Services Publishing Reports to the Web                                             |
|--------------|----------------------------------------------------------------------------------------------------|
| rwconverter  | Convert one or more report definitions or PL/SQL libraries from one storage format to another.                                        |
|              | <b>See Also:</b> Oracle Application Server Reports Services Publishing Reports to the Web                                             |
| rwrun        | Run a report using the Oracle Application Server Reports Services in-process server.                                                  |
|              | <b>See Also:</b> Oracle Application Server Reports Services Publishing Reports to the Web                                             |
| rwserver     | Invoke the Reports Server.                                                                                                    |
|              | <b>See Also:</b> Oracle Application Server Reports Services Publishing Reports to the Web                                             |
| schemasync   | Synchronize schema elements—namely attributes and object classes—between an Oracle directory server and third-party LDAP directories. |
|              | <b>See Also:</b> Oracle Internet Directory Administrator's Guide                                                                      |
| ssocfg.sh    | Update host, port, and protocol of OracleAS Single Sign-On URL.                                                                       |
|              | <b>See Also:</b> Oracle Application Server Single Sign-On Administrator's Guide                                                       |
| ssooconf.sql | Script to point OracleAS Single Sign-On server to a different Oracle Internet Directory.                                              |
|              | <b>See Also:</b> Oracle Application Server Single Sign-On Administrator's Guide                                                       |

#### stopodis.sh

In a client-only installation where the Oracle Internet Directory Monitor and Oracle Internet Directory Control Utility are not available, you can start the directory integration and provisioning server without the oidctl tool. To stop the server, use the stopodis.sh tool.

See Also: Oracle Internet Directory Administrator's Guide

#### uddiadmin.jar

Manage the UDDI registry, which is part of OracleAS Web Services.

See Also: Oracle Application Server Web Services Developer's Guide

#### webcachectl

Administer OracleAS Web Cache processes, including the administration server process, cache server process, and auto-restart process.

See Also: Oracle Application Server Web Cache Administrator's Guide

С

## **Oracle Application Server Port Numbers**

This appendix provides information about Oracle Application Server port numbers. It contains the following topics:

Port Numbers and How They Are Assigned (Sorted by Installation)

This section provides the following information for each Oracle Application Server service that uses a port:

- Allotted Port Range
- Default Port Number
- When is the port number assigned?
- Can you override the port number assignment during installation?
- Port Numbers (Sorted by Port Number)

This section provides a table that lists all allotted port ranges. It is useful for determining if a particular port number is used by Oracle Application Server.

• Guidelines for Changing Port Numbers (Sorted by Installation Type)

This section provides the following information for changing port numbers after installation:

- Can you change the port number?
- Are you required to update other components to register the change?
- What is the recommended method for changing the port number?

## C.1 Port Numbers and How They Are Assigned (Sorted by Installation)

This section provides the following information for each Oracle Application Server service that uses a port:

- Allotted Port Range: The set of port numbers Oracle Application Server attempts to use when assigning a port.
- **Default Port Number**: The first port number Oracle Application Server attempts to assign to a service. It is usually the lowest number in the allotted port range.
- When Assigned?:
  - **Installation**: Most port numbers are assigned by Oracle Application Server during installation. Oracle Application Server chooses a free port from the allotted port range.
  - After Installation: You can optionally configure some services after installation.
- Override during installation in staticports.ini?: Indicates whether you can override the default port assignment during installation by specifying a port number in staticports.ini. You create a template called staticports.ini with the port numbers you would like to use, and launch Oracle Universal Installer with special options.

**See Also:** Oracle Application Server 10g Installation Guide for information on how to use staticports.ini

The ports are sorted by the following installation types:

- J2EE and Web Cache Ports
- Portal and Wireless Ports
- Business Intelligence and Forms Ports
- Infrastructure Ports
- OracleAS ProcessConnect Ports
- Oracle Content Management Software Development Kit Ports
- OracleAS Developer Kits

## C.1.1 J2EE and Web Cache Ports

Table C-1 lists the ports in a J2EE and Web Cache installation.

| Component / Service | Allotted Port<br>Range | Default Port<br>Number                       | When Assigned?                                                                                                    | Override during<br>installation in<br>staticports.ini? |
|---------------------|------------------------|----------------------------------------------|----------------------------------------------------------------------------------------------------|--------------------------------------------------------|
| Oracle HTTP Server  |                        |                                              |                                                                                                    |                                                        |
| Listen              | 7777 - 7877            | Without Web<br>Cache: 7777                   | Installation                                                                                                    | Yes                                                    |
|                     |                        | With Web<br>Cache: 7778                      |                                                                                                    |                                                        |
| Port                | 7777 - 7877            | Without Web<br>Cache: 7777                   | Installation                                                                                                    | Yes                                                    |
|                     |                        | With Web<br>Cache: 7777                      |                                                                                                    |                                                        |
| Listen (SSL)        | 4443 - 4543            | Without Web                                  | Installation                                                                                                    | Yes                                                    |
|                     |                        | Cache: 4443                                  | This port is not used unless you                                                                                                    |                                                        |
|                     |                        | With Web<br>Cache: 4444                      | enable SSL after installation.<br>Refer to Oracle HTTP Server<br>Administrator's Guide.                                                      |                                                        |
| Port (SSL)          | 4443 - 4543            | Without Web                                  | Installation                                                                                                    | Yes                                                    |
|                     |                        | Cache: 4443 This port is not used unless you |                                                                                                    |                                                        |
|                     |                        | With Web<br>Cache: 4443                      | enable SSL after installation.<br>Refer to Oracle HTTP Server<br>Administrator's Guide.                                                      |                                                        |
| Diagnostic          | 7200 - 7299            | 7200                                         | Installation                                                                                                    | Yes                                                    |
| OracleAS Web Cache  |                        |                                              |                                                                                                    |                                                        |
| HTTP Listen         | 7777 - 7877            | 7777                                         | Installation                                                                                                    | Yes                                                    |
| HTTP Listen (SSL)   | 4443 - 4543            | 4443                                         | Installation                                                                                                    | Yes                                                    |
|                     |                        |                                              | This port is not used unless you<br>enable SSL after installation.<br>Refer to Oracle Application Server<br>Web Cache Administrator's Guide. |                                                        |
| Administration      | 4000 - 4030            | 4000                                         | Installation                                                                                                    | Yes                                                    |
| Invalidation        | 4001 - 4030            | 4001                                         | Installation                                                                                                    | Yes                                                    |

Table C–1 J2EE and Web Cache Ports

| Component / Service                 | Allotted Port<br>Range | Default Port<br>Number | When Assigned?                                                                                                    | Override during<br>installation in<br>staticports.ini? |
|-------------------------------------|------------------------|------------------------|----------------------------------------------------------------------------------------------------|--------------------------------------------------------|
| Statistics                          | 4002 - 4030            | 4002                   | Installation                                                                                                    | Yes                                                    |
| OC4J                                |                        |                        |                                                                                                    |                                                        |
| AJP                                 | 3301 - 3400            | 3301                   | Installation                                                                                                    | No                                                     |
| JMS                                 | 3701 - 3800            | 3701                   | Installation                                                                                                    | No                                                     |
| RMI                                 | 3201 - 3300            | 3201                   | Installation                                                                                                    | No                                                     |
| IIOP                                | 3401 - 3500            | 3401                   | After installation, when you<br>configure IIOP. Refer to Oracle<br>Application Server Containers for<br>J2EE User's Guide.                                                                | No                                                     |
| IIOPS1 (Server only)                | 3501 - 3600            | 3501                   | After installation, when you configured IIOPS1.                                                                                                    | No                                                     |
| IIOPS2 (Server and client)          | 3601 - 3700            | 3601                   | After installation, when you configured IIOPS2.                                                                                                    | No                                                     |
| OPMN                                |                        |                        |                                                                                                    |                                                        |
| ONS Local                           | 6100 - 6199            | 6100                   | Installation                                                                                                    | Yes                                                    |
| ONS Remote                          | 6200 - 6299            | 6200                   | Installation                                                                                                    | Yes                                                    |
| ONS Request                         | 6003 - 6099            | 6003                   | Installation                                                                                                    | Yes                                                    |
| Oracle Enterprise<br>Manager        |                        |                        |                                                                                                    |                                                        |
| Application Server Control          | 1810 - 1829            | 1810                   | Installation                                                                                                    | Yes                                                    |
| Application Server Control<br>(SSL) | 1810 - 1829            | 1810                   | After installation, when you<br>configure Application Server<br>Control for SSL. Refer to<br>Section A.4, "Configuring<br>Security for Enterprise Manager<br>Application Server Control". | No                                                     |
| Application Server Control<br>RMI   | 1850 - 1869            | 1850                   | Installation                                                                                                    | Yes                                                    |
| Oracle Management Agent             | 1830 - 1849            | 1830                   | Installation                                                                                                    | Yes                                                    |
| Miscellaneous Services              |                        |                        |                                                                                                    |                                                        |
| DCM Java Object Cache               | 7100 - 7199            | 7100                   | Installation                                                                                                    | Yes                                                    |

#### Table C–1 (Cont.) J2EE and Web Cache Ports

| Component / Service  | Allotted Port<br>Range | Default Port<br>Number | When Assigned?                                                                                                    | Override during<br>installation in<br>staticports.ini? |
|----------------------|------------------------|------------------------|----------------------------------------------------------------------------------------------------|--------------------------------------------------------|
| Java Object Cache    | 7000 - 7099            | 7000                   | Installation                                                                                                    | Yes                                                    |
| JServ Servlet Engine | 8007 - 8107            | 8007                   | Installation                                                                                                    | Yes                                                    |
|                      |                        |                        | The port is not used unless you<br>configure JServ after installation.<br>Refer to Section 7.2.1,<br>"Configuring JServ After<br>Installation". |                                                        |
| Log Loader           | 44000 - 44099          | 44000                  | Installation                                                                                                    | Yes                                                    |
| Port Tunneling       | 7501 - 7599            | 7501                   | After installation, when you configure Port Tunneling.                                                                                          | No                                                     |

Table C–1 (Cont.) J2EE and Web Cache Ports

## C.1.2 Portal and Wireless Ports

A Portal and Wireless installation uses the ports listed in:

- Table C–1, "J2EE and Web Cache Ports"
- Table C-2, " Portal and Wireless Ports".

| Component / Service                          | Allotted Port<br>Range | Default Port<br>Number | When Assigned? | Override during<br>installation in<br>staticports.ini? |
|----------------------------------------------|------------------------|------------------------|----------------|--------------------------------------------------------|
| Oracle Ultra Search                          |                        |                        |                |                                                        |
| RMI Daemon                                   | 1098                   | 1098                   | Installation   | No                                                     |
| RMI Registry                                 | 1099                   | 1099                   | Installation   | No                                                     |
| OracleAS Portal                              |                        |                        |                |                                                        |
| OracleAS Portal <sup>1</sup>                 | N/A                    | N/A                    | N/A            | N/A                                                    |
| OracleAS Wireless                            |                        |                        |                |                                                        |
| OracleAS Wireless <sup>1</sup>               | N/A                    | N/A                    | N/A            | N/A                                                    |
| Wireless Notification<br>Dispatcher Calendar | 9100 - 9199            | 9100                   | Installation   | No                                                     |

#### Table C–2 Portal and Wireless Ports

#### C.1.3 Business Intelligence and Forms Ports

A Business Intelligence and Forms installation uses the ports listed in:

- Table C-1, "J2EE and Web Cache Ports"
- Table C-2, " Portal and Wireless Ports"
- Table C-3, " Business Intelligence and Forms Ports"

| Table C–3 | <b>Business Intelligence and Forms Ports</b> |
|-----------|----------------------------------------------|
|-----------|----------------------------------------------|

| Component / Service                      | Allotted Port<br>Range | Default Port<br>Number | When Assigned? | Override during<br>installation in<br>staticports.ini? |
|------------------------------------------|------------------------|------------------------|----------------|--------------------------------------------------------|
| OracleAS Discoverer                      |                        |                        |                |                                                        |
| OracleAS Discoverer <sup>1</sup>         | N/A                    | N/A                    | N/A            | N/A                                                    |
| OracleAS Discoverer<br>OSAgent           | 16001 - 16020          | 16001                  | Installation   | Yes                                                    |
| OracleAS Forms Services                  |                        |                        |                |                                                        |
| OracleAS Forms Services <sup>1</sup>     | N/A                    | N/A                    | N/A            | N/A                                                    |
| OracleAS Reports<br>Services             |                        |                        |                |                                                        |
| SQL*Net                                  | 1950 - 1960            | 1950                   | Installation   | Yes                                                    |
| For 6i Backward<br>Compatibility Only    |                        |                        |                |                                                        |
| Visigenics CORBA -<br>Reports 9 <i>i</i> | 14000 - 14010          | 14000                  | Installation   | No                                                     |

#### C.1.4 Infrastructure Ports

An Infrastructure installation uses the ports listed in:

- Table C-1, "J2EE and Web Cache Ports"
- Table C-4, " Infrastructure Ports"

#### Table C–4 Infrastructure Ports

| Component / Service                         | Allotted Port<br>Range | Default Port<br>Number | When Assigned? | Override during<br>installation in<br>statisports.ini? |
|---------------------------------------------|------------------------|------------------------|----------------|--------------------------------------------------------|
| Oracle Internet Directory                   |                        |                        |                |                                                        |
| Oracle Internet Directory                   | 389, 3060 -<br>3129    | 389 <sup>1</sup>       | Installation   | Yes                                                    |
| Oracle Internet Directory<br>(SSL)          | 636, 3130 -<br>3199    | 636 <sup>2</sup>       | Installation   | Yes                                                    |
| OracleAS Certificate<br>Authority           |                        |                        |                |                                                        |
| Server Authentication<br>Virtual Host (SSL) | 4400 - 4419            | 4400                   | Installation   | Yes                                                    |
| Mutual Authentication<br>Virtual Host (SSL) | 4400 - 4419            | 4401                   | Installation   | Yes                                                    |
| OracleAS Metadata<br>Repository             |                        |                        |                |                                                        |
| Oracle Net Listener                         | 1521                   | 1521                   | Installation   | No                                                     |
| OracleAS Single Sign-On                     |                        |                        |                |                                                        |
| OracleAS Single Sign-On <sup>3</sup>        | N/A                    | N/A                    | N/A            | N/A                                                    |

<sup>1</sup> Some versions of UNIX use port 389 in /etc/services. On these systems, the default Oracle Internet Directory non-SSL port number is 3060.

<sup>2</sup> Some versions of UNIX use port 636 in /etc/services. On these systems, the default Oracle Internet Directory SSL port number is 3130.

## C.1.5 OracleAS ProcessConnect Ports

Table C-5 lists the ports used in an OracleAS ProcessConnect installation.

| Service                                | Allotted Port<br>Range | Default Port<br>Number | When Assigned? | Override during<br>installation in<br>staticports.ini? |
|----------------------------------------|------------------------|------------------------|----------------|--------------------------------------------------------|
| Actional Agent                         | 20300 - 20350          | 20300                  | Installation   | No <sup>1</sup>                                        |
| Actional Listener                      | 4550 - 4599            | 4550                   | Installation   | No <sup>1</sup>                                        |
| Adapter Framework                      | 8777 - 8900            | 8778                   | Installation   | No <sup>1</sup>                                        |
| Attunity Adapters (Legacy<br>Adapters) | 2550 - 2577            | 2552                   | Installation   | No <sup>1</sup>                                        |
| B2B Adapter RMI                        | 1110 - 1120            | 1110                   | Installation   | No <sup>1</sup>                                        |
| Integration Manager                    | 8777 - 8900            | 8777                   | Installation   | No <sup>1</sup>                                        |

 Table C–5
 OracleAS ProcessConnect Ports

<sup>1</sup> The feature of overriding port numbers with staticports.ini during installation is not available with the OracleAS ProcessConnect installation.

## C.1.6 OracleAS InterConnect Ports

Table C-6 lists the ports used in an OracleAS InterConnect installation.

| Service                             | Allotted Port<br>Range | Default Port<br>Number | When Assigned?                                                  | Override during<br>installation in<br>staticports.ini? |
|-------------------------------------|------------------------|------------------------|-----------------------------------------------------------------|--------------------------------------------------------|
| OracleAS InterConnect               | Configurable           | Configurable           | After Installation                                              | No <sup>1</sup>                                        |
| Adapters                            |                        |                        | Refer to Oracle Application Server<br>InterConnect User's Guide |                                                        |
| OracleAS InterConnect<br>Repository | Configurable           | Configurable           | After Installation                                              | No <sup>1</sup>                                        |
|                                     |                        |                        | Refer to Oracle Application Server<br>InterConnect User's Guide |                                                        |
| RMI port for HTTP                   | 9901                   | 9901                   | Installation                                                    | No <sup>1</sup>                                        |

<sup>1</sup> The feature of overriding port numbers with staticports.ini during installation is not available with the OracleAS InterConnect installation.

#### C.1.7 Oracle Content Management Software Development Kit Ports

 Table C-7 lists the ports used in an Oracle Content Management Software

 Development Kit installation.

| Service                        | Allotted Port<br>Range | Default Port<br>Number | When Assigned? | Override during<br>installation in<br>staticports.ini? |
|--------------------------------|------------------------|------------------------|----------------|--------------------------------------------------------|
| AFP                            | 548                    | 548                    | Installation   | No <sup>1</sup>                                        |
| (myhost.mydomain Node)         |                        |                        |                |                                                        |
| CUP                            | 4180                   | 4180                   | Installation   | No <sup>1</sup>                                        |
| (myhost.mydomain Node)         |                        |                        |                |                                                        |
| Domain Controller              | 53140 - 53999          | N/A                    | Installation   | No <sup>1</sup>                                        |
| FTP                            | 21                     | 21                     | Installation   | No <sup>1</sup>                                        |
| (myhost.mydomain Node)         |                        |                        |                |                                                        |
| IMAP                           | 143                    | 143                    | Installation   | No <sup>1</sup>                                        |
| (myhost.mydomain Node)         |                        |                        |                |                                                        |
| IMAP (SSL)                     | 993                    | 993                    | Installation   | No <sup>1</sup>                                        |
| (myhost.mydomain Node)         |                        |                        |                |                                                        |
| NB UDP                         | 137                    | 137                    | Installation   | No <sup>1</sup>                                        |
| (myhost.mydomain Node)         |                        |                        |                |                                                        |
| NFS                            | 2049                   | 2049                   | Installation   | No <sup>1</sup>                                        |
| (myhost.mydomain Node)         |                        |                        |                |                                                        |
| NFS Mount Point                | N/A                    | N/A                    | Installation   | No <sup>1</sup>                                        |
| (myhost.mydomain Node)         |                        |                        |                |                                                        |
| Node Guardian                  | 53140 - 53999          | N/A                    | Installation   | No <sup>1</sup>                                        |
| (myhost.mydomain Node)         |                        |                        |                |                                                        |
| Node Guardian                  | 53140 - 53999          | N/A                    | Installation   | No <sup>1</sup>                                        |
| (myhost.mydomain HTTP<br>Node) |                        |                        |                |                                                        |
| Node Manager                   | 53140 - 53999          | N/A                    | Installation   | No <sup>1</sup>                                        |
| (myhost.mydomain Node)         |                        |                        |                |                                                        |

 Table C–7
 Oracle Content Management Software Development Kit Ports

| Service                        | Allotted Port<br>Range | Default Port<br>Number | When Assigned? | Override during<br>installation in<br>staticports.ini? |
|--------------------------------|------------------------|------------------------|----------------|--------------------------------------------------------|
| Node Manager                   | 53140 - 53999          |                        | Installation   | No <sup>1</sup>                                        |
| (myhost.mydomain HTTP<br>Node) |                        |                        |                |                                                        |
| SMB                            | 139                    | 139                    | Installation   | No <sup>1</sup>                                        |
| (myhost.mydomain Node)         |                        |                        |                |                                                        |
| SMTP                           | 25                     | 25                     | Installation   | No <sup>1</sup>                                        |
| (myhost.mydomain Node)         |                        |                        |                |                                                        |

| Table C–7 | (Cont.) | Oracle Content Management Software Development Kit Ports |
|-----------|---------|----------------------------------------------------------|
|-----------|---------|----------------------------------------------------------|

<sup>1</sup> The feature of overriding port numbers with staticports.ini during installation is not available for Oracle Content Management Software Development Kit.

#### C.1.8 OracleAS Developer Kits

OracleAS Developer Kits use the same ports as the J2EE and Web Cache installation type.

See Also: Section C.1.1, "J2EE and Web Cache Ports"

## C.2 Port Numbers (Sorted by Port Number)

Table C–8 lists Oracle Application Server ports numbers and services, sorted in ascending order by port number.

| Port Number | Service                                                                |  |  |  |
|-------------|------------------------------------------------------------------------|--|--|--|
| 21          | Oracle Content Management Software Development Kit FTP                 |  |  |  |
| 25          | Oracle Content Management Software Development Kit SMTP                |  |  |  |
| 137         | Oracle Content Management Software Development Kit NB UDP              |  |  |  |
| 139         | Oracle Content Management Software Development Kit SMB                 |  |  |  |
| 143         | Oracle Content Management Software Development Kit IMAP (non-SSL)      |  |  |  |
| 389         | Oracle Internet Directory (non-SSL)                                    |  |  |  |
| 548         | Oracle Content Management Software Development Kit AFP                 |  |  |  |
| 636         | Oracle Internet Directory Server (SSL)                                 |  |  |  |
| 993         | Oracle Content Management Software Development Kit IMAP (SSL)          |  |  |  |
| 1098        | Oracle Ultra Search RMI Daemon                                         |  |  |  |
| 1099        | Oracle Ultra Search RMI Registry                                       |  |  |  |
| 1110 - 1120 | OracleAS ProcessConnect B2B Adapter RMI                                |  |  |  |
| 1521        | OracleAS Metadata Repository Oracle Net Listener                       |  |  |  |
| 1810 - 1829 | Oracle Enterprise Manager Application Server Control (non-SSL and SSL) |  |  |  |
| 1830 - 1849 | Oracle Management Agent                                                |  |  |  |
| 1850 - 1869 | Oracle Enterprise Manager Application Server Control RMI               |  |  |  |
| 1950 - 1960 | OracleAS Reports Services SQL*Net                                      |  |  |  |
| 2049        | Oracle Content Management Software Development Kit NFS                 |  |  |  |
| 2550 - 2577 | OracleAS ProcessConnect Attunity Adapters (Legacy Adapters)            |  |  |  |
| 3060 - 3129 | Oracle Internet Directory (non-SSL)                                    |  |  |  |
| 3130 - 3199 | Oracle Internet Directory (SSL)                                        |  |  |  |
| 3201 - 3300 | OC4J RMI                                                               |  |  |  |
| 3301 - 3400 | OC4J AJP                                                               |  |  |  |
| 3401 - 3500 | OC4J IIOP                                                              |  |  |  |

 Table C–8
 Port Numbers (Sorted by Port Number)

| Port Number   | Service                                                                 |  |
|---------------|-------------------------------------------------------------------------|--|
| 3501 - 3600   | OC4J IIOPS1 (Server only)                                               |  |
| 3601 - 3700   | OC4J IIOPS2 (Server and client)                                         |  |
| 3701 - 3800   | OC4J JMS                                                                |  |
| 4000 - 4030   | OracleAS Web Cache Administration                                       |  |
|               | OracleAS Web Cache Invalidation                                         |  |
|               | OracleAS Web Cache Statistics                                           |  |
| 4180          | Oracle Content Management Software Development Kit CUP                  |  |
| 4400 - 4419   | OracleAS Certificate Authority Server Authentication Virtual Host (SSL) |  |
|               | OracleAS Certificate Authority Mutual Authentication Virtual Host (SSL) |  |
| 4443 - 4543   | Oracle HTTP Server Listen (SSL) and Oracle HTTP Server Port (SSL)       |  |
|               | OracleAS Web Cache HTTP Listen (SSL)                                    |  |
| 4550 - 4599   | OracleAS ProcessConnect Actional Listener                               |  |
| 6003 - 6099   | OPMN ONS Request                                                        |  |
| 6100 - 6199   | OPMN ONS Local                                                          |  |
| 6200 - 6299   | OPMN ONS Remote                                                         |  |
| 7000 - 7099   | Java Object Cache                                                       |  |
| 7100 - 7199   | DCM Java Object Cache                                                   |  |
| 7200 - 7299   | Oracle HTTP Server Diagnostic                                           |  |
| 7501 - 7599   | Port Tunneling                                                          |  |
| 7777 - 7877   | Oracle HTTP Server Listen and Oracle HTTP Server Port                   |  |
|               | OracleAS Web Cache HTTP Listen                                          |  |
| 8007 - 8107   | JServ Servlet Engine                                                    |  |
| 8777 - 8900   | OracleAS ProcessConnect Integration Manager                             |  |
|               | OracleAS ProcessConnect Adapter Framework                               |  |
| 9100 - 9199   | Wireless Notification Dispatcher Calendar                               |  |
| 9901          | OracleAS InterConnect RMI port for HTTP                                 |  |
| 14000 - 14010 | OracleAS Reports Services Visigenics CORBA - Reports 9i                 |  |
| 16001 - 16020 | OracleAS Discoverer OSAgent                                             |  |
|               |                                                                         |  |

Table C–8 (Cont.) Port Numbers (Sorted by Port Number)

| Port Number   | Service                                                              |
|---------------|----------------------------------------------------------------------|
| 20300 - 20350 | OracleAS ProcessConnect Actional Agent                               |
| 44000 - 44099 | Log Loader                                                           |
| 53140 - 53999 | Oracle Content Management Software Development Kit Domain Controller |
|               | Oracle Content Management Software Development Kit Node Guardian     |
|               | Oracle Content Management Software Development Kit Node Manager      |

Table C–8 (Cont.) Port Numbers (Sorted by Port Number)

## C.3 Guidelines for Changing Port Numbers (Sorted by Installation Type)

This section provides the following information about changing Oracle Application Server port numbers:

- **Can be changed?**: Indicates if the port number can be changed after its initial assignment during installation. If the answer to this is No, then Oracle does not support changing the port number.
- **Dependencies?**: Indicates if, after changing the port number, you must perform additional steps to register the change with other components.
- **Procedure**: The recommended procedure for changing the port number. The procedure includes the steps for changing the port number, plus the additional steps required to register the change with other components, if any.

The ports are sorted by the following installation types:

- J2EE and Web Cache Ports
- Portal and Wireless Ports
- Business Intelligence and Forms Ports
- Infrastructure Ports
- OracleAS ProcessConnect Ports
- Oracle Content Management Software Development Kit Ports

## C.3.1 J2EE and Web Cache Ports

Table C–9 provides guidelines for changing port numbers in a J2EE and Web Cache installation.

| Component / Service | Can be changed? | Dependencies? | Procedure                                                                                       |
|---------------------|-----------------|---------------|-------------------------------------------------------------------------------------------------|
| Oracle HTTP Server  |                 |               |                                                                                                 |
| Listen              | Yes             | Yes           | Section 5.3.3, "Changing Oracle HTTP Server<br>Ports"                                           |
| Port                | Yes             | Yes           | Section 5.3.3, "Changing Oracle HTTP Server<br>Ports"                                           |
| Listen (SSL)        | Yes             | Yes           | Section 5.3.3, "Changing Oracle HTTP Server<br>Ports"                                           |
| Port (SSL)          | Yes             | Yes           | Section 5.3.3, "Changing Oracle HTTP Server<br>Ports"                                           |
| Diagnostic          | Yes             | No            | Section 5.3.14, "Changing the Oracle HTTP<br>Server Diagnostic Port"                            |
| OracleAS Web Cache  |                 |               |                                                                                                 |
| HTTP Listen         | Yes             | Yes           | Section 5.3.4, "Changing the Web Cache<br>Non-SSL Listener Port (Middle-Tier<br>Installations)" |
| HTTP Listen (SSL)   | Yes             | Yes           | Section 5.3.5, "Changing the Web Cache SSL<br>Listener Port (Middle-Tier Installations)"        |
| Administration      | Yes             | Yes           | Section 5.3.6, "Changing the Web Cache<br>Administration Port"                                  |
| Invalidation        | Yes             | Yes           | Section 5.3.7, "Changing the Web Cache<br>Invalidation Port"                                    |
| Statistics          | Yes             | No            | Section 5.3.8, "Changing the Web Cache<br>Statistics Port"                                      |
| OC4J                |                 |               |                                                                                                 |
| AJP                 | Yes             | No            | Section 5.3.2, "Changing OC4J Ports"                                                            |
| JMS                 | Yes             | No            | Section 5.3.2, "Changing OC4J Ports"                                                            |
| RMI                 | Yes             | No            | Section 5.3.2, "Changing OC4J Ports"                                                            |
| IIOP                | Yes             | No            | Section 5.3.2, "Changing OC4J Ports"                                                            |

Table C–9 J2EE and Web Cache Ports

| Component / Service                 | Can be<br>changed? | Dependencies? | Procedure                                                                 |
|-------------------------------------|--------------------|---------------|---------------------------------------------------------------------------|
| IIOPS1 (Server only)                | Yes                | No            | Section 5.3.2, "Changing OC4J Ports"                                      |
| IIOPS2 (Server and client)          | Yes                | No            | Section 5.3.2, "Changing OC4J Ports"                                      |
| OPMN                                |                    |               |                                                                           |
| ONS Local                           | Yes                | No            | Section 5.3.13, "Changing OPMN Ports (ONS<br>Local, Request, and Remote)" |
| ONS Remote                          | Yes                | Yes           | Section 5.3.13, "Changing OPMN Ports (ONS<br>Local, Request, and Remote)" |
| ONS Request                         | Yes                | No            | Section 5.3.13, "Changing OPMN Ports (ONS<br>Local, Request, and Remote)" |
| Oracle Enterprise<br>Manager        |                    |               |                                                                           |
| Application Server Control          | No                 | N/A           | N/A                                                                       |
| Application Server Control<br>(SSL) | No                 | N/A           | N/A                                                                       |
| Application Server Control<br>RMI   | No                 | N/A           | N/A                                                                       |
| Oracle Management Agent             | No                 | N/A           | N/A                                                                       |
| Miscellaneous Ports                 |                    |               |                                                                           |
| DCM Java Object Cache               | Yes                | No            | Section 5.3.9, "Changing the DCM Java Object<br>Cache Port"               |
| Java Object Cache                   | Yes                | No            | Section 5.3.10, "Changing the Java Object Cache<br>Port"                  |
| JServ Servlet Engine                | Yes                | No            | Section 5.3.11, "Changing the JServ Servlet<br>Engine Port"               |
| Log Loader                          | Yes                | No            | Section 5.3.12, "Changing the Log Loader Port"                            |
| Port Tunneling                      | Yes                | No            | Section 5.3.15, "Changing the Port Tunneling<br>Port"                     |

## C.3.2 Portal and Wireless Ports

Guidelines for changing port numbers in a Portal and Wireless installation are listed in:

- Table C-9, "J2EE and Web Cache Ports"
- Table C–10, " Portal and Wireless Ports"

| Component / Service                          | Can be changed? | Dependencies? | Procedure |
|----------------------------------------------|-----------------|---------------|-----------|
| Oracle Ultra Search                          |                 |               |           |
| RMI Daemon                                   | No              | N/A           | N/A       |
| RMI Registry                                 | No              | N/A           | N/A       |
| OracleAS Portal                              |                 |               |           |
| OracleAS Portal <sup>1</sup>                 | N/A             | N/A           | N/A       |
| OracleAS Wireless                            |                 |               |           |
| OracleAS Wireless <sup>1</sup>               | N/A             | N/A           | N/A       |
| Wireless Notification<br>Dispatcher Calendar | No              | N/A           | N/A       |

Table C–10 Portal and Wireless Ports

#### C.3.3 Business Intelligence and Forms Ports

Guidelines for changing port numbers in a Business Intelligence and Forms installation are listed in:

- Table C-9, "J2EE and Web Cache Ports"
- Table C-10, " Portal and Wireless Ports"
- Table C-11, " Business Intelligence and Forms Ports"

|                                          | Can be   |               |                                               |
|------------------------------------------|----------|---------------|-----------------------------------------------|
| Component / Service                      | changed? | Dependencies? | Procedure                                     |
| OracleAS Discoverer                      |          |               |                                               |
| OracleAS Discoverer <sup>1</sup>         | N/A      | N/A           | N/A                                           |
| OracleAS Discoverer<br>OSAgent           | No       | N/A           | N/A                                           |
| OracleAS Forms Services                  |          |               |                                               |
| OracleAS Forms Services <sup>1</sup>     | N/A      | N/A           | N/A                                           |
| OracleAS Reports<br>Services             |          |               |                                               |
| SQL*Net                                  | Yes      | No            | Section 5.5.3, "Changing the OracleAS Reports |
| For 6i Backward<br>Compatibility Only    |          |               | Services SQL*Net Port"                        |
| Visigenics CORBA -<br>Reports 9 <i>i</i> | No       | N/A           | N/A                                           |

 Table C–11
 Business Intelligence and Forms Ports

## C.3.4 Infrastructure Ports

Guidelines for changing port numbers in an Infrastructure installation are listed in:

- Table C-9, "J2EE and Web Cache Ports"
- Table C–12, " Infrastructure Ports"

|                                             | Can be   |               |                                                                        |
|---------------------------------------------|----------|---------------|------------------------------------------------------------------------|
| Component / Service                         | changed? | Dependencies? | Procedure                                                              |
| Oracle Internet Directory                   |          |               |                                                                        |
| Oracle Internet Directory                   | Yes      | Yes           | Section 5.6.2, "Changing Oracle Internet Directory<br>Ports"           |
| Oracle Internet Directory<br>(SSL)          | Yes      | Yes           | Section 5.6.2, "Changing Oracle Internet Directory<br>Ports"           |
| OracleAS Certificate<br>Authority           |          |               |                                                                        |
| Server Authentication<br>Virtual Host (SSL) | Yes      | No            | Section 5.6.4, "Changing OracleAS Certificate<br>Authority Ports"      |
| Mutual Authentication<br>Virtual Host (SSL) | Yes      | No            | Section 5.6.4, "Changing OracleAS Certificate<br>Authority Ports"      |
| OracleAS Metadata<br>Repository             |          |               |                                                                        |
| Oracle Net Listener                         | Yes      | Yes           | Section 5.6.1, "Changing the Metadata Repository<br>Net Listener Port" |
| OracleAS Single Sign-On                     |          |               |                                                                        |
| OracleAS Single Sign-On <sup>1</sup>        | N/A      | N/A           | N/A                                                                    |

| Table C–12 | Infrastructure Ports     |
|------------|--------------------------|
|            | iiiiiasii uului e roilis |

## C.3.5 OracleAS ProcessConnect Ports

Table C–13 provides guidelines for changing port numbers in an OracleAS ProcessConnect installation.

| Service                                | Can be<br>changed? | Dependencies? | Procedure                                                      |
|----------------------------------------|--------------------|---------------|----------------------------------------------------------------|
| B2B Adapter RMI                        | Yes                | No            | Refer to Oracle Application Server ProcessConnect User's Guide |
| Integration Manager                    | Yes                | No            | Refer to Oracle Application Server ProcessConnect User's Guide |
| Adapter Framework                      | Yes                | No            | Refer to Oracle Application Server ProcessConnect User's Guide |
| Actional Agent                         | Yes                | No            | Refer to Oracle Application Server ProcessConnect User's Guide |
| Actional Listener                      | Yes                | No            | Refer to Oracle Application Server ProcessConnect User's Guide |
| Attunity Adapters (Legacy<br>Adapters) | Yes                | No            | Refer to Oracle Application Server ProcessConnect User's Guide |

Table C–13 OracleAS ProcessConnect Ports

## C.3.6 OracleAS InterConnect Ports

Table C–13 provides guidelines for changing port numbers in an OracleAS InterConnect installation.

| Service                             | Can be changed? | Dependencies? | Procedure                                                                                                    |
|-------------------------------------|-----------------|---------------|----------------------------------------------------------------------------------------------------|
| OracleAS InterConnect<br>Adapters   | Yes             | No            | You can change this port by manually configuring repository.ini                                                      |
| OracleAS InterConnect<br>Repository | Yes             | No            | You can change this port by manually configuring adapter.ini                                                         |
| RMI port for HTTP                   | Yes             | Yes           | You can change this port by manually configuring adapter.ini. You must also update web.xml with the new port number. |

Table C–14 OracleAS InterConnect Ports

#### C.3.7 Oracle Content Management Software Development Kit Ports

Table C–15 provides guidelines for changing port numbers in an Oracle Content Management Software Development Kit installation.

| Service                                  | Can be changed? | Dependencies? | Procedure                                                                                                   |
|------------------------------------------|-----------------|---------------|----------------------------------------------------------------------------------------------------|
| AFP                                      | No              | N/A           | N/A                                                                                                    |
| (myhost.mydomain Node)                   |                 |               |                                                                                                    |
| CUP<br>(myhost.mydomain Node)            | Yes             | No            | Edit CupServerConfiguration and update IFS.SERVER.PROTOCOL.CUP.Port.Then reload the CUP server.             |
| Domain Controller                        | No              | N/A           | N/A                                                                                                    |
| FTP<br>(myhost.mydomain Node)            | Yes             | No            | Edit FtpServerConfiguration and update<br>IFS.SERVER.PROTOCOL.FTP.Port.Then<br>reload the FTP server.       |
| IMAP<br>(myhost.mydomain Node)           | No              | N/A           | N/A                                                                                                    |
| IMAP (SSL)<br>(myhost.mydomain Node)     | No              | N/A           | N/A                                                                                                    |
| NB UDP<br>(myhost.mydomain Node)         | No              | N/A           | N/A                                                                                                    |
| NFS<br>(myhost.mydomain Node)            | Yes             | No            | Edit NfsServerConfiguration and update<br>IFS.SERVER.PROTOCOL.NFS.Port. Then<br>reload the NFS Server.      |
|                                          |                 |               | Refer to Oracle Content Management SDK<br>Administrator's Guide.                                            |
| NFS Mount Port<br>(myhost.mydomain Node) | Yes             | No            | Edit NfsServerConfiguration and update<br>IFS.SERVER.PROTOCOL.NFS.MountPort.<br>Then reload the NFS Server. |
|                                          |                 |               | Refer to Oracle Content Management SDK<br>Administrator's Guide.                                            |
| Node Guardian<br>(myhost.mydomain Node)  | No              | N/A           | N/A                                                                                                    |

Table C–15 Oracle Content Management Software Development Kit Ports

| Service                        | Can be changed? | Dependencies? | Procedure |
|--------------------------------|-----------------|---------------|-----------|
| Node Guardian                  | No              | N/A           | N/A       |
| (myhost.mydomain HTTP<br>Node) |                 |               |           |
| Node Manager                   | No              | N/A           | N/A       |
| (myhost.mydomain Node)         |                 |               |           |
| Node Manager                   | No              | N/A           | N/A       |
| (myhost.mydomain HTTP<br>Node) |                 |               |           |
| SMB                            | No              | N/A           | N/A       |
| (myhost.mydomain Node)         |                 |               |           |
| SMTP                           | No              | N/A           | N/A       |
| (myhost.mydomain Node)         |                 |               |           |

Table C–15 (Cont.) Oracle Content Management Software Development Kit Ports

# D

# **Metadata Repository Schemas**

A Metadata Repository is an Oracle database that is pre-seeded with additional schemas to support Oracle Application Server. This appendix provides information about those schemas.

It contains the following topics:

- Metadata Repository Schema Descriptions
- Metadata Repository Schemas, Tablespaces, and Default Datafiles

## **D.1 Metadata Repository Schema Descriptions**

This section lists the Metadata Repository schemas and describes their contents.

The schemas are divided into three categories:

Identity Management Schemas

These schemas are used by Identity Management components, such as OracleAS Single Sign-On and Oracle Internet Directory.

Product Metadata Schemas

These schemas are used by middle-tier application components, such as OracleAS Portal and OracleAS Wireless.

Management Schema

This is a single schema that is used by Distributed Configuration Management (DCM).

There is one additional schema that does not fall into the previously listed categories: INTERNET\_APPSERVER\_REGISTRY. This schema contains release numbers for Metadata Repository schemas.

See Also: Section H.5, "Viewing Metadata Repository Release Numbers" for information on using the INTERNET\_APPSERVER\_REGISTRY schema to query release numbers

## **D.1.1 Identity Management Schemas**

Table D–1 lists the schemas used by Identity Management components, sorted alphabetically by component.

Table D–1 Identity Management Schemas

| Component                      | Schema        | Description      |
|--------------------------------|---------------|------------------|
| Oracle Internet Directory      | ODS           | For internal use |
| OracleAS Single Sign-On        | ORASSO        | For internal use |
| OracleAS Single Sign-On        | ORASSO_DS     | For internal use |
| OracleAS Single Sign-On        | ORASSO_PA     | For internal use |
| OracleAS Single Sign-On        | ORASSO_PS     | For internal use |
| OracleAS Single Sign-On        | ORASSO_PUBLIC | For internal use |
| OracleAS Certificate Authority | OCA           | For internal use |
| OracleAS Certificate Authority | ORAOCA_PUBLIC | For internal use |

#### **D.1.2 Product Metadata Schemas**

Table D–2 lists the schemas used by middle-tier application components, sorted alphabetically by component.

| Component           | Schema  | Description                                                                                                    |
|---------------------|---------|----------------------------------------------------------------------------------------------------|
| Oracle Ultra Search | WK_TEST | Oracle Ultra Search default instance<br>schema—contains the document information<br>and document index of the default Oracle<br>Ultra Search instance                                                                                                 |
| Oracle Ultra Search | WKPROXY | Oracle Ultra Search proxy database<br>user—does not contain any data                                                                                                    |
| Oracle Ultra Search | WKSYS   | Oracle Ultra Search metadata<br>repository—contains metadata information on<br>data sources, crawler configuration, crawling<br>schedules, trace logs, attribute mappings,<br>authentication, and user privileges of Oracle<br>Ultra Search instances |

Table D–2 Product Metadata Schemas

| Component                     | Schema        | Description                                                                                                    |
|-------------------------------|---------------|----------------------------------------------------------------------------------------------------|
| Oracle Workflow               | OWF_MGR       | Contains design-time and runtime workflow<br>tables, queues, PL/SQL code, directory service<br>database views and local tables, and metadata<br>for workflow processes and business events                                                                                                    |
| OracleAS Discoverer           | DISCOVERER5   | Contains metadata for Discoverer Portlet<br>Provider, portlet definitions for user portlets,<br>and cached data obtained by running<br>scheduled Discoverer queries. Has RESOURCE<br>and CONNECT privileges.                                                                                                    |
| OracleAS Portal               | PORTAL        | Contains Portal database objects and code.<br>This schema also represents the proxy user<br>account that mod_plsql uses to connect to<br>the database through the credentials provided<br>in the corresponding DAD.                                                                                                    |
| OracleAS Portal               | PORTAL_APP    | Used for authentication of external JSP applications                                                                                                    |
| OracleAS Portal               | PORTAL_DEMO   | Demonstration code                                                                                                    |
| OracleAS Portal               | PORTAL_PUBLIC | All lightweight users are mapped to this<br>schema by default. All procedures publicly<br>accessible through the Web are granted<br>execute to PUBLIC, which makes them<br>accessible through this schema.                                                                                                    |
| OracleAS ProcessConnect       | IP            | Design and runtime repository. The design<br>repository has modeling metadata and profile<br>data for an integration. These describe the<br>behavior of the integration and sequence of<br>steps required to execute the business process.<br>The modeling and profile metadata is the<br>design of the integration prior to deployment<br>and execution. Once the integration is<br>deployed, the runtime repository contains the<br>metadata required to execute the integration<br>as well as the business process instance, event<br>instances, role instances, and other data<br>created during execution. |
| OracleAS Syndication Services | DSGATEWAY     | Contains offer, subscription, and content<br>provider information; channel portlet<br>metadata; runtime system properties;<br>escheduling information                                                                                                    |

Table D–2 (Cont.) Product Metadata Schemas

| Component              | Schema   | Description                                                                                                    |
|------------------------|----------|----------------------------------------------------------------------------------------------------|
| OracleAS UDDI Registry | UDDISYS  | Contains UDDI entities such as business<br>entities, business services, binding templates,<br>tModels, and publisher assertions; taxonomy<br>structures like North American Industy<br>Classification System (NAICS), Universal<br>Standard Products and Services Codes<br>(UNSPSC), and ISO 3166 Geographic<br>Taxonomy (ISO 3166); UDDI<br>replication/subscription related internal<br>tables; and other administration-related views<br>and tables |
| OracleAS Web Clipping  | WCRSYS   | Web Clipping Repository for support with<br>Wireless—contains clipping definitions, user<br>customizations, and PL/SQL packages for<br>their access                                                                                                    |
| OracleAS Wireless      | WIRELESS | Contains user content (folders, services, links,<br>notifications, presets), user customization<br>data, groups, roles, transient user information,<br>style sheets, logical device definitions, Java<br>transformers (serialized), adapters, location<br>data, configuration data, process runtime<br>state, and application metrics                                                                                                    |

Table D–2 (Cont.) Product Metadata Schemas

#### D.1.3 Management Schema

Table D–3 lists the schema used by Distributed Configuration Management (DCM).

Table D–3 Management Schema

| Component                                     | Schema | Description                                                                                                    |
|-----------------------------------------------|--------|----------------------------------------------------------------------------------------------------|
| Distributed Configuration<br>Management (DCM) | DCM    | Contains configuration information for OC4J<br>and Oracle HTTP Server instances, application<br>server instances, clusters, and farms |

## D.2 Metadata Repository Schemas, Tablespaces, and Default Datafiles

Table D-4 lists the tablespace and default datafile for each Metadata Repository schema. It is sorted alphabetically by component.

| Component                                     | Schema                          | Tablespace       | Default Datafile  |
|-----------------------------------------------|---------------------------------|------------------|-------------------|
| Distributed Configuration<br>Management (DCM) | DCM                             | DCM              | dcm.dbf           |
| Metadata Repository Version                   | INTERNET_APPSERVER_<br>REGISTRY | IAS_META         | ias_meta01.dbf    |
| Oracle Internet Directory                     | ODS                             | OLTS_ATTRSTORE   | attrs1_oid.dbf    |
| Oracle Internet Directory                     | ODS                             | OLTS_BATTRSTORE  | battrs1_oid.dbf   |
| Oracle Internet Directory                     | ODS                             | OLTS_CT_STORE    | gcats1_oid.dbf    |
| Oracle Internet Directory                     | ODS                             | OLTS_DEFAULT     | gdefault1_oid.dbf |
| Oracle Internet Directory                     | ODS                             | OLTS_SVRMGSTORE  | svrmg1_oid.dbf    |
| Oracle Ultra Search                           | WK_TEST                         | IAS_META         | ias_meta01.dbf    |
| Oracle Ultra Search                           | WKPROXY                         | IAS_META         | ias_meta01.dbf    |
| Oracle Ultra Search                           | WKSYS                           | IAS_META         | ias_meta01.dbf    |
| Oracle Workflow                               | OWF_MGR                         | IAS_META         | ias_meta01.dbf    |
| OracleAS Certificate Authority                | OCA                             | OCATS            | oca.dbf           |
| OracleAS Certificate Authority                | ORAOCA_PUBLIC                   | IAS_META         | ias_meta01.dbf    |
| OracleAS Discoverer                           | DISCOVERER5                     | DISCO_PTM5_META  | discopltm1.dbf    |
| OracleAS Discoverer                           | DISCOVERER5                     | DISCO_PTM5_CACHE | discopltc1.dbf    |
| OracleAS Portal                               | PORTAL                          | PORTAL           | portal.dbf        |
| OracleAS Portal                               | PORTAL                          | PORTAL_DOC       | ptldoc.dbf        |
| OracleAS Portal                               | PORTAL                          | PORTAL_IDX       | ptlidx.dbf        |
| OracleAS Portal                               | PORTAL                          | PORTAL_LOG       | ptllog.dbf        |
| OracleAS Portal                               | PORTAL_APP                      | PORTAL           | portal.dbf        |
| OracleAS Portal                               | PORTAL_DEMO                     | PORTAL           | portal.dbf        |
| OracleAS Portal                               | PORTAL_PUBLIC                   | PORTAL           | portal.dbf        |

Table D–4 Metadata Repository Tablespaces and Default Datafiles

| Component                     | Schema        | Tablespace    | Default Datafile |
|-------------------------------|---------------|---------------|------------------|
| OracleAS ProcessConnect       | IP            | IP_DT         | ip_dt.dbf        |
| OracleAS ProcessConnect       | IP            | IP_RT         | ip_rt.dbf        |
| OracleAS ProcessConnect       | IP            | IP_LOB        | ip_lob.dbf       |
| OracleAS ProcessConnect       | IP            | IP_IDX        | ip_idx.dbf       |
| OracleAS Single Sign-On       | ORASSO        | IAS_META      | ias_meta01.dbf   |
| OracleAS Single Sign-On       | ORASSO_DS     | IAS_META      | ias_meta01.dbf   |
| OracleAS Single Sign-On       | ORASSO_PA     | IAS_META      | ias_meta01.dbf   |
| OracleAS Single Sign-On       | ORASSO_PS     | IAS_META      | ias_meta01.dbf   |
| OracleAS Single Sign-On       | ORASSO_PUBLIC | IAS_META      | ias_meta01.dbf   |
| OracleAS Syndication Services | DSGATEWAY     | DSGATEWAY_TAB | oss_sys01.dbf    |
| OracleAS UDDI Registry        | UDDISYS       | UDDISYS_TS    | uddisys01.dbf    |
| OracleAS Web Clipping         | WCRSYS        | WCRSYS_TS     | wcrsys01.dbf     |
| OracleAS Wireless             | WIRELESS      | IAS_META      | ias_meta01.dbf   |
|                               |               |               |                  |

Table D–4 (Cont.) Metadata Repository Tablespaces and Default Datafiles

Ε

# printlogs Tool Syntax and Usage

This appendix describes the printlogs command-line tool. You can use printlogs to print the contents of Oracle Application Server diagnostic log files to standard output.

It contains the following topics:

- Introduction
- Basic Syntax
- Detailed Option Descriptions
- Log Record Fields
- Environment Variable
- Examples

# **E.1 Introduction**

The printlogs command-line tool reads logs generated by Oracle Application Server components and prints the content of the logs to standard output in a common format. printlogs supports many options for reading and filtering log files, and formatting the output.

**See Also:** Chapter 4, "Managing Log Files" for more information on Oracle Application Server logging

### Location

The printlogs command is located in:

ORACLE\_HOME/diagnostics/bin/printlogs

### Notes

- In order to run printlogs, you must log in as a user that has permission to read all of the log files in your Oracle home, for example, the user that installed Oracle Application Server.
- By default, printlogs operates on the Oracle home it resides in. You can
  override this with the -home option. Note that printlogs does not use the
  ORACLE\_HOME environment variable.
- printlogs options are not case-sensitive.
- By default, printlogs uses the contents of the directory ORACLE\_HOME/diagnostics/config/registration to determine which log files to read, the location of log files, and additional configuration information about each log file. You can override this with the -repository, -registration, and -logs options.

**See Also:** Section 4.6.4, "Component Diagnostic Log File Registration" for more information

# E.2 Basic Syntax

printlogs [input options] [filter options] [output options] [general options]

### **Input Options**

[-home oracle\_home\_path] [-repository]

```
[-home oracle_home_path] [-registration registration_directory_path]
[filter options] [output options] [general options]
[-logs log_path [log_path ...]]
```

### **Filter Options**

[-tail n] [-last n[s|m|h|d]] [-query expression]

```
expression:

simple_expression

-not simple_expression

simple_expression -and simple_expression

simple_expression -or simple_expression
```

```
simple_expression:
```

field\_name op value
( expression )

### field\_name:

An ODL log record field name. See Section E.4, "Log Record Fields" for a list of field names.

```
op:
    -eq | -eq_case | -contains | -contains_case |
    -startswith | -startswith_case | -from | -to
value:
```

A string or timestamp, depending on the operation (op)

### **Ouput Options**

```
[-odl | -odl_complete | -text | -text_short | -text_full] [-orderBy
orderByFieldList]
```

[-count [groupByFieldList]]

### **General Options**

```
[-help] [-f] [-sleep n] [-notailopt]
```

# E.3 Detailed Option Descriptions

This section provides detailed descriptions of printlogs options. It contains the following sections:

- Input Options
- Filter Options
- Ouput Options
- General Options

## E.3.1 Input Options

You can use input options to specify the location of logs and log definitions. The default is the local Oracle home. Table E-1 describes the input options in detail.

| Input Option                                         | Description                                                                                                    |
|------------------------------------------------------|----------------------------------------------------------------------------------------------------|
| -home oracle_home_path                               | Specify an alternate Oracle home directory from where to read logs and log definitions                                                                                                    |
| -repository                                          | Specify that log records should be read from the common repository<br>instead of directly from each log. The common repository is updated<br>by the Log Loader. The Log Loader must be running in order for the<br>repository to contain the contents of Oracle Application Server<br>component logs. |
| -repos                                               | Same as -repository                                                                                                    |
| <pre>-registration registration_directory_path</pre> | Specify an alternate registration directory that contains definitions of log files to be read by printlogs. The default registration directory is ORACLE_HOME/diagnostics/config/registration.                                                                                                    |
| -logs log_path [log_path]                            | Specify one or more logs to be read by printlogs. <i>log_path</i> is the full path to the log file, or the path relative to the current directory.                                                                                                    |
|                                                      | The registration directory is used to find the definition of each log. If<br>one of the specified logs is not defined in the registration directory, it is<br>read by the default "UnformattedTextLogReader".                                                                                         |
|                                                      | Note: The -logs option must be at the end of the printlogs argument list, after the query options, output options, and general options.                                                                                                    |

| Table | E–1 | Input Options |
|-------|-----|---------------|
|       |     |               |

## E.3.2 Filter Options

You can use filter options to define which log records printlogs should print. The default is to print all records generated in the last 10 minutes. Table E-2 describes the filter options in detail.

| Filter Option     | Description                                                                                                    |
|-------------------|----------------------------------------------------------------------------------------------------|
| -tail n           | Perform an operation similar to the UNIX "tail" command before<br>reading a log. The <i>n</i> argument must be a positive number. The<br>meaning of the <i>n</i> argument depends on the log type. For ODL logs,<br>printlogs searches backwards from the end of the log for <i>n</i><br>occurrences of the pattern " <message>" and starts reading the log<br/>from that point. For other log types, it reads the last <i>n</i> lines of the log.</message>                                                                                                    |
| -last n[s m h d]  | Print only logs generated in a specified period of time. The default is 10 minutes.                                                                                                    |
|                   | You can use the <i>n</i> argument to specify a different period of time. The <i>n</i> argument must be a positive number. You can use a suffix to specify a unit of time: "s" for seconds, "m" for minutes, "h" for hours, and "d" for days. The default unit of time is minutes.                                                                                                    |
|                   | If you would like to search through the logs generated over a large period of time, you can use a large value such as 100d.                                                                                                    |
|                   | The value of the -last option is used by printlogs to perform a "tail optimization" before it starts reading the logs. It performs an operation similar to the UNIX "tail" command to each log until it finds a timestamp that is within the desired range. This speeds up most inquiries significantly, but, if the log contains records out of timestamp order, it can cause printlogs to miss some records. It can also make queries slower in a few cases, for example, when you search the entire log. You can disable "tail optimization" with the -notailopt option. |
| -query expression | Apply $expression$ to each log record to filter out undesirable records.<br>See Table E–3 for a description of $expression$ .                                                                                                    |

Table E–2 Filter Options

Table E-3 describes the query expressions you can use with the -query filter option in the printlogs command.

| Query Expression Option | Description                                                                                                    |
|-------------------------|----------------------------------------------------------------------------------------------------|
| ()                      | You can use parenthesis as delimiters for complex sub-expressions.<br>Parenthesis have special meaning to most UNIX command shells and<br>you must use an escape character with them. This is not necessary on<br>Windows.                                                                                                    |
| -not                    | Logical negation                                                                                                    |
| -and                    | Logical and                                                                                                    |
| -or                     | Logical or                                                                                                    |
| fieldname               | An ODL log record field name. See Section E.4, "Log Record Fields" for a list of available field names.                                                                                                    |
| -eq                     | Equality operation (case-insensitive). You can use this operation with all log record fields.                                                                                                    |
| -eq_case                | Same as -eq, except case-sensitive                                                                                                    |
| -contains               | Contains operation (case-insensitive). The result is true only if the log record field value contains the value operand string. You can use this operation only with "string" log record fields (all fields except TSTZ_ORIGINATING and TSTZ_NORMALIZED).                                                                                                    |
| -contains_case          | Same as -contains, except case-sensitive                                                                                                    |
| -startswith             | Starts with operation (case-insensitive). The result is true only if the log record field value starts with the value operand string. You can use this operation only with "string" log record fields (all fields except TSTZ_ORIGINATING and TSTZ_NORMALIZED).                                                                                                    |
| -startswith_case        | Same as -startswith, except case-sensitive                                                                                                    |
| -from                   | This operation can only be used with timestamped log record fields (TSTZ_ORIGINATING and TSTZ_NORMALIZED). The result is true only if the log record timestamp is equal to or greater than the operand value. The operand value must be either in the ISO 8601 time format (for example: 2003-06-30T12:00:00.000-08:00), or in the date/time format of the default Java locale. |
|                         | By default, printlogs searches for timestamped records generated in the last 10 minutes. You can use the -last $n[s m h d]$ option in conjunction with the -from option to ensure the search period includes the specified timestamped records.                                                                                                    |

 Table E–3
 Query Expression Options

| Query Expression Option | Description                                                                                                    |
|-------------------------|----------------------------------------------------------------------------------------------------|
| -to                     | This operation can only be used with timestamped log record fields (TSTZ_ORIGINATING and TSTZ_NORMALIZED). The result is true only if the log record timestamp is less than or equal to the operand value. The operand value must be either in the ISO 8601 time format (for example: 2003-06-30T12:00:00.000-08:00), or in the date/time format of the default Java locale. |
|                         | By default, printlogs searches for timestamped records generated in the last 10 minutes. You can use the -last $n[s m h d]$ option in conjunction with the -to option to ensure the search period includes the specified timestamped records.                                                                                                    |

 Table E–3 (Cont.)
 Query Expression Options

## E.3.3 Ouput Options

You can use output options to specify an output format. The default is format is -text\_short. Table E-4 describes the output options in detail.

 Table E-4
 Output Options

| Output Option             | Description                                                                                                    |
|---------------------------|----------------------------------------------------------------------------------------------------|
| -odl                      | Specify that the output should be in ODL format. This option outputs<br>an ODL document without the enclosing LOG tags. The generated<br>output is not a complete XML document.                                                                                                    |
| -odl_complete             | Specify that the output should be in ODL format and that a complete XML document should be generated                                                                                                    |
| -text_short               | Specify that the output should be in a short text format including only<br>the following fields: TSTZ_ORIGINATING, COMPONENT_ID,<br>MSG_TYPE, MODULE_ID, EXEC_CONTEXT_ID, MSG_TEXT, and<br>SUPPL_DETAIL. This is the default output format.                                                                 |
| -text                     | Same as -text_short                                                                                                    |
| -text_full                | Specify that the output should be in full text format, including all message fields                                                                                                    |
| -orderBy orderByFieldList | Sort the result in the specified order. The <i>orderByFieldList</i> argument is a list of log record field names separated by spaces. The field names can have an optional suffix of <code>:asc</code> or <code>:desc</code> to specify ascending or descending order. The default sort order is ascending. |
|                           | printlogs sorts the result in memory. If the result is large, it could<br>run out of memory. In this case, you must provide additional filtering<br>options to reduce the number of records in the result.                                                                                                  |
| -count [groupByFieldList] | Report only the record count. The groupByFieldList argument is an optional list of log record field names separated by spaces. If you supply this argument, printlogs reports the record count for each supplied field.                                                                                     |

# E.3.4 General Options

You can use general options to obtain help, cause printlogs to loop, and disable optimization. Table E-5 describes the general options on detail.

Table E–5 General Options

| General Option | Description                                                                                                    |
|----------------|----------------------------------------------------------------------------------------------------|
| -help          | Print detailed help.                                                                                                    |
| -f             | Follow. When you use this option, printlogs will not return after printing the result. Instead, it will go on an infinite loop where it sleeps for a number of seconds (specified with the -sleep n option), and then checks each log again and prints any new records that satisfy the query predicate. |
| -sleep n       | Set the sleep time, in seconds, for the -f option. The default value is 20 seconds.                                                                                                    |
| -notailopt     | Disable the "tail optimization" that is usually performed with the -last option.                                                                                                    |

# E.4 Log Record Fields

The printlogs command automatically translates the contents of any log file that it reads to the Oracle Diagnostic Logging (ODL) format. The ODL log record fields can be used to create a query expression, or to specify a group-by or order-by field list. Each field must be referred to by its names as described in Table E–6. Some of these fields are designated for future use, and currently are not used in any diagnostic messages generated by an Oracle Application Server

| g Record Field Name     | Description                                                                                                    |  |
|-------------------------|----------------------------------------------------------------------------------------------------|--|
| COMPONENT_ID            | The component that originated the message                                                                                                    |  |
| DETAIL_PATH             | A URL for additional information about the message                                                                                                    |  |
| DOWNSTREAM_COMPONENT_ID | The component that the originating component is working with on the downstream (server) side                                                                    |  |
| EID.SEQ                 | The sequence number that is associated with the error instance                                                                                                  |  |
| EID.UNIQUE_ID           | A global unique identifier of an error instance associated with the message. This identifier can be used to correlate error messages from different components. |  |
| EXEC_CONTEXT_ID.SEQ     | The sequence number that is associated with the execution context                                                                                               |  |

Table E–6Log Record Fields

| g Record Field Name       | Description                                                                                                    |  |
|---------------------------|----------------------------------------------------------------------------------------------------|--|
| EXEC_CONTEXT_ID.UNIQUE_ID | A global unique identifier of the thread of execution in which the<br>originating component participates. This identifier can be used to<br>correlate messages from several components that may be involved in<br>the same thread of execution.                    |  |
| HOST_ID                   | The host name where the message originates                                                                                                    |  |
| HOST_NWADDR               | The network address of the host where the message originates                                                                                                    |  |
| HOSTING_CLIENT_ID         | An identifier for the client or security group to which the message relates                                                                                                    |  |
| MODULE_ID                 | An identifier of the module that originated the message                                                                                                    |  |
| MSG_ARG                   | A list of arguments to be bound with the message text. The argument is a list of an optional name and value.                                                                                                    |  |
|                           | Note: This field is not currently supported.                                                                                                    |  |
| MSG_GROUP                 | The name of the group to which the message belongs                                                                                                    |  |
| MSG_ID                    | A message number, or some other value, that uniquely identifies the message within the component                                                                                                    |  |
| MSG_LEVEL                 | The level qualifies the message type, indicating the degree of severity of the message. The value is an integer from 1 (highest severity) to 32 (lowest severity).                                                                                                 |  |
| MSG_TEXT                  | A descriptive text for the message                                                                                                    |  |
| MSG_TYPE                  | The type of the message. The defined message types are:<br>INTERNAL_ERROR, ERROR, WARNING, NOTIFICATION, and TRACE. Th<br>value UNKNOWN may be used when the type is not known.                                                                                    |  |
| ORG_ID                    | The organization that wrote the component that originated the messag                                                                                                    |  |
| PROCESS_ID                | An identifier of the process or execution unit that generated the<br>message. For Java processes, the value can also include a thread<br>identifier.                                                                                                    |  |
| SUPPL_DETAIL              | Supplemental information about the message                                                                                                    |  |
| TSTZ_NORMALIZED           | Date and time when the message was generated, adjusted for time<br>difference between the host on which the message was generated and<br>the host of the common repository. This field is only used if the log<br>record is being read from a database repository. |  |

### Table E–6 (Cont.) Log Record Fields

| Log Record Field Name | Description                                                                                |  |
|-----------------------|--------------------------------------------------------------------------------------------|--|
| TSTZ_ORIGINATING      | Date and time when the message was generated                                               |  |
| UPSTREAM_COMPONENT_ID | The component that the originating component is working with on the upstream (client) side |  |
| USER_ID               | The user whose execution context originated the message                                    |  |

Table E–6 (Cont.) Log Record Fields

# E.5 Environment Variable

You can use an environment variable to pass information to printlogs. Table E–7 describes the environment variable in detail.

Table E–7 Environment Variable

| Environment Variable      | Description                                                                                                    |
|---------------------------|----------------------------------------------------------------------------------------------------|
| ORACLE_PRINTLOGS_JVM_ARGS | Provide additional arguments to the JVM that runs printlogs. Is is<br>usually not necessary to provide additional JVM arguments, but this<br>environment variable can be used in some situations, such as to set<br>memory size, or provide additional properties to printlogs. |

# E.6 Examples

• To print records from all known logs in the last 10 minutes:

printlogs

• To print records from all known logs in the last 10 minutes and follow:

printlogs -f

After reaching the end of all log files, printlogs will go into an infinite loop where it sleeps for 20 seconds, then reads and prints any new records that are added to the log files.

• To print records from the common repository in the last 2 hours:

printlogs -repository -last 2h

• To print records from all known logs in the specified Oracle home in the last 2 days, in ODL format:

printlogs -home /private/orahome2 -last 7d -odl

• To print records that are timestamped between 14:00 and 14:05 hours:

```
printlogs -last 100d -query TSTZ_ORIGINATING -from 2003-07-15T14:00:00-07:00
-and TSTZ_ORIGINATING -to 2003-07-15T14:05:00-07:00
```

In this example, we assume that the specified time interval is more than 10 minutes before the current time. By default, printlogs searches logs generated in the last 10 minutes. We therefore need to use the -last option to increase the overall search length to include the timestamp interval. To save the trouble of calculating the amount of time to the timestamp interval, you can specify a very large value, such as -last 100d.

 To print records from OC4J logs that contain the word "exception" and are for the local Oracle home:

printlogs -last 1d -query \( COMPONENT\_ID -eq OC4J -and MODULE\_ID -startswith home \)-and MSG\_TEXT -contains exception

Note: On the Windows platform the parenthesis should not be escaped.

 To print records in the last 10 minutes, sorted in ascending order by component id, and in descending order by time:

printlogs -orderBy COMPONENT\_ID TSTZ\_ORIGINATING:desc

 To print the number of records from all known logs in the last 10 minutes, grouping by component and message type:

printlogs -count COMPONENT\_ID MESSAGE\_TYPE

To print records in the last hour from daemon\_logs and dcmctl\_logs:

cd ORACLE\_HOME/dcm/logs printlogs -last 1h -logs daemon\_logs dcmctl\_logs

Note that this example uses log file names relative to the current directory.

To print records in the last 10 minutes from ipm.log and ons.log:

printlogs -logs ORACLE\_HOME/opmn/logs/ipm.log ORACLE\_HOME/opmn/logs/ons.log

Note that this example uses the full path to the log files and can be run from any directory.

F

# Auxiliary Procedures for Changing Infrastructure Services

This appendix contains auxiliary procedures that are referred to in Chapter 8, "Changing Infrastructure Services".

It contains the following topics:

- About LDAP-based Replicas
- Installing and Setting Up an LDAP-based Replica
- Migrating SSO and DIP Data
- Migrating Oracle Internet Directory Data

# F.1 About LDAP-based Replicas

This section describes how to install and configure an LDAP-based Replica, specifically for use by the following procedures:

- Section 8.4, "Moving Identity Management to a New Host"
- Section 8.5, "Changing from a Test to a Production Environment"

### F.1.1 What is an LDAP-based Replica?

Oracle Internet Directory replication is the process of copying and maintaining the same data (or naming context) on multiple directory servers. Simply put, replication is a means of having two identical directories that contain the same information. One directory is called the master (or supplier). This directory contains the master copy of the naming context. The other directory is called the replica (or consumer). The master supplies replication updates to the replica, which keeps the master and replica in sync.

There are different types of replicas. This procedure uses an LDAP-based Replica, which means the protocol for transferring data between the master and the replica is LDAP.

**See Also:** Oracle Internet Directory Administrator's Guide for more information on directory replication and LDAP-based Replicas

For the purposes of this procedure, the master and replica directories are part of a larger environment that includes the Identity Management installations that contain the directories, and the Metadata Repositories that support them. This is called the LDAP-based Replica Environment, and it contains the following:

**Master**—The Identity Management installation containing the Oracle Internet Directory that holds the master copy of the naming context. It supplies replication updates to the Replica.

**Master Repository**—The Metadata Repository that the Master uses to store its Identity Management schemas.

**Replica**—The Identity Management installation containing the replicated Oracle Internet Directory.

**Replica Repository**—The Metadata Repository that the Replica uses to store its Identity Management schemas.

Figure F–1 illustrates the LDAP-based Replica environment.

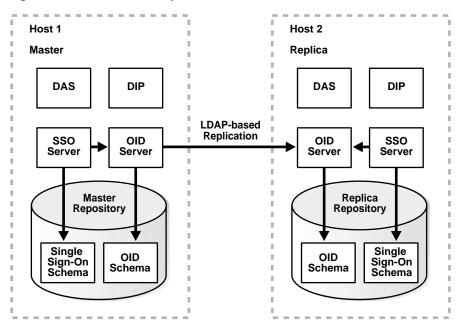

Figure F–1 LDAP-based Replica Environment

## F.1.2 How is the LDAP-based Replica Used for Changing Infrastructure Services?

Typically, an LDAP-based Replica is used to provide high availability and improved performance for directory users. For the purposes of changing Infrastructure services, the LDAP-based Replica is used as follows:

- For Section 8.4, "Moving Identity Management to a New Host", the LDAP-based Replica is created as a way of moving Identity Management from one host to another. The Master is the original Identity Management installation, and the Replica is the new Identity Management installation. In this case, replication is used to create an identical copy of the original Identity Management on a new host. You can then change your middle tiers from the old Identity Management (Master) to the new Identity Management (Replica) and discard the Master.
- For Section 8.5, "Changing from a Test to a Production Environment", the Replica is used to create a Test to Production environment. The Master is the Production Identity Management, and the Replica is the Test Identity Management. When you are ready to merge your Test Environment into your Production Environment, you can migrate data from your Test Identity

Management (Replica) to your Production Identity Management (Master) and change your middle-tiers from the Test Identity Management to the Production Identity Management. You can then discard the Test Identity Management or continue to use it for testing.

# F.2 Installing and Setting Up an LDAP-based Replica

This section describes how to install and set up an LDAP-based Replica environment.

## F.2.1 Things to Know Before You Start

You should be aware of these important items before you start the procedure:

- This procedure uses a single Infrastructure Oracle home that contains Identity Management and the Metadata Repository. However, it is fine to split the Infrastructure installation so Identity Management is in one Oracle home and the Metadata Repository is in another Oracle home. You can also distribute the Identity Management components (SSO, OID, DAS, DIP) across different hosts. If you do this, perform the operations on each component in their respective Oracle homes.
- The Replica always uses port 389 for the non-SSL OID port, and 636 for the SSL OID port, regardless of what is reported by Oracle Universal Installer, or printed in *ORACLE\_HOME/*install/portlist.ini. Make sure no other processes are using ports 389 and 636 on the Replica host before you start the procedure.
- Make sure you use the ldapsearch and ldapmodify commands that are in ORACLE\_HOME/bin. (Some operating systems ship their own version of these commands—do not use those.)
- The procedure contains many Oracle Internet Directory operations and requires a familiarity with Oracle Internet Directory administration and replication.
- The procedure contains many steps. It is important to follow each step precisely and not skip any steps.
- The procedure includes Validation Steps. You should perform these checks to verify that you are proceeding successfully.
- The procedure requires you to provide many parameters. Rather than describe these parameters multiple times throughout the procedure, they are listed in Table F-1, in the order in which they are first used. As you work through the

procedure, each time you encounter a new parameter, you can refer to the table to learn how to obtain its value. Make a note of each value as you obtain it, and refer back to your notes as you continue through the procedure.

Table F–1 Parameters for Setting Up an LDAP-based Replica

| Document Convention          | Description                                                                                                    |  |
|------------------------------|----------------------------------------------------------------------------------------------------|--|
| REPLICA_HOME                 | Replica Oracle home                                                                                                    |  |
| replica_db_name              | <pre>Name of the entry for the Replica Repository in<br/>REPLICA_HOME/network/admin/tnsnames.ora.For example, the<br/>replica_db_name is asdb.myco.com if the entry looks like this:<br/>ASDB.MYCO.COM =<br/>(DESCRIPTION =</pre> |  |
| replica_ods_passwd           | Password for the ODS schema in the Replica Repository. The default is "ods".                                                                                                    |  |
| replica_orcladmin_pas<br>swd | Replica orcladmin password. The default is "welcome".                                                                                                    |  |
| replica_oid_port             | Replica non-SSL OID port number. This value is always 389.                                                                                                    |  |
| master_host                  | Master hostname (you can use the plain or fully-qualified hostname)                                                                                                    |  |
| master_oid_port              | Master non-SSL OID port number This is listed as OIDport in<br>MASTER_HOME/config/ias.properties                                                                                                    |  |
| master_ods_passwd            | Password for the ODS schema in the Master Repository. The default value is the ias_admin password you supplied while installing the Master.                                                                                       |  |
| replica_host                 | Replica hostname                                                                                                    |  |
| MASTER_HOME                  | Master Oracle home                                                                                                    |  |
| master_orcladmin_pass<br>wd  | Replica orcladmin password. The default value is the ias_admin password you supplied while installing the Master.                                                                                                    |  |
| master_replicaid             | Master replica ID. You obtain this value during the procedure.                                                                                                    |  |
| master_agreementid           | Master agreement identifier. You obtain this value during the procedure.                                                                                                    |  |
| replica_replicaid            | Replica replica ID. You obtain this value during the procedure.                                                                                                    |  |
| replica_repository_dn        | Replica Repository dn. You obtain this value during the procedure.                                                                                                    |  |
| replica_ssl_oid_port         | Replica SSL OID port number. This value is always 636.                                                                                                    |  |
| replica_http_port            | Oracle HTTP Server Listen port on the Replica. This value is listed in <i>REPLICA_HOME/</i> install/portlist.ini. The default is 7777.                                                                                            |  |
| replica_em_port              | Application Server Control port on the Replica. This value is listed in <i>REPLICA_HOME/</i> install/portlist.ini. The default is 1810.                                                                                           |  |

### F.2.2 Procedure

This section contains the procedure for setting up an LDAP-based Replica. It contains the following tasks:

- Task 1: Obtain the Master and Master Repository
- Task 2: Install Middle-Tier Instances (Optional)
- Task 3: Install and Configure the Replica
- Task 4: Configure and Start Replication
- Task 5: Register the Replica OID with Application Server Control
- Task 6: Enable SSO, DAS, and DIP on the Replica

### Task 1: Obtain the Master and Master Repository

Most likely, you already have your Master and Master Repository.

- If you are following the procedure in Section 8.4, "Moving Identity Management to a New Host", the Master and Master Repository are the installations you would like to move to a new host, and the LDAP-base Replica will be the relocated installations.
- If you are following the procedure in Section 8.5, "Changing from a Test to a Production Environment", the Master and Master Repository are your Production environment, and the Replica will be your Test environment.

If you are starting from scratch, you can install a Master and Master Repository as follows:

- 1. Install Oracle Application Server using Oracle Universal Installer.
- 2. Choose the Infrastructure Installation.
- 3. Choose to install Identity Management and OracleAS Metadata Repository.
- 4. Choose to configure the following components: Oracle Internet Directory, OracleAS Single Sign-On, Delegated Administration Services, and Directory Integration and Provisioning

### Task 2: Install Middle-Tier Instances (Optional)

Most likely, you already have middle-tier instances using the Master for Identity Management services. This is fine, and, if desired, you can install and configure additional instances to use the Master now, or at the end of this procedure after you have configured the Replica, or both. These middle-tier instances can use the Master Repository for their product metadata, or they can use a different repository.

### Task 3: Install and Configure the Replica

In this task, you install and configure the Replica and Replica Repository. The general procedure is to install an Infrastructure and choose Identity Management and Metadata Repository. However, you deselect all Identity Management components (OID, SSO, DAS, and DIP). After installation, you perform manual steps to configure and start up OID, SSO, DAS, and DIP.

1. Install the Replica.

Be sure to install the Replica on a different host than the Master.

- a. Install Oracle Application Server using Oracle Universal Installer.
- **b.** Choose the Infrastructure Installation.
- c. Choose to install Identity Management and OracleAS Metadata Repository.
- **d.** Deselect all of the components that you can, so only OracleAS Metadata Repository, Oracle HTTP Server, and OracleAS Containers for J2EE are selected.
- **e.** When asked if you would like to register the Metadata Repository with Oracle Internet Directory, check **Yes** and supply the connection information for the Master Oracle Internet Directory.
- 2. Start OID on the Replica.
  - **a.** Create a wallet for the ODS password:

**REPLICA\_HOME**/bin/oidpasswd connect=**replica\_db\_name** create\_wallet=TRUE current\_password=**replica\_ods\_passwd** 

**b.** Make sure OPMN is running:

**REPLICA\_HOME**/opmn/bin/opmnctl ping

### If OPMN is not running, start it:

REPLICA\_HOME/opmn/bin/opmnctl start

c. Enable OID by editing the following file:

**REPLICA\_HOME**/opmn/conf/opmn.xml

Modify the ias-component entry for OID so the status is enabled, as follows:

<ias-component id="OID" status="enabled">

Save and close the file.

**d.** Run the following command:

**REPLICA\_HOME**/dcm/bin/dcmctl updateConfig

e. Reload opmn.xml:

REPLICA\_HOME/opmn/bin/opmnctl reload

f. Start OID:

**REPLICA\_HOME**/opmn/bin/opmnctl startproc ias-component=OID

3. Validation Step: Make sure the Replica OID is started:

**REPLICA\_HOME**/bin/ldapbind -D cn=orcladmin -w **replica\_orcladmin\_passwd** -p **replica\_oid\_port** 

If the command fails, check the following files for information on why the server did not start:

REPLICA\_HOME/ldap/log/oidmon.log
REPLICA\_HOME/ldap/log/oidldap01\*.log

You can check the files manually, or use Log Viewer (refer to Section 4.2, "Listing and Viewing Log Files With Enterprise Manager")

**See Also:** Oracle Internet Directory Administrator's Guide, appendix on Syntax for LDIF and Command Line Tools, for more information

- 4. Enable SSL for OID.
  - **a.** On the Replica host, create a file named mod.ldif that contains the following lines:

dn:cn=configset0,cn=osdldapd,cn=subconfigsubentry
changetype:modify
replace:orclsslenable
orclsslenable:2

**b.** Run the following command:

**REPLICA\_HOME**/bin/ldapmodify -D cn=orcladmin -w **replica\_orcladmin\_passwd** -p **replica\_oid\_port** -v -f mod.ldif

c. Restart OID:

**REPLICA\_HOME**/opmn/bin/opmnctl restartproc ias-component=OID

5. Validation Step: Make sure the SSL port is enabled on the Replica OID:

```
REPLICA_HOME/bin/ldapbind -D cn=orcladmin -w replica_orcladmin_passwd -U 1 -p replica_ssl_oid_port
```

If the command fails, perform Step 4, "Enable SSL for OID" again.

### **Task 4: Configure and Start Replication**

In this task, you register the Replica with the Master.

- 1. Set environment variables.
  - **a.** Make sure the ORACLE\_HOME environment variable is set.
  - **b.** Set the library path.
    - On HPUX systems, make sure the SHLIB\_PATH environment variable includes \$ORACLE\_HOME/lib32
    - On all other UNIX systems, make sure the LD\_LIBRARY\_PATH environment variable includes \$ORACLE\_HOME/lib
- 2. Run the following command to configure replication:

**REPLICA\_HOME**/ldap/bin/remtool -paddnode

The tool prompts for information, as shown Table F-2.

Table F–2 Prompts for the remtool Command

| At this prompt                              | Enter                                                        |
|---------------------------------------------|--------------------------------------------------------------|
| Enter supplier directory details:           | Master hostname (master_host)                                |
| Enter hostname of host running OID server   |                                                              |
| Enter port on which OID server is listening | Master non-SSL OID port number (master_oid_port)             |
| Enter replication dn password               | Master Repository ODS schema password<br>(master_ods_passwd) |

| At this prompt                                              | Enter                                                                   |  |
|-------------------------------------------------------------|-------------------------------------------------------------------------|--|
| Enter consumer directory details:                           | Replica hostname ( <i>replica_host</i> )                                |  |
| Enter hostname of host running OID server                   |                                                                         |  |
| Enter port on which OID server is listening                 | Replica non-SSL OID port number (replica_oid_port)                      |  |
| Enter replication dn password                               | Replica Repository ODS schema password<br>( <i>replica_ods_passwd</i> ) |  |
| Enter naming context (e-end, q-quit)                        | *                                                                       |  |
|                                                             | (Enter the asterisk character.)                                         |  |
| Enter naming context (e-end, q-quit)                        | e                                                                       |  |
| Following naming contexts will be included for replication: | У                                                                       |  |
| 1.*                                                         |                                                                         |  |
| Do you want to continue? [y/n]                              |                                                                         |  |

Table F–2 (Cont.) Prompts for the remtool Command

**3.** Validation Step: Check if replication is configured:

**REPLICA\_HOME**/bin/ldapsearch -D cn=orcladmin -w **replica\_orcladmin\_passwd** -h **replica\_host** -p **replica\_oid\_port** -b "cn=replication configuration" -s sub "objectclass=orclreplnamectxconfig" dn orclincludednamingcontexts

This command should return two entries of the following types:

orclincludednamingcontexts=cn=oraclecontext
orclincludednamingcontexts=\*

If it only returns one entry, and it is of the first listed type, there was a problem configuring replication. To recover, delete the Replica and repeat step 2, "Run the following command to configure replication".

To delete the Replica:

**REPLICA\_HOME**/ldap/bin/remtool -pdelnode

**See Also:** Oracle Internet Directory Administrator's Guide, appendix on Syntax for LDIF and Command Line Tools, for more information on remtool

4. Change the server on the Replica to read-write mode.

**a.** On the Replica host, create a file named mod.ldif that contains the following lines:

```
dn:
changetype:modify
replace:orclservermode
orclservermode:rw
```

**b.** Run the following command:

```
REPLICA_HOME/bin/ldapmodify -D cn=orcladmin -w replica_orcladmin_passwd -p replica_oid_port -v -f mod.ldif
```

5. Obtain the Master replica ID by running the following command:

```
MASTER_HOME/bin/ldapsearch -h master_host -p master_oid_port -D cn=orcladmin
-w master_orcladmin_passwd -b "" -s base "objectclass=*" orclreplicaid
```

The replica ID will look something like "myhost\_asdb".

6. Obtain the Master agreement identifier by running the following command:

```
MASTER_HOME/bin/ldapsearch -h master_host -p master_oid_port -D cn=orcladmin
-w master_orcladmin_passwd -b "orclreplicaid=master_replicaid, cn=replication
configuration" -s sub "objectclass=orclreplagreemententry" dn
```

Where *master\_replicaid* is the Master replica ID you obtained in the previous step.

The agreement identifier will look something like "000002".

- 7. Perform this step on the Master.
  - **a.** Create a file named mod.ldif that contains the following lines:

```
dn:cn=includednamingcontext000001,cn=replication namecontext,
orclagreementid=master_agreementid,orclreplicaid=master_replicaid,cn=rep
lication configuration
changetype:modify
replace:orclexcludednamingcontexts
orclexcludednamingcontexts:orclapplicationcommonname=orasso_ssoserver,cn
=sso,cn=products,cn=oraclecontext
```

Where *master\_agreementid* is the Master agreement identifier and *master\_replicaid* is the Master replica ID you obtained in the previous steps.

Note that in the above code example, the first 3 lines should be a single line in your file; the next line is a single line; the next line is a single line; and the final two lines should be a single line in your file.

**b.** Run the following command:

```
MASTER_HOME/bin/ldapmodify -D cn=orcladmin -w master_orcladmin_passwd -p
master_oid_port -v -f mod.ldif
```

8. Obtain the Replica replica ID by running the following command:

```
REPLICA_HOME/bin/ldapsearch -h replica_host -p replica_oid_port -D
cn=orcladmin -w replica_orcladmin_passwd -b "" -s base "objectclass=*"
orclreplicaid
```

The replica ID will look something like "myhost\_asdb".

- 9. On the Replica host, modify the replica subentry to configure bootstrap.
  - a. Create a file named mod.ldif that contains the following lines:

```
dn:orclreplicaid=replica_replicaid,cn=replication configuration
changetype:modify
replace:orclreplicastate
orclreplicastate:0
```

*replica\_replicaid* is the Replica replica ID you obtained in the previous step.

**b.** Run the following command:

```
REPLICA_HOME/bin/ldapmodify -D cn=orcladmin -w replica_orcladmin_passwd -p replica_port -v -f mod.ldif
```

**10.** Start the Replica:

```
REPLICA_HOME/bin/oidctl connect=replica_db_name server=oidrepld instance=1 flags='-p replica_oid_port' start
```

Wait for the Replica to bootstrap before proceeding to the next step. You can monitor the progress of the bootstrap by watching the messages appended to the oidrepld log file with the following command:

tail -f REPLICA\_HOME/ldap/log/oidrepld00.log

### For example:

```
Starting scheduler...
Start to BootStrap from supplier=pdsun-qa5_orcl to consumer=pdsun-qa8_repsid
```

```
gslrbssSyncDIT:Replicating namingcontext=cn=oraclecontext.....
gslrbssSyncDIT:Sync done successfully for cn=oraclecontext, 266 entries
matched
gslrbssSyncDIT:Replicating namingcontext=dc=com ......
gslrbssSyncDIT:Sync done successfully for dc=com, 197 entries matched
gslrbssSyncDIT:Replicating namingcontext=cn=oracleschemaversion ......
gslrbssSyncDIT:Sync done successfully for cn=oracleschemaversion, 10 entries
matched
```

Note that if you cannot locate the above log file, the Replica may have failed to start. Check the command you used at the beginning of this step to start the Replica and retry if you find any problems.

11. Validation Step: Verify the Replica has bootstrapped successfully.

The following commands should each return entries:

```
REPLICA_HOME/bin/ldapsearch -D cn=orcladmin -w replica_orcladmin_passwd -h replica_host -p replica_oid_port -b "dc=com" -s sub "objectclass=*" dn
```

```
REPLICA_HOME/bin/ldapsearch -D cn=orcladmin -w replica_orcladmin_passwd -h
replica_host -p replica_oid_port -b "cn=oraclecontext" -s sub
"objectclass=*" dn
```

If either of the above commands does not return entries then there was a problem with the bootstrap.

**12**. Validation Step: Verify the SSO server entry is excluded from replication.

The following search against the Replica should not return an entry. It should return two entries: "No such object" and a matched entry.

```
REPLICA_HOME/bin/ldapsearch -D cn=orcladmin -w replica_orcladmin_passwd -h
replica_host -p replica_oid_port -b
"orclapplicationcommonname=orasso_ssoserver, cn=sso, cn=products,
cn=oraclecontext" -s base "objectclass=*" dn
```

The same search, when performed against the Master, should return an entry.

```
MASTER_HOME/bin/ldapsearch -D cn=orcladmin -w master_orcladmin_passwd -h
master_host -p master_oid_port -b
"orclapplicationcommonname=orasso_ssoserver, cn=sso, cn=products,
cn=oraclecontext" -s base "objectclass=*" dn
```

If there are any problems, repeat steps 7, 8, and 9 in Task 4, then restart the Replica as follows:

REPLICA\_HOME/bin/oidctl connect=replica\_db\_name server=oidrepld instance=1
flags='-p replica\_oid\_port' restart

### Task 5: Register the Replica OID with Application Server Control

In this task, you enable the Replica OID to show up in Application Server Control.

1. Create the ldaptarget.xml file by making a copy of the template:

```
cd REPLICA_HOME/ldap/templates
```

- cp ldaptarget.xml.template ldaptarget.xml
- 2. Edit the ldaptarget.xml file and replace the following variables with values for your installation:

*s\_instanceName* is the instance name of the Replica. You can obtain this name with the following command:

**REPLICA\_HOME**/dcm/bin/dcmctl whichInstance

**s\_hostName** is the fully qualified Replica host name—the same value as replica\_host.

**ORACLE\_HOME** is the Replica Oracle home—the same value as *REPLICA\_HOME*.

*s\_odsPwd* is the password for the Replica ODS schema—the same value as *replica\_ods\_passwd*.

s\_tnsAddress is the Net Description string for the Replica repository. You can
obtain this from REPLICA\_HOME/network/admin/tnsnames.ora. For
example:

```
(DESCRIPTION=(ADDRESS_LIST=(ADDRESS=(PROTOCOL=TCP)(HOST=myhost.myco.com)
(PORT=1521)))(CONNECT_DATA=(SERVICE_NAME=infra.myco.com)))
```

Note you should enter the entire string with no new-line characters and no white-space characters.

For example:

**3.** Upload the OID target using the following command (note that the following is a single command; type it all on one line):

```
REPLICA_HOME/bin/emctl config addtarget
REPLICA_HOME/ldap/templates/ldaptarget.xml REPLICA_HOME
```

- 4. Verify that OID shows up in Application Server Control:
  - a. Make sure Oracle Enterprise Manager Application Server Control is started: **REPLICA\_HOME**/bin/emctl startifdown iasconsole
  - **b.** Navigate to Application Server Control:

http://replica\_host:replica\_em\_port

The ias\_admin password on the Replica is set to the same value as the ias\_admin password on the Master.

- **c.** Use Application Server Control to navigate to the Instance Home Page for the Replica instance.
- **d.** Verify that Oracle Internet Directory is listed in the System Components section.
- 5. Remove the ldaptarget.xml file; it contains secure information such as the ODS schema password:

rm **REPLICA\_HOME**/ldap/templates/ldaptarget.xml

### Task 6: Enable SSO, DAS, and DIP on the Replica

In this task, you enable SSO, DAS, and DIP on the Replica.

**1.** Modify the replication configuration for SSO.

a. Obtain the Replica Repository dn:

```
REPLICA_HOME/bin/ldapsearch -h replica_host -p replica_oid_port -D cn=orcladmin -w replica_orcladmin_passwd -b "cn=oraclecontext" -s one "objectclass=orcldbserver" dn
```

This command will return two DNs in the form of:

cn=short\_gdbname,cn=oraclecontext

Find the one that corresponds to the Replica Repository.

Note that if this command returns the error "ldap\_search: No such object" you should go back to the previous step and make sure the Replica was started properly.

**b.** On the Replica host, create a file named mod.ldif that contains the following lines:

```
dn:orclreplicaid=replica_replicaid,cn=replication configuration
changetype:modify
replace:seeAlso
seeAlso:replica repository dn
```

Where *replica\_repository\_dn* is the Replica Repository dn you obtained in the previous step.

**c.** Run the following command:

```
REPLICA_HOME/bin/ldapmodify -D cn=orcladmin -w replica_orcladmin_passwd
-p replica_oid_port -v -f mod.ldif
```

2. Edit *REPLICA\_HOME*/config/ias.properties to reflect the Replica OID server host and port. Change the following lines:

```
OIDhost=replica_host
OIDport=replica_oid_port
OIDsslport=replica_ssl_oid_port
VirtualHostName=replica_host
```

3. Edit *REPLICA\_HOME*/network/admin/ldap.ora to reflect the Replica OID server host and port. Change the following line:

DIRECTORY\_SERVERS = (replica\_host:replica\_oid\_port:replica\_ssl\_oid\_port)

- 4. Configure SSO in Oracle Enterprise Manager Application Server Control.
  - a. Make sure Oracle Enterprise Manager Application Server Control is started:

REPLICA\_HOME/bin/emctl startifdown iasconsole

**b.** Navagate to Application Server Control:

http://replica\_host:replica\_em\_port

- **c.** Use Application Server Control to navigate to the Instance Home Page for the Replica instance.
- d. On the Instance Home Page, in the System Components section, click Configure Component.
- e. On the Select Component screen, select **Single Sign-On Server** in the dropdown menu. Click **Continue**.
- f. On the Login screen:
  - In the User Name field, enter cn=orcladmin.
  - In the Password field, enter the Replica cn=orcladmin password ("welcome").
- g. Click Finish.
- h. When the confirmation message appears, click OK.
- **5.** Validation Step: If the confirmation message does not appear, or there is an error displayed, there are a few possible reasons. Check the following log files for errors:

```
REPLICA_HOME/sysman/log/emias.log
REPLICA_HOME/sso/log/ssoem.log
REPLICA_HOME/opmn/logs/OC4J_OC4J_SECURITY~default_island~1
```

- If the error messages on the screen or in the log files indicate an LDAP or OID error, check that the Replica OID server is running and that you supplied a valid password for cn=orcladmin. Also check that you updated ias.properties correctly in step 2 and that you configured the OID replica correctly. Then repeat step 4.
- If the error messages in the log files indicate a database error, check that the Replica Repository is running and that you updated the ldap.ora file correctly in step 3. Then repeat step 4.
- 6. Perform this step only if your Replica is on an HPUX system.
  - **a.** Edit the following file:

**REPLICA\_HOME**/opmn/conf/opmn.xml

- **b.** Locate the entry for OC4J\_SECURITY.
- **c.** In the environment element, replace LD\_LIBRARY\_PATH with SHLIB\_PATH. For example, change:

```
<process-type id="OC4J_SECURITY" module-id="OC4J">
    <environment>
    <variable id="LD_LIBRARY_PATH" value="/private/oracleas/lib"/>
```

### To:

```
<process-type id="OC4J_SECURITY" module-id="OC4J">
    <environment>
    <variable id="SHLIB_PATH" value="/private/oracleas/lib32"/>
```

- d. Save and close the file.
- e. Run the following command:

**REPLICA\_HOME**/dcm/bin/dcmctl updateConfig

f. Reload OPMN:

REPLICA\_HOME/opmn/bin/opmnctl reload

- 7. Register mod\_osso.
  - a. Set environment variables.
    - On HPUX systems, make sure the SHLIB\_PATH environment variable includes \$ORACLE\_HOME/lib32
    - On all other UNIX systems, make sure the LD\_LIBRARY\_PATH environment variable includes \$ORACLE\_HOME/lib
  - **b.** Run the following command:

```
REPLICA_HOME/jdk/bin/java -jar REPLICA_HOME/sso/lib/ossoreg.jar
-oracle_home_path REPLICA_HOME
-site_name replica_host
-config_mod_osso TRUE
-mod_osso_url http://replica_host:replica_http_port
-u user
```

Note that *user* is the user that starts Oracle HTTP Server. By default, this is the user that installed Oracle Application Server. If you have changed the

Oracle HTTP Server listen port number to a value < 1024, then this user is root.

- 8. Configure DAS in Oracle Enterprise Manager Application Server Control.
  - a. Navagate to Application Server Control:

http://replica\_host:replica\_em\_port

- **b.** Use Application Server Control to navigate to the Instance Home Page for the Replica instance.
- **c.** On the Instance Home Page, in the System Components section, click **Configure Component**.
- d. On the Select Component screen, select **Delegated Administration Service** in the dropdown menu. Click **Continue**.
- e. On the Login screen:
  - In the User Name field, enter cn=orcladmin.
  - In the Password field, enter the Replica cn=orcladmin password ("welcome").
- f. Click Finish.
- g. When the confirmation message appears, click OK.
- 9. Update the DAS URL entry.
  - a. On the Replica host, create a file named mod.ldif with the following lines:

```
dn:cn=OperationURLs,cn=DAS,cn=Products,cn=OracleContext
changetype:modify
replace:orcldasurlbase
orcldasurlbase:http://replica_host:replica_http_port/
```

Note the slash at the end of the URL.

**b.** Run the following command:

```
REPLICA_HOME/bin/ldapmodify -D cn=orcladmin -w replica_orcladmin_passwd -p replica_oid_port -v -f mod.ldif
```

**10.** Restart the Replica instance:

```
REPLICA_HOME/opmn/bin/opmnctl stopall
REPLICA_HOME/opmn/bin/opmnctl startall
```

11. Validation Step: Verify that SSO was configured successfully.

Navigate to the following URL and click Login:

http://replica\_host:replica\_http\_port/pls/orasso

Log in as orcladmin and use the password you specified during the installation of the Master. If the page does not appear or the login fails, check the following log files:

```
REPLICA_HOME/Apache/Apache/logs/error_log.most_recent_timestamp
REPLICA_HOME/sso/log/ssoServer.log
```

**See Also:** Oracle Application Server Single Sign-On Administrator's Guide

12. Validation Step: Verify that DAS was configured successfully.

Using Application Server Control, navigate to the Instance Home Page where DAS is running. Verify that OC4J\_SECURITY is listed in the System Components section. Verify that the Farm value displayed on the page is the Replica Repository.

Verify DAS is running properly:

a. Log in to DAS using the following URL:

http://replica\_host:replica\_http\_port/oiddas

- **b.** Click the My Profile tab
- c. Make sure the correct login user information is shown on this page
- d. Click on the Directory tab
- e. Type in a keyword in the "Search for user" field and click the Go button
- f. Make sure the correct list of users is shown on the search result table

If these steps fail, turn on DAS debugging mode by setting the DEBUG flag to true in the following file:

REPLICA\_HOME/ldap/das/das.properties

and restart DAS as follows:

**REPLICA\_HOME**/opmn/bin/opmnctl stopproc process-type=OC4J\_SECURITY **REPLICA\_HOME**/opmn/bin/opmnctl startproc process-type=OC4J\_SECURITY Repeat the steps for verifying DAS is running properly to reproduce the problem. Examine the errors in the DAS log file:

**REPLICA\_HOME**/ldap/log/das.log

**13.** Migrate the DIP data:

MASTER\_HOME/bin/dipassistant reassociate -src\_ldap\_host master\_host
-src\_ldap\_port master\_oid\_port -dst\_ldap\_host replica\_host -dst\_ldap\_port
replica\_oid\_port -src\_ldap\_passwd master\_orcladmin\_passwd -dst\_ldap\_passwd
replica\_orcladmin\_passwd

This command prints log messages to:

MASTER\_HOME/ldap/odi/log/reassociate.log

- 14. Configure DIP in Oracle Enterprise Manager Application Server Control.
  - a. Navagate to Application Server Control:

http://replica\_host:replica\_em\_port

- **b.** Use Application Server Control to navigate to the Instance Home Page for the Replica instance.
- c. On the Instance Home Page, in the System Components section, click Configure Component.
- d. On the Select Component screen, select **Directory Integration and Provisioning** in the dropdown menu. Click **Continue**.
- e. On the Login screen:
  - In the User Name field, enter cn=orcladmin.
  - In the Password field, enter the Replica cn=orcladmin password ("welcome").
- f. Click Finish.
- g. When the confirmation message appears, click **OK**.
- **15.** Start the DIP server on the Replica:

```
REPLICA_HOME/bin/oidctl server=odisrv instance=1 flags='port=replica_oid_port' start
```

16. Validation Step: Verify that DIP was configured successfully.

Navigate to the Directory Integration Page on Application Server Control. The DIP server instance "1" should have a status of "UP", the DIP host should be the Replica host, and the OID node should be the Replica host. If this is not the case, the DIP server was not registered and brought up on the Replica host successfully. To debug this problem, check the DIP server log file:

REPLICA\_HOME/ldap/log/odisrv01.log

All provisioning profiles should be getting executed successfully. If any of the profiles show a "Database connection error" in the errors field, then the reassociation of the profiles was not successful. To debug this problem, check the application-specific trace file in this directory:

```
REPLICA_HOME/ldap/odi/log
```

The trace file names are of the form application\_name\_realm\_name\_E.trc or application\_name\_realm\_name\_E.aud.

You have finished setting up an LDAP-based Replica. You can return the main procedure you are following in either Section 8.4, "Moving Identity Management to a New Host" or Section 8.5, "Changing from a Test to a Production Environment".

# F.3 Migrating SSO and DIP Data

This procedure describes how to migrate SSO and DIP data from a source Infrastructure to a target Infrastructure.

• If you are using this procedure in conjunction with Section 8.4, "Moving Identity Management to a New Host", you should migrate the SSO and DIP data from the Master (old host) to the Replica (new host).

In this case, the Master is the source and the Replica is the target. You can convert the parameters in the procedure as follows:

- Convert SOURCE\_param to MASTER\_param
- Convert TARGET\_param to REPLICA\_param
- If you are using this procedure in conjunction with Section 8.5, "Changing from a Test to a Production Environment", you should migrate the SSO and DIP data from the Replica (Test) to the Master (Production).

In this case, the Replica is the source and the Master is the target. You can convert the parameters in the procedure as follows:

- Convert SOURCE\_param to REPLICA\_param
- Convert TARGET\_param to MASTER\_param

Refer to Table F–1 to obtain the values for the various parameters used in this procedure.

This procedure contains the following tasks:

- Task 1: Migrate the SSO Data
- Task 2: Migrate the DIP Data

#### Task 1: Migrate the SSO Data

1. Obtain the ORASSO schema password on the source:

**SOURCE\_HOME**/bin/ldapsearch -p **source\_oid\_port** -h **source\_host** -D "cn=orcladmin" -w **source\_orcladmin\_password** -b "orclresourcename=orasso, orclreferencename=**source\_db\_name**, cn=ias infrastructure databases, cn=ias, cn=products, cn=oraclecontext" -s base "objectclass=\*" orclpasswordattribute

This command prints the ORASSO password in a line like the following:

orclpasswordattribute=LAetjdQ5

2. Export the SSO data from the source:

```
SOURCE_HOME/sso/bin/ssomig -export -s orasso -p source_orasso_passwd -c
source_db_name -log_d $SOURCE_HOME/sso/log
```

*source\_orasso\_passwd* is the ORASSO password obtained in the previous step.

**3.** Copy the ssomig.dmp and ssoconf.log files from the source to the target, preserving the exact full path for each file:

cp SOURCE\_HOME/sso/log/ssomig.dmp TARGET\_HOME/sso/log/ssomig.dmp cp SOURCE\_HOME/sso/log/ssoconf.log TARGET\_HOME/sso/log/ssoconf.log

4. Obtain the ORASSO schema password on the target:

TARGET\_HOME/bin/ldapsearch -p target\_oid\_port -h target\_host -D
"cn=orcladmin" -w target\_orcladmin\_password -b "orclresourcename=orasso,
orclreferencename=target\_db\_name, cn=ias infrastructure databases, cn=ias,
cn=products, cn=oraclecontext" -s base "objectclass=\*" orclpasswordattribute

5. Import the SSO data to the target:

```
TARGET_HOME/sso/bin/ssomig -import -overwrite -s orasso -p
target_orasso_password -c target_db_name -log_d $TARGET_HOME/sso/log
-discoforce
```

*target\_orasso\_passwd* is the ORASSO password obtained in the previous step.

**6.** Validation Step: Verify that the export and import of SSO succeeded.

Verify that the SSO migration tool reported success. You can also check the following log files for errors:

```
SOURCE_HOME/sso/log/ssomig.log
TARGET_HOME/sso/log/ssomig.log
```

**See Also:** Oracle Application Server Single Sign-On Administrator's Guide for information on interpreting messages in the log files

#### Task 2: Migrate the DIP Data

**1.** Stop the DIP server on the source:

SOURCE\_HOME/bin/oidctl server=odisrv instance=1 stop

**2.** Migrate the DIP data:

SOURCE\_HOME/bin/dipassistant reassociate -src\_ldap\_host source\_host
-src\_ldap\_port source\_oid\_port -dst\_ldap\_host target\_host -dst\_ldap\_port
target\_oid\_port -src\_ldap\_passwd source\_orcladmin\_passwd -dst\_ldap\_passwd
target\_orcladmin\_passwd

This command prints log messages to:

SOURCE\_HOME/ldap/odi/log/reassociate.log

**3.** Register the DIP server on the target:

**TARGET\_HOME**/bin/odisrvreg -D "cn=orcladmin" -w **target\_orcladmin\_password** -h **target\_host** -p **target\_oid\_port** 

**4.** Start the DIP server on the target:

TARGET\_HOME/bin/oidctl server=odisrv instance=1 flags='port=target\_oid\_port'
start

# F.4 Migrating Oracle Internet Directory Data

This section describes how to migrate Oracle Internet Directory data from an Replica (Test) to the Master (Production). This procedure is used in conjunction with the procedure in Section 8.5, "Changing from a Test to a Production Environment".

Refer to Table F–1 to obtain the values for the various parameters used in this procedure.

- 1. End the Pilot Mode on the Replica.
  - **a.** Obtain the Replica replica ID by running the following command:

```
REPLICA_HOME/bin/ldapsearch -h replica_host -p replica_oid_port -D cn=orcladmin -w replica_orcladmin_passwd -b "" -s base "objectclass=*" orclreplicaid
```

The replica ID will look something like "myhost\_asdb".

**b.** On the Replica host, create a file named mod.ldif that contains the following lines:

dn:orclreplicaid=replica\_replicaid,cn=replication configuration
changetype:modify
replace:orclpilotmode
orclpilotmode:0

Where *replica\_replicaid* is the Replica replica ID obtained in the previous step.

c. Run the following command:

**REPLICA\_HOME**/bin/ldapmodify -p **replica\_oid\_port** -D cn=orcladmin -w **replica\_orcladmin\_passwd** -v -f mod.ldif

d. Restart OID:

**REPLICA\_HOME**/opmn/bin/opmnctl stopproc ias-component=OID **REPLICA\_HOME**/opmn/bin/opmnctl startproc ias-component=OID

2. (Optional) Clean up entries in the Replica OID.

You can clean up (delete) the data that is modified or added on the Test (Replica) OID so that it is not migrated to the Production (Master) OID. This might be a requirement of a middle-tier component or might be desired by the administrator who maintains OID consistency in the Production OID. To clean up the data, use the ldapdelete command-line utility and delete entries that should not be migrated.

**See Also:** Oracle Internet Directory Administrator's Guide for more information on the ldapdelete command

3. Quiesce the Distributed Directory Environment.

It is very important to quiesce the Distributed Directory environment while the data migration from the Replica (Test) to the Master (Production) takes place. This ensures that there are no conflicting updates, and therefore no data loss or corruption.

However, if you feel the data operated on by middle-tier components is isolated and cannot be modified by any processes in the Master (Production) environment, then it is safe to skip this step and proceed to the next step.

To quiesce the Distributed Directory Environment:

- a. Make sure all the Replica and Master are up and running.
- **b.** Change the ldapserver on the Replica (Test) to read-only mode.

On the Replica host, create a file named mod.ldif that contains the following lines:

```
dn:
changetype:modify
replace:orclservermode
orclservermode:r
```

Run the following command:

```
REPLICA_HOME/bin/ldapmodify -p replica_oid_port -D cn=orcladmin -w replica_orcladmin_passwd -v -f mod.ldif
```

- **c.** Wait until all the pending changes are applied to both nodes and the nodes are completely in sync. There is no tool to automatically detect this, but you can monitor the replication log files and make sure there are no new changes being processed by any node in the Directory Replication Group (DRG), which ensures that the DRG is in a quiesced state.
- 4. Make a Backup of the Middle-Tier Data in the Replica (Test)

Once middle-tier component testing is complete, you must identify the Database Access Descriptor (DAD) that has been modified or added locally at the Replica (Test) directory and move this data to the Master (Production) directory. This step describes how to back up the data from the Replica into a flat file.

a. Catalog the modify timestamp and modifiers name attributes:

REPLICA\_HOME/ldap/bin/catalog.sh -connect replica\_db\_name -add -attr modifytimestamp

REPLICA\_HOME/ldap/bin/catalog.sh -connect replica\_db\_name -add -attr modifiersname

Enter "ODS" when the script requests the OID Database user name.

b. Restart OID:

**REPLICA\_HOME**/opmn/bin/opmnctl stopproc ias-component=OID **REPLICA\_HOME**/opmn/bin/opmnctl startproc ias-component=OID

c. Retrieve the Pilot Start Time:

REPLICA\_HOME/bin/ldapsearch -h replica\_host -p replica\_oid\_port -D
cn=orcladmin -w replica\_orcladmin\_passwd -b
"orclreplicaid=replica\_replicaid,cn=replication configuration" -s base
"objectclass=\*" pilotstarttime

Where *replica\_replicaid* is the Replica replica ID you obtained earlier in the procedure.

This command returns something like:

```
orclreplicaid=myhost_asdb,cn=replication configuration
pilotstarttime=20031119120647z
```

d. Perform the following search against the Replica to back up the data (this step creates a file called migrate.ldif). Note that the following command should be typed all on one line.

```
REPLICA_HOME/bin/ldapsearch -L -h replica_host -p replica_oid_port
-D cn=orcladmin -w replica_orcladmin_passwd -b ""
-s sub "(&(modifytimestamp >= pilot_start_time)
(!(modifiersname=cn=replicationdn, orclreplicaid=replica_replicaid,
cn=replication configuration)))" \* orclguid > migrate.ldif
```

pilot\_start\_time is the Pilot Start Time obtained in a previous step.

*replica\_replicaid* is the Replica replica ID obtained at the beginning of this procedure.

5. Migrate OID Data to the Master (Production)

Run the following command to migrate data to the Master. Make sure you use the -r flag. Specify the migrate.ldif file created in the previous step.

```
MASTER_HOME/bin/ldapaddmt -h master_host -p master_oid_port -D "cn=orcladmin" -w master_orcladmin_passwd -r -f migrate.ldif
```

6. Validation Step: Verify that the migration of OID data succeeded.

Verify that ldapaddmt reported success. You can check the add.log file for errors, which is created in the directory from which you ran the ldapaddmt command.

If the command succeeded, add.log will be empty. If add.log contains errors, preserve it by renaming it.

**See Also:** Oracle Internet Directory Administrator's Guide for information on interpreting messages in log files

If necessary, repeat steps 4, 5, and 6.

7. Migrate SSO and DIP data from the Replica (Test) to the Master (Production).

See Also: Section F.3, "Migrating SSO and DIP Data"

8. (Optional) Post-Migration Cleanup Tasks

Some middle-tier components might have special cleanup requirements after you have changed to the Master (Production). You can perform these cleanup tasks on the Replica (Test) after the middle-tier instances have been changed to the Production Node.

# G

# **Examples of Administrative Changes**

This appendix provides examples of administrative changes that can be performed on an Oracle Application Server environment. It is a companion to Part IV, "Backup and Recovery" in this book, and to the Disaster Recovery and Active Failover Cluster sections in Oracle Application Server 10g High Availability Guide.

It contains the following topics:

- How to Use This Appendix
- Examples of Administrative Changes (by Component)

# G.1 How to Use This Appendix

Some administrative operations cause configuration changes to your Oracle Application Server environment. These are called *administrative changes*, and include deploying and undeploying applications, changing the topology, changing ports, creating and deleting users, and changing passwords. As an administrator, you should be aware when administrative changes occur, because you may need to back up your environment or perform some synchronization procedures.

This appendix provides examples of administrative changes, listed by component. You can use this as a guide for performing the following procedures:

Backup and Recovery

Oracle recommends you perform a backup after each administrative change to your environment. You can use this appendix to determine the types of administrative changes that require you to back up your environment.

See Also: Part IV, "Backup and Recovery"

Disaster Recovery Synchronization Between the Primary and Standby Sites

When you implement Disaster Recovery, you must update standby sites when you make an administrative change to your environment. You can use this appendix to determine the types of administrative changes that require you to update your standby sites.

See Also: Oracle Application Server 10g High Availability Guide

 Active Failover Cluster (AFC) Infrastructure File Synchronization Between Different Nodes of the Hardware Cluster

If you use Active Failover Cluster, you must keep the files in the different nodes in the AFC in sync. You can use this appendix to determine the types of administrative changes that require to you to synchronize your AFC nodes.

See Also: Oracle Application Server 10g High Availability Guide

# G.2 Examples of Administrative Changes (by Component)

Table G–1 provides examples of administrative changes, by component. Consult your component documentation to learn more about these operations.

| Component                                               | Examples of Administrative Changes                                                                                                    |
|---------------------------------------------------------|----------------------------------------------------------------------------------------------------|
| Delegated Administration Services<br>(DAS)              | Manual edits to DAS configuration files, such as das.properties                                                                                                    |
| Directory Integration and<br>Provisioning (DIP)         | DIP administrative and configuration operations, such as running the odisrvreg or remtool utilities (password management)                                                                                                    |
| Distributed Configuration<br>Management (DCM)           | DCM administrative and configuration operations performed using<br>Application Server Control                                                                                                    |
|                                                         | Manual edits to DCM configuration files                                                                                                    |
|                                                         | DCM administrative and configuration operations using dcmctl, such as configrepositoryssl, joincluster, joinfarm, leavecluster, leavefarm, repositoryrelocated, resetDCMcacheport, resethostinformation, restoreinstance, and set operations |
|                                                         | DCM administrative and configuration operations performed using the dcmctl utility, such as deploying and undeploying applications and making configuration changes                                                                          |
| Dynamic Monitoring Service (DMS)                        | DMS administrative and configuration operations performed using Application Server Control                                                                                                    |
|                                                         | Manual edits to DMS configuration files, such as dms.conf                                                                                                    |
| Log Loader                                              | Log Loader administrative and configuration operations performed using Application Server Control                                                                                                    |
|                                                         | Manual edits to Log Loader configuration files, such as logloader.properties, logloader.xml, and files in ORACLE_HOME/diagnostics/config/registration                                                                                        |
| Oracle Application Server Containers<br>for J2EE (OC4J) | OC4J administrative and configuration operations performed using<br>Application Server Control                                                                                                    |
|                                                         | Manual edits to OC4J configuration files                                                                                                    |
|                                                         | OC4J administrative and configuration operations using the dcmctl utility, such as deploying and undeploying applications, and creating OC4J instances                                                                                       |

Table G–1 Examples of Administrative Changes

| Component                                                                            | Examples of Administrative Changes                                                                                                    |
|--------------------------------------------------------------------------------------|----------------------------------------------------------------------------------------------------|
| Oracle Application Server Java<br>Authentication and Authorization<br>Service (JAZN) | JAZN administrative and configuration operations performed using Application Server Control                                                                                                    |
|                                                                                      | JAZN administrative and configuration operations performed using the admintool utility, such as adding and removing users, and changing roles, permissions, privileges, and passwords                                                                                                    |
| Oracle Enterprise Manager<br>Application Server Control                              | Application server-wide or component-specific administrative and<br>configuration operations performed using Application Server Control,<br>such as changing the ias_admin password, changing port numbers,<br>deploying and undeploying applications, and operations that result in<br>configuration file changes |
| Oracle HTTP Server                                                                   | Oracle HTTP Server administrative and configuration operations<br>performed using Application Server Control, such as modifying the<br>number of VMs and creating virtual hosts                                                                                                    |
|                                                                                      | Manual edits to Oracle HTTP Server configuration files                                                                                                    |
|                                                                                      | Oracle HTTP Server administrative and configuration operations using the ${\tt dcmctl}$ utility                                                                                                    |
| Oracle Internet Directory (OID)                                                      | Oracle Internet Directory administrative and configuration operations,<br>such as running the oidpasswd or remtool utilities (password<br>management), and installing and removing components                                                                                                    |
| Oracle Process Manager and<br>Notification Server (OPMN)                             | OPMN administrative and configuration operations performed using Application Server Control                                                                                                    |
|                                                                                      | Manual edits to OPMN configuration files, such as opmn.xml                                                                                                    |
|                                                                                      | $OPMN$ administrative and configuration operations using the ${\tt dcmctl}$ utility                                                                                                    |
| Oracle Ultra Search                                                                  | Manual edits to Oracle Ultra Search configuration files, such as crawler.dat, data-sources.xml, truststore.dat, and ultrasearch.properties                                                                                                    |
| OracleAS Certificate Authority<br>(OCA)                                              | OCA administrative and configuration operations using the ocactl<br>utility with the following options: setpasswd, generatewallet,<br>convertwallet, importwallet, revokecert, renewcert,<br>updateconnection, and changesecurity                                                                                  |
|                                                                                      | Using the administrative interface to enroll the OCA Web administrator                                                                                                    |
| OracleAS Forms Services                                                              | OracleAS Forms Services administrative and configuration operations<br>performed using Application Server Control, such as operations on the<br>"Forms/Configuration", "Forms/Environment Property", and<br>"Forms/Overview" pages                                                                                 |

Table G–1 (Cont.) Examples of Administrative Changes

| Component                     | Examples of Administrative Changes                                                                                                    |
|-------------------------------|----------------------------------------------------------------------------------------------------|
| OracleAS Portal               | OracleAS Portal administrative and configuration operations performed using Application Server Control                                                                                                    |
|                               | OracleAS Portal administrative and configuration operations using the Administration screen in the Portal User Interface                                                                                                    |
|                               | Manual edits to OracleAS Portal configuration files                                                                                                    |
|                               | Running the ptlconfig script                                                                                                    |
|                               | Running any Portal-specific scripts that modify the database-side configuration for Portal, for example, disabling OracleAS Web Cache or changing some background job frequencies in Portal                                                                                                    |
| OracleAS ProcessConnect       | OracleAS ProcessConnect administrative and configuration operations performed using Application Server Control                                                                                                    |
| OracleAS Reports Services     | OracleAS Reports Services administrative and configuration operations performed using Application Server Control, such as operations on the "Reports/Configuration" page                                                                                                    |
|                               | Manual edits to OracleAS Reports Services configuration files                                                                                                    |
|                               | When the Reports server receives a job insert or update, such as when adding a new job or moving a job from one queue to another. <i>Note: Oracle recommends that you perform backup and file synchronization more frequently when running OracleAS Reports Services.</i>                           |
| OracleAS Single Sign-On (SSO) | SSO administrative and configuration operations performed using Application Server Control, such as changing the ORASSO schema password                                                                                                    |
|                               | Configuration changes such as adding or removing an SSO middle-tier instance, changing SSO to use SSL, and performing Windows Native Authentication configuration changes                                                                                                    |
| OracleAS Web Cache            | OracleAS Web Cache administrative and configuration operations<br>performed using Web Cache Manager, such as changes in the following<br>areas: "Operations", "Properties", "Logging and Diagnostics", "Ports",<br>"Origin Servers, Sites, and Load Balancing", and "Rules and Rule<br>Association" |
|                               | Manual edits to OracleAS Web Cache configuration files, such as webcache.xml                                                                                                    |
|                               | Other administrative or configuration operations, such as deploying<br>new Web servers into the farm, changing port numbers, performing<br>security changes, and deploying or undeploying an application or site                                                                                    |

Table G–1 (Cont.) Examples of Administrative Changes

| Component         | Examples of Administrative Changes                                                                                                    |
|-------------------|----------------------------------------------------------------------------------------------------|
| OracleAS Wireless | OracleAS Wireless administrative and configuration operations<br>performed using Application Server Control, such as deploying and<br>undeploying applications, changing ports, making changes to groups or<br>users, and changing configuration parameters |

Table G–1 (Cont.) Examples of Administrative Changes

# H

# Viewing Oracle Application Server Release Numbers

This appendix describes how to view Oracle Application Server release numbers. It contains the following topics:

- Release Number Format
- Viewing Oracle Application Server Installation Release Numbers
- Viewing Component Release Numbers
- Viewing Oracle Internet Directory Release Numbers
- Viewing Metadata Repository Release Numbers

**Note:** Oracle recommends you keep a log of all one-off patches applied to your Oracle Application Server installations.

# H.1 Release Number Format

To understand the release level nomenclature used by Oracle, examine the example of an Oracle release number shown in Figure H–1.

Figure H–1 Example of an Oracle Release Number

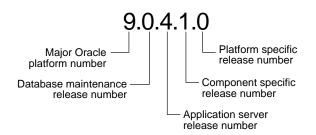

#### **Major Oracle Platform Number**

This is the most general identifier. It represents a major new edition (or version) of the Oracle database server, Oracle Application Server, or Oracle9*i*DS, and indicates that the release contains significant new functionality.

#### **Database Maintenance Release Number**

This digit represents a maintenance release level. Some new features may also be included.

#### **Application Server Release Number**

This digit reflects the release level of Oracle Application Server.

#### **Component Specific Release Number**

This digit identifies a release level specific to a component. Different components can have different numbers in this position depending upon, for example, component patch sets or interim releases.

#### **Platform Specific Release Number**

This digit identifies a platform specific release.

# H.2 Viewing Oracle Application Server Installation Release Numbers

All Oracle Application Server installations have a release number. This number is updated when you apply a patch set release or upgrade the installation.

You can view the release number of an Oracle Application Server installation using Oracle Universal Installer, as follows:

1. Launch Oracle Universal Installer:

ORACLE\_HOME/oui/bin/runInstaller.sh

- 2. Click Installed Products to open the Inventory Page.
- **3.** In the Inventory Page, expand **Oracle Homes**. You will see entries for all installations on your host.
- 4. Expand the Oracle Home entry for the installation you are interested in.
- **5.** You will see an entry with the release number for your original installation, followed by entries for any patch sets that have been applied.

# H.3 Viewing Component Release Numbers

All Oracle Application Server components have a release number and many contain services that have release numbers. These numbers *may* be updated when you apply a patch set release or upgrade the installation.

You can view the release number of components and their services in the following ways:

- On the Filesystem
- Using Oracle Universal Installer

#### On the Filesystem

You can view component release numbers as follows:

```
cd ORACLE_HOME/inventory
ls -d Components*/*/*
```

#### **Using Oracle Universal Installer**

If you installed Oracle Application Server using Oracle Universal Installer, you can view component release numbers as follows:

1. Launch Oracle Universal Installer:

ORACLE\_HOME/oui/bin/runInstaller.sh

- 2. Click Installed Products to open the Inventory Page.
- **3.** In the Inventory Page, expand **Oracle Homes**. You will see entries for all installations on your host.
- 4. Expand the Oracle Home entry for the installation you are interested in.
- **5.** You will see an entry with the release number for your original installation, followed by entries for any patch sets that have been applied.
- **6.** Expand the initial entry to view the component release numbers at installation time. If you have subsequent patch set entries, expand them to see the component release numbers updated for each patch set.

# H.4 Viewing Oracle Internet Directory Release Numbers

Oracle Internet Directory has a server release number, which is the version of the binaries. It also has schema and context versions. All of these numbers correspond to the Oracle Application Server installation release number up through the third digit. These numbers *may* be updated when you apply a patch set release or upgrade the installation.

#### Viewing the Oracle Internet Directory Server Release Number

The Oracle Internet Directory server release number is the version of the binaries. You can view the Oracle Internet Directory server release number as follows:

- **1.** Make sure the ORACLE\_HOME environment variable is set.
- **2.** Run the following command:

ORACLE\_HOME/bin/oidldapd -version

#### Viewing the Oracle Internet Directory Schema and Context Versions

You can view the Oracle Internet Directory schema and context versions in this file:

ORACLE\_HOME/ldap/schema/versions.txt

The contents of this file are kept up-to-date, however, you can also query the schema and context release from Oracle Internet Directory, just to be sure.

To view the schema version:

**1.** Make sure the ORACLE\_HOME environment variable is set.

#### 2. Run the following command:

```
ORACLE_HOME/bin/ldapsearch -h oid_host -p oid_port -D "cn=orcladmin" -w
orcladmin_password -b "cn=base,cn=oracleschemaversion" -s base
"objectclass=*" orclproductversion
```

#### The output will be in this form:

```
cn=BASE,cn=OracleSchemaVersion
orclproductversion=90400
```

#### To view the context version:

- **1.** Make sure the ORACLE\_HOME environment variable is set.
- **2.** Run the following command:

```
ORACLE_HOME/bin/ldapsearch -h oid_host -p oid_port -D "cn=orcladmin" -w
orcladmin_password -b "cn=oraclecontext" -s base "objectclass=*" orclversion
```

#### The output will be in this form:

cn=oraclecontext orclversion=90400

# H.5 Viewing Metadata Repository Release Numbers

Metadata Repositories have the following release numbers:

Database release number

This is the Oracle9i database release number.

Metadata Repository Container release number

This is the release number for the Metadata Repository—this number is equal to the Oracle Application Server installation release number.

Schema release numbers

The Oracle Application Server schemas in the Metadata Repository have release numbers. These numbers do not necessarily correspond to Oracle Application Server release numbers or database release numbers.

#### Viewing the Database Release Number

The Metadata Repository is an Oracle9*i* database that has a release number. This number is updated when you apply a patch set release or upgrade the database.

You can view the Metadata Repository release number using SQL\*Plus as follows (you can be connected to the database as any user to issue these commands):

#### Viewing Metadata Repository Container and Schema Release Numbers

You can view the Metadata Repository Container release number, as well as schema release numbers, using SQL\*Plus as follows (you must log in as a user with SYSDBA privileges):

 SQL> COL COMPONENT\_NAME FORMAT A35

 SQL> COL ID FORMAT A15

 SQL> COL VERSION FORMAT A15

 SQL> SELECT \* FROM IAS\_VERSIONS;

 COMPONENT\_NAME
 ID

 VERSION

 Metadata Repository Container
 mrc

 Oracle Ultrasearch
 ultrasearch

 Oracl9i Workflow
 workflow

IAS\_VERSIONS is a public synonym to a view owned by the INTERNET\_APPSERVER\_REGISTRY user. If the above query returns an error, it may be because:

- There was an error in seeding one or more components
- Not all of the components whose underlying tables are read by the view are present in the database

Either case indicates that the database is not properly seeded to be a Metadata Repository.

To get the same result by querying the underlying table:

SQL> SELECT \* FRIM INTERNET\_APPSERVER\_REGISTRY.SCHEMA\_VERSIONS;

# Index

# Α

administration tools, 2-1 to 2-19 administrative changes, G-2 allotted port range, C-2 Application Server Control *See* Oracle Enterprise Manager Application Server Control Application Server home page, 2-10 archive logging, 13-4 ARCHIVELOG mode, 13-4

# В

backup and recovery, 11-1 to 14-20 bkp\_restore.pl, 12-1 bulkdelete.sh command, B-8 bulkload.sh command, B-8 bulkmodify command, B-8

# С

catalog.sh command, B-8 Certificate Authority See OracleAS Certificate Authority changing hostname, 9-3 changing Infrastructure Services, 8-1 changing IP address, 9-3, 9-9, 9-14 changing ports, 5-1 to 5-58 complete Oracle Application Server environment backup, 13-7 components configuring after installation, 7-3 deconfiguring, 7-19 disabling, 3-7 enabling, 3-7 obtaining status, 3-6 starting and stopping, 3-6 configuring components after installation, 7-3

## D

DAS See Delegated Administration Service (DAS) DCM See Distributed Configuration Management (DCM) DCM tablespace, D-6 dcmctl, 2-3 dcmctl command. 3-10. B-8 deconfiguring components, 7-19 default port number, C-2 **Delegated Administration Service (DAS)** configuring after installation, 7-17 deleting OC4J instances, 7-19 Departmental Topology, 10-14 Development Life Cycle Support Topology, 10-15 development topologies, 10-3 DHCP, 9-2, 9-13, 9-14 diagnosing component problems, 4-17 diagnostics, 4-1 DIP See Directory Integration and Provisioning (DIP) dipassistant command, B-8 Directory Integration and Provisioning (DIP) configuring after installation, 7-18 disabling components, 3-7 DISCO\_PTM5\_CACHE tablespace, D-6

DISCO\_PTM5\_META tablespace, D-6 Discoverer See OracleAS Discoverer DISCOVERER5 schema description, D-4 DISPLAY environment variable, 1-2 Distributed Configuration Management (DCM) archives, 11-10 backup and recovery, 11-9 command-line tools dcmctl, B-8 datafile, D-6 file-based repositories, 11-9 getting started, 1-9 schema, D-5 tablespace, D-6 DMS See Dynamic Monitoring Service (DMS) dmstool command. B-9 dms.transtrace.ecidenabled property, 4-30 DSGATEWAY schema obtaining the password, 9-8 DSGATEWAY\_TAB tablespace, D-7 Dynamic Monitoring Service (DMS), 2-6 command-line tools dmstool, B-9

# E

ECID See Execution Context ID (ECID) emctl command, B-9 enabling components, 3-7 enterprise data center topologies, 10-9 Enterprise Data Center Topology for Java Applications, 10-10 Enterprise Data Center Topology for Portal, Wireless, Business Intelligence, and Forms Applications, 10-12 environment variables, 1-2 eulbuilder.jar, B-9 Execution Context ID (ECID), 4-15 existing database using after installation, 7-25 expanding a middle-tier installation, 7-2

# F

farm home page, 2-10 first-fault component isolation, 4-15 Forms, Reports, and Discoverer Developer Topology, 10-5 fplsqlconv90 command, B-9

# G

general deployment topologies, 10-9 general development topologies, 10-3

### Η

hiqpurge.sh command, B-9 hiqretry.sh command, B-9 home pages, 2-2 hostname changing, 9-3

## I

ias\_admin password changing, A-4 IAS\_META tablespace, D-6, D-7 IAS VERSIONS. H-6 iasua.sh command, B-9 **Identity Management** moving to a new host, 8-7 schemas, D-2 using after installation, 7-22 if2xml90 command, B-10 ifbld90 command, B-9 ifcmp90 command, B-10 ifweb90 command, B-10 ifxml2f90 command, B-10 ifxmlv90 command, B-10 IMMEDIATE option for database shutdown, 3-17 Infrastructure See OracleAS Infrastructure Infrastructure Services changing, 8-1 using after installation, 7-21 Integration Architects and Process Modelers

Topology, 10-7 INTERNET\_APPSERVER\_REGISTRY, D-2, H-6 IP address changing, 9-3, 9-9, 9-14 IP\_DT tablespace, D-7 IP\_IDX tablespace, D-7 IP\_LOB tablespace, D-7 IP\_RT tablespace, D-7

#### J

Java Developer Topology, 10-3 jazn.jar, B-10 JServ configuring after installation, 7-5

### Κ

key file, 12-7

#### L

LD\_LIBRARY\_PATH environment variable, 1-2 LDAB-based replicas, F-2 ldapadd command, B-10 ldapaddmt command, B-11 ldapbind command, B-11 ldapcompare command, B-11 ldapdelete command, B-11 ldapmoddn command, B-11 ldapmodify command, B-11 ldapmodifymt command, B-11 ldapsearch command, B-11 ldifmigrator command, B-12 ldifwrite command, B-12 log files, 4-1 to 4-31 listing, 4-6 searching, 4-8 viewing, 4-9 log loader, 4-4 enabling, 4-19 setting properties, 4-19 starting and stopping, 3-10, 4-18 log message formats, 4-3 log repository, 4-4, 4-10

searching, 4-11, 4-13 logging, 4-1 to 4-31

#### Μ

management schema, D-2 message correlation, 4-15 Metadata Repository *See* OracleAS Metadata Repository middle-tier instances starting, 3-5 stopping, 3-6 monitoring, 2-4, 4-1 application server components, 2-16 J2EE applications, 2-17 with Application Server Control, 2-13 multiple installations on one host, 1-2

#### Ν

networking features, 9-2

#### 0

OC4J See Oracle Application Server Containers for J2EE (OC4J) OCA See OracleAS Certificate Authority OCA schema description, D-3 ocactl command, B-12 OCATS tablespace, D-6 ODL See Oracle Diagnostic Logging (ODL) ODS schema description, D-3 off-network, 9-12 OID See Oracle Internet Directory oidctl command, B-12 oidmon command, B-12 oidpasswd command, B-12 oidprovtool command, B-12 oidreconcile command, B-13

oidstats.sh command, B-13 ojspc command, B-13 OLTS ATTRSTORE tablespace, D-6 OLTS BATTRSTORE tablespace. D-6 OLTS\_CT\_STORE tablespace, D-6 OLTS DEFAULT tablespace, D-6 OLTS\_SVRMGSTORE tablespace, D-6 online backup, 13-11 on-network, 9-12 operating system user account, 1-2 **OPMN** See Oracle Process Manager and Notification Server (OPMN) opmnctl command, 2-3, 3-7, B-13 Oracle Application Server Containers for J2EE (OC4J) deleting OC4J instances, 7-19 dms.transtrace.ecidenabled property, 4-30 getting started, 1-10 ODL messages, 4-30 resolving errors when starting, 3-11 **Oracle Application Server environment** starting and stopping, 3-8 Oracle Application Server Welcome Page, 2-9 Oracle Diagnostic Logging (ODL), 4-2, 4-29 **Oracle Enterprise Manager** command-line tools emctl. B-9 Oracle Enterprise Manager Application Server Control Application Server home page, 2-10 enabling accessibility mode, A-9 enabling ODL logging, A-7 ias\_admin password changing, A-4 OracleAS Component home page, 2-13 OracleAS Farm home page, 2-10, 2-12 processes, A-2 security, A-5 starting, A-2 stopping, A-2 **Oracle Enterprise Manager Application Server home** page, 2-10 Oracle HTTP Server getting started, 1-10

**Oracle Internet Directory** changing modes, 8-4 command-line tools bulkdelete.sh. B-8bulkload.sh, B-8 bulkmodify, B-8 catalog.sh, B-8 dipassistant, B-8 hiqpurge.sh, B-9 higretry.sh, B-9 ldapadd, B-10 ldapaddmt, B-11 ldapbind, B-11 ldapcompare, B-11 ldapdelete, B-11 ldapmoddn, B-11 ldapmodify, B-11 ldapmodifymt, B-11 ldapsearch, B-11 ldifmigrator, B-12 ldifwrite, B-12 oidctl, B-12 oidmon, B-12 oidpasswd, B-12 oidprovtool, B-12 oidreconcile, B-13 oidstats.sh. B-13 remtool, B-14 schemasync, B-15 stopodis.sh, B-16 datafiles. D-6 migrating, F-25 port numbers, 1-7 release numbers. H-4 schema, D-3 tablespaces, D-6 version numbers. H-4 Oracle Management Agent, 2-6 Oracle Management Watchdog Process, 2-6 **Oracle Process Manager and Notification Server** (OPMN) command-line tools opmnctl, B-13 getting started, 1-8 Oracle Ultra Search

datafile, D-6 schemas, D-3 tablespace, D-6 Oracle Workflow datafile, D-6 schema, D-4 tablespace, D-6 ORACLE HOME environment variable, 1-2 ORACLE\_SID environment variable, 1-2 Oracle9i Application Server using with Oracle Application Server 10g, 2-6 **OracleAS Active Failover Cluster** backup and recovery, 11-12 starting and stopping, 3-11 OracleAS Backup and Recovery Tool, 12-1 to 12-18 configuring, 12-4 customizing, 12-7 installing, 12-3 usage, 12-9 **OracleAS Certificate Authority** changing port numbers, 5-57 command-line tools ocactl, B-12 datafiles, D-6 schemas, D-3 tablespaces, D-6 **OracleAS Cold Failover Cluster** backup and recovery, 11-11 starting and stopping, 3-11 OracleAS Component home page, 2-13 OracleAS Disaster Recovery backup and recovery, 11-13 OracleAS Discoverer command-line tools eulbuilder.jar, B-9 configuring after installation, 7-11 datafiles. D-6 getting started, 1-12 schema, D-4 tablespaces, D-6 OracleAS Farm home page, 2-10, 2-12 **OracleAS Forms Services** command-line tools fplsqlconv90, B-9 if2xm190, B-10

if2xmlf90, B-10 ifbld90, B-9 ifcmp90, B-10 ifweb90. B-10 ifxmlv90, B-10 configuring after installation, 7-12 getting started, 1-13 **OracleAS Infrastructure** starting, 3-3 stopping, 3-4 **OracleAS Metadata Repository** best practices for backup and recovery, 12-15 changing schema passwords, 6-5 changing the character set, 6-10 enabling archive logging, 13-4 initial status of schemas, 1-14 locking an account, 1-14 managing, 6-1 managing with Oracle Enterprise Manager Java-based Console, 2-17 moving, 8-20 release numbers, H-5 relocating datafiles, 6-11 schemas, D-1 to D-7 unlocking an account, 1-14 using after installation, 7-24, 7-27 version numbers, H-5 OracleAS Portal command-line tools portalRegistrar.sh, B-13 configuring after installation, 7-9 datafiles, D-6 getting started, 1-11 schemas, D-4 tablespaces, D-6 OracleAS ProcessConnect datafiles. D-7 schema, D-4 tablespaces, D-7 **OracleAS Reports Services** command-line tools rwbuilder, B-14 rwcgi, B-14 rwclient, B-14 rwconverter, B-15

rwrun, B-15 rwserver, B-15 configuring after installation, 7-14 getting started, 1-13 **OracleAS Single Sign-On** command-line tools ossoca.jar, B-13 ossoreg.jar, B-13 reRegisterSSO.sh, B-14 ssocf.sh. B-15 ssooconf.sql, B-15 configuring after installation, 7-16 datafile. D-7 schemas, D-3 tablespace, D-7 **OracleAS Syndication Services** datafile, D-7 schema, D-4 tablespace, D-7 OracleAS UDDI Registry datafile, D-7 schema, D-5 tablespace, D-7 OracleAS Upgrade Assistant command-line tools iasua.sh, B-9 OracleAS Web Cache command-line tools webcachectl, B-16 configuring after installation, 7-7 getting started, 1-11 OracleAS Web Clipping datafile, D-7 schema. D-5 tablespace, D-7 OracleAS Web Services command-line tools uddiadmin.jar, B-16 OracleAS Welcome Page, 1-3, 2-9 OracleAS Wireless command-line tools portalRegistrar.sh, B-13 reRegisterSSO.sh, B-14 configuring after installation, 7-10 datafile, D-7

getting started, 1-12 schema, D-5 tablespace, D-7 ORAOCA PUBLIC schema description, D-3 ORASSO schema description. D-3 ORASSO\_DS schema description, D-3 ORASSO\_PA schema description, D-3 ORASSO\_PS schema description, D-3 ORASSO PUBLIC schema description, D-3 ossoca.jar, B-13 ossoreg.jar, B-13 OWF MGR schema description, D-4

# Ρ

PATH environment variable, 1-2 port numbers, 1-5, C-1 to C-23 Portal See OracleAS Portal Portal and Wireless Topology, 10-4 PORTAL schema description, D-4 PORTAL tablespace, D-6 PORTAL\_APP schema description, D-4 PORTAL DEMO schema description, D-4 PORTAL DOC tablespace, D-6 PORTAL IDX tablespace, D-6 PORTAL\_LOG tablespace, D-6 PORTAL PUBLIC schema description, D-4 portalRegistrar.sh command, B-13 portlist.ini, 1-5 ports changing, 5-1 to 5-58 postinstallation tasks, 1-1 printlogs command, 4-22, B-14, E-1 to E-12 ProcessConnect See OracleAS ProcessConnect product metadata schemas, D-2

## R

recommended topologies, 10-1 to 10-16 reducing a middle-tier installation, 7-3 release numbers, H-1 to H-6 application server, H-3 component, H-3 format, H-2 Oracle Internet Directory, H-4 OracleAS Metadata Repository, H-5 viewing, H-3 to H-6 remtool command, B-14 replication, F-2 repository host instance, 13-10 reRegisterSSO.sh command, B-14 resetiASpasswd.sh command, B-14 resource usage, 2-14 rwbuilder command, B-14 rwcgi command, B-14 rwclient command, B-14 rwconverter command. B-15 rwrun command, B-15 rwserver command, B-15

# S

schemasync command, B-15
screen readers, A-9
scripts for starting and stopping, 3-2
security
 configuring for Oracle Enterprise Manager
 Application Server Control, A-5
setupinfo.txt, 2-8
SHUTDOWN IMMEDIATE, 3-17
Single Sign-On
 See OracleAS Single Sign-On
 SSL
 enabling, 1-18
SSO
 See OracleAS Single Sign-On
 ssocfg.sh command, B-15

ssoconf.sql, B-15
starting
Oracle Enterprise Manager Application Server
Control, A-2
starting and stopping, 3-1 to 3-17
starting and stopping scripts, 3-2
staticports.ini, C-2
stopodis.sh command, B-16
stopping
Oracle Enterprise Manager Application Server
Control, A-2
stopping and starting, 3-1 to 3-17
Syndication Services
See OracleAS Syndication Services

#### Т

test to production, 8-13 topologies, 10-1 to 10-16

#### U

UDDI Registry See OracleAS UDDI Registry uddiadmin.jar, B-16 UDDISYS\_TS tablespace, D-7 uix-config.xml, A-10 Ultra Search See Oracle Ultra Search underlying technologies, 2-6 using Identity Management after installation, 7-22 using Infrastructure Services, 7-21

#### V

version numbers, H-1 to H-6 application server, H-3 component, H-3 format, H-2 Oracle Internet Directory, H-4 OracleAS Metadata Repository, H-5 viewing, H-3 to H-6

## W

WCRSYS\_TS tablespace, D-7 Web Clipping See OracleAS Web Clipping webcachectl command, B-16 Welcome Page, 1-3, 2-9 Wireless See OracleAS Wireless WK\_TEST schema description, D-3 WKPROXY schema description, D-3 WKSYS schema description, D-3 Workflow See Oracle Workflow